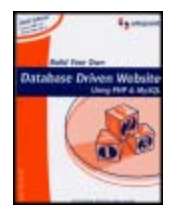

**Build Your Own Database-Driven Website Using PHP & MySQL**

by Kevin Yank ISBN:0957921810

SitePoint © 2003 (275 pages)

This book is a hands-on guide to learning all the tools, principles, and techniques needed to build a fully functional database-driven Web site using PHP and MySQL from scratch.

## **Table of Contents**

Build Your Own Database Driven Website Using PHP & MySQL Introduction Chapter 1 - Installation Chapter 2 - Getting Started with MySQL Chapter 3 - Getting Started with PHP Chapter 4 - Publishing MySQL Data on the Web Chapter 5 - Relational Database Design Chapter 6 - A Content Management System Chapter 7 - Content Formatting and Submission Chapter 8 - MySQL Administration Chapter 9 - Advanced SQL Chapter 10 - Advanced PHP Chapter 11 - Storing Binary Data in MySQL Chapter 12 - Cookies and Sessions in PHP Appendix A - MySQL Syntax Appendix B - MySQL Functions Appendix C - MySQL Column Types Appendix D - PHP Functions for Working with MySQL Index List of Figures List of Tables List of Sidebars

### **Back Cover**

PHP & MySQL are the most widely used open source database and scripting technologies on the Web today. As a Web developer you can demand a lot more \$\$\$ for your time if you can master PHP & MySQL.<br>.

Build Your Own Database Driven Website Using PHP & MySQL is a practical hands-on guide to learning all the tools, principles, and techniques needed to build a fully functional principles and techniques needed to build a fully functional database driven Website using PHP & MySQL.

database-driven Web site using PHP and MySQL from scratch.

**Table of Contents** topics such as the storage of binary data in MySQL, and cookies and sessions in PHP. It comes complete with a set of handy reference guides for PHP & MySQL which include: This book covers everything from installing PHP & MySQL under Windows, Linux, and Mac through to building a live Web-based content management system. While this is essentially a beginners book, it also covers more advanced

- MySQL Syntax
- MySQL Functions
- MySQL Column Types, and
- PHP Functions for working with MySQL, and more.

Build Your Own Database Driven Website Using PHP & MySQL also includes download access to all the code samples used throughout the book so you can adapt them to your own custom Web solutions.

#### Chapter 7 - Content Formatting and Submission **About the Author**

Kevin Yank started developing Websites in 1995, long before graduating from McGill University with a Bachelor of Computer Engineering. Today, Kevin is the Technical Business Director for SitePoint, editor of the SitePoint Tech Times and a highly respected author.

## **Build Your Own Database-Driven Website Using PHP & Build Your Own Database Driven Website Using PHP & MySQL**

**Kevin Yank**

### database-driven Web site using PHP and MySQL from scratch. **About SitePoint**

**Table of Contents** SitePoint specializes in publishing fun, practical and easy-to-understand content for Web Professionals. Visithttp://www.sitepoint.com/ to access our books, newsletters, articles and community forums. Georgina Laidlaw

# **Julian Carroll**

Copyright © 2003 SitePoint Pty. Ltd. Chapter 5 - Relational Database Design

SitePoint Pty. Ltd. Suite 6, 50 Regent Street, Richmond, VICAustralia 3121.. 0-9579218-1-0

Chapter 10 - Advanced PHP First Edition: August 2001

Second Edition: February 2003, June 2003

All rights reserved. No part of this book may be reproduced, stored in a retrieval system or transmitted in any form or by any means, without the prior written permission of the publisher, except in the case of brief quotations embodied in critical articles or reviews.

The author and publisher have made every effort to ensure the accuracy of the information herein. However, the information contained in this book is sold without warranty, either express or implied. Neither the authors and SitePoint Pty. Ltd., nor its dealers or distributors will be held liable for any damages to be caused either directly or indirectly by the instructions contained in this book, or by the software or hardware products described herein.

Rather than indicating every occurrence of a trademarked name as such, this book uses the names only in an editorial fashion and to the benefit of the trademark owner with no intention of infringement of the trademark.

# **About the Author**

Kevin Yank is the Technical Business Director for SitePoint, author of numerous well received tutorials and articles, and editor of the *SitePoint Tech Times*, an extremely popular technically-oriented newsletter for Web developers.

Before graduating from McGill University in Montreal with a Bachelor of Computer Engineering, Kevin was not only a budding Web developer himself, but also an active advisor for the Sausage Software Web Development Forums, and writer of several practical guides on advanced HTML and JavaScript.

These days, when he's not discovering new technologies, writing books, or catching up on sleep, Kevin can be found helping other up-and-coming Web developers in the SitePoint Forums.

Second

**Dedication**

To my parents, Cheryl and Richard, for making all this possible.

### **Build Your Own Database-Driven Website Using PHP & Introduction**

"Content is king." Cliché, yes; but it has never been more true. Once you've mastered HTML and learned a Few neat tricks in JavaScript and Dynamic HTML, you can probably design a pretty impressive-looking Website. But your next task must be to fill that fancy page layout with some real information. Any site that priori in the techniques needed to build a functional to build a functional service of the functional services successfully attracts repeat visitors has to have fresh and constantly updated content. In the world of traditional site building, that means HTML files—and lots of 'em.

The problem is that, more often than not, the people who provide the content for a site are not the same people who handle its design. Frequently, the content provider doesn't even *know* HTML. How, then, is the content to get from the provider onto the Website? Not every company can afford to staff a full-time Webmaster, and most Webmasters have better things to do than copying Word files into HTML templates Chapter 2 - Getting Started with MySQL and Started with MySQL and Started with MySQL and Started with MySQL and Started with MySQL and Started with MySQL and Started with MySQL and Started With MySQL and Started with MySQL anyway.

Maintenance of a content-driven site can be a real pain, too. Many sites (perhaps yours?) feel locked into a dry, outdated design because rewriting those hundreds of HTML files to reflect a new look would take forever. Server-side includes (SSIs) can help alleviate the burden a little, but you still end up with hundreds of files that need to be maintained should you wish to make a fundamental change to your site.

The solution to these headaches is database-driven site design. By achieving complete separation between your site's design and the content you want to present, you can work with each without disturbing the other. Instead of writing an HTML file for every page of your site, you only need to write a page for Examined Binary Data want to be able to problem. Included binary page in Street page layouts, create a simple content management system that allows the writers to post new and Page in Julie, steated a simple content. each *kind* of information you want to be able to present. Instead of endlessly pasting new content into your

In this book, I'll provide you with a hands-on look at what's involved in building a database-driven Website. We'll use two tools for this, both of which may be new to you: the *PHP* scripting language and the *MySQL* relational database management system. If your Web host provides PHP and MySQL support, you're in great shape. If not, we'll be looking at the setup procedures under Linux, Windows, and Mac OS X, so don't sweat it.

# **Who Should Read This Book**

This book is aimed at intermediate or advanced Web designers looking to make the leap into server-side programming. You'll be expected to be comfortable with simple HTML, as I'll make use of it without much in the way of explanation. No knowledge of JavaScript is assumed or required, but if you *do* know JavaScript, you'll find it will make learning PHP a breeze.

By the end of this book, you can expect to have a grasp of what's involved in setting up and building a database-driven Website. If you follow the examples, you'll also learn the basics of PHP (a server-side scripting language that gives you easy access to a database, and a lot more) and *Structured Query Language* (*SQL* — the standard language for interacting with relational databases) as supported by *MySQL*, one of the most popular free database engines available today. Most importantly, you'll come away with everything you need to get started on your very own database-driven site in no time!

## $\mathsf{What's}$  In This Book

This book comprises the following 12 chapters. Read them in order from beginning to end to gain a complete understanding of the subject, or skip around if you need a refresher on a particular topic.

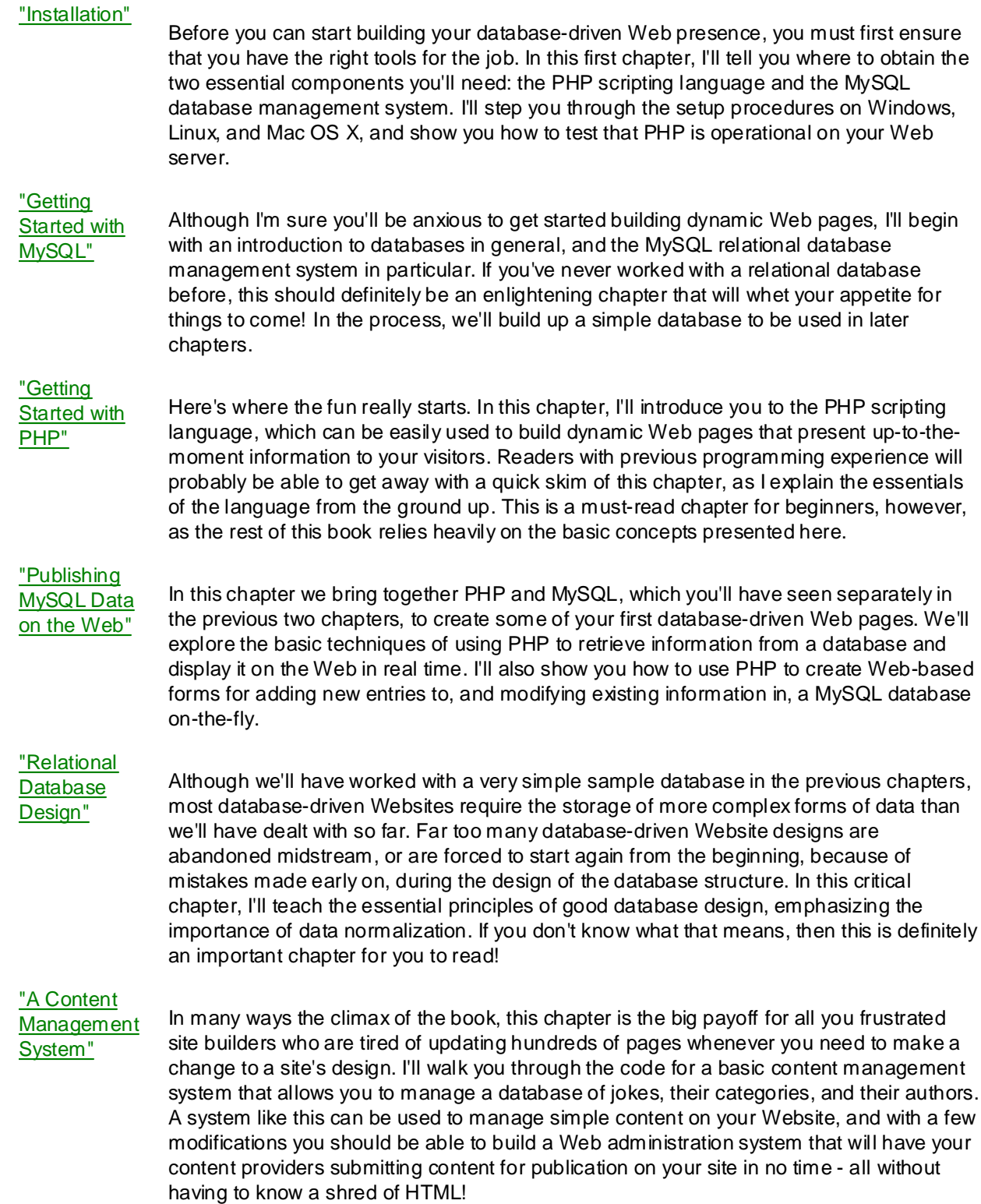

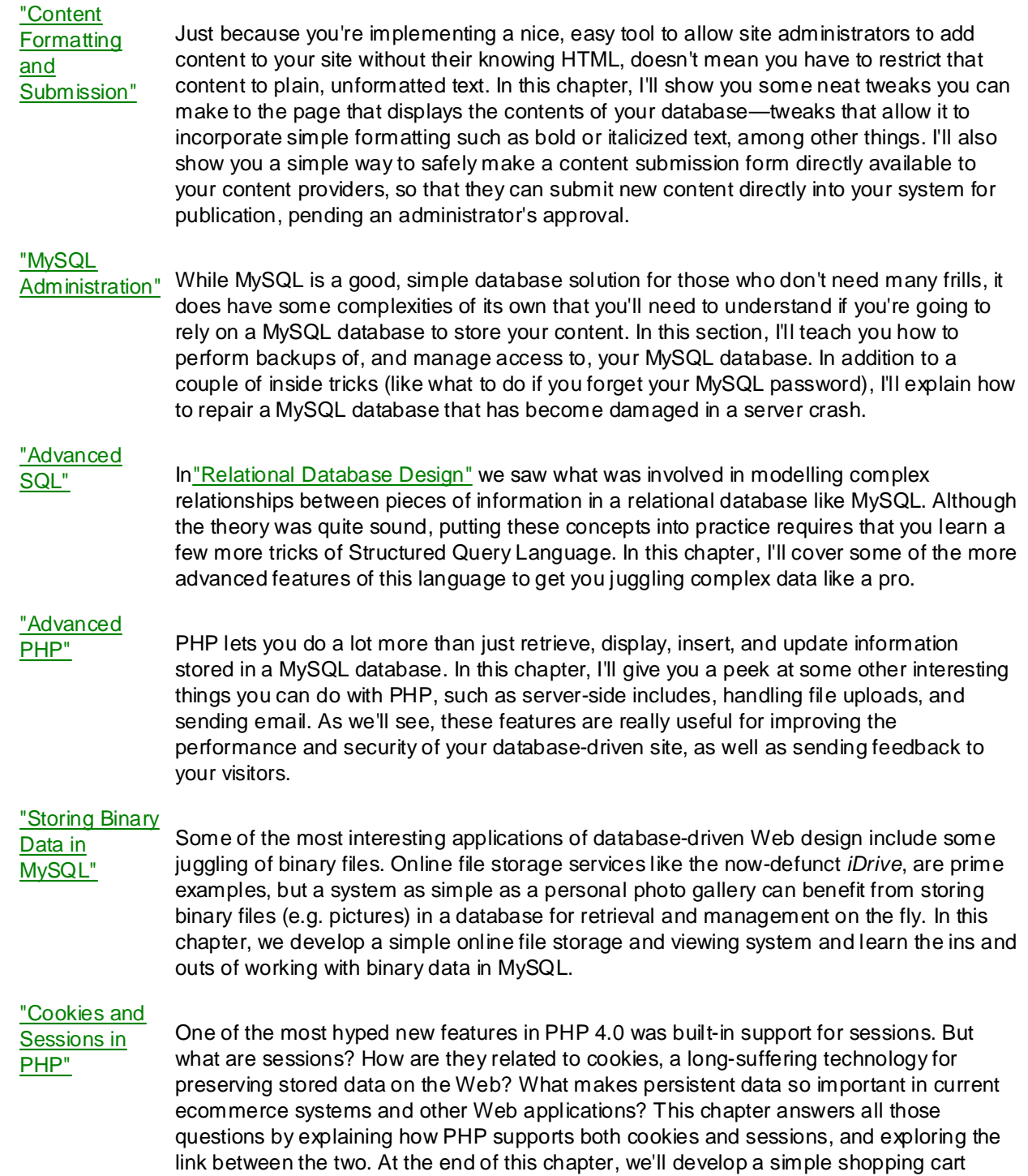

system to demonstrate their use.

# **Build Your Database Site** Using Php **Php Php**  $\bullet$  Php **Php**  $\bullet$  Php **Php**  $\bullet$  Php **Php**  $\bullet$  Php  $\bullet$  Php  $\bullet$  Php  $\bullet$  Php  $\bullet$  Php  $\bullet$  Php  $\bullet$  Php  $\bullet$  Php  $\bullet$  Php  $\bullet$  Php  $\bullet$  Php  $\bullet$  Php  $\bullet$  Php  $\bullet$  Php  $\$

Located at <http://www.sitepoint.com/books/>, the Website supporting this book will give you access to the  $S$ : following facilities:

### **Principal and the Code Archive** functional functional and the functional functional functional functional functional functional functional functional functional functional functional functional functional functional funct database-driven Web site using PHP and MySQL from scratch.

**Table of Contents** downloadable ZIP archive that contains complete code for all the examples presented in the book. As you progress through the text, you'll note a number of references to the code archive. This is a

## **Updates and Errata**

No book is perfect, and even though this is a second edition, I expect that watchful readers will be able to spot at least one or two mistakes before the end of this one. Also, PHP and MySQL (and even the Web in general) are moving targets, constantly undergoing changes with each new release. The Errata page on the book's Website will always have the latest information about known typographical and code errors, and necessary updates for changes to PHP and MySQL.

# **Build SitePoint Forums Phase SitePoint Forums**

While I've made every attempt to anticipate any questions you may have and answer them in this book, there is no way that *any* book could cover everything there is to know about PHP and MySQL. If you have a question about anything in this book that needs answering, the best place to go for a quick answer is [http://www.sitepointforums.com/.](http://www.sitepointforums.com/) Not only will you find a vibrant and knowledgeable PHP community there, but you'll occasionally even find me, the author, there in my spare hours.

# **Build SitePoint Tech Times Phap**  $\blacksquare$

In addition to books like this one, I write a free, biweekly (that's every two weeks) email newsletter called *The SitePoint Tech Times.* In it, I write about the latest news, product releases, trends, tips, and techniques for all technical aspects of Web development. If nothing else, you'll get useful PHP articles and tips, but if you're interested in learning other languages, you'll find it especially useful. Sign up to the Tech Times .<br>(and other SitePoint newsletters) at<http://www.sitepoint.com/newsletter/>.

# **Build Your Feedback**

If you can't find your answer through the forums, or if you wish to contact me for any other reason, the best place to write is <<u>books@sitepoint.com</u>>. We have a well-manned email support system set up to track your inquiries, and if our support staff is unable to answer your question, they send it straight to me. Suggestions for improvement as well as notices of any mistakes you may find are especially welcome. database-driven Web site using PHP and MySQL from scratch.

And so, without further ado, let's get started!

### **Build Your Own Database-Driven Website Using PHP & Chapter 1: Installation**

# **Welcome to the Show**

Over the course of this book, it will be my job to guide you as you take your first steps beyond the HTML world of client-side site design. Together we'll explore what it takes to build the kind of large, content-**Table of Contents** driven sites that are so successful today, but which can be a real headache to maintain if they aren't done right.

Before we get started, you need to gather together the tools you'll need for the job. In this first chapter, I'll guide you as you download and set up the two software packages you'll need: PHP and MySQL.

*PHP* is a server-side scripting language. You can think of it as a "plug-in" for your Web server that will allow it to do more than just send plain Web pages when browsers request them. With PHP installed, your Web server will be able to read a new kind of file (called a *PHP script*) that can do things like retrieve up-Companique information nom a data that requested it. PHP is completely free to download and use. to-the-minute information from a database and insert it into a Web page before sending it to the browser

To retrieve information from a database, you first need to *have* a database. That's where MySQL comes in. MySQL is a relational database management system, or RDBMS. Exactly what role it plays and how it works we'll get into later, but basically it's a software package that is very good at the organization and management of large amounts of information. MySQL also makes that information really easy to access with server-side scripting languages like PHP. MySQL is released under the GNU General Public License (GPL), and is thus free for most uses on all of the platforms it supports. This includes most Unix-based platforms, like Linux and even Mac OS X, as well as Windows.

If you're lucky, your current Web host may already have installed MySQL and PHP on your Web server for you. If that's the case, much of this chapter will not apply to you, and you can skip straight to "If Your Web Host Provides PHP and MySQL" to make sure your setup is ship shape. Index

Everything we'll discuss in this book may be done on a Windows- or Unix-based<sup>[1]</sup> server. The installation procedure will differ in accordance with the type of server you have at your disposal. The next few sections deal with installation on a Windows-based Web server, installation under Linux, and installation on Mac OS X. Unless you're especially curious, you need only read the section that applies to you.

 $\Box$  From this point forward, I'll refer to all Unix-style platforms supported by PHP and MySQL, such as Linux, FreeBSD, and Mac OS X, with the collective name 'Unix'.

## $\blacksquare$  **Build Website Using Phono Build Build Build Build Build Build Build Build Build Build Build Build Build Build Build Build Build Build Build Build Build Build Build Build Build Build Build Build Build Build Build**

### $\mathbf{L} \cdot \mathbf{O}(\mathbf{O})$ Installing MySQL

 $T_{\text{max}}$   $\frac{N_{\text{max}}}{N_{\text{max}}}$  moving downloaded from of oberge  $\Omega$ As I mentioned above, MySQL may be downloaded free of charge. Simply proceed to <u>http://www.mysql.com/downloads/</u> and choose the recommended stable release (as of this writing, it is about 13MB as of this writing), unzip it and run the *setup.exe* program contained therein. MySQL 3.23). On the MySQL 3.23 download page, under the heading of Windows downloads, click the Download link next to the latest version of MySQL (3.23.54 as of this writing). After downloading the file (it's

Once installed, MySQL is ready to roll (barring a couple of configuration tasks that we'll look at shortly), except for one minor issue that only affects you if you're running Windows NT, 2000, XP, or .NET Server. If you use any of those operating systems, find a file called *my-small.cnf* in the directory to which you just installed MySQL. Copy it to the root of your *C:* drive and rename it to *my.cnf*. See the following sidebar if you have any trouble working with *.cnf* files on your Windows system.

#### Chapter 5 - Relational Database Design **Working with** *.cnf* **files in Windows**

It just so happens that files ending in *.cnf* have a special meaning to Windows, so even if you have Windows configured to show file extensions, the *my-small.cnf* file will still appear as simply *my-small* with a special icon. Windows actually expects these files to contain SpeedDial links for Microsoft NetMeeting.

Assuming you don't use NetMeeting (or at least you don't use its SpeedDial facility) you can remove recenting you convicted from enabling (or director) of convictor to oppose the rest of this file type from your system, enabling you to work with these files normally:  $\mathcal{A}$  - MySQL syntaxies are  $\mathcal{A}$ 

- 1. Open the Windows Registry Editor (in WinNT/2000/XP/.NET, click Start, Run..., and then type regedt32.exe to launch it, in Win9x/ME run *regedit.exe* instead).  $A = \frac{1}{2}$  -  $\frac{1}{2}$  -  $\frac$
- you'll find a list of all the registered file types on the system. 2. Navigate to the  $\texttt{HKEY\_LOCAL\_MACHINE\SGFTWARE\Classes}$  branch of the registry, where
- $\overline{\phantom{a}}$ 3. Select the *.cnf* key and choose Edit, Delete from the menu to remove it.
	- 4. Log out and log back in, or restart Windows for the change to take effect.

If you prefer not to mess with the file types on your system, however, you should still be able to open the files in Notepad to edit them and you can rename it to *my.cnf* by renaming the SpeedDial link icon to *my* (Windows will maintain the *.cnf* extension automatically).

If you don't like the idea of a MySQL configuration file sitting in the root of your *C:* drive, you can instead name it *my.ini* and put it in your Windows directory (e.g. *D:\WINDOWS* or *D:\WINNT* if Windows is installed on drive *D:*). Whichever you choose, open the file in Notepad and look for the following lines:

#basedir = d:/mysql/ #datadir = d:/mysql/data/

Uncomment these lines by removing the # symbol at the start, and change the paths to point to your MySQL installation directory, using slashes  $($  ) instead of backslashes  $(\cdot)$ . For instance, I changed the lines on my system to read as follows:

```
basedir = d:/Program Files/MySQL/
datadir = d:/Program Files/MySQL/data/
```
With that change made, save the file and close Notepad. MySQL will now run on your Windows NT/2000/XP system! If you're using Windows 95/98/ME, this step is not necessary—MySQL will run just fine as-installed.

Just like your Web server, MySQL is a program that should be run in the background so that it may **MySQL** respond to requests for information at any time. The server program may be found in the *bin* subfolder of the folder into which you installed MySQL. To make things complicated, however, there are actually several versions of the MySQL server to choose from:

- This is the boois version of  $M_2CO$  if you run  $M_2$  doug mysqld.exe This is the basic version of MySQL if you run Windows 95, 98, or ME. It includes support for all advanced features, and includes debug code to provide additional information in the case of a crash (if your system is set up to debug programs). As a result of this code, however, the server might run a little slow, and I've generally found that MySQL is so stable that crashes aren't really a concern.
- *mysqld-opt.exe* This version of the server lacks a few of the advanced features of the basic server, and does not include the debug code. It's optimized to run quickly on today's processors. For beginners, the advanced features are not a big concern. You certainly won't be using them while you complete the tasks in this book. This is the version of choice for beginners running Windows 95, 98, or  $\overline{\phantom{a}}$  - Getting Started with PHP started with PHP started with PHP started with PHP started with PHP started with PHP started with PHP started with PHP started with PHP started with PHP started with PHP started with ME.
- *mysqld-nt.exe* This version of the server is compiled and optimized like *mysqld-opt*, but is designed to run under Windows NT/2000/XP/.NET as a service. If you're using any of those operating systems, this is probably the server for you.
- mysqld-max.exe This version is like mysqld-opt, but contains advanced features that support transactions.
- *mysqld-max-nt.exe* This version's similar to *mysqld-nt*, but has advanced features that support transactions.

All these versions were installed for you in the *bin* directory. If you're running on Win98x/ME I recommend sticking with *mysql-opt* for now—move to *mysqld-max* if you ever need the advanced features. On Windows NT/2000/XP/.NET, *mysqld-nt* is my recommendation. Upgrade to *mysqld-max-nt* when you need more advanced features.

Starting MySQL is also a little different under WinNT/2000/XP/.NET, but this time let's start with the procedure for Win95/98/ME. Open an MS-DOS Command Prompt<sup>[2]</sup> and proceed to the MySQL *bin* directory, and run your chosen server program: List of Sidebars

C:\mysql\bin>**mysqld-opt**

Don't be surprised when you receive another command prompt. This command launches the server program so that it runs in the background, even after you close the command prompt. If you press Ctrl-Alt-Del to pull up the task list, you should see the MySQL server listed as one of the tasks that's active on your system.

To ensure that the server is started whenever Windows starts, you might want to create a short cut to the program and put it in your Startup folder. This is just like creating a short cut to any other program on your system.

On WinNT/2000/XP/.NET, you must install MySQL as a system service. Fortunately, this is very easy to do. Simply open a Command Prompt (under Accessories in the Start Menu) and run your chosen server program with the **--install** option:

```
C:\mysql\bin>mysqld-nt --install
Service successfully installed.
```
This will install MySQL as a service that will be started the next time you reboot Windows. To manually start MySQL without having to reboot, just type this command (which can be run from any directory):

**Build Your Own Database-Driven Website Using PHP & MySQL** The MySQL service was started successfully. The MySQL service is starting.

To verify that the MySQL server is running properly, press Ctrl-Alt-Del and open the Task List. If all is well, the server program should be listed on the *Processes* tab.

#### principles, and techniques needed to build a fully functional  $\mathsf{H}\mathsf{P}$  and  $\mathsf{H}\mathsf{P}$  and  $\mathsf{H}\mathsf{P}$  and  $\mathsf{H}\mathsf{P}$  and  $\mathsf{H}\mathsf{P}$  and  $\mathsf{H}\mathsf{P}$  and  $\mathsf{H}\mathsf{P}$ **Installing PHP**

**Table of Contents** version of choice; however, some old servers still use PHP 3.x (usually because nobody has bothered to update it). I'll cover the installation of PHP 4.3.0 here, so be aware that if you're still working with PHP 3.x there may be some differences. The next step is to install PHP. At the time of this writing, PHP 4.x has become well-established as the

Download PHP for free from [http://www.php.net/downloads.php.](http://www.php.net/downloads.php) You'll want the Windows Binaries Downoad Fill for noc from <u>Interstween</u> package, and be sure to grab the version that includes both the CGI binary and the server API versions if  $\sum_{i=1}^{n}$ you have a choice.

In addition to PHP itself, you will need a *Web server* such as Internet Information Services (IIS), Apache, Sambar or OmniHTTPD. PHP was designed to run as a plug-in for existing Web server software. To test dynamic Web pages with PHP, you'll need to equip your own computer with Web server software, so that PHP has something to plug into. If you have Windows 2000, XP Professional<sup>[3]</sup>, or .NET Server, then install IIS (if it's not already on your system): open Control Panel, Add/Remove Programs, Add/Remove Windows Components, and select IIS from the list of components. If you're not lucky enough to have IIS at your disposal<sup>[4]</sup>, you can instead use a free 3rd party Web server like Apache. I'll give instructions for both options in detail.

First, whether you have IIS or not, complete these steps:  $A = \frac{1}{2}$  - MySQL  $\frac{1}{2}$  - MySQL  $\frac{1}{2}$  - MySQL  $\frac{1}{2}$ 

- 1. Unzip the file you downloaded into a directory of your choice. I recommend *C:\PHP* and will refer to this directory from here onward, but feel free to choose another directory if you like.
- 2. Find the file called *php4ts.dll* in the PHP folder and copy it to the *System32* subfolder of your Windows folder (e.g. *C:\Windows\System32*).
- 3. Find the file called *php.ini-dist* in the PHP folder and copy it to your Windows folder. Once there, rename it to *php.ini*.
	- 4. Open the *php.ini* file in your favourite text editor (use WordPad if Notepad doesn't display the file properly). It's a large file with a lot of confusing options, but look for a line that begins with extension dir and set it so that it points to your PHP folder:

extension  $dir = C:\PHP$ 

A little further down, look for a line that starts with session.save path and set it to your Windows *TEMP* folder:

session.save\_path = C:\WINDOWS\TEMP

Save the changes you made and close your text editor.

Now, if *you have IIS*, follow these instructions:

- 1. In the Windows Control Panel, open Administrative Tools, Internet Information Services.
- 2. In the tree view, expand the entry labelled local computer, then under Web Sites look for Default Web Site (unless you have virtual hosts set up, in which case, choose the site you want to add PHP support to). Right-click on the site and choose *Properties*.
- 3. Click the ISAPI Filters tab, and click Add.... In the Filter Name field, type PHP, and in the Executable field, browse for the file called *php4isapi.dll* in the *sapi* subfolder of your PHP folder (e.g.

**Build Your Own Database-Driven Website Using PHP &** *C:\PHP\sapi\php4isapi.dll*). Click OK.

- 4. Click the Home Directory tab, and click the Configuration... button. On the *Mappings* tab click *Add*. Again choose your *php4isapi.dll* file as the executable and type *.php* in the extension box (including the '. '). Leave everything else unchanged and click OK. If you want your Web server to treat other file extensions as PHP files ( .  $_{\rm php3}$  , .  $_{\rm php4}$  , and .  $_{\rm phtml}$  are common choices), repeat this step for  $\rho$  cion  $\rho$  lick  $\Omega$ K to close the Annlication Configuration wing each extension. Click OK to close the Application Configuration window.
- Trainc and document in a given folder on your site. You may also want to add entries for *index.php3* and Introduction 5. Click the Documents tab, and click the Add... button. Type *index.php* as the Default Document Name and click OK. This will ensure that a file called *index.php* will be displayed as the default *index.phtml*.
- 6. Click OK to close the Web Site Properties window. Close the Internet Information Services window.
- 7. Again, in the Control Panel under Administrative Tools, open Services. Look for the World Wide Web Publishing service near the bottom of the list. Right-click on it and choose Restart to restart IIS with the new configuration options. Close the Services window.
- 8. You're done! PHP is installed!

If **you don't have IIS**, you'll first need to install some other Web server. For our purposes I'll assume you have downloaded and installed Apache server from [http://httpd.apache.org/;](http://httpd.apache.org/) however, PHP can also be installed on **Sambar Server, OmniHTTPD**, and others. I recommend Apache 1.3 for now, but if you want to use Apache 2.0, be sure to read the following sidebar.

#### Chapter 12 - Cookies and Sessions in PHP **PHP and Apache 2.x in Windows**

As of this writing, the PHP team continues to insist that support for running PHP on Apache 2.0 is experimental only. There are a number of bugs that arise within PHP when it is run on an Apache 2.0 server, and on Windows especially, installation can be problematic. That said, many people are running PHP on Apache 2.0 quite successfully, and the bugs that do exist probably won't affect you if you're just setting up a low-traffic testing server.

The instructions below apply to both Apache 1.3 and Apache 2.0; however, it is possible that after configuring Apache 2.0 to use PHP, the server will fail to start. It is also possible that it will start, but that it will fail to process PHP scripts. In both cases, an error message should appear when you start Apache and/or in the Apache error log file.

This problem is caused by the fact that Apache 2.0 is a server still very much under development. With each minor release they put out, they tend to break compatibility with all server plug-in modules (such as PHP) that were compiled to work with the previous version. On Unix, this isn't such a big deal because people tend to compile PHP for themselves, so they simply re-compile PHP at the same time they're compiling the new release of Apache and PHP adapts accordingly. Unfortunately, on Windows, where people are used to simply downloading pre-compiled files, the situation is different.

The *php4apache2.dll* file that is distributed with PHP will only work on versions of Apache 2.0 up to the one that was current at the time that version of PHP was released. So if you run into problems, the version of PHP you're using is probably older than the version of Apache you're using. This problem can often be fixed by downloading the very latest version of PHP; however, every time a new release of Apache 2.0 comes out, the current release of PHP will be incompatible until they get around to updating it.

Should you ever install a later version of Apache and break compatibility with the latest PHP build, you should be able to download a 'work-in-progress' version of PHP and grab just the files you need (those responsible for the PHP-Apache interface). Information about doing this can be found in the PHP bug database.

Once you've downloaded and installed Apache according to the instructions included with it, open <http://localhost/> in y<mark>our Web browser, to make sure it works properly. If you don't see a Web page</mark> explaining that Apache was successfully installed, then either you haven't run Apache yet, or your installation is faulty. Check the documentation and make sure Apache is running properly before you install PHP.

principles, and techniques needed to build a fully functional If you've made sure Apache is up and running, you can add PHP support:

- Configuration. This will open the *httpd.conf* file in Notepad. 1. On your Start Menu, choose Programs, Apache HTTP Server, Configure Apache Server, Edit
- 2. All of the options in this long and intimidating configuration file should have been set up correctly by the Apache install program. All you need to do is add the following three lines to the very bottom of  $\Box$ the file:

LoadModule php4\_module c:/php/sapi/php4apache.dll AddType application/x-httpd-php .php .php3 .phtml AddType application/x-httpd-php-source .phps

Make sure the LoadModule line points to the appropriate file in the PHP installation directory on your system, and note the use of slashes ( $\prime$ ) instead of backslashes ( $\setminus$ ). Important If you're using Apache 2.0 or later, the LoadModule line needs to point to *php4apache2.dll* instead of *php4apache.dll.* Chapter 10 - Advanced PHP

3. Next, look for the line that begins with  $\text{DirectoryIndex}$ . This line tells Apache what file names to use when it looks for the default page for a given directory. You'll see the usual *index.html* and so forth, but you need to add *index.php*, *index.php3*, and *index.phtml* to that list if they're not there already:

DirectoryIndex index.html ... index.php index.php3 index.phtml

- 4. Save your changes and close Notepad.
- 5. Restart Apache by choosing Programs, Apache HTTP Server, Control Apache Server, Restart on the Start menu (or type *NET STOP Apache && NET START Apache* at the command prompt). If all is well, Apache will start up again without complaint.
	- 6. You're done! PHP is installed!

With MySQL and PHP installed, you're ready to proceed to "Post-Installation Setup Tasks". <sup>[2]</sup>If you're unfamiliar with the workings of the Command Prompt, check out my article <u>Kev's Command</u> Prompt Cheat Sheet to get familiar with how it works before you proceed further.

[3]Windows XP Home Edition does not come with IIS.

[4]A feature-limited edition of IIS called "Personal Web Server" (PWS) was distributed on the Windows 98 Second Edition CD, and was available for earlier editions of Windows as well. While PHP can technically run on PWS, this Web server is somewhat unstable and has a great many known security holes. For these reasons, I highly recommend using Apache if an up-to-date version of IIS is not available for your Windows operating system.

## $\blacksquare$  **Build Installation**

This section covers the procedure for installing PHP and MySQL under most current distributions of Linux. These instructions were tested under the latest version Debian Linux (3.0); however, they should work on other distributions such as RedHat and Mandrake without much trouble. The steps involved will be very principles, and techniques needed to build a functional functional functional functional functional functional functional functional functional functional functional functional functional functional functional functional f similar, if not identical.

the *apt-get* utility, while other distributions often rely on RPM packages. These prepackaged versions of software are really easy to install; unfortunately, they also limit the software configuration options available to you. If you already have MySQL and PHP installed in packaged form, then feel free to proceed with those versions, and skip forward to "Post-Installation Setup Tasks". If you encounter any problems, you can always return here to uninstall the packaged versions and reinstall PHP and MySQL by hand. As a user of one of the handful of Linux distributions available, you may be tempted to download and install *packaged distributions* of PHP and MySQL. Debian users will be used to installing software using

Since many Linux distributions will automatically install PHP and MySQL for you, your first step should be to remove any old packaged versions of PHP and MySQL from your system. If one exists, use your distribution's graphical software manager to remove all packages with php or mysql in their names.

If your distribution doesn't have a graphical software manager, or if you didn't install a graphical user interface for your server, you can remove these from the command line. You'll need to be logged in as the root user to issue the commands to do this. Note that in the following commands, shell# represents the shell prompt, and shouldn't be typed in.

In Debian, you can use apt-get to remove the relevant packages:

```
shell#apt-get remove mysql-server
shell#apt-get remove mysql-client
shell#apt-get remove php4
```
In RedHat or Mandrake, you can use the rpm command-line utility:

shell#**rpm** -e mysql shell#**rpm -e php**

If any of these commands tell you that the package in question is not installed, don't worry about it unless you know for a fact that it is. In such cases, it will be necessary for you to remove the offending item by hand. Seek help from an experienced user if you don't know how. If the last command runs successfully (i.e. no message is displayed), then you did indeed have an RPM version of PHP installed, and you'll need to do one more thing to get rid of it entirely. Open your Apache configuration file (usually */etc/httpd/conf/httpd.conf*) in your favourite text editor and look for the two lines shown here. They usually appear in separate sections of the file, so don't worry if they're not together. The path of the *libphp4.so* file may also be slightly different (e.g. *extramodules* instead of just *modules*). If you can't find them, don't worry - it just means that the package utility was smart enough to remove them for you.

LoadModule php4\_module modules/libphp4.so AddModule mod\_php4.c

These lines are responsible for telling Apache to load PHP as a plug-in module. Since you just uninstalled that module, you'll need to get rid of these lines to make sure Apache keeps working properly. You can comment out these lines by adding a hash (#) at the beginning of both lines.

To make sure Apache is still in working order, you should now restart it without the PHP plug-in:

shell#**apachectl graceful**

**Build Your Own Database-Driven Website Using PHP &** With everything neat and tidy, you're ready to download and install MySQL and PHP.

### by Kevin Yank ISBN:0957921810 Installing MySQL

 $T_{\rm eff}$  is a hands-on guide to learning all the tools,  $\alpha$ MySQL is freely available for Linux from <u>http://www.mysql.com/</u>. Download the latest stable release (listed as recommended on the download page); as of this writing this is MySQL 3.23.54a, which you'll find at **Table of Contents** <http://www.mysql.com/downloads/mysql-3.23.html>. You should grab the Linux (x86, libc6) version under Binary packages in the Linux downloads section.

With the program downloaded (it was about 9.4MB as of this writing), you should make sure you're logged in as root before proceeding with the installation, unless you only want to install MySQL in your own home directory. To begin, move to /usr/local (unless you want to install MySQL elsewhere for some reason) and unpack the downloaded file to create the MySQL directory (replace *version* with the full version of your MySQL download to match the downloaded file name on your system):

```
shell#cd /usr/local
shell#tar xfz mysql-version.tar.gz
```
Next, create a symbolic link to the *mysql-version* directory with the name *mysql* to make accessing the row, orogic a symbolic in directory easier, then enter the directory:

shell#1n -s mysql-*version* mysql shell#**cd mysql** 

MySQL is now installed, but before it can do anything useful its database files need to be installed too. Still in the new *mysql* directory, type the following command:

shell#scripts/mysql\_install\_db

With MySQL installed and ready to store information, all that's left is to get the server running on your computer. While you can run the server as the root user, or even as yourself (if, for example, you installed the server in your own home directory), the best idea is to set up on the system a special user whose sole purpose is to run the MySQL server. This will remove any possibility of someone using the MySQL server as a way to break into the rest of your system. To create a special MySQL user, you'll need to log in as root and type the following commands:

shell#**groupadd mysql** shell#**useradd -g mysql mysql**

By default, MySQL stores all database information in the *data* subdirectory of the directory to which it was installed<sup>[5]</sup>. We want to make it so that nobody can access that directory except our new MySQL user. Still assuming you installed MySQL to the */usr/local/mysql* directory, you can use these commands:

```
shell#cd /usr/local/mysql
shell#chown -R mysql data
shell#chgrp -R mysql .
shell#chmod -R go-rwx data
```
Now everything's set for you to launch the MySQL server for the first time. From the MySQL directory, type the following command:

#### **Build Your Own Database-Driven Website Using PHP & MySQL** shell#**bin/safe\_mysqld --user=mysql &**

If you see the message mysql daemon ended, then the MySQL server was prevented from starting. The error message should have been written to a file called *hostname.err* (where *hostname* is your produces needed to build a function techniques needed to build a functional functional functional functional functional functional functional functional functional functional functional functional functional functional fun machine's host name) in MySQL's *data* directory. You'll usually find that this happens because another MySQL server is already running on your computer.

If the MySQL server was launched without complaint, the server will run (just like your Web or FTP server) until your computer is shut down. To test that the server is running properly, type the following command:

shell#bin/mysqladmin -u root status

A little blurb with some statistics about the MySQL server should be displayed. If you receive an error message, something has gone wrong. Again, check the *hostname .err* file to see if the MySQL server message, conforming the gone merry. Figure, encounted to be different means of the cost in the mysters control.<br>Output an error message while starting up. If you retrace your steps to make sure you followed the process described above, and this doesn't solve the problem, a post to the **SitePoint Forums** will help you pin it down in no time.

If you want your MySQL server to run automatically whenever the system is running (just like your Web server probably does), you'll have to set it up to do so. In the *support-files* subdirectory of the MySQL directory, you'll find a script called *mysql.server* that can be added to your system start-up routines to do  $\mathsf{C}$  - Cookies and Sessions in PHPP  $\mathsf{C}$  - Cookies and Sessions in PHPP  $\mathsf{C}$ this.

First of all, assuming you've set up a special MySQL user to run the MySQL server, you'll need to tell the Appendix B - MySQL server to start as that user by default. To do this, create in your system's */etc* directory a file called MySQL server to start as that user by default. To do this, create in your system's */etc* direc *my.cnf* that contains these two lines:  $\mathcal{A}_\mathcal{A}$  - PHP functions for  $\mathcal{A}_\mathcal{A}$  and  $\mathcal{A}_\mathcal{A}$  with  $\mathcal{A}_\mathcal{A}$  with  $\mathcal{A}_\mathcal{A}$  and  $\mathcal{A}_\mathcal{A}$ 

[mysqld] user=mysql

Now, when you run *safe\_mysqld* or *mysql.server* to start the MySQL server, it will launch as user mysql automatically. You can test this by stopping MySQL, and then running *mysql.server* with the start argument:

shell#**bin/mysqladmin -u root shutdown** shell#**chmod u+x support-files/mysql.server** shell#**support-files/mysql.server start**

**Dealing with '@HOSTNAME@: command not found'**

In recent versions of MySQL as of this writing, *mysql.server* may spit out an error message along the lines of '@HOSTNAME@: command not found'. This error is the result of a bug in the binary distribution of MySQL for Linux, and can be easily remedied. Simply open *mysql.server* in your favourite text editor and find the single occurrence of the string @HOSTNAME@ in the file. Replace it with /bin/hostname, to point to the program on your server that will output the machine's host name. Save that change, shutdown MySQL again, and try starting it using *mysql.server start*. This time, it should work.

Request the server's status using *mysqladmin* as before to make sure it's running correctly.

All that's left to do is to set up your system to run *mysql.server* automatically at start-up (to launch the server) and at shutdown (to terminate the server). This is a highly operating system-dependant task. If

**Build Set Is a set of Container of Linux** however, will do the trick for most versions of Linux: you're not sure of how to do it, you'd be best to ask someone who knows. The following commands,

```
\verb|shell#cp /usr/local/mysql/support-files/mysql.server /etc/init.d/\sim, \frac{1}{1} . \simshell#chmod 755 mysql.server
 shell#cd /etc/rc2.d
Table of Contents
shell#ln -s ../init.d/mysql.server S99mysql
shell#cd /etc/rc5.d
shell#1n -s ../init.d/mysql.server S99mysql
shell#cd /etc/rc0.d
shell#1n -s ../init.d/mysql.server K01mysql
 shell#cd /etc/init.d
 shell#ln -s ../init.d/mysql.server S99mysql
 shell#cd /etc/rc3.d
```
That's it! To test that this works, reboot your system and request the status of the server as before.

One final thing you might like to do for convenience's sake is to place the MySQL client programs, which you'll use to administer your MySQL server later on, in the system path. To this end, you can place symbolic links to *mysql*, *mysqladmin*, and *mysqldump* in your /usr/local/bin directory:

```
shell#ln -s /usr/local/mysql/bin/mysql /usr/local/bin/mysql
shell#ln -s /usr/local/mysql/bin/mysqladmin
/usr/local/bin/mysqladmin
shell#ln -s /usr/local/mysql/bin/mysqldump
/usr/local/bin/mysqldump
```
### **Inc Installing PHP**

As mentioned above, PHP is not really a program in and of itself. Instead, it's a plug-in module for your Web server (probably Apache). There are actually three ways to install the PHP plug-in for Apache:

- As a CGI program that Apache runs every time it needs to process a PHP-enhanced Web page.
- As an Apache module compiled right into the Apache program.
- As an Apache module loaded by Apache each time it starts up.

The first option is the easiest to install and set up, but it requires Apache to launch PHP as a program on your computer every time a PHP page is requested. This activity can really slow down the response time of your Web server, especially if more than one request needs to be processed at a time.

The second and third options are almost identical in terms of performance, but since you're likely to have Apache installed already, you'd probably prefer to avoid having to download, recompile, and reinstall it from scratch. For this reason, we'll use the third option.

To start, download the PHP Complete Source Code package from [http://www.php.net/.](http://www.php.net/) At the time of this writing, PHP 4.x has become well-established as the version of choice; however, some old servers still use PHP 3.x (usually because nobody has bothered to update it). I'll be covering the installation of PHP 4.3.0 here, so be aware that if you still work with PHP 3.x there may be some minor differences.

The file you downloaded should be called *php-version.tar.gz*. To begin, we'll extract the files it contains (the shell  $\frac{1}{8}$  prompt is to represent that you can run these steps without being logged in as  $root$ ):

### shell%**cd php-***version*

To install PHP as a loadable Apache module, you'll need the Apache *apxs* program. This comes with most versions of Apache, but if you're using the copy that was installed with your distribution of Linux, you may need to install the Apache development RPM package to access Apache *apxs*. You should be able to install this package by whatever means your software distribution provides. For example, on Debian database-driven Web site using PHP and MySQL from scratch. Linux, you can use *apt-get* to install it as follows (you'll have to log in as root first):

### shell#apt-get install apache-dev

By default, RedHat and Mandrake will install the program as /usr/sbin/apxs, so if you see this file, you know it's installed.

For the rest of the install procedure, you'll need to be logged in as the root user so you can make changes to the Apache configuration files.

The next step is to configure the PHP installation program by telling it which options you want to enable, and where it should find the programs it needs to know about (like Apache and MySQL). Unless you know exactly what you're doing, simply type the command like this (all on one line):

### shell#./configure --prefix=/usr/local/php --with-apxs Chapter 11 - Storing Binary Data in MySQL **--enable-magic-quotes**

Important If you're using Apache 2.0 or later, you need to type --with-apxs2 instead of --with-apxs to enable support for Apache 2.0. As of this writing, this support is still experimental and is not recommended for production sites. As a result of the ongoing work on this front, you may need to download the latest pre-release (unstable) version of PHP to get it working with the latest release of Apache 2.0, but it's worth trying the stable release version first.

For full instructions on how to download the latest pre-release version of PHP, see List of Tables [http://www.php.net/anoncvs.php.](http://www.php.net/anoncvs.php)

Again, check for any error messages and install any files it identifies as missing. On Mandrake 8.0, for example, it complained that the  $lex$  command wasn't found. I searched for 'lex' in the Mandrake package list and it came up with  $f$ lex, which it described as a program for matching patterns of text used in many programs' build processes. Once that was installed, the configuration process went without a hitch. After you watch several screens of tests scroll by, you'll be returned to the command prompt. The following two commands will compile and then install PHP. Take a coffee break: this will take some time.

### shell#**make** shell#**make install**

As of this writing, the *make* command often ends with a warning message about the function tempnam being dangerous (the exact wording will vary with your configuration), and is often mistaken as a sign that the process has failed. Don't worry - the warning is normal, and you can safely proceed with *make install*.

Upon completion of *make install*, PHP is installed in */usr/local/php* (unless you specified a different directory with the --prefix option of the *configure* script above), with one important exception - its configuration file, *php.ini*. PHP comes with two sample *php.ini* files called *php.ini-dist* and *php.inirecommended*. Copy these files from your installation work directory to the */usr/local/php/lib* directory, then make a copy of the *php.ini-dist* file and call it *php.ini*:

shell#**cp php.ini\* /usr/local/php/lib/** shell#**cd /usr/local/php/lib**

You may now delete the directory from which you compiled PHP - it's no longer needed.

We'll worry about fine-tuning *php.ini* shortly. For now, we need to tweak Apache's configuration to make it more PHP-friendly. Open your Apache *httpd.conf* configuration file (usually under */etc/apache/* or /etc/httpd/ if you're using your Linux distribution's copy of Apache) in your favourite text editor.

file called *commonhttpd.conf*. This line tells Apache what file names to use when it looks for the default page for a given directory. You'll see the usual *index.html* and so forth, but you need to add *index.php*, *index.php3*, and *index.phtml* to that list if they're not there already: Next, look for the line that begins with DirectoryIndex. In certain distributions, this may be in a separate

DirectoryIndex index.html ... index.php index.php3 index.phtml Chapter 2 - Getting Started with MySQL

Finally, go right to the bottom of the file (again, this should go in *commonhttpd.conf* if you have such a file) and add these lines, to tell Apache which file extensions should be seen as PHP files:

AddType application/x-httpd-php .php .php3 .phtml AddType application/x-httpd-php-source .phps

That should do it! Save your changes and restart your Apache server. If all things go according to plan, Apache should start up without any error messages. If you run into any trouble, the helpful folks in the SitePoint Forums (myself included) will be happy to help.

[5]Until recently, it used the *var* subdirectory.

## **Build No. 2 Installation** Website Using PhpP & Building PhpP & Building PhpP & Building PhpP & Building PhpP & Building PhpP & Building PhpP & Building PhpP & Building PhpP & Building PhpP & Building PhpP & Building PhpP

As of version 10.2 (Jaguar), Mac OS X distinguishes itself by being the only consumer OS to install both Apache and PHP as components of every standard installation. That said, the version of PHP provided is a little out-of-date, and you'll need to install the MySQL database as well.

In this section, I'll briefly cover what's involved in setting up up-to-date versions of PHP and MySQL on Mac **Table of Contents** OS X. Before doing that, however, I'll ask you to make sure that the Apache Web server built into your Mac OS X installation is enabled.

- 1. Click to pull down the Apple menu.
- 2. Choose System Preferences from the menu.
- 3. Select Sharing from the System Preferences panel.
- 4. If the Sharing preference panel says Web Sharing Off, click the Start button to launch the Apache Web server.
- 5. Exit the System Preferences program.

With this procedure complete, Apache will be automatically run at start-up on your system from now on.  $\frac{1}{2}$  -  $\frac{1}{2}$ You're now ready to enhance this server by installing PHP and MySQL!

### $\mathbf{C}$  - Storing Binary Data in MySQL in MySQL in MySQL in MySQL in MySQL in MySQL in  $\mathbf{C}$ **Installing MySQL**

Apple maintains a fairly comprehensive guide to installing MySQL on Mac OS X on its Mac OS X Internet Developer site. In this section, I'll attempt to boil down this information to the essentials to permit you to get started as quickly as possible. Appendix D - PHP Functions for Working with MySQL

First of all, if you happen to be running Mac OS X Server, MySQL is already installed for you. You can run Applications/Utilities/MySQL Manager to access it. More likely, however, you are using the client version of Mac OS X.

To install MySQL on the client version of Mac OS X, begin by downloading the Mac OS X 'pkg' format installation package from [http://www.entropy.ch/software/MacOSx/mysql/.](http://www.entropy.ch/software/MacOSx/mysql/) As of this writing, that site is the official source of MySQL for Mac OS X; however, MySQL AB (the developers of MySQL) have announced that they plan to take over distribution of this version beginning in February 2003, very soon after this book goes to print. You may, therefore, need to visit the download section of <http://www.mysql.com/>to obtain an up-to-date installation package (and possibly updated installation instructions) by the time you read this.

Download and unpack the *mysql-version.pkg.tar.gz* file to obtain the *mysql-version.pkg* installation file, then double-click it to install MySQL.

Now, unlike most *.pkg* installations, MySQL requires some further configuration before it's ready to run on your system. Complete the following steps:

1. If you're running a version of Mac OS X older than 10.2 (Jaguar), you need to create a special user on your system that can run the server securely (this is already done for you on Mac OS 10.2 or later). To do this, open a Terminal window and type the following commands (don't type  $shell$   $s$  that's just there to represent the prompt displayed by the terminal):

```
shell%sudo niutil -create / /groups/mysql
shell%sudo niutil -createprop / /groups/mysql gid 401
shell%sudo niutil -create / /users/mysql
shell%sudo niutil -createprop / /users/mysql gid 401
shell%sudo niutil -createprop / /users/mysql uid 401
```
**Build Your Own Database-Driven Website Using PHP &** This creates a new user called mysql as well as a new user group for that user, also called mysql. **MySQL** You'll need to provide the administrator password for the first of these commands. Once the user is by Kevin Yank ISBN:0957921810 created, assign it a password of your choice by typing this command:

This book is a hands-on guide to learning all the tools, shell%**sudo passwd mysql** 

(and provide the administrator password if you are prompted): 2. Next, you need to initialize MySQL's databases. In a Terminal window, type the following commands

```
shell%cd /usr/local/mysql
shell%sudo ./scripts/mysql_install_db
```
3. Finally, you must assign permissions to the *mysql* directory to prevent unauthorized access to it by anyone except the  $m$ ysql user:

shell% sudo chown -R mysql /usr/local/mysql/\*

Chapter 9 - Advanced SQL 4. With all the configuration done, you can launch the MySQL server with this command:

```
shell% sudo /usr/local/mysql/bin/safe_mysqld --user=mysql &
```
5. Presumably, you'll want your system to automatically launch the MySQL server at start-up. You can download, extract, and run *mysql-startupitem.pkg.tar.gz* from <http://www.entropy.ch/software/MacOSx/mysql/> to make this happen - that's all there is to it!

### List of allies **Installing PHP**

As with MySQL, a Mac OS X version of PHP is not available from the official Website, but from a third party. Again, Apple also maintains a Web page detailing the installation procedure (although in this case, it is somewhat out of date).

Download the latest version of *libphp4.so.tar.gz* from [http://www.entropy.ch/software/macosx/php/.](http://www.entropy.ch/software/macosx/php/) It may be named *libphp4.so-version.tar.gz*; if so, rename it to libphp4.so.tar.gz before proceeding with the following steps:

- 1. Double-click the downloaded file to extract *libphp4.so* onto your desktop.
- 2. Open a new Terminal window and type this command to move the file to the Apache configuration directory:

shell%**sudo mv Desktop/libphp4.so /usr/libexec/httpd/**

Provide the administrator password if you are prompted.

3. Go to the /etc/httpd directory and run the Apache module configuration program (apxs) to install or upgrade to the new module with the following commands:

shell%**cd /etc/httpd** shell%**sudo apxs -e -a -n php4 libexec/httpd/libphp4.so** 4. Add a line telling Apache which file extensions to treat as PHP scripts to the *httpd.conf* configuration file with the following command (which you must type all on one line):

```
shell%echo 'echo "AddType application/x-httpd-php .php .php3"
>> /etc/httpd/httpd.conf' | sudo sh -s'
```
principles, and techniques needed to build a fully functional

5. Finally, restart Apache with the new PHP module in place:

```
shell% sudo apachectl graceful
```
## **Mac OS X and Unix**

Because Mac OS X is based on the BSD operating system, much of its internals work just like any other Unix-like OS (e.g. Linux). From this point on in the book, owners of Mac OS X servers can follow the instructions provided for Unix/Linux systems unless otherwise indicated. No separate instructions are provided for Mac OS X unless they differ from those for other Unix-like systems.

## **Post-Installation Setup Tasks**

No matter which operating system you're running, once PHP is installed and the MySQL server is in operation, the very first thing you need to do is assign a *root password* for MySQL. MySQL lets only authorized users view and manipulate the information stored in its databases, so you'll need to tell MySQL who is an authorized user, and who isn't. When MySQL is first installed, it's configured with a user named  $_{\rm root}$  that has access to do pretty much any task without even entering a password. Your first task should be to assign a password to the root user so that unauthorized users can't tamper with your databases.

It's important to realize that MySQL, just like a Web server or an FTP server, can be accessed from any computer on the same network. If you're working on a computer connected to the Internet that means anyone in the world could try to connect to your MySQL server! The need to pick a hard-to-guess password should be immediately obvious!

To set a root password for MySQL, type the following command in the *bin* directory of your MySQL installation:  $\overline{a}$  - Publishing MySQL Data on the Website  $\overline{a}$ 

Chapter 6 - A Content Management System **mysql -u root mysql**

This command connects you to your newly-installed MySQL server as the root user, and chooses the mis command connects you to your nemty measured inyour convertion to the receipt, and encourage mysql database. After a few lines of introductory text, you should see the MySQL command prompt mysql salasses. The rate in the second to the root user, type the following three commands (pressing Enter  $\det$  after each one): Chapter 12 - Cookies and Sessions in PHP

```
mysql>SET PASSWORD FOR root@localhost=PASSWORD("new password");
Query OK, 0 rows affected (0.00 sec)
mysql>SET PASSWORD FOR root@"%"=PASSWORD("new password");
Query OK, 0 rows affected (0.00 sec)
mysql>FLUSH PRIVILEGES;
Query OK, 0 rows affected (0.00 sec)
```
Be sure to replace both instances of *new password* with the password you want to assign to your root user. The first command sets the password required when connecting from the machine on which the server is running; the second sets the password for all other connections.

With that done, disconnect from MySQL with the quit command:

mysql>**quit** Bye

Now, to try out your new password, at the system command prompt again, request that the MySQL server tell you its current status:

### **mysqladmin -u root -p status**

Enter your new password when prompted. You should see a brief message that provides information about the server and its current status. The **-u root** argument tells the program that you want to be identified as the MySQL user called root. The **-p** argument tells the program to prompt you for your password before it tries to connect. The **status** argument just tells it that you're interested in viewing the system status.

If at any time you want to shut down the MySQL server, you can use the command below. Notice the same **-u root** and **-p** arguments as before:

Chapter 2 - Getting Started with MySQL and MySQL and MySQL and MySQL and MySQL and MySQL and MySQL and MySQL and

With your MySQL database system safe from intrusion, all that's left is to configure PHP. To do this, we'll use a text file called *php.ini*. If you installed PHP under Windows, you should already have copied *php.ini* into your Windows directory. If you installed PHP under Linux using the instructions above, you should  $p$  and the initial the PHP lib folder (/usr/local/php/lib) and already have copied *php.ini* into the PHP *lib* folder (*/usr/local/php/lib*), or wherever you chose to put it.

### **No** *php.ini* **on Mac OS X?**

Mac OS X distributions of PHP don't come with a php.ini file by default; you can usually just let it use its own default settings. If you're happy to do this, you can go ahead and skip the rest of this section. If not, you can pinch a copy of *php.ini-dist* from the Windows Binary distribution at <http://www.php.net/>, rename it to *php.ini*, and place it in /usr/local/lib (which you may have to create).

Open*php.ini* in your favourite text editor and have a glance through it. Most of the settings are pretty well explained, and most of the default settings are just fine for our purposes. Just check to make sure that your settings match these:

```
register_globals = Off
magic_quotes_gpc = On
doc\_root = the root document folder of your Web server<sup>[6]</sup>
extension_dir = the directory where you installed PHP<sup>[7]</sup>
```
Save the changes to *php.ini*, and then restart your Web server. To restart Apache under Linux, log in as root and type this command:

## shell#apachectl graceful

You're done! Now you just need to test to make sure everything's working (see "Your First PHP Script"). <sup>[6]</sup>The "root document folder" of a Web server is the folder on the server computer where you must place a file to make it available in the root of your Website. On IIS servers, this is usually *c:\inetpub\wwwroot*, unless you have specifically set it to something else. On Apache servers, this is often the *htdocs* folder in the Apache installation directory unless you set it to something else yourself. Many Unix distributions use other locations when installing their packaged version of Apache; examples include */var/www* and */home/httpd*.

[7]Usually *c:\php* on Windows, and /usr/local/php on Unix.

# **If Your Web Host Provides PHP and MySQL**

If the host that provides you with Web space has already installed and set up MySQL and PHP for you and you just want to learn how to use them, there really isn't a lot you need to do. Now would be a good time to get in touch with your host and request any information you may need to access these services.

Specifically, you'll need a user name and password to access the MySQL server they've set up for you. the name of your database. Build Your Own Database Driven Website Using PHP & MySQL They'll probably have provided an empty database for you to use as well, which prevents you from interfering with the databases of other users who share the same MySQL server, and you'll want to know

There are two ways you can access the MySQL server directly. Firstly, you can use telnet or secure shell (SSH) to log in to the host. You can then use the MySQL client programs (*mysql, mysqladmin*, *mysqldump*) installed there to interact with the MySQL server directly. The second method is to install those client programs onto your own computer, and have them connect to the MySQL server. Your Web host may support one, both, or neither of these methods, so you'll need to ask.

If your host allows you to log in by telnet or SSH to do your work, you'll need a user name and password for the login, in addition to those you'll use to access the MySQL server (they can be different). Be sure to ask for both sets of information.

If they support remote access to the MySQL server, you'll want to download a program that lets you connect to, and interact with, the server. This book assumes you've downloaded from <http://www.mysql.com/> a binary distribution of MySQL that includes the three client programs (*mysql*, *mysqladmin*, and *mysqldump*). Free packages are available for Windows, Linux and other operating systems. Installation basically consists of finding the three programs and putting them in a convenient place. The rest of the package, which includes the MySQL server, can be freely discarded. If you prefer a more graphical interface, download something like MySQLGUI. I'd really recommend getting comfortable with the bacte chemic programs fliet, arough, as the you'll include in your PHP scripts to access MySQL databases. with the basic client programs first, though, as the commands you use with them will be similar to those

Many less expensive Web hosts these days support neither telnet/SSH access, nor direct access to their MySQL servers. Instead, they normally provide a management console that allows you to browse and edit your database through your Web browser (though some actually expect you to install one yourself, which I'll cover briefly in "Getting Started with MySQL"). Although this is a fairly convenient and not overly restrictive solution, it doesn't help you learn. Instead, I'd recommend you install a MySQL server on your own system to experiment with, especially in the next chapter. Once you're comfortable working with your learning server, you can start using the server provided by your Web host with the Web-based management console. See the previous sections for instructions on installing MySQL under Windows, Linux, and Mac OS X.

# **Build Your First PHP Script Website Using PHP Script**

It would be unfair of me to help you get everything installed and not even give you a taste of what a PHPdriven Web page looks like until <u>"Getting Started with PHP",</u> so here's a little something to whet your appetite.

Open up your favourite text or HTML editor and create a new file called *today.php*. Windows users should **Table of Contents** the file as *today.php.txt*, which won't work. Mac OS users are advised not to use TextEdit to edit *.php* files, as it saves them in Rich Text Format with an invisible *.rtf* file name extension. Learn to use the *vi* editor in a Terminal window or obtain an editor that can save . php files as plain text. note that, to save a file with a .php extension in Notepad, you'll need to either select *All Files* as the file type, or surround the file name with quotes in the Save As dialogue; otherwise, Notepad will helpfully save

Whichever editor you use, type this into the file:

```
\verb|chunk>|\epsilonhead>
<title>Today's Date</title>
\langlehead>
Chapter 7 - Content Formatting and Submission
<body>
<p>Today's Date (according to this Web server) is
<?php
echo( date('l, F dS Y.') );
Chapter 12 - Cookies and Sessions in PHP
Appendix A - MySQL Syntax
</body>
\frac{1}{\text{K}}?> </p>
```
If you prefer, you can download this file along with the rest of the code in this book in the code archive. See the "Introduction" for details on how to download the archive.

Save this material, and place it on your Website as you would any regular HTML file, then view it in your browser. Note that if you view the file on your own machine, you *cannot* use the *File*, *Open* feature of your browser, because your Web server must intervene to interpret the PHP code in the file. Instead, you must move the file into the *root document folder* of your Web server software (e.g. *C:\inetpub\wwwroot\* in IIS, or *C:\Apache Group\Apache\htdocs\* in Apache for Windows), then load it into your browser by typing <http://localhost/today.php>. This process allows the Web server to run the PHP code in the file and replace it with the date before it's sent to the Web browser. "Output of today.php" shows what the output should look like.

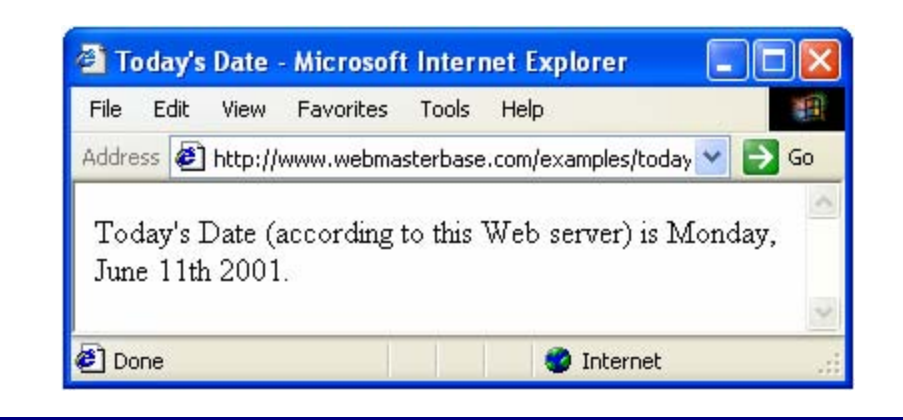

Output of *today.php*

with the date in it. The PHP code (everything between <?php and ?> in the code above) has been Interpreted by the Web server and converted to normal text before it's sent to your browser. The beauty of merpreced by the 11 care cerrer and centeries to hermal text before the centre year bromeon the becausy<br>PHP, and other server-side scripting languages, is that the Web browser doesn't have to know anything about it - the Web server does all the work! Pretty neat, huh? If you use the View Source feature in your browser, all you'll see is a regular HTML file

principles in the distribution of the distribution on the function  $\alpha$ And don't worry too much about the exact code I used in this example. Before too long you'll know it like<br>the hask af vaur hand the back of your hand.

**Table of Contents** Source in your browser to look at the code of the page. You'll probably see the PHP code there in the page. Since the browser doesn't understand PHP, it just sees <?php ... ?> as one long, invalid HTML tag, which it ignores. Make sure that PHP support has been properly installed on your Web server, either in accordance with the instructions provided in previous sections of this chapter, or by your Web host. Chapter 2 - Getting Started with MySQL If you don't see the date, then something is wrong with the PHP support in your Web server. Use View

## **Summary**

You should now have everything you need to get MySQL and PHP installed on your Web Server. If the little example above didn't work (for example, if the raw PHP code appeared instead of the date), something went wrong with your setup procedure. Drop by the <u>SitePoint Forums</u> and we'll be glad to help you figure out the problem! The state of a functional state  $\mathbf{r}_1$ database-driven Web site using PHP and MySQL from scratch.

**Table of Contents** with MySQL. If you've never even touched a database before, I promise you it'll be a real eye opener!In "Getting Started with MySQL", you'll learn the basics of relational databases and get started working

### 2: Getting Started with MySQL **MySQL Chapter 2: Getting Started with MySQL**

In"Installation", we installed and set up two software programs: PHP and MySQL. In this chapter, we'll **Changes of 2003 (275 pages)** The Company of Company Programs Changes (SQL).  $T_{\rm eff}$  is a hands-on guide to learning all the tools,  $T_{\rm eff}$ 

### principles, and techniques needed to build a fully functional **An Introduction to Databases**

instructions that your Web server software (be it Apache, IIS, or whatever) will execute before it sends those pages to browsers that request them. In a brief example, I showed how it was possible to insert the current date into a Web page every time it was requested. As I've already explained, PHP is a server-side scripting language that lets you insert into your Web pages

Now that's all well and good, but things really get interesting when a database is added to the mix. A database server (in our case, MySQL) is a program that can store large amounts of information in an organized format that's easily accessible through scripting languages like PHP. For example, you could tell PHP to look in the database for a list of jokes that you'd like to appear on your Website.

In this example, the jokes would be stored entirely in the database. The advantages of this approach would be twofold. First, instead of having to write an HTML file for each of your jokes, you could write a single PHP file that was designed to fetch any joke out of the database and display it. Second, adding a joke to your Website would be a simple matter of inserting the joke into the database. The PHP code would take care of the rest, automatically displaying the new joke along with the others when it fetched the list from the database.

Chapter 12 - Cookies and Sessions in PHP Let's run with this example as we look at how data is stored in a database. A database is composed of one table called Jokes that would contain a list of jokes. Each table in a database has one or more *columns*, or fields. Each column holds a certain piece of information about each item in the table. In our example, our *fields*. Jokes table might have columns for the text of the jokes, and the dates on which the jokes were added to the database. Each joke that we stored in this table would then be said to be a *row* in the table. These rows and columns form a table that looks like "Structure of a typical database tabletables structural overview". or more *tables*, each of which contains a list of *things*. For our joke database, we'd probably start with a

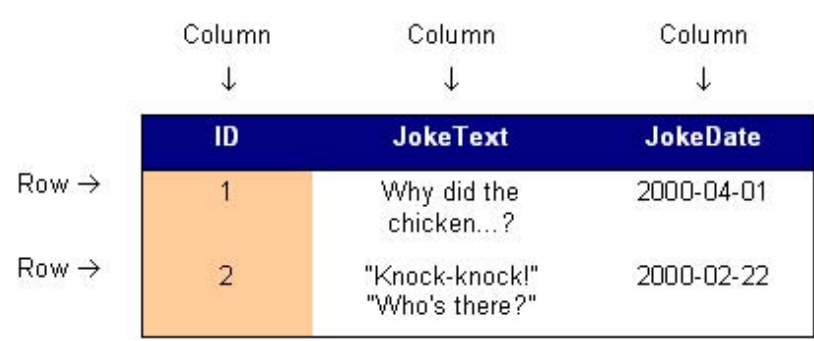

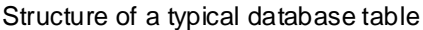

Notice that, in addition to columns for the joke text (JokeText) and the date of the joke (JokeDate), I included a column named ID. As a matter of good design, a database table should always provide a way to identify uniquely each of its rows. Since it's possible that a single joke could be entered more than once on the same date, the JokeText and JokeDate columns can't be relied upon to tell all the jokes apart. The function of the ID column, therefore, is to assign a unique number to each joke, so we have an easy way to refer to them, and to keep track of which joke is which. Such database design issues will be covered in greater depth in "Relational Database Design".

So, to review, the above is a three-column table with two rows, or entries. Each row in the table contains three fields, one for each column in the table: the joke's ID, its text, and the date of the joke. With this basic terminology under our belts, we're ready to get started with MySQL.

# $\blacksquare$  **Build Database Driven Website Using Php**  $\blacksquare$

The standard interface for working with MySQL databases is to connect to the MySQL server software (which you set up in <u>"Installation"</u>) and type commands one at a time. To make this connection to the server, you'll need the MySQL client program. If you installed the MySQL server software yourself, either under Windows or under some brand of UNIX, you already have this program installed in the same location as the server program. Under Linux, for example, the program is called *mysql* and is located by located by default in the *C:\mysql\bin* directory. default in the */usr/local/mysql/bin* directory. Under Windows, the program is called *mysql.exe* and is

If you didn't set up the MySQL server yourself (if, for example, you'll be working on your Web host's MySQL server), there are two ways to connect to the MySQL server. The first is to use Telnet or a Secure Shell (SSH) connection to log into your Web host's server, and then run *mysql* from there. The second is to download and install the MySQL client software from <http://www.mysql.com/> (available free for Windows and Linux) on your own computer, and use it to connect to the MySQL server over the Internet. Both methods work well, and your Web host may support one, the other, or both — you'll need to ask.

Warning Many Web hosts do not allow direct access to their MySQL servers over the Internet for security reasons. If your host has adopted this policy (you'll have to ask them if you're not bard), instanting the mySQL endirect mare on your surricumpater worrelad you any got<br>Instead, you'll need to install a Web-based MySQL administration script onto your site. moteday, you missed to motal a tribe staced myouth darminements only completely state.<br>phpMyAdmin is the most popular one available; indeed, many Web hosts will configure your account with a copy of phpMyAdmin for you. Chapter 11 - Storing Binary Data in MySQL sure), installing the MySQL client software on your own computer won't do you any good.

While Web-based MySQL administration systems provide a convenient, graphical interface for working with your MySQL databases, it is still important to learn the basics of MySQL's command-line interface. The commands you use in this interface are the very same commands you'll have to include in your PHP code later in this book. I therefore recommend going back to <u>"Installation"</u> and installing MySQL on your own computer so you can complete the exercises in this chapter before getting comfortable with your Web-based administration interface.

Whichever method and operating system you use, you'll end up at a command line, ready to run the MySQL client program and connect to your MySQL server. Here's what you should type:

### **mysql -h** *hostname* **–u** *username* **-p**

You need to replace *hostname* with the host name or IP address of the computer on which the MySQL server is running. If the client program is run on the same computer as the server, you can actually leave off the -h *hostname* part of the command instead of typing -h localhost or –h 127.0.0.1. *username* should be your MySQL user name. If you installed the MySQL server yourself, this will just be root. If you're using your Web host's MySQL server, this should be the MySQL user name they assigned you.

The -p argument tells the program to prompt you for your password, which it should do as soon as you enter the command above. If you set up the MySQL server yourself, this password is the root password you chose in "Installation". If you're using your Web host's MySQL server, this should be the MySQL password they gave you.

If you typed everything properly, the MySQL client program will introduce itself and then dump you on the MySQL command line:

### mysql>

Now, the MySQL server can actually keep track of more than one database. This allows a Web host to set

to choose a database with which to work. First, let's retrieve a list of databases on the current server. Type **MySQL** this command (don't forget the semicolon!), and press Enter. up a single MySQL server for use by several of its subscribers , for example. So your next step should be

 $T$  is a hands-on guide tools, and the tools, all the tools, all the tools, all the tools, all the tools, and  $T$ mysql>**SHOW DATABASES;**

MySQL will show you a list of the databases on the server. If this is a brand new server (i.e. if you installed this server yourself in Chapter 1), the list should look like this:

**Table of Contents** +----------+ | Database | Introduction +----------+ | mysql | | test | Chapter 3 - Getting Started with PHP +----------+  $2$  rows in set (0.11 sec)

The MySQL server uses the first database, called mysql, to keep track of users, their passwords, and what they're allowed to do. We'll steer clear of this database for the time being, and come back to it in  $\underline{MySQL}$ database. You can actually get rid of this database. I won't be referring to it in this book, and we'll create Latabase President Collection, get the channel database momentarily. Deleting something in MySQL is called "dropping" it, and the command for doing so is appropriately named: Chapter 12 - Cookies and Sessions in PHP Administration" when we discuss MySQL Administration. The second database, called test, is a sample

Appendix A - MySQL Syntax mysql>**DROP DATABASE test;** 

If you type this command and press Enter, MySQL will obediently delete the database, saying "Query OK" in confirmation. Notice that you're not prompted with any kind of "are you sure?" message. You have to be very careful to type your commands correctly in MySQL because, as this example shows, you can obliterate your entire database—along with all the information it contains—with one single command!

Before we go any further, let's learn a couple of things about the MySQL command line. As you may have noticed, all commands in MySQL are terminated by a semicolon (;). If you forget the semicolon, MySQL will think you haven't finished typing your command, and will let you continue to type on another line:

mysql>**SHOW** ->**DATABASES;**

MySQL shows you that it's waiting for you to type more of your command by changing the prompt from  $mysql >$  to  $\rightarrow$ . For long commands, this can be handy, as it allows you to spread your commands out over several lines.

If you get halfway through a command and realize you made a mistake early on, you may want to cancel the current command entirely and start over from scratch. To do this, type  $\setminus c$  and press Enter:

mysql>**DROP DATABASE\c** mysql>

MySQL will completely ignore the command you had begun to type, and will go back to the prompt to wait for another command.

Finally, if at any time you want to exit the MySQL client program, just type quit or exit (either one will work). This is the only command that doesn't need a semicolon, but you can use one if you want to.
mysql>**quit** Bye

# **Bo what's SQL? Build Website Using Php**

The set of commands we'll use to tell MySQL what to do for the rest of this book is part of a standard called *Structured Query Language*, or *SQL* (pronounced either "sequel" or "ess-cue-ell" — take your pick). Commands in SQL are also called *queries* (I'll use these two terms interchangeably in this book).

SQL is the standard language for interacting with most databases, so even if you move from MySQL to a software that you're using. SQL is the language that you use to interact with that database. Build Your Own Database Driven Website Using PHP & MySQL database like Microsoft SQL Server in the future, you'll find that most of the commands are identical. It's important that you understand the distinction between SQL and MySQL. MySQL is the database server

# **Build Build Allen Website Using a Database** Website Using Php & Building Building Php & Building Building Php & Building Php & Building Building Php & Building Building Php & Building Building Building Building Building B

Those of you who are working on your Web host's MySQL server have probably already been assigned a database with which to work. Sit tight, we'll get back to you in a moment. Those of you running a MySQL server that you installed yourselves will need to create your own database. It's just as easy to create a database as it is to delete one:  $\frac{d}{dt}$ 

#### mysql>**CREATE DATABASE jokes;**

I chose to name the database jokes, because that fits with the example we're using. Feel free to give the Introduction database any name you like, though. Those of you working on your Web host's MySQL server will addition is the 1 - Installation of the 1 - Installation in the 1 - Institution of the 1 - Institution of the probably have no choice in what to name your database, since it will usually already have been created for<br>......  $\mathcal{L}$  - Getting Started with PHP  $\mathcal{L}$ you.

Now that we have a database, we need to tell MySQL that we want to use it. Again, the command isn't too hard to remember:

mysql>**USE jokes;** 

You're now ready to use your database. Since a database is empty until you add some tables to it, our first order of business will be to create a table that will hold our jokes.

# **Build A Table & Security PHP & A Table**

The SQL commands we've encountered so far have been reasonably simple, but as tables are so flexible, it takes a more complicated command to create them. The basic form of the command is as follows:

```
principles, and techniques needed to build a fully functional
mysql>CREATE TABLE table_name (
  database-driven web site using part and the mand means of the mean of the script \sim column_1_name column_1_type column_1_details,
Table of Contents
 -> ...
\left\{ -\right\} ;
        -> column_2_name column_2_type column_2_details,
        ->);
```
Let's return to our example Jokes table. Recall that it had three columns: ID (a number), JokeText (the text Chapter 2 - Getting Started with MySQL of the joke), and JokeDate (the date the joke was entered). The command to create this table looks like  $\sum_{i=1}^{n}$ this:

```
Chapter 5 - Relational Database Design
mysql>CREATE TABLE Jokes (
m<sub>2</sub> - Charles - A Content Content (1994) -><br>-> ID INT NOT NULL AUTO_INCREMENT PRIMARY KEY,
-> JokeText TEXT,
-> JokeDate DATE NOT NULL
->);
```
It looks pretty scary, huh? Let's break it down:

- Appendix A MySQL Syntax  $\blacksquare$  The first line is fairly simple: it says that we want to create a new table called Jokes.
- $\blacksquare$  The second line says that we want a column called ID that will contain an integer (INT), that is, a whole number. The rest of this line deals with special details for this column. First, this column is not allowed to be left blank (NOT NULL). Next, if we don't specify any value in particular when we add a new entry to the table, we want MySQL to pick a value that is one more than the highest value in the table so far (AUTO\_INCREMENT). Finally, this column is to act as a unique identifier for the entries in this table, so all values in this column must be unique (PRIMARY KEY).
	- The third line is super-simple; it says that we want a column called JokeText, which will contain text (TEXT).
	- The fourth line defines our last column, called JokeDate, which will contain data of type DATE, and which cannot be left blank (NOT NULL).

Note that, while you're free to type your SQL commands in upper or lower case, a MySQL server running on a UNIX-based system will be case-sensitive when it comes to database and table names, as these correspond to directories and files in the MySQL data directory. Otherwise, MySQL is completely caseinsensitive, but for one exception: table, column, and other names must be spelled exactly the same when they're used more than once in the same command.

Note also that we assigned a specific type of data to each column we created. ID will contain integers, JokeText will contain text, and JokeDate will contain dates. MySQL requires you to specify a data type for each column in advance. Not only does this help keep your data organized, but it allows you to compare the values within a column in powerful ways, as we'll see later. For a complete list of supported MySQL data types, see "MySQL Column Types".

Now, if you typed the above command correctly, MySQL will respond with Query OK and your first table will be created. If you made a typing mistake, MySQL will tell you there was a problem with the query you typed, and will try to give you some indication of where it had trouble understanding what you meant.

For such a complicated command, Query OK is a pretty boring response. Let's have a look at your new

**Build Your Own Database-Driven Website Using PHP &** table to make sure it was created properly. Type the following command:

 $\mathbf{B}$ Burs; mysql>**SHOW TABLES;**

 $\frac{1}{2}$  and the total the total the total the total the total the total the total the total the total the total the total the total the total the total the total the total the total the total the total the total the tot The response should look like this:

database-driven Web site using PHP and MySQL from scratch. +-----------------+ **Table of Contents** | Jokes | Build Your Own Database Driven Website Using PHP & MySQL +-----------------+ 1 row in set | Tables in jokes | +-----------------+

This is a list of all the tables in our database (which I named jokes above). The list contains only one table: the Jokes table we just created. So far everything looks good. Let's have a closer look at the Jokes table Chapter 5 - Relational Database Design Database Design Database Design Database Design Database Design Database Design Database Design Database Design Database Design Database Design Database Design Database Design Databas itself:

mysql>**DESCRIBE Jokes;** 

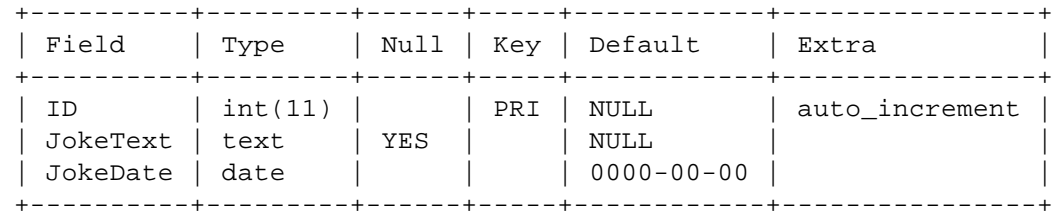

3 rows in set

As we can see, there are three columns (or fields) in this table, which appear as the 3 rows in this table of results. The details are somewhat cryptic, but if you look at them closely for a while you should be able to figure out what most of them mean. Don't worry about it too much, though. We've got better things to do, like adding some jokes to our table!

We need to look at just one more thing before we get to that, though: deleting a table. This task is as frighteningly easy as deleting a database. In fact, the command is almost identical:

mysql>**DROP TABLE** *tableName***;**

### **Inserting Data into a Table**

Our database is created and our table is built; all that's left is to put some actual jokes into our database. The command for inserting data into our database is called, appropriately enough,  $\mathtt{INSERT}$ . There are two basic forms of this command:  $\frac{1}{1-\frac{1}{1-\frac{1}{1$ 

```
database-driven Web site using PHP and MySQL from scratch.
mysql>INSERT INTO table_name SET
Table of Contents
 -> columnName2 = value2,
\Rightarrow ...
Introduction
 ->;
mysql >INSERT INTO table_name
\rightarrow (columnName1,columnName2,...)
-> VALUES (value1, value2, ...);
      -> columnName1 = value1,
```
Contential Formation of the Content Formation Formation Formation in the Submission of the Submission of the Submission of the Submission of the Submission of the Submission of the Submission of the Submission of the Submi So, to add a joke to our table, we can choose from either of these commands:

```
mysql>INSERT INTO Jokes SET
myber 10 - Advanced PHP Chapter 10 - Advanced PHP<br>--JokeText = "Why did the chicken cross the road? To get to
part of the other side!",
->JokeDate = "2000-04-01";
```

```
Appendix C - MySQL Column Types
mysql>INSERT INTO Jokes
Appendix D - PHP Functions for Working with MySQL
 ->(JokeText, JokeDate) VALUES (
List of Figures
 "> side!",
->"2000-04-01"
List of Sidebars
 ->);
      ->"Why did the chicken cross the road? To get to the other
```
Note that in the second form of the INSERT command, the order in which you list the columns must match the order in which you list the values. Otherwise, the order of the columns doesn't matter, as long as you give values for all required fields. Now that you know how to add entries to a table, let's see how we can view those entries.

### **Build Stored Data Building Stored Data**

The command we use to view data stored in your database tables,  $\texttt{SELECT}$ , is the most complicated command in the SQL language. The reason for this complexity is that the chief strength of a database is its flexibility in data retrieval and presentation. As, at this point in our experience with databases, we need only fairly simple lists of results, we'll just consider the simpler forms of the  ${\tt SELECT}$  command. This command will list everything stored in the Jokes table:

```
Table of Contents
mysql>SELECT * FROM Jokes;
```
Read aloud, this command says "select everything from Jokes". If you try this command, your results will resemble this: Chapter 2 - Getting Started with MySQL

Chapter 3 - Getting Started with PHP +----+--------------------------------------------------- Chapter 4 - Publishing MySQL Data on the Web ------------+------------+ | LP | CONCICAC<br>| JokeDate | Chapter 6 - A Content Management System +----+--------------------------------------------------- Chapter 7 - Content Formatting and Submission ------------+------------+ | 1 | Why did the chicken cross the road? To get to the  $other side! | 2000-04-01 |$ Chapter 10 - Advanced PHP +----+--------------------------------------------------- --------------------------+  $1$  row in set (0.05 sec) | ID | JokeText

It looks a little disorganised because the text in the JokeText column is too long for the table to fit properly on the screen. For this reason, you might want to tell MySQL to leave out the JokeText column. The command for doing this is as follows:

### mysql>SELECT ID, JokeDate FROM Jokes;

This time instead of telling it to "select everything", we told it precisely which columns we wanted to see. The results look like this:

+----+------------+ | ID | JokeDate | +----+------------+ | 1 | 2000-04-01 | +----+------------+ 1 row in set (0.00 sec)

Not bad, but we'd like to see at least some of the joke text, wouldn't we? In addition to listing the columns that we want the SELECT command to show us, we can modify those columns with functions. One function, called LEFT, lets us tell MySQL to display up to a specified maximum number of characters when it displays a column. For example, let's say we wanted to see only the first 20 characters of the JokeText column:

mysql>**SELECT ID, LEFT(JokeText,20), JokeDate FROM Jokes;**

+----+----------------------+------------+ | ID | LEFT(JokeText, 20) | JokeDate +----+----------------------+------------+ | 1 | Why did the chicken | 2000-04-01 | +----+----------------------+------------+ 1 row in set (0.05 sec)

returned. So, for example, if we wanted to find out how many jokes were stored in our table, we could use the following command: by Kevin Yank ISBN:0957921810 See how that worked? Another useful function is COUNT, which simply lets us count the number of results

mysql>**SELECT COUNT(\*) FROM Jokes; Table of Contents** +----------+  $1$  row in set (0.06 sec) +----------+  $|$  COUNT $(*)$   $|$ +----------+ | 1 |

As you can see, we have just one joke in our table. So far, all our examples have fetched all the entries in the table. But if we add what's called a *WHERE clause* (for reasons that will become obvious in a moment) to a SELECT command, we can limit which entries are returned as results. Consider this example:  $\blacksquare$ 

mysql>SELECT COUNT(\*) FROM Jokes WHERE JokeDate >= "2000-01-01";

This query will count the number of jokes that have dates "greater than or equal to" January 1st, 2000. "Greater than or equal to", when dealing with dates, means "on or after". Another variation on this theme Lets you search for entries that contain a certain piece of text. Check out this query: Chapter 11 - Storing Binary Data in MySQL and Data in MySQL and Data in MySQL and Data in MySQL and Data in MySQL and Data in MySQL and Data in MySQL and Data in MySQL and Data in MySQL and Data in MySQL and Data in MySQL

```
Chapter 12 - Cookies and Sessions in PHP
mysql>SELECT JokeText FROM Jokes WHERE JokeText LIKE "%chicken%";
```
This query displays the text of all jokes that contain the word "chicken" in their JokeText column. The LIKE keyword tells MySQL that the named column must match the given pattern. In this case, the pattern we've used is " \*chicken \*". The \* signs here indicate that the word "chicken" may be preceded and/or followed by any string of text.

List of Tables Additional conditions may also be combined in the WHERE clause to further restrict results. For example, to display knock-knock jokes from April 2000 only, we could use the following query:

```
mysql>SELECT JokeText FROM Jokes WHERE
     ->JokeText LIKE "%knock%" AND
     ->JokeDate >= "2000-04-01" AND
     ->JokeDate < "2000-05-01";
```
Enter a few more jokes into the table and experiment with SELECT statements a little. A good familiarity with the SELECT statement will come in handy later in this book.

There's a lot more you can do with the SELECT statement, but we'll save looking at some of its more advanced features for later, when we need them.

# **Build Modifying Stored Data**

Having entered your data into a database table, you might like to change it. Whether you want to correct a  ${\rm spelling}$  mistake, or change the date attached to a joke, such alterations are made using the <code>UPDATE</code> command. This command contains elements of the  $\mathtt{INSERT}$  command (that set column values) and of  ${\rm the}$ ELECT command (that pick out entries to modify). The general form of the <code>UPDATE</code> command is as follows:

```
Table of Contents
mysql>UPDATE table_name SET
-> col_name = new\_value,...
Introduction
 ->WHERE conditions;
```
So, for example, if we wanted to change the date on the joke we entered above, we'd use the following command:

Chapter 5 - Relational Database Design mysql>**UPDATE Jokes SET JokeDate="1990-04-01" WHERE ID=1;** 

Here's where that ID column comes in handy. It allows us to easily single out a joke for changes. The WHERE clause here works just like it does in the SELECT command. This next command, for example, changes the date of all entries that contain the word "chicken":

```
mysql>UPDATE Jokes SET JokeDate="1990-04-01"
->WHERE JokeText LIKE "%chicken%";
```
# **Build Stored Data Building Stored Data**

The deletion of entries in SQL is dangerously easy, which, if you haven't noticed yet, is a recurring theme. Here's the command syntax:

 $FDM$  table name  $WWFR$  genditonal database-driven Web site using PHP and MySQL from scratch. mysql>**DELETE FROM** *table\_name* **WHERE** *conditons***;**

So to delete all chicken jokes from your table, you'd use the following query:

mysql>DELETE FROM Jokes WHERE JokeText LIKE "%chicken%";

One thing to note is that the WHERE clause is actually optional. You should be very careful, however, if you leave it off, as the DELETE command will then apply to all entries in the table. This command will empty the Jokes table in one fell swoop: Chapter 5 - Relational Database Design

Chapter 6 - A Content Management System mysql>**DELETE FROM Jokes;** 

Scary, huh?

# **Summary**

There's a lot more to the MySQL database system and the SQL language than the few basic commands we've looked at here, but these commands are by far the most commonly used. So far we've only worked with a single table. To realize the true power of a relational database, we'll also need to learn how to use multiple tables together to represent potentially complex relationships between database entities. database-driven Web site using PHP and MySQL from scratch.

objective, and you can comfortably interact with MySQL using the command line interface. In "Getting" Started with PHP", the fun continues as we delve into the PHP server-side scripting language, and use it to create dynamic Web pages. If you like, you can practice with MySQL a little before you move on, by creating a decent-sized Jokes table - this knowledge will come in handy in "Publishing MySQL Data on the  $Web$ "! We'll cover all this and more in "Relational Database Design", where we'll discuss database design principles, and look at some more advanced examples. For now, though, we've accomplished our

#### **Build Your Own Database-Driven Website Using PHP & Chapter 3: Getting Started with PHP**

In"Getting Started with MySQL", we learned how to use the MySQL database engine to store a list of jokes in **Example database (composed of a single table named Jokes)**. To do so, we used the MySQL command-line client to enter SQL commands (queries). In this chapter, we'll introduce the PHP server $p$  principles, and the state to build a functional techniques  $p$  functional functional functional functional functional functional functional functional functional functional functional functional functional functional side scripting language. In addition to the basic features we'll explore here, this language has full support for communication with MySQL databases.

#### **Introducing PHP** Build Your Own Database Driven Website Using PHP & MySQL

As we've discussed previously, PHP is a server-side scripting language. This concept is not obvious, especially if you're used to designing pages with just HTML and JavaScript. A server-side scripting language is similar to JavaScript in many ways, as they both allow you to embed little programs (scripts) into the HTML of a Web page. When executed, such scripts allow you to control what will actually appear in the browser window with more flexibility than is possible using straight HTML.

The key difference between JavaScript and PHP is simple. JavaScript is interpreted by the Web browser Inches care the Web page that contains the script has been downloaded. Meanwhile, server-side scripting once the Web page that contains the script has been downloaded. Meanwhile, server-side scripting languages like PHP are interpreted by the Web server before the page is even sent to the browser. And, once it's interpreted, the results of the script replace the PHP code in the Web page itself, so all the browser sees is a standard HTML file. The script is processed entirely by the server, hence the designation: server-side scripting language.

Let's look back at the *today.php* example presented in "Installation":

```
<html>
<head>
<title>Today's Date</title>
</head>
<body>
<p>Today's Date (according to this Web server) is
<?php
echo( date("l, F dS Y.") );
?> </p>
</body>
</html>
```
Most of this is plain HTML. The line between <?php and ?>, however, is written in PHP. <?php means "begin PHP code", and ?> means "end PHP code". The Web server is asked to interpret everything between these two delimiters, and to convert it to regular HTML code before it sends the Web page to the requesting browser. The browser is presented with something like this:

```
<html>
<head>
<title>Today's Date</title>
</head>
<body>
<p>Today's Date (according to this Web server) is
Wednesday, May 30th 2001.</p>
</body>
</html>
```
Notice that all signs of the PHP code have disappeared. In its place, the output of the script has appeared, and looks just like standard HTML. This example demonstrates several advantages of server-side scripting:

- **Build Your Own Displace-Driven Build Website Using Will be** you don't have to worry about whether the language you're using will be supported by your visitors'<br>' *No browser compatibility issues.* PHP scripts are interpreted by the Web server and nothing else, so browsers.
- Access to server-side resources. In the above example, we placed the date according to the Web server into the Web page. If we had inserted the date using JavaScript, we would only be able to display the date according to the computer on which the Web browser was running. Now, while this espiry are date accelearing to are compared on milion are not cross create rate raming. Hen, milio and the exploitation of server-side resources, we could just as Web server. An example might be information stored in a MySQL database that runs on the Web server computer. easily have inserted some other information that would be available only to a script running on the
- Reduced load on the client. JavaScript can slow significantly the display of a Web page on slower computers, as the browser must run the script before it can display the Web page. With server-side scripting, this burden is passed to the Web server machine. Chapter 3 - Getting Started with PHP

# **Basic Syntax and Commands**

PHP syntax will be very familiar to anyone with an understanding of C, C++, Java, JavaScript, Perl, or any other C-derived language. A PHP script consists of a series of commands, or *statement*s, each of which is an instruction that the Web server must follow before it can proceed to the next. PHP statements, like those in the above-mentioned languages, are always terminated by a semicolon ( ; ).

This is a typical PHP statement:

echo( "This is a **<b>test**</b>!" );

This statement invokes a *built-in function* called echo and passes it a string of text: This is a <b>test</b>! Built-in functions can be thought of as things that PHP knows how to do without us having to spell out the details. PHP has a lot of built-in functions that let us do everything from sending email, to working with information that's stored in various types of databases. The echo function, however, simply takes the text that it's given, and places it into the HTML code of the page at the current location. Consider the following (*echo.php* in the code package):

```
\verb|chunk|>Chapter 6 - A Content Management System
<head>
<title> Simple PHP Example </title>
</head>
Chapter 9 - Advanced SQL
<body>
<p><?php echo('This is a <b>>>b>test</b>!'); ?></p>
\langle \text{body}\rangle\langle/html>
```
 $\mathbf{A}$  - MySQL Syntax A - MySQL Syntax A - MySQL Syntax A - MySQL Syntax A - MySQL Syntax A - MySQL Syntax A - MySQL Syntax A - MySQL Syntax A - MySQL Syntax A - MySQL Syntax A - MySQL Syntax A - MySQL Syntax A - MySQL If you paste this code into a file called *echo.php* and place it on your Web server, a browser that views the pugo ...... soo ....... page will see this:

```
\sum_{i=1}^{n}<head>
List of Figures
</head>
history<br>
<br/>body>
List of Sidebars
<p>This is a <b>test</b>!</p>
 <html>
<title> Simple PHP Example </title>
 </body>
 </html>
```
Notice that the string of text contained HTML tags  $\langle$   $\langle$ b> and  $\rangle$ ,  $\langle$  $\rangle$ , which is perfectly acceptable.

You may wonder why we need to surround the string of text with both parentheses (()) and single quotes (''). Quotes are used to mark the beginning and end of strings of text in PHP, so their presence is fully justified. The parentheses serve a dual purpose. First, they indicate that echo is a function that you want to call. Second, they mark the beginning and end of a list of *parameters* that you wish to provide, in order to tell the function what to do. In the case of the echo function, you need only provide the string of text that you want to appear on the page. Later on, we'll look at functions that take more than one parameter, and we'll separate those parameters with commas. We'll also consider functions that take no parameters at all, for which we'll still need the parentheses, though we won't type anything between them.

### **Build Variables and Operators PHP**  $\blacksquare$

Variables in PHP are identical to variables in most other programming languages. For the uninitiated, a variable is a name given to an imaginary box into which any value may be placed. The following statement creates a variable called  $\text{\$testvariable}$  (all variable names in PHP begin with a dollar sign) and  $\mathsf{p}$  of 3: assigns it a value of 3:

 $\ddot{\theta}$ \$testvariable = 3;

PHP is a *loosely typed* language. This means that a single variable may contain any type of data, be it a number, a string of text, or some other kind of value, and may change types over its lifetime. So the Informing statement, in a appears after the statement above, assigns a new value to our existing<br>\$testvariable. In the process, the variable changes type: where it used to contain a number, it now possorial later in the contains a string of text:  $S$  -  $S$  -  $S$  -  $S$   $\sim$   $S$ following statement, if it appears after the statement above, assigns a new value to our existing

\$testvariable = "Three";

The equals sign we used in the last two statements is called the *assignment operator*, as it is used to assign values to variables. Other operators may be used to perform various mathematical operations on values: values:

```
$testvariable = 1 + 1; // Assigns a value of 2
\frac{1}{2} - \frac{1}{2} - 1; \frac{1}{2} Assigns a value of 0
\frac{1}{2} stestvariable = 2 * 2; // Assigns a value of 4
$testvariable = 2 / 2; // Assigns a value of 1
```
The lines above each end with a comment. Comments are a way to describe what your code is doing-they insert explanatory text into your code, and tell the PHP interpreter to ignore it. Comments begin with // and they finish at the end of the same line. You might be familiar with  $/* *$  / style comments in other languages-these work in PHP as well. I'll be using comments throughout the rest of this book to help explain what the code I present is doing.

Now, to get back to the four statements above, the operators we used are called the *arithmetic operators*, and allow you to add, subtract, multiply, and divide numbers. Among others, there is also an operator that sticks strings of text together, called the *concatenation operator*:

```
$testvariable = "Hi " . "there!";
                          // Assigns a value of "Hi there!"
```
Variables may be used almost anywhere that you use an actual value. Consider these examples:

```
$var1 = 'PHP'; // Assigns a value of "PHP" to $var1
$var2 = 5; // Assigns a value of 5 to $var2<br>$var3 = $var2 + 1; // Assigns a value of 6 to $var3
$var3 = $var2 + 1; // Assigns a value of 6 to $var3$var2 = $var1; // Assigns a value of "PHP" to $var2
echo($var1); \qquad // Outputs "PHP"
echo($var2);<br>echo($var2);<br>echo(* external)
echo($var3); // Outputs 6
echo($var1 . ' rules!'); // Outputs "PHP rules!"
echo("$var1 rules!"); // Outputs "PHP rules!"
echo('$var1 rules!'); // Outputs '$var1 rules!'
```
Notice the last two lines in particular. You can include the name of a variable right inside a text string, and have the value inserted in its place if you surround the string with double quotes. This process of converting variable names to their values is known in technical circles as *variable interpolation*. However, as the last line demonstrates, a string surrounded with single quotes will not interpolate variable names within the string.

### **Arrays**

An*array* is a special kind of variable that contains multiple values. If you think of a variable as a box that contains a value, then an array can be thought of as a box with compartments, where each compartment is able to store an individual value.

The simplest way to create an array in PHP is with the built-in  $array$  function:

```
$myarray = array('one', 2, 'three');
```
This code creates an array called \$myarray that contains three values: 'one', 2, and 'three'. Just like an ordinary variable, each space in an array can contain any type of value. In this case, the first and third spaces contain strings, while the second contains a number.

To get at a value stored in an array, you need to know its *index*. Typically, arrays use numbers, starting with zero, as indices to point to the values they contain. That is, the first value (or element) of an array has index 0, the second has index 1, the third has index 2, and so on. In general, therefore, the index of the *n*th element of an array is *n*-1. Once you know the index of the value you're interested in, you can get that value by placing the index in square brackets following the array variable name:

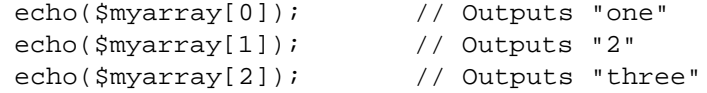

You can also use the index in square brackets to create new elements, or assign new values to existing array elements:  $\mathcal{A}$  - MySQL Functions  $\mathcal{A}$ 

```
\text{Smyarray}[1] = 'two'; // Assign a new value
\texttt{Smyarray}[3] = 'four';// Create a new element
```
You can add elements to the end of an array by using the assignment operator as usual, except with empty square brackets following the variable name:

```
\frac{1}{2} \frac{1}{2} = 'the fifth element';
echo($myarray[4]); // Outputs "the fifth element"
```
Array indices don't always have to be numbers; that is just the most common choice. You can also use strings as indices to create what is called an *associative array*. This type of array is called associative because it associates values with meaningful indices. In this example, we associate a date with each of three names:

```
$birthdays['Kevin'] = '1978-04-12';
$birthdays['Stephanie'] = '1980-05-16';
$birthdays['David'] = '1983-09-09';
```
Now if we want to know Kevin's birthday, we just look it up using the name as the index:

```
echo('My birthday is: ' . $birthdays['Kevin']);
```
This type of array is especially important when it comes to user interaction in PHP, as we'll see in the next section. I'll also demonstrate other uses of arrays throughout this book.

# **Build Build Website User Interaction and Forms**

For many applications of PHP, the ability to interact with users who view the Web page is essential. Veterans of JavaScript tend to think in terms of event handlers, which let you react directly to the actions of the user - for example, the movement of the mouse over a link on the page. Server-side scripting languages such as PHP have a more limited scope when it comes to user interaction. As PHP code is activated when a page is requested from the server, user interaction can occur only in a back-and-forth fashion: the user sends requests to the server, and the server replies with dynamically generated pages.

The key to creating interactivity with PHP is to understand the techniques we can use to send information about a user's interaction along with his or her request for a new Web page. PHP makes this fairly easy, as we'll now see.

The simplest method we can use to send information along with a page request uses the URL query string. If you've ever seen a URL with a question mark following the file name, you've witnessed this technique in use. Let's look at an easy example. Create a regular HTML file called *welcome1.html* (no *.php* file extension is required, since there will be no PHP code in this file) and insert this link:

```
<a href="welcome1.php?name=Kevin">Hi, I'm Kevin!</a>
```
Chapter 7 - Content Formatting and Submission This is a link to a file called *welcome 1.php*, but as well as linking to the file, we're also passing a variable Line that follows the question mark. The variable is called name and its value is Kevin. To restate, we unknown that follows the question mark. The variable is called name and its value is Kevin. To restate, we have created a link that loads *welcome 1.php*, and informs the PHP code contained in the file that name equals Kevin. Chapter 12 - Cookies and Sessions in PHP along with the page request. The variable is passed as part of the query string, which is the portion of the

To really understand the results of this process, we need to look at *welcome 1.php*. Create it as a new HTML file, but this time note the *.php* extension - this tells the Web server that it can expect to interpret some PHP code in the file. In the body of this new file, type:

```
\langle \cdot \rangle - Php \sim$name = $GET['name'];
echo( "Welcome to our Website, $name!" );
List of Tables
?>
```
Now, if you use the link in the first file to load this second file, you'll see that the page says "Welcome to our Website, Kevin!"

PHP automatically creates an array variable called  $\varsigma\_{\texttt{GET}}$  that contains any values passed in the query string.  $\zeta$  GET is an associative array, so the value of the name variable passed in the query string can be accessed as  $\frac{1}{5}$  GET['name']. Our script assigns this value to an ordinary PHP variable ( $\frac{2}{5}$ name) and then displays it as part of a text string using the echo function.

#### **register\_globals before PHP 4.2**

In versions of PHP prior to 4.2, the register\_globals setting in *php.ini* was set to On by default. This setting tells PHP to create automatically ordinary variables for all the values supplied in the request. In the previous example, the  $\text{spam} = \text{S} \_GET['name']$ ; line is completely unnecessary if the register\_globals setting were set to On, since PHP would do it automatically. Although the convenience of this feature was one aspect of PHP that helped to make it such a popular language in the first place, novice developers could easily leave security holes in sensitive scripts with it enabled.

For a full discussion of the issues surrounding register\_globals, see my article *Write Secure Scripts with PHP 4.2!* at sitepoint.com.

You can pass more than one value in the query string. Let's look at a slightly more complex version of the same example. Change the link in the HTML file to read as follows (this is *welcome2.html* in the code

archive):

```
Build Your Own Database-Driven Website Using PHP &
MySQL
<a href="welcome2.php?firstname=Kevin&lastname=Yank"> Hi,
            \text{Bink}: \langle \rangle a>
 I'm Kevin Yank! </a>
```
This time, we'll pass two variables:  ${\tt firstname}$  and  ${\tt lastname}$ . The variables are separated in the query  $T$ string by an ampersand (&). You can pass even more variables by separating each *name=value* pair from the next with an ampersand.

archive): As before, we can use the two variable values in our *welcome.php* file (this is *welcome2.php* in the code

```
\le?php \le$firstname = $_GET['firstname'];
$lastname = $_GET['lastname'];
echo( "Welcome to my Website, $firstname $lastname!" );
\mathbb{R} - Getting Started with PHP \mathbb{R}?>
```
This is all well and good, but we still have yet to achieve our goal of true user interaction, where the user This is all well and good, but we suit have yet to achieve our goal of the user lineraction, where the user<br>can actually enter arbitrary information and have it processed by PHP. To continue with our example of a personalized welcome message, we'd like to allow the user to actually type his or her name and have it personalized increasing increasingly, the drink to direct fire declinearly type incent from the message. To allow the user to type in a value, we'll need to use an HTML form. Chapter 8 - MySQL Administration

Here's the code (*welcome3.html*):

```
<form action="welcome3.php" method="get">
First Name: <input type="text" name="firstname" /><br />
Last Name: <input type="text" name="lastname" /><br />
<input type="submit" value="GO" />
</form>
```
Note Don't be alarmed at the slashes that appear in some of these tags (e.g. <br />). The new List of Figures List of Tables and your thin observe that recommendation is agree that they're not especially nice to look at. XHTML standard for coding Web pages calls for these in any tag that does not have a closing tag, which includes  $\langle$ input $\rangle$  and  $\langle$ br $\rangle$  tags, among others. Current browsers do not require you to use the slashes, of course, but for the sake of standards-compliance, the HTML code in this book will observe this recommendation. Feel free to leave the slashes out if you prefer - I

This form has the exact same effect as the second link we looked at (with firstname=Kevin&lastname=Yank in the query string), except that you can enter whatever names you like. When you click the submit button (which has a label of "GO"), the browser will load *welcome3.php* and automatically add the variables and their values to the query string for you. It retrieves the names of the variables from the name attributes of the input  $type="text{text}$  tags, and it obtains the values from the information the user typed into the text fields.

The method attribute of the form tag is used to tell the browser how to send the variables and their values along with the request. A value of get (as used above) causes them to be passed in the query string (and appear in PHP's  $\frac{1}{5}$  GET array), but there is an alternative. It's not always desirable-or even technically feasible-to have the values appear in the query string. What if we included a <textarea> tag in the form, to let the user enter a large amount of text? A URL that contained several paragraphs of text in the query string would be ridiculously long, and would exceed by far the maximum length of the URL in today's browsers. The alternative is for the browser to pass the information invisibly, behind the scenes. The code for this looks exactly the same, but where we set the form method to get in the last example, here we set it to post (*welcome4.html*):

```
<form action="welcome4.php" method="post">
First Name: <input type="text" name="firstname" /><br />
Last Name: <input type="text" name="lastname" /><br />
<input type="submit" value="GO" />
</form>
```
**Build Your Own Database-Driven Website Using PHP &** \$\_GET array. Instead, they are placed in another array reserved especially for 'posted' form variables: **MySQL** \$\_POST[2] . We must therefore modify *welcome3.php* to retrieve the values from this new array between the contract in  $\mathcal{L}$  and  $\mathcal{L}$  and  $\mathcal{L}$ As we're no longer sending the variables as part of the query string, they no longer appear in PHP's (*welcome4.php*):

```
This book is a hands-on guide to learning all the tools, we can also all the tools, we can also all the tools, \alpha$firstname = $_POST['firstname'];
$lastname = $_POST['lastname'];
<?php
  echo( "Welcome to my Website, $firstname $lastname!" );
?>
```
This form is functionally identical to the previous one. The only difference is that the URL of the page that's loaded when the user clicks the "GO" button will not have a query string. On the one hand, this lets you include large values, or sensitive values (like passwords) in the data that's submitted by the form, without their appearing in the query string. On the other hand, if the user bookmarks the page that results from the form's submission, that bookmark will be useless, as it doesn't contain the submitted values. This, incidentally, is the main reason that search engines like Google use the query string to submit search terms. If you bookmark a search results page on AltaVista, you can use that bookmark to perform the same search again later, because the search terms are contained in the URL.

Sometimes, you want access to a variable without having to worry about whether it was sent as part of the query string or a form post. In cases like these, the special  $\zeta$ <sub>REQUEST</sub>[3] array comes in handy. It contains all the variables that appear in both  $$\_GET$  and  $$\_POST$ . With this variable, we can modify *welcome 4.php* one more time so that it can receive the first and last names of the user from either source (*welcome5.php*):

```
Chapter 12 - Cookies and Sessions in PHP
<?php
$firstname = $_REQUEST['firstname'];
$lastname = $_REQUEST['lastname'];
echo( "Welcome to my Website, $firstname $lastname!" );
\gamma?>
```
That covers the basics of using forms to produce rudimentary user interaction with PHP. I'll cover more advanced issues and techniques in later examples.

advanced issues and techniques in rater examples.<br>[1]Prior to PHP 4.1, this variable was called \$HTTP\_GET\_VARS. This variable name remains in current PHP versions for backwards compatibility. If your server has an older version of PHP installed, or if you're writing a script that must be compatible with older versions, you should use  $\frac{1}{2}$ HTTP\_GET\_VARS instead of \$\_GET.

 $2$ Prior to PHP 4.1, 'posted' form variables were available in the  $5HTTP$  POST VARS array. This array remains available in current versions of PHP for backwards compatibility.

 $[3]$ <sub>\$</sub> REQUEST is not available in versions of PHP prior to PHP 4.1.

# **Build Structures Building Pharm Building Php & Building Php & Building Php & Building Php & Building Php & Building Php & Building Php & Building Php & Building Php & Building Php & Building Php & Building Php & Buildin**

All the examples of PHP code that we've seen so far have been either simple, one-statement scripts that output a string of text to the Web page, or have been series of statements that were to be executed one after the other in order. If you've ever written programs in any other languages (be they JavaScript, C, or BASIC) you already know that practical programs are rarely so simple. database-driven Web site using PHP and MySQL from scratch.

**Table of Contents** another execution order that has dominated our examples so far. Such statements are called *control* structures. Don't get it? Don't worry! A few examples will illustrate perfectly. PHP, just like any other programming language, provides facilities that allow us to affect the *flow of control* in a script. That is, the language contains special statements that permit you to deviate from the one-after-

The most basic, and most often-used, control structure is the *if-else statement*. Here's what it looks like:

```
if ( condition ) {
// Statement(s) to be executed if
// condition is true.
Chapter 5 - Relational Database Design
} else {
// (Optional) Statement(s) to be
// executed if condition is false.
\mathbb{R} - MySQL Administration \mathbb{R}}
```
This control structure lets us tell PHP to execute one set of statements or another, depending on whether some condition is true or false. If you'll indulge my vanity for a moment, here's an example that shows a twist on the *welcome 1.php* file we created earlier: Chapter 12 - Cookies and Sessions in PHP

```
\text{Same} = \text{S\_REQUEST}['name'];
\frac{1}{2} \frac{1}{2} \frac{1}{2} \frac{1}{2} \frac{1}{2} \frac{1}{2} \frac{1}{2} \frac{1}{2} \frac{1}{2}echo( 'Welcome, oh glorious leader!' );
echo( "Welcome, $name!" );
Index
}
List of Figures
 if ( $name = 'Kevin' ) {
 } else {
```
Now, if the name variable passed to the page has a value of  $Kevin$ , a special message will be displayed. Otherwise, the normal message will be displayed and will contain the name that the user entered.

As indicated in the code structure above, the *else clause* (that part of the if-else statement that says what to do if the condition is false) is optional. Let's say you wanted to display the special message above only if the appropriate name was entered, but otherwise, you didn't want to display any message. Here's how the code would look:

```
$name = $ REQUEST['name'];
if ( $name = 'Kevin' ) {
  echo( 'Welcome, oh glorious leader!' );
}
```
The == used in the condition above is the PHP *equal-to operator* that's used to compare two values to see whether they're equal.

**Important** Remember to type the double-equals, because if you were to use a single equals sign you'd be using the assignment operator discussed above. So, instead of comparing the variable to the designated value, instead, you'd assign a new value to the variable (an operation which, incidentally, evaluates as true). This would not only cause the condition always to be true, but might also change the value in the variable you're checking, which could cause all sorts of problems.

Conditions can be more complex than a single comparison for equality. Recall that we modified *welcome1.php* to take a first and last name. If we wanted to display a special message only for a particular person, we'd have to check the values of both names (*welcome6.php*):

```
$firstname = $_REQUEST['firstname'];
```

```
Build Your Own Database-Driven Website Using PHP &
if ( $firstname == 'Kevin' and $lastname == 'Yank' ) {
echo( 'Welcome, oh glorious leader!' );<br>}
echo( "Welcome to my Website, $firstname $lastname!" );
$lastname = $ REQUEST['lastname'];
} else {
}
```
This condition will be true if and only if  $\mathfrak s$ firstname has a value of Kevin and  $\mathfrak s$ lastname has a value **Table of Contents** comparisons evaluate to true. Another such operator is or, which makes the whole condition true if one or both of two simple conditions are true. If you're more familiar with the JavaScript or C forms of these operators ( $\&&$  and  $||$  for and and or respectively), they work in PHP as well. of Yank. The word and in the above condition makes the whole condition true only if both of the

We'll look at more complicated comparisons as the need arises. For the time being, a general familiarity with the  $if$ -else statement is sufficient.

Another often-used PHP control structure is the *while loop*. Where the if-else statement allowed us to choose whether or not to execute a set of statements depending on some condition, the while loop allows us to use a condition to determine how many times we'll execute repeatedly a set of statements. Here's what a while loop looks like:

```
while ( condition ) {
// statement(s) to execute over
// and over as long as condition
// remains true
\mathbf{1}}
```
The while loop works very similarly to an if-else statement without an else clause. The difference arises when the condition is true and the statement(s) are executed. Instead of continuing the execution with the statement that follows the closing brace (}), the condition is checked again. If the condition is still true, then the statement(s) are executed a second time, and a third, and will continue to be executed as long as the condition remains true. The first time the condition evaluates false (whether it's the first time it's checked, or the one-hundred-and-first), execution jumps immediately to the next statement following the while loop, after the closing brace.

Loops like these come in handy whenever you're working with long lists of things (such as jokes stored in a database... hint-hint!), but for now we'll illustrate with a trivial example: counting to ten. This script is available as *count10.php* in the code archive.

```
{\tt Scount} = 1;while (\text{\%count} \leq 10) {
   echo( "$count " );
   $count++;
}
```
It looks a bit frightening, I know, but let me talk you through it line by line. The first line creates a variable called  $$count$  and assigns it a value of 1. The second line is the start of a while loop, the condition for which is that the value of  $\frac{2}{10}$  count is less than or equal  $\left( \frac{2}{10} \right)$  to 10. The third and fourth lines make up the body of the while loop, and will be executed over and over, as long as that condition holds true. The third line simply outputs the value of  $\text{sound}$  followed by a space. The fourth line adds one to the value of  $\text{Scount}$  ( $\text{Scount}$ + is a short cut for  $\text{Scount} = \text{Scount} + 1$ —both will work).

So here's what happens when this piece of code is executed. The first time the condition is checked, the value of  $\frac{1}{5}$  count is 1, so the condition is definitely true. The value of  $\frac{1}{5}$  count (1) is output, and  $\frac{1}{5}$  count is given a new value of 2. The condition is still true the second time it is checked, so the value (2) is output and a new value (3) is assigned. This process continues, outputting the values 3, 4, 5, 6, 7, 8, 9, and 10. Finally, $\texttt{sound}$  is given a value of 11, and the condition is false, which ends the loop. The net result of the code is to output the string " $1 \ 2 \ 3 \ 4 \ 5 \ 6 \ 7 \ 8 \ 9 \ 10 \$ ".

**Build Your Own Database-Driven Website Using PHP &** operators of this type include >= (*greater than or equal*), < (*less than*), > (*greater than*), and != (*not* **MySQL** *equal*). That last one also works when comparing text strings, by the way. The condition in this example used a new operator: <= (*less than or equal*). Other numerical comparison

Another type of loop that is designed specifically to handle examples like that above, where we are counting through a series of values until some condition is met, is called a *for loop*. Here's what they look like:

```
Table of Contents
 // and over as long as condition
// remains true after each update
Introduction
}
 for ( initialize; condition; update ) {
    // statement(s) to execute over
```
Here's what the above while loop example looks like when implemented as a  $for$  loop:

```
for ($count = 1; $count <= 10; $count++) {
echo( "$count " );
\mathcal{L}}
```
As you can see, the statements that initialize and increment the \$count variable join the condition on the first line of the for loop. Although the code is a little harder to read at first glance, having everything to do with controlling the loop in the same place actually makes it easier to understand once you're used to the syntax. Many of the examples in this book will use for loops, so you'll have plenty of opportunity to practice reading them.

# **Build Build Multipurpose Pages Build Build Build Build Build Build Build Build Build Build Build Build Build Build Build Build Build Build Build Build Build Build Build Build Build Build Build Build Build Build Build Bu**

Let's say you wanted to construct your site so that it showed the visitor's name at the top of every page. With our custom welcome message example above, we're halfway there already. Here are the problems we'll need to overcome to extend the example into what we need:

- We need the name on every page of the site, not just on one.
- We have no control over which page of our site users will view first.

The first problem isn't too hard to overcome. Once we have the user's name in a variable on one page, we can pass it with any request to another page by adding the name to the query string of all links<sup>[4]</sup>:

```
<a href="newpage.php?name=<?php echo(urlencode($_GET['name']));
?>"> A link </a>
```
Chapter 3 - Getting Started with PHP Notice that we've embedded PHP code right in the middle of an HTML tag. This is perfectly legal, and will Chapter 5 - Relational Database Design of your HTML code. The short cut looks like this: work just fine. A short cut exists for those times when you simply want to echo a PHP value in the middle

```
Chapter 7 - Content Formatting and Submission
<a href="newpage.php?name=<?=urlencode($_GET['name'])?>"> A link
\sim / a \sim\langlea>
```
The tags <?= . . . ?> perform the same function as the much longer code <?php echo( ... ); ?>. This is a handy short cut that I'll use several times through the rest of this book. Chapter 11 - Storing Binary Data in MySQL

You're familiar with the echo function, but  $url$  encode is probably new to you. This function takes any special characters in the string (for example, spaces) and converts them into the special codes they need to be in order to appear in the query string. For example, if the \$name variable had a value of "Kevin Yank", then, as spaces are not allowed in the query string, the output of urlencode (and thus the string output by echo) would be "Kevin+Yank". PHP would then automatically convert it back when it created the \$\_GET variable in *newpage.php*.

Okay, so we've got the user's name being passed with every link in our site. Now all we need is to get that name in the first place. In our welcome message example, we had a special HTML page with a form in it that prompted the user for his or her name. The problem with this (identified by the second point above) is that we couldn't—nor would we wish to—force the user to enter our Website by that page every time he or she visited our site.

The solution is to have every page of our site check to see if a name has been specified, and prompt the user for a name if necessary<sup>[5]</sup>. This means that every page of our site will either display its content, or prompt the user to enter a name, depending on whether the \$name variable is found to have a value. If this is beginning to sound to you like a good place for an if-else statement, you're a quick study!

We'll refer to pages that can decide whether to display one thing or another as *multipurpose pages*. The code of a multipurpose page looks something like this:

```
<html>
<head>
<title> Multipurpose Page Outline </title>
</head>
<body>
<?php if (condition) { ?>
<!-- HTML content to display if condition is true -->
<?php } else { ?>
<!-- HTML content to display if condition is false -->
```
<?php } ?> </body> </html>

This code may confuse you at first, but in fact this is just a normal  $\texttt{if}-\texttt{else}$  statement with HTML code sections that depend on the condition, instead of PHP statements. This example illustrates one of the big **Table of Contents** php as the command to switch into "PHP mode", and ?> as the command to go back into "normal HTML mode", the above example should make perfect sense. selling points of PHP: that you can switch in and out of "PHP mode" whenever you like. If you think of <?

There's an alternate form of the if-else statement that can make your code more readable in situations like this. Here's the outline for a multipurpose page using the alternate if-else form:

```
\verb|<html>>Chapter 3 - Getting Started with PHP
<head>
<title> Multi-Purpose Page Outline </title>
</head>
Chapter 6 - A Content Management System
<body>
Chapter 8 - MySQL Administration
<?php if (condition): ?>
<!-- HTML content to display if condition is true -->
Chapter 12 - Cookies and Sessions in PHP
<?php else: ?>
Appendix B - MySQL Functions
<!-- HTML content to display if condition is false -->
Appendix D - PHP Functions for Working with MySQL
<?php endif; ?>
</body>
\langle/html>
List of Tables
Okay, now that we have all the tools we need in hand, let's look at a sample page of our site
(samplepage.php in the code archive):
<html>
<head>
```

```
<title> Sample Page </title>
</head>
<body>
<?php if ( !isset($_GET['name']) ): ?>
   <!-- No name has been provided, so we
       prompt the user for one. -->
   <form action="<?=$_SERVER['PHP_SELF']?>" method="get">
   Please enter your name: <input type="text" name="name" />
   <input type="submit" value="GO" />
   </form>
<?php else: ?>
   <p>Your name: <?=$_GET['name']?></p>
   <p>This paragraph contains a
```

```
>link</a> that passes the name variable on to the next
document.</p>
          by Kevin Yank ISBN:0957921810
    <a href="newpage.php?name=<?=urlencode($_GET['name'])?>"
```

```
\mathcal{S}<?php endif; ?>
```

```
</body>
</html>
```
There are two new tricks in the above code, but overall you should be fairly comfortable with the way it works. First of all, we're using a new function called isset in the condition. This function returns (outputs) a value of true if the variable it is given has been assigned a value (i.e. if a name has been provided in this example), and false if the variable does not exist (i.e. if a name has not yet been given). The exclamation Final Karso Khown as the *negation operator*, or the *not operator*, which appears send once hance or the function, reverses the returned value from true to false, or vice-versa. Thus, the form is displayed when the  $\alpha$  -  $\alpha$  -  $\alpha$  -  $\beta$  -  $\alpha$  -  $\beta$  -  $\alpha$  -  $\beta$  -  $\alpha$  -  $\beta$  -  $\alpha$  -  $\beta$  -  $\alpha$  -  $\beta$  -  $\alpha$  -  $\beta$ \$\_GET['name'] variable is not set. mark (also known as the *negation operator*, or the *not operator*), which appears before the name of the

The second new trick is the use of the variable  $\zeta$ \_SERVER['PHP\_SELF'] to specify the action attribute of the  $\tt-form$  tag. Like  $$\_GET, $\_POST,$  and  $$\_REQUEST, $\_SERVER$  is an array variable that is automatically created by PHP.  $\frac{1}{5}$  SERVER contains a whole bunch of information supplied by your Web server. In particular,  $$$ \_SERVER['PHP\_SELF'] will always be set to the URL of the current page. This gives us an easy way to create a form that, when submitted, will load the very same page, but this time with the \$name variable specified.<sup>[6]</sup>

If we structure all the pages on our site in this way, visitors will be prompted for their name by the first page they attempt to view, whichever page this happens to be. Once they enter their name and click "GO", they'll be presented with the exact page they requested. The name they entered is then passed in the query string of every link from that point onward, ensuring that they are prompted only once.  $4$ If this sounds like a lot of work to you, it is. Don't worry; we'll learn much more practical methods for sharing variables between pages in "Cookies and Sessions in PHP".

[5] Again, if you're dreading the thought of adding PHP code to prompt the user for a name to every page of your site, don't fret; we'll cover a more practical way to do this later.

[6] The \$\_SERVER array was introduced in PHP 4.1. In previous versions of PHP, these values were available in an array called \$HTTP\_SERVER\_VARS. Also, when register\_globals is set to On in the *php.ini* file (the default setting in PHP versions prior to 4.2), \$\_SERVER['PHP\_SELF'] was available simply as \$PHP\_SELF.

# **Summary**

In this chapter, we've had a taste of the PHP server-side scripting language by exploring all the basic language features: statements, variables, operators, and control structures. The sample applications we've seen have been reasonably simple, but don't let that dissuade you. The real power of PHP is in the hundreds of built-in functions that let you access data in a MySQL database, send email, dynamically generate images, and even create Adobe Acrobat PDF files on the fly.

publish the joke database that we created in "Getting Started with MySQL" on the Web. This chapter will set the scene for the ultimate goal of this book—creating a complete content management system for your Website in PHP and MySQL. In "Publishing MySQL Data on the Web", we'll delve into the MySQL functions in PHP, to show how to

#### **Build Your Own Database-Driven Website Using PHP & MySQL Chapter 4: Publishing MySQL Data on the Web**

This is it-the stuff you signed up for! In this chapter, you'll learn how to take information stored in a database and display it on a Web page for all to see. So far you have installed and learned the basics of MySQL, a relational database engine, and PHP, a server-side scripting language. Now you'll see how to principles of the function of the function of the function of the functional functional functional functional functional functional functional functional functional functional functional functional functional functional fu use these two new tools together to create a true database-driven Website!

# **Table of Contents A Look Back at First Principles**

Before we leap forward, it's worth a brief look back to remind you of our ultimate goal. We have two powerful, new tools at our disposal: the PHP scripting language, and the MySQL database engine. It's important to understand how these two will fit together.

The whole idea of a database-driven Website is to allow the content of the site to reside in a database, and for that content to be dynamically pulled from the database to create Web pages for people to view with a to load <http://www.yoursite.com/>, and expects to view a standard HTML Web page. On the other end you have the content of your site, which sits in one or more tables in a MySQL database that end you have the content of your che, million the trivial che of more<br>understands only how to respond to SQL queries (commands). regular Web browser. So on one end of the system you have a visitor to your site who uses a Web browser

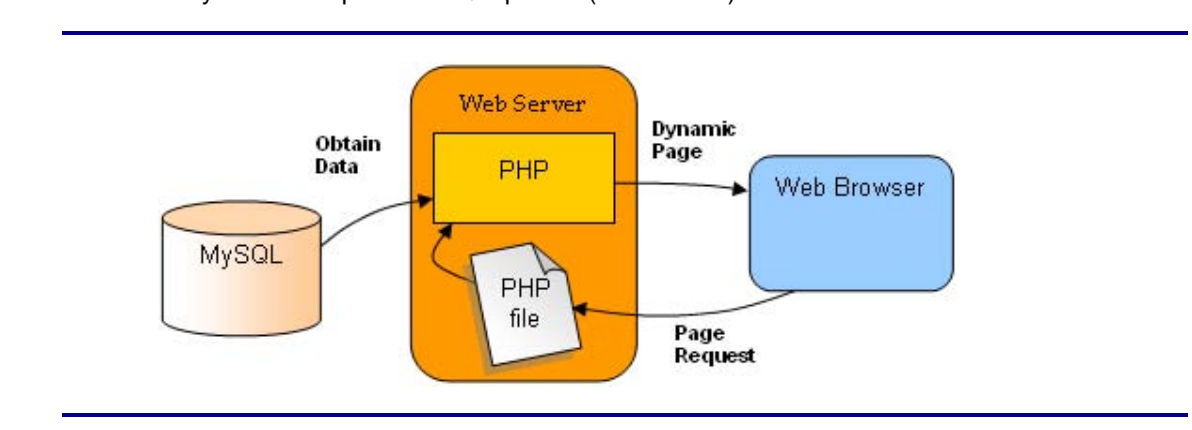

PHP retrieves MySQL data to produce Web pages

As shown in "PHP retrieves MySQL data to produce Web pages", the PHP scripting language is the gobetween that speaks both languages. It processes the page request and fetches the data from the MySQL database, then spits it out dynamically as the nicely-formatted HTML page that the browser expects. With PHP, you can write the presentation aspects of your site (the fancy graphics and page layouts) as "templates" in regular HTML. Where the content belongs in those templates, you use some PHP code to connect to the MySQL database and-using SQL queries just like those you used to create a table of jokes in"Getting Started with MySQL"-retrieve and display some content in its place.

Just so it's clear and fresh in your mind, this is what will happen when someone visits a page on your database-driven Website:

- The visitor's Web browser requests the Web page using a standard URL.
- The Web server software (Apache, IIS, or whatever) recognizes that the requested file is a PHP script, and so the server interprets the file using its PHP plug-in, before responding to the page request.
- Certain PHP commands (which you have yet to learn) connect to the MySQL database and request the content that belongs in the Web page.
- The MySQL database responds by sending the requested content to the PHP script.
- **The PHP script stores the content into one or more PHP variables, and then uses the now-familiar**

**Build Your Own Database-Driven Website Using PHP &** echo function to output the content as part of the Web page.

- The PHP plug-in finishes up by handing a copy of the HTML it has created to the Web server.
- The Web server sends the HTML to the Web browser as it would a plain HTML file, except that instead of coming directly from an HTML file, the page is the output provided by the PHP plug-in.

#### **Connecting to MySQL with PHP**  $\blacksquare$ **MySQL**

Before you can get content out of your MySQL database for inclusion in a Web page, you must first know how to establish a connection to MySQL from inside a PHP script. Back in <u>"Getting Started with MySQL",</u> you used a program called *mysql* that allowed you to make such a connection. PHP has no need of any special program, however; support for connecting to MySQL is built right into the language. The following PHP function call establishes the connection:

mysql\_connect(*address*, *username*, *password*);

Here, *address* is the IP address or host name of the computer on which the MySQL server software is running ("localhost" if it's running on the same computer as the Web server software), and *username* and *password* are the same MySQL user name and password you used to connect to the MySQL server in<u>"Getting Started with MySQL"</u>.

You may remember that functions in PHP usually return (output) a value when they are called. Don't worry if this doesn't ring any bells for you—it's a detail that I glossed over when I first discussed functions. In addition to doing something useful when they are called, most functions output a value, and that value may be stored in a variable for later use. The  $mysq1\_connect$  function shown above, for example, returns a number that identifies the connection that has been established. Since we intend to make use of the connection, we should hold onto this value. Here's an example of how we might connect to our MySQL server.

\$dbcnx = mysql\_connect('localhost', 'root', 'mypasswd');

As described above, the values of the three function parameters may differ for your MySQL server. What's important to see here is that the value returned by mysql\_connect (which we'll call a *connection identifier*) is stored in a variable named \$dbcnx.

As the MySQL server is a completely separate piece of software, we must consider the possibility that the server is unavailable or inaccessible due to a network outage, or because the username/password combination you provided is not accepted by the server. In such cases, the mysql\_connect function doesn't return a connection identifier, as no connection is established. Instead, it returns false. This allows us to react to such failures using an if statement:

```
$dbcnx = @mysql_connect('localhost', 'root', 'mypasswd');
if (!$dbcnx) {
 echo( '<p>Unable to connect to the ' .
        'database server at this time.</p>' );
  exit();
}
```
There are three new tricks in the above code fragment. First, we have placed an @ symbol in front of the mysql\_connect function. Many functions, including mysql\_connect, automatically display ugly error messages when they fail. Placing the @ symbol (also known as the *error suppression operator*) in front of the function name tells the function to fail silently, allowing us to display our own, friendlier error message.

Next, we put an exclamation point in front of the \$dbcnx variable in the condition of the if statement. The exclamation point is the PHP *negation operator*, which basically flips a false value to true, or a true value to false. Thus, if the connection fails and mysql\_connect returns false, ! \$dbcnx will evaluate to true, and cause the statements in the body of our if statement to be executed. Alternatively, if a connection was made, the connection identifier stored in  $$dbcnx$  will evaluate to true (any number other than zero is considered "true" in PHP), so ! \$dbcnx will evaluate to false, and the statements in the if statement will not be executed.

The last new trick is the  $ext{exit}$  function, which is the first example that we've encountered of a function that takes no parameters. All this function does is cause PHP to stop reading the page at this point. This is a good response to a failed database connection, because in most cases the page will be unable to display

any useful information without that connection.

As in "Getting Started with MySQL", once a connection is established, the next step is to select the database with which you want to work. Let's say we want to work with the joke database we created in "Getting Started with MySQL". The database we created was called jokes. Selecting that database in PHP is just a matter of another function call:

principles, and techniques needed to build a fully functional mysql\_select\_db('jokes', \$dbcnx);

Notice we use the *\$dbcnx* variable that contains the database connection identifier to tell the function which database connection to use. This parameter is actually optional. When it's omitted, the function will automatically use the link identifier for the last connection opened. This function returns true when it's successful and false if an error occurs. Once again, it's prudent to use an if statement to handle errors:

```
if (! @mysql_select_db('jokes') ) {
die( '<p>Unable to locate the joke ' .
'database at this time.</p>' );
\mathbf{C}}
```
Notice that this time, instead of assigning the result of the function to a variable and then checking if the variable is true or false, I have simply used the function call itself as the condition. This may look a little strange, but it's a very commonly used short cut. To check if the condition is true or false, PHP executes the function and then checks its return value—exactly what we need to happen.

Another short cut I've used here is the die function. die works just like echo, except that the script exits after it. So calling  $di$ e is equivalent to a call to echo followed by a call to exit, which is what we used for mysql\_connect **above.** 

With a connection established and a database selected, we are now ready to begin using the data stored in the database.

# $\boldsymbol{\mathsf{Sending}}$  SQL Queries with PHP  $\boldsymbol{\mathsf{S}}$

In"Getting Started with MySQL", we connected to the MySQL database server using a program called  $\texttt{mysql}$  that allowed us to type SQL queries (commands) and view the results of those queries immediately. In PHP, a similar mechanism exists: the  $\texttt{mysql\_query}$  function.

principles, and techniques needed to build a functional functional functional functional functional functional functional functional functional functional functional functional functional functional functional functional database-driven Web site using PHP and MySQL from scratch. mysql\_query(*query*, *connection\_id*);

the connection identifier parameter is optional. Here *query* is a string that contains the SQL command we want to execute. As with mysql\_select\_db,

What this function returns will depend on the type of query being sent. For most SQL commands, mysql\_query returns either true or false to indicate success or failure respectively. Consider the following example, which attempts to create the Jokes table we created in "Getting Started with MySQL":

```
\sqrt{sgl} = 'CREATE TABLE Jokes (
PPY - CHANNA INDIA CORCO
ID INT NOT NULL AUTO_INCREMENT PRIMARY KEY,
JokeDate DATE NOT NULL
\lambda Content Management System Management System Management System Management System Management System Management System Management System Management System Management System Management System Management System Management
if ( @mysql_query($sql) ) {
echo('<p>Jokes table successfully created!</p>');
} else {
die('<p>Error creating Jokes table: ' .
mysql_error() . '</p>');
\} JokeText TEXT,
           )';
 }
```
Appendix A - MySQL Syntax Again, we use the @ trick to suppress any error messages produced by mysql\_query, and instead print out a friendlier error message of our own. The mysql\_error function used here returns a string of text that describes the last error message that was sent by the MySQL server.

For DELETE, INSERT, and UPDATE queries (which serve to modify stored data), MySQL also keeps track of the number of table rows (entries) that were affected by the query. Consider the SQL command below, which we used in "Getting Started with MySQL" to set the dates of all jokes that contained the word "chicken":

```
$sql = "UPDATE Jokes SET JokeDate='1990-04-01'
         WHERE JokeText LIKE '%chicken%'";
```
When we execute this query, we can use the  $mysql$  affected rows function to view the number of rows that were affected by this update:

```
if ( @mysql_query($sql) ) {
  echo('<p>Update affected ' . mysql_affected_rows() .
        ' rows.</p>');
} else {
  die('<p>Error performing update: ' . mysql_error() .
      ' </p>');
}
```
SELECT queries are treated a little differently, since they can retrieve a lot of data, and PHP must provide ways to handle that information.

## **Build Your Own Database-Driven Website Using PHP & Handling SELECT Result Sets**

For most SQL queries, the  $\mathrm{mysql\_query}$  function returns either true (success) or false (failure). For  $\scriptstyle\rm SELLECT$  queries this just isn't enough. You'll recall that  $\scriptstyle\rm SELECT$  queries are used to view stored data in the database. In addition to indicating whether the query succeeded or failed, PHP must also receive the results of the query. As a result, when it processes a  ${\tt SELECT}$  query,  ${\tt mysql\_query}$  returns a number that identifies a *result set*, which contains a list of all the rows (entries) returned from the query. False is still returned if the query fails for any reason.

```
Table of Contents
$result = @mysql_query('SELECT JokeText FROM Jokes');
if (!$result) {
die('<p>Error performing query: ' . mysql_error() .
'</p>');
\mathcal{L}}
```
Provided no error was encountered in processing the query, the above code will place a result set that contains the text of all the jokes stored in the Jokes table into the variable  $\frac{1}{5}$ result. As there's no practical limit on the number of jokes in the database, that result set can be pretty big.

We mentioned before that the while loop is a useful control structure for dealing with large amounts of data. Here's an outline of the code to process the rows in a result set one at a time:

```
while ( $row = mysql_fetch_array({$result}) ) {
// process the row...
\}}
```
The condition for the while loop probably doesn't much resemble the conditions you're used to, so let me  $\frac{1}{2}$ explain how it works. Consider the condition as a statement all by itself:

```
$row = mysql_fetch_array({$result});
```
The mysql\_fetch\_array function accepts a result set as a parameter (stored in the \$result variable in this case), and returns the next row in the result set as an array (see "Getting Started with PHP" for a discussion of arrays). When there are no more rows in the result set, mysql\_fetch\_array instead returns false.

Now, the above statement assigns a value to the  $\frac{1}{2}$  variable, but at the same time the whole statement itself takes on that same value. This is what lets you use the statement as a condition in the while loop. Since a while loop will keep looping until its condition evaluates to false, this loop will occur as many times as there are rows in the result set, with  $$row$  taking on the value of the next row each time the loop executes. All that's left is to figure out how to get the values out of the \$row variable each time the loop runs.

Rows of a result set are represented as associative arrays. The indices are named after the table columns in the result set. If  $\frac{1}{5}$  is a row in our result set, then  $\frac{1}{5}$  row ['JokeText'] is the value in the JokeText column of that row. So here's what our while loop should look like if we want to print the text of all the jokes in our database:

```
while ( $row = mysql_fetch_array(Sresult) ) {
   echo('<p>' . $row['JokeText'] . '</p>');
}
```
To summarize, here's the complete code of a PHP Web page that will connect to our database, fetch the text of all the jokes in the database, and display them in HTML paragraphs. The code of this example is available as *jokelist.php* in the code archive.

```
<html>
<head>
<title> Our List of Jokes </title>
</head>
```

```
// Connect to the database server
 .<br>$dbcnx = @mysql_connect('localhost', 'root', 'mypasswd');
                \mathcal{F} is a hands-on guide to learning all the tools, \mathcal{F}principles, and techniques needed to build a fully functional
 die( '<p>Unable to connect to the ' .
// Select the jokes database
if (! @mysql_select_db('jokes') ) {
die( '<p>Unable to locate the joke ' .
'database at this time.</p>' );
\mathbf{3} - Getting Started with PHP started with PHP started with PHP started with PHP started with PHP started with PHP started with PHP started with PHP started with PHP started with PHP started with PHP started with PH
Chapter 5 - Relational Database Design
< p Here are all the jokes in our database: </p >
Chapter 7 - Content Formatting and Submission
Chapter 8 - MySQL Administration and the second second second second second second second second second second
// Request the text of all the jokes
$result = @mysql_query('SELECT JokeText FROM Jokes');
if (!$result) {
die('<p>Error performing query: ' . mysql_error() .
\langle \rangle / \langle \rangle / \rangle / \langle \rangle\}// Display the text of each joke in a paragraph
while ( $row = mysql_fetch_array($result) ) {
echo('<p>' . $row['JokeText'] . '</p>');
\mathbf{I}<body>
<?php
    if (!$dbcnx) {
            'database server at this time.</p>' );
    }
    }
?>
<blockquote>
<?php
    }
    }
?>
</blockquote>
</body>
</html>
```
### **Inserting Data into the Database**

In this section, we'll see how we can use all the tools at our disposal to allow visitors to our site to add their own jokes to the database. If you enjoy a challenge, you might want to try to figure this out on your own before you read any further. There is little new material in this section. It's mostly just a sample application of everything we've learned so far. The functional and functional and so functional and so functional and so functional and so functional and so functional and so functional and so functional and so functional and so funct

If you want to let visitors to your site type in new jokes, you'll obviously need a form. Here's the code for a form that will fit the bill:

```
<form action="<?=$_SERVER['PHP_SELF']?>" method="post">
<p>Type your joke here:<br />>
concert 1 - Installation
<input type="submit" name="submitjoke" value="SUBMIT" />
\frac{1}{\sqrt{2}} - \frac{1}{\sqrt{2}}</form>
<textarea name="joketext" rows="10" cols="40" wrap>
\langle/p>
```
As we've seen before, this form, when submitted, will load the very same page (because we used the \$\_SERVER['PHP\_SELF'] variable for the form's action attribute), but with two variables attached to the request. The first, joketext, will contain the text of the joke as typed into the text area. The second, submitjoke, will always contain the value "SUBMIT"; the presence of this variable is a signal that a joke has been submitted. Both of these variables will appear in the  $$\_POST$  and  $$\_REQUEST$  arrays created by Chapter 11 - Storing Binary Data in MySQL and Binary Data in MySQL and Binary Data in MySQL and Binary Data in MySQL and Binary Data in MySQL and Binary Data in MySQL and Binary Data in MySQL and Binary Data in MySQL and B PHP.

To insert the submitted joke into the database, we just use mysql\_query to run an INSERT query, using the \$joketext variable for the value to be submitted:

```
if (isset($_POST['submitjoke'])) {
\gammajoketext = $_POST['joketext'];
s<br>$sql = "INSERT INTO Jokes SET
if (@mysql_query($sql)) {
echo('<p>Your joke has been added.</p>');
           JokeText='$joketext',
           JokeDate=CURDATE()";
   } else {
     echo('<p>Error adding submitted joke: ' .
          mysql_error() . '</p>');
   }
}
```
The one new trick in this whole example is shown here in bold. The MySQL function CURDATE() is used here to assign the current date as the value of the JokeDate column. MySQL actually has dozens of these functions, but we'll only introduce them as required. For a complete function reference, refer to "MySQL" Functions".

We now have the code that will allow a user to type a joke and add it to our database. All that remains is to slot it into our existing joke viewing page in a useful fashion. Since most users will only want to view our jokes, we don't want to mar our page with a big, ugly form unless the user expresses an interest in adding a new joke. For this reason, our application is well suited for implementation as a multipurpose page. Here's the code (available as *jokes.php* in the code archive):

```
<html>
<head>
<title> The Internet Joke Database </title>
</head>
<body>
<?php
  if (isset($_GET['addjoke'])): // If the user wants to add a joke
```

```
MySQL
<form action="<?=$_SERVER['PHP_SELF']?>" method="post">
 keving is the set of the set of the set of the set of the set of the set of the set of the set of the set of the set of the set of the set of the set of the set of the set of the set of the set of the set of the set of the
 SitePoint © 2003 (275 pages)
<textarea name="joketext" rows="10" cols="40" wrap>
               \frac{1}{\sqrt{2}}principles, and techniques needed to build a fully functional
 database-driven Web site using PHP and MySQL from scratch.
<input type="submit" name="submitjoke" value="SUBMIT" />
Table of Contents
<?php
else: // Default page display
// Connect to the database server
$dbcnx = @mysql_connect('localhost', 'root', 'mypasswd');
if (!$dbcnx) {
die( '<p>Unable to connect to the ' .
'database server at this time.</p>' );
Chapter 6 - A Content Management System
// Select the jokes database
if (! @mysql_select_db('jokes') ) {
die( '<p>Unable to locate the joke ' .
'database at this time.</p>' );
\mathbf{1}// If a joke has been submitted,
// add it to the database.
if (isset($_POST['submitjoke'])) {
$joketext = $_POST['joketext'];
if (@mysql_query($sql)) {
 </textarea><br />
 \langle/p>
 </form>
      }
      }
         $sql = "INSERT INTO Jokes SET
                  JokeText='$joketext',
                  JokeDate=CURDATE()";
          echo('<p>Your joke has been added.</p>');
         } else {
           echo('<p>Error adding submitted joke: ' .
                mysql_error() . '</p>');
         }
      }
     echo('<p> Here are all the jokes in our database: </p>');
      // Request the text of all the jokes
      $result = @mysql_query('SELECT JokeText FROM Jokes');
      if (!$result) {
        die('<p>Error performing query: ' .
             mysql_error() . '</p>');
      }
      // Display the text of each joke in a paragraph
     while ( $row = mysql_fetch_array({$result}) ) {
         echo('<p>' . $row['JokeText'] . '</p>');
      }
      // When clicked, this link will load this page
      // with the joke submission form displayed.
```

```
Build Your Own Database-Driven Website Using PHP &
MySQL
 '?addjoke=1">Add a Joke!</a></p>');
    echo('<p><a href="' . $_SERVER['PHP_SELF'] .
  endif;
?>
</body>
\langle/html>
```
There we go! With a single file that contains a little PHP code we're able to view existing jokes in, and add new jokes to, our MySQL database.
#### **Build Your Own Database-Driven Website Using PHP & A Challenge**

As homework, see if you can figure out how to put a link labelled "Delete this Joke" next to each joke on the page that, when clicked, will remove that joke from the database and display the updated joke list. Here are a few hints to get you started:

- You'll still be able to do it all in a single multipurpose page.
- $MySQL"$ . ■ You'll need to use the SQL DELETE command, which we learned about in "Getting Started with
- This is the tough one. To delete a particular joke, you'll need to be able to identify it uniquely. The ID column in the Jokes table was designed to serve this purpose. You're going to have to pass the ID of the joke to be deleted with the request to delete a joke. The query string of the "Delete this Joke" link is a perfect place to put this value.

If you think you have the answer, or if you'd just like to see the solution, turn the page. Good luck!

## **Summary**

In this chapter, you learned some new PHP functions that allow you to interface with a MySQL database server. Using these functions, you built your first database-driven Website, which published the jokes database online, and allowed visitors to add jokes of their own to it.

In"Relational Database Design", we go back to the MySQL command line. We'll learn how to use **Table of Contents** and give our visitors credit for the jokes they add!relational database principles and advanced SQL queries to represent more complex types of information,

# **Build Your Database Website Using PHOMEWORK' Solution**

Here's the solution to the "homework" challenge posed above. These changes were required to insert a "Delete this Joke" link next to each joke:

- This book is a hands-on guide to learning all the tools, Previously, we passed an \$addjoke variable with our "Add a Joke!" link at the bottom of the page to signal that our script should display the joke entry form, instead of the usual list of jokes. In a similar **Table of Contents** fashion, we pass a deletejoke variable with our "Delete this Joke" link to indicate our desire to have a joke deleted.
- For each joke, we fetch the ID column from the database, along with the JokeText column, so that we know which ID is associated with each joke in the database.
- Chapter 1 Installation ■ We set the value of the \$\_GET['deletejoke'] variable to the ID of the joke that we're deleting. To do this, we insert the ID value fetched from the database into the HTML code for the "Delete this Joke" link of each joke.
- Using an if statement, we watch to see if \$\_GET['deletejoke'] is set to a particular value (through the isset function) when the page loads. If it is, we use the value to which it is set (the ID of the joke to be deleted) in an SQL DELETE statement that deletes the joke in question.

Here's the complete code, which is also available as *challege.php* in the code archive. If you have any questions, don't hesitate to post them in the **SitePoint Forums!** 

```
\verb|html|>\epsilonhead>
<title> The Internet Joke Database </title>
</head>
\frac{1}{2}..pnp<br>if (isset($_GET['addjoke'])): // If the user wants to add a joke
?><form action="<?=$_SERVER['PHP_SELF']?>" method="post">
<p>Type your joke here:<br />
<head>
<body>
<?php
<textarea name="joketext" rows="10" cols="40" wrap>
</textarea><br />
<input type="submit" name="submitjoke" value="SUBMIT" />
\langle/p>
</form>
<?php
   else: // Default page display
     // Connect to the database server
     $dbcnx = @mysql_connect('localhost', 'root', 'mypasswd');
     if (!$dbcnx) {
       die( '<p>Unable to connect to the ' .
           'database server at this time.\langle p \rangle' );
     }
     // Select the jokes database
     if (! @mysql_select_db('jokes') ) {
       die( '<p>Unable to locate the joke ' .
           'database at this time.</p>' );
     }
     // If a joke has been submitted,
```

```
if (isset($_POST['submitjoke'])) {
 MySQL
 $joketext = $_POST['joketext'];
 sg1 = "INSERT INTO Jokes SET
 .<br>JokeText='$joketext',
 JokeDate=CURDATE()";
             p and the build and the functional techniques needed to build a functional pif (@mysql_query($sql)) {
echo('<p>Error adding submitted joke: ' .
mysql_error() . '</p>');
\}Chapter 1 - Installation
// If a joke has been deleted,
// remove it from the database.
if (isset($_GET['deletejoke'])) {
Chapter 6 - A Content Management System
 $sql = "DELETE FROM Jokes
Chapter 7 - Content Formatting and Submission
 WHERE ID=$jokeid";
if (@mysql_query($sql)) {
echo('<p>The joke has been deleted.</p>');
} else {
echo('<p>Error deleting joke: ' .
mysql_error() . '</p>');
\}\} - MySQL Functions \}echo('<p> Here are all the jokes in our database: </p>');
// Request the ID and text of all the jokes
$result = @mysql_query('SELECT ID, JokeText FROM Jokes');
if (!$result) {
      // add it to the database.
        echo('<p>Your joke has been added.</p>');
       } else {
      }
      $jokeid = $ GET['deletejoke'];
       }
      }
       die('<p>Error performing query: ' .
          mysql error() . \langle p\rangle');
      }
      // Display the text of each joke in a paragraph
      // with a "Delete this Joke" link next to each.
     while ( $row = mysql_fetch_array($result) ) {
       $jokeid = $row['ID'];
       $joketext = $row['JokeText'];
      echo('<p>' . $joketext .
           '<a href="' . $_SERVER['PHP_SELF'] .
            '?deletejoke=' . $jokeid . '">' .
            'Delete this Joke</a></p>');
      }
      // When clicked, this link will load this page
      // with the joke submission form displayed.
      echo('<p><a href="' . $_SERVER['PHP_SELF'] .
        '?addjoke=1">Add a Joke!</a></p>');
```

```
 endif;
```
</body>  $\alpha$  /html  $>$ 

#### **Build Your Own Database-Driven Website Using PHP & Chapter 5: Relational Database Design**

Since "Getting Started with MySQL" of this book, we've worked with a very simple database of jokes, which Enverging The Charles manner of the Congress of the Charles Charles Composed of a single table named, appropriately enough, Jokes. While this database has served us well as an introduction to MySQL databases, there's more to relational database design than this simple  $p_{\text{total}}$  is and techniques needed to build to build a functional data functional  $p_{\text{total}}$ example illustrates. In this chapter, we'll expand on our example, and learn a few new features of MySQL, in an effort to realize and appreciate what relational databases have to offer.

Be forewarned that many topics will be covered only in an informal, hands-on (i.e. non-rigorous) sort of way. As any computer science major will tell you, database design is a serious area of research, with tested and mathematically provable principles that, while useful, are beyond the scope of this text. If you want more information, stop by <http://www.datamodel.org/> for a list of good books, as well as several useful resources on the subject. In particular, check out the 5 Rules of Normalization in the Data Modelling  $\frac{1}{2}$  - Getting Started with  $\frac{1}{2}$  -  $\frac{1}{2}$ section of the site.

#### $\mathbf{C}$  - Publishing MySQL Data on the Weblishing MySQL Data on the Weblishing MySQL Data on the Weblishing MySQL Data on the Weblishing MySQL Data on the Weblishing MySQL Data on the Weblishing MySQL Data on the Weblish **Giving Credit where Credit is Due**

To start things off, let's recall the structure of our Jokes table. It contains three columns: ID, JokeText, and Chapter 7 - Content Formatting and Submission JokeDate. Together, these columns allow us to identify jokes (ID), and keep track of their text (JokeText) and the date they were entered (JokeDate). The SQL code that creates this table and inserts a couple of entries is provided as *jokes 1.sql* in the code archive. Chapter 10 - Advanced PHP

Now let's say we wanted to track another piece of information about our jokes: the names of the people who submitted them. It would seem natural to want to add a new column to our Jokes table for this. The SQLALTER command (which we haven't seen before) lets us do exactly what we need. Log into your MySQL server using the mysql command-line program as in <u>"Getting Started with MySQL",</u> select your database (jokes if you used the name suggested in that chapter) then type this command:

### Index mysql>**ALTER TABLE Jokes ADD COLUMN** ->AuthorName VARCHAR(255);

This code adds a column called AuthorName to your table. The type declared is a variable-length character string of up to 255 characters, plenty of space for even very esoteric names. Let's also add a column for the author's email address:

mysql>**ALTER TABLE Jokes ADD COLUMN** ->**AuthorEMail VARCHAR(255);**

For more information about the ALTER command, see "MySQL Syntax". Just to make sure the two columns were added properly, we should ask MySQL to describe the table to us:

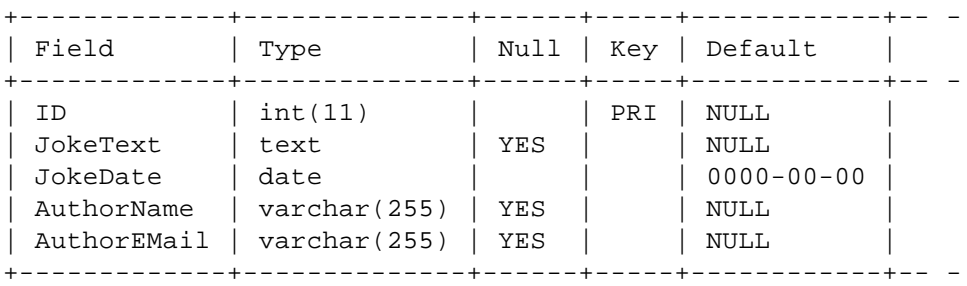

#### mysql>**DESCRIBE Jokes;**

5 rows in set (0.01 sec)

Looks good, right? Obviously, we would need to make changes to the HTML and PHP form code we created in <u>"Publishing MySQL Data on the Web"</u> that allows us to add new jokes to the database, but I'll leave the figuring out of those details to you, as an exercise. Using  $\texttt{UPDATE}$  queries, we could now add author details to all the jokes in the table. But before we get carried away with these additions, we need to stop and consider whether this new table design was the right choice here. In this case, it turns out that it wasn't.

# **Build Your Own Database-Driven Website Using PHP & Rule of Thumb: Keep Things Separate**

As your knowledge of database-driven Websites continues to grow, you may decide that a personal joke list isn't enough. In fact, you might begin to receive more submitted jokes than you have original jokes of your own. Let's say you decide to launch a Website where people from all over the world can share jokes with each other. You've heard of the Internet Movie Database (IMDB)? You decide to open the Internet Joke Database (IJDB)! To add the author's name and email address to each joke certainly makes a lot of sense, but the way we did it above leads to several potential problems:

- What if a frequent contributor to your site named Joan Smith changed her email address? She might begin to submit new jokes using the new address, but all the old jokes would still have the old address attached to them. Looking at your database, you might simply think there were two different people named Joan Smith who submit jokes. If she were especially thoughtful, she might inform you of the change of address, and you might try to update all the old jokes with the new address, but if you missed just one joke, your database would still have incorrect information stored in it. Database design experts refer to this sort of problem as an *update anomaly*.
- $\blacksquare$  It would be natural for you to rely on your database to provide a list of all the people who've ever submitted jokes to your site. In fact, you could easily obtain a mailing list by using the following query:

mysql>**SELECT DISTINCT AuthorName, AuthorEMail** ->**FROM Jokes;** 

The word DISTINCT in the above query tells MySQL not to output duplicate result rows. For example, if Joan Smith submitted 20 jokes to your site, her name and email address would appear 20 times in the list, instead of just once, if you failed to use the DISTINCT option.

If for some reason you decided to remove all the jokes that a particular author had submitted to your site, you'd remove any record of this person from the database in the process, and you'd no longer be able to email him or her with information about your site! As your mailing list might be a major source of income for your site, you wouldn't want to go throwing away an author's email address just because you didn't like the jokes that person had submitted to your site. Database design experts call this a *delete anomaly*.

You have no guarantee that Joan Smith would not enter her name as "Joan Smith" one day, as "J. Smith" the next, and as "Smith, Joan" on yet another occasion. This would make keeping track of a particular author exceedingly difficult, especially if Joan Smith had several email addresses she liked to use, too.

These problems-and more-can be dealt with very quickly. Instead of storing the information for the authors in the Jokes table, let's create an entirely new table for our list of authors. Since we used a column called ID in the Jokes table to identify each of our jokes with a unique number, we'll use an identically-named column in our new table to identify our authors. We can then use those "author ID's" in our Jokes table to associate authors with their jokes. The complete database layout is shown in "The AID field associates each row in Jokes with a row in Authors".

|                |                          | Jokes                                     |            |
|----------------|--------------------------|-------------------------------------------|------------|
| ID             | JokeText                 | <b>JokeDate</b>                           | <b>AID</b> |
|                | Why did the              | 1990-04-01                                |            |
|                | A man walked             | 1999-01-26                                |            |
| 3              | Knock-knock              | 1999-03-10                                | 2          |
|                |                          |                                           |            |
|                |                          | <b>Authors</b>                            |            |
| ID             | Name                     | EMail                                     |            |
| $\overline{2}$ | Kevin Yank<br>Joan Smith | kevin@sitepoint.com<br>joan@somewhere.net |            |

The AID field associates each row in Jokes with a row in Authors

What the above two tables show are three jokes and two authors. The AID column (short for "Author ID") of the Jokes table provides a relationship between the two tables, indicating that Kevin Yank submitted jokes 1 and 2 and Joan Smith submitted joke 3. Notice also that, since each author now only appears once in the database, and appears independently of the jokes he or she has submitted, we've avoided all the problems outlined above.

The most important characteristic of this database design, however, is that, since we're storing information about two types of "things" (jokes and authors), it's most appropriate to have two tables. This is a rule of thumb that you should always keep in mind when designing a database: *each type of entity (or "thing")* that you want to be able to store information about should be given its own table.

To set up the above database from scratch is fairly simple (involving just two CREATE TABLE queries), but since we'd like to make these changes in a non-destructive manner (i.e. without losing any of our precious knock-knock jokes), we'll use the ALTER command again. First, we get rid of the author-related columns in the Jokes table:  $\blacksquare$ 

```
mysql>ALTER TABLE Jokes DROP COLUMN AuthorName;
Query OK, 0 rows affected (0.00 sec)
Records: 0 Duplicates: 0 Warnings: 0
mysql>ALTER TABLE Jokes DROP COLUMN AuthorEMail;
Query OK, 0 rows affected (0.00 sec)
Records: 0 Duplicates: 0 Warnings: 0
```
Now we create our new table:

```
mysql>CREATE TABLE Authors (
     -> ID INT NOT NULL AUTO_INCREMENT PRIMARY KEY,
     -> Name VARCHAR(255),
     -> EMail VARCHAR(255)
     ->);
```
Finally, we add the AID column to our Jokes table:

```
mysql>ALTER TABLE Jokes ADD COLUMN AID INT;
```
If you prefer, the CREATE TABLE commands that will create the two tables from scratch are provided in *2tables.sql* in the code archive. All that's left is to add some authors to the new table, and assign authors to all the existing jokes in the database by filling in the AID column<sup>[1]</sup>. Go ahead and do this now if you like. This should give you some practice with INSERT and UPDATE queries.

<sup>[1]</sup>For now you'll have to do this manually. But don't worry, in "A Content Management System"we'll see  $\frac{1}{2}$ how PHP can insert entries with the correct IDs automatically to reflect the relationships between them.<br>

### **Dealing with Multiple Tables**

With your data now separated into two tables, it may seem that you're complicating the process of data retrieval. Consider, for example, our original goal: to display a list of jokes with the name and email address of the author next to each joke. In the single-table solution, you could get all the information you needed to produce such a list using a single SELECT statement in your PHP code:

```
database-driven Web site using PHP and MySQL from scratch.
while ($joke = mysql_fetch_array($jokelist)) {
Introduction
 $joketext = $joke["JokeText"];
$name = $joke["AuthorName"];
$email = $joke["AuthorEMail"];
Chapter 3 - Getting Started with PHP
// Display the joke with author information
\frac{1}{2} - \frac{1}{2} - \frac{1}{2} - \frac{1}{2} - \frac{1}{2} - \frac{1}{2} - \frac{1}{2} - \frac{1}{2} - \frac{1}{2} - \frac{1}{2} - \frac{1}{2} - \frac{1}{2} - \frac{1}{2} - \frac{1}{2} - \frac{1}{2} - \frac{1}{2} - \frac{1}{2} - \frac{1}{2} - \frac{1"(by <a href='mailto:$email'>$name</a>)</p>" );
Chapter 7 - Content Formatting and Submission
 $jokelist = mysql_query(
     "SELECT JokeText, AuthorName, AuthorEMail FROM Jokes");
    echo( "<p>$joketext<br></br>" .
 }
```
In the new system, this would, at first, no longer seem possible. As the details about the author of each joke aren't stored in the Jokes table, you might think that you'd have to fetch those details individually for each Joke you wanted to display. The code to do perform this task would look like:

```
// Get the list of jokes
$jokelist = mysql_query("SELECT JokeText, AID FROM Jokes");
while ($joke = mysql_fetch_array($jokelist)) {
// Get the text and Author ID for the joke
Index
 $joketext = $joke["JokeText"];
$aid = $joke["AID"];
// Get the author details for the joke
   $authordetails = mysql_query(
     "SELECT Name, EMail FROM Authors WHERE ID=$aid");
  $author = mysq1 fetch array($authordetails); $name = $author["Name"];
   $email = $author["EMail"];
   // Display the joke with author information
   echo( "<p>$joketext<br></br>" .
         "(by <a href='mailto:$email'>$name</a>)</p>" );
}
```
It's pretty messy, and it involves a query to the database for every single joke that's displayed, which could slow down the display of your page considerably. With all this taken into account, it would seem that the "old way" was actually the better solution, despite its weaknesses. Fortunately, relational databases like MySQL are designed to make working with data stored in multiple tables easy! Using a new form of the SELECT statement, called a *join*, you can have the best of both worlds. Joins allow you to treat related data in multiple tables as if they were stored in a single table. Here's what the syntax of a simple join looks like:

```
mysql>SELECT columns FROM tables
     ->WHERE condition(s) for data to be related;
```
Authors table. The condition for an entry in the Jokes table to be related to an entry in the Authors table is **MySQL** that the value of the AID column in the Jokes table is equal to the value of the ID column in the Authors by Kevin Yank ISBN:0957921810-0957921810-0957921810-0957921810-0957921810-0957921<br>Distribution of a late of the first true arranges also also also and the survey of a table. Here's an example of a join (the first two queries simply show you what's contained in the two tables<br>they creat assessed  $T$ In your case, the columns you're interested in are JokeText in the Jokes table, and Name and EMail in the - they aren't necessary):

mysql>**SELECT LEFT(JokeText,20), AID FROM Jokes;** 

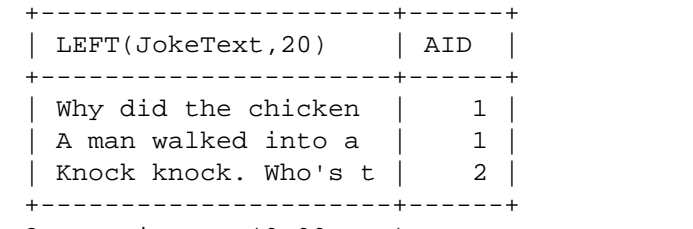

3 rows in set (0.00 sec)

mysql>**SELECT \* FROM Authors;** 

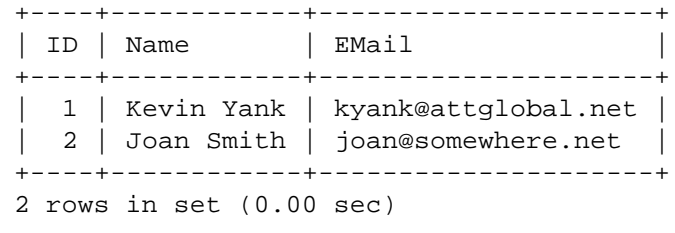

mysql>SELECT LEFT(JokeText, 20), Name, EMail ->FROM Jokes, Authors WHERE AID = Authors.ID;

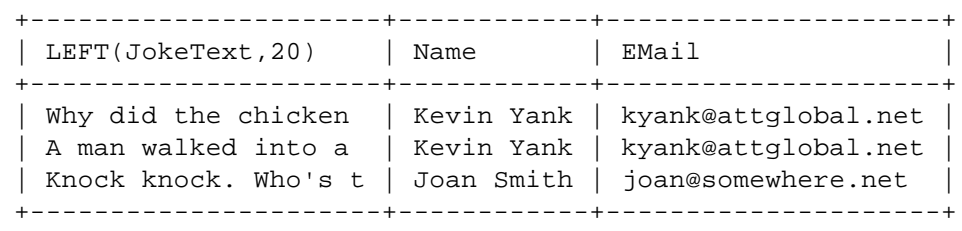

3 rows in set (0.00 sec)

See? The results of the third SELECT, which is a join, group the values stored in the two tables into a single table of results, with related data correctly appearing together. Even though the data is stored in two tables, you can still get all the information you need to produce the joke list on your Web page with a single database query. Note in the query that, since there are columns named ID in both tables, you must specify the name of the table when you refer to the ID column in the Authors table (Authors.ID). If you don't specify the table name, MySQL won't know which ID you're referring to, and will produce this error:

```
mysql>SELECT LEFT(JokeText,20), Name, EMail
     ->FROM Jokes, Authors WHERE AID = ID;
ERROR 1052: Column: 'ID' in where clause is ambiguous
```
Now that you know how to access the data stored in your two tables efficiently, you can rewrite the code for your joke list to take advantage of joins. The following is reproduced with complete error checking (which has been omitted here for brevity) in *jokelist2.php* in the code archive.

```
$jokelist = mysql_query(
   'SELECT JokeText, Name, EMail
  FROM Jokes, Authors WHERE AID=Authors.ID');
```

```
$joketext = $joke['JokeText'];
MySQL
 $name = $joke['Name'];
            by Kevin Yank ISBN:0957921810
\texttt{Semail} = $joke['EMail'];
// Display the joke with author information
            principles, and the techniques of the functional techniques in the function of the function \frac{1}{2}echo( "<p>$joketext<br></br>" .
while ($joke = mysql_fetch_array($jokelist)) {
         "(by <a href='mailto:$email'>$name</a>)</p>" );
}
```
The more you work with databases, the more you'll come to realize just how powerful this simple ability to combine data contained in separate tables into a single table of results really is. Consider, for example, the following query, which displays a list of all jokes written by Joan Smith:

### mysql>SELECT JokeText FROM Jokes, Authors WHERE ->**Name="Joan Smith" AND AID=Authors.ID;**

The results that are output from the above query come only from the Jokes table, but the query uses a join to let it search for jokes based on a value stored in the Authors table. There will be plenty more examples of clever queries like this throughout this book, but this example alone illustrates that the practical applications of joins are many and varied, and in almost all cases can save you a lot of work!

# **Simple Data Relationships** Philodonic Using Philodonic Using Philodonic Philodonic Philodonic Philodonic Philodonic Philodonic Philodonic Philodonic Philodonic Philodonic Philodonic Philodonic Philodonic Philodonic Philod

The best type of database layout for a given situation is usually dictated by the type of relationship that exists between the pieces of data that it needs to store. In this section, I'll examine the typical relationship types, and explain how best to represent them in a relational database.

In the case of a simple *one-to-one relationship*, a single table is all you'll need. An example of a one-tothe addresses off into a separate table. Build Your Own Database Driven Website Using PHP & MySQL one relationship that you've seen is the email address of each author in our joke database. Since there will be one email address for each author, and one author for each email address, there is no reason to split

A *many-to-one relationship* is a little more complicated, but you've already seen one of these as well. Each joke in our database is associated with just one author, but many jokes may have been written by that one author. This joke-author relationship is many-to-one. I've already covered the problems that result from storing the information associated with a joke's author in the same table as the joke itself. In brief, it can result in many copies of the same data, which are difficult to keep synchronized, and which waste space. If we split the data into two tables, and use an ID column to link the two together, which will make joins possible as shown above, all these problems disappear.

You have yet to see a *one-to-many relationship*, but finding an example isn't difficult. In our database so far, we've assumed that each author has only one email address. While this may not always be the case, this is a reasonable limitation to impose since you only really need one email address to get in touch with an author. You simply trust that each author would enter his or her most-used email address-or at least one that is checked regularly—when adding him or herself to the database. If you did, however, want to support multiple email addresses, you'd be faced with a one-to-many relationship (one author may have many email addresses, but each email address belongs to exactly one author).

 $A$  - MySQL Functions  $A$  -  $A$  -  $A$  -  $A$  -  $A$  -  $A$  -  $A$  -  $A$  -  $A$  -  $A$  -  $A$  -  $A$  -  $A$  -  $A$  -  $A$  -  $A$  -  $A$  -  $A$  -  $A$  -  $A$  -  $A$  -  $A$  -  $A$  -  $A$  -  $A$  -  $A$  -  $A$  -  $A$  -  $A$  -  $A$  -  $A$  -  $A$  -  $A$  - When someone inexperienced in database design approaches a one-to-many relationship like this one, Approximately to the Working with D - Php Functions for Working with MySQL and MySQL and MySQL and MySQL and MySQL and MySQL and MySQL and MySQL and MySQL and MySQL and MySQL and MySQL and MySQL and MySQL and MySQL and MyS "Never overload a table field to store multiple values, as is done here". his or her first approach is often to try to store multiple values in a single database field, as shown in

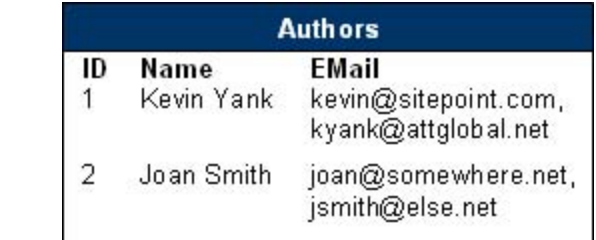

Never overload a table field to store multiple values, as is done here

While this would work, to retrieve a single email address from the database, we'd need to break up the string by searching for commas (or whatever special character you chose to use as a separator)—a notso-simple, and potentially time-consuming operation. Try to imagine the PHP code necessary to remove one particular email address from one particular author! In addition, you'd need to allow for much longer values in the EMail column, which could result in wasted disk space, because the majority of authors would have just one email address.

The solution for a one-to-many relationship such as this is very similar to the solution we saw for a manyto-one relationship above. As you might expect, the pattern is simply reversed. You just break the Authors table into two tables—Authors and EMails—and then associate the email addresses with their authors using an Author ID (AID) column in the EMails table (see "The AID field associates each row of Emails with one row of Authors").

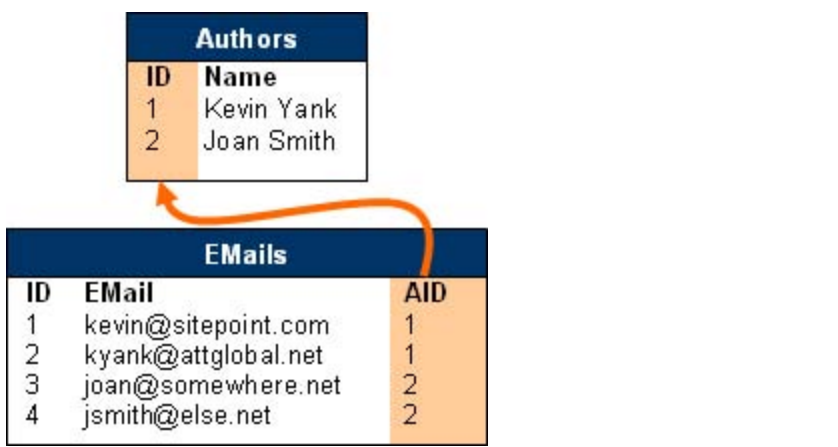

The AID field associates each row of Emails with one row of Authors

Using a join, it's easy to list the email addresses associated with a particular author:

mysql>SELECT EMail FROM Authors, EMails WHERE ->**Name="Kevin Yank" AND AID=Authors.ID;** +---------------------+ | EMail | +--------------------+ | kevin@sitepoint.com | | kyank@attglobal.net | Appendix A - MySQL Syntax +---------------------+  $2$  rows in set  $(0.00 \text{ sec})$ 

### **Many-to-Many Relationships MySQL**

Okay, you've now got a steadily-growing database of jokes published on your Website. It's growing so quickly, in fact, that the number of jokes has become unmanageable! People who visit your site are faced with a mammoth page that contains hundreds of jokes listed with no structure whatsoever. Something has to change.

categories as a different type of "thing", and create a new table for them:  $\mathcal{L}$   $\mathcal{L}$   $\mathcal{$ You decide to place your jokes into categories such as "Knock-Knock Jokes", "Crossing the Road Jokes", "Lawyer Jokes", and "Political Jokes". Remembering our rule of thumb from earlier, you identify joke

```
Introduction
mysql>CREATE TABLE Categories (
Chapter 11221 - 2000<br>
-> ID INT NOT NULL AUTO_INCREMENT PRIMARY KEY,
-> Name VARCHAR(255)
Chapter 3 - Getting Started with PHPP 3 - Getting Started with PHPP 3 - Getting Started with PHPP 3 - Getting Started with PHPP 3 - Getting Started with PHPP 3 - Getting Started with PHPP 3 - Getting Started with PHPP 3 - 
Query OK, 0 rows affected (0.00 sec)
           ->);
```
Now you come to the daunting task of assigning categories to your jokes. It occurs to you that a "political" joke might also be a "crossing the road" joke, and a "knock-knock" joke might also be a "lawyer" joke. A single joke might belong to many categories, and each category will contain many jokes. This is a many*to-many* relationship.

Once again, many inexperienced developers begin to think of ways to store several values in a single column, because the obvious solution is to add a Categories column to the Jokes table and use it to list the ID's of those categories to which each joke belongs. A second rule of thumb would be useful here: *if* you need to store multiple values in a single column, your design is probably flawed.

The correct way to represent a many-to-many relationship is to use a *look-up table*. This is a table that contains no actual data, but which defines pairs of entries that are related. "The JokeLookup table associates pairs of rows from the Jokes and Categories tables" shows what the database design would look like for our joke categories.

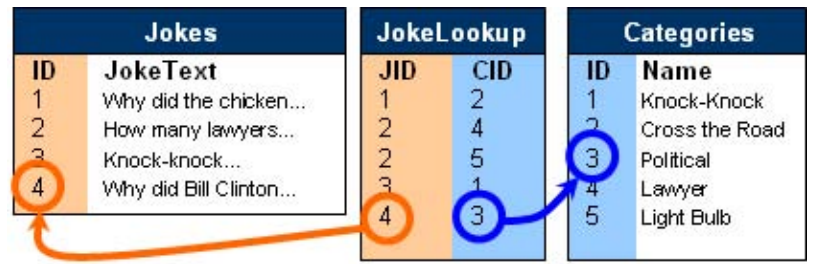

The JokeLookup table associates pairs of rows from the Jokes and Categories tables

The JokeLookup table associates joke IDs (JID) with category IDs (CID). In this example, we can see that the joke that starts with "How many lawyers…" belongs to both the "Lawyer" and "Light Bulb" categories.

A look-up table is created in much the same way as is any other table. The difference lies in the choice of the primary key. Every table we've created so far has had a column named ID that was designated to be the PRIMARY KEY when the table was created. Designating a column as a primary key tells MySQL not to allow two entries to have the same value in that column. It also speeds up join operations based on that column.

In the case of a look-up table, there is no single column that we want to force to have unique values. Each joke ID may appear more than once, as a joke may belong to more than one category, and each category ID may appear more than once, as a category may contain many jokes. What we don't want to allow is the same *pair* of values to appear in the table twice. And since the sole purpose of this table is to facilitate

**Build Your Computer State Website Using State Website Using Phone Website Using Phone Website Using Phone Website U** create look-up tables with a multi-column primary key as follows: joins, the speed benefits offered by a primary key would come in very handy. For this reason, we usually

```
mysql>CREATE TABLE JokeLookup (
-> JID INT NOT NULL,
principles, and techniques needed to build a fully functional
 -> CID INT NOT NULL,
-> PRIMARY KEY(JID,CID)
    ->);
```
This creates the table in which the JID and CID columns together form the primary key. This enforces the uniqueness that is appropriate to a look-up table, preventing a particular joke from being assigned to a particular category more than once, and speeds up joins that make use of this table.

Chapter 2 - Getting Started with MySQL With your look-up table in place and containing category assignments, you can use joins to create several interesting and very practical queries. This query lists all jokes in the "Knock-Knock" category:

```
mysql>SELECT JokeText
```
- ->**FROM Jokes, Categories, JokeLookup**
- $\sim$   $\frac{1}{2}$   $\frac{1}{2}$   $\frac{1}{$ ->**WHERE Name="Knock-Knock" AND**
- -> CID=Categories.ID AND JID=Jokes.ID;

The following query lists the categories that contain jokes that begin with "How many lawyers...":

mysql>**SELECT Categories.Name** 

- ->FROM Jokes, Categories, JokeLookup
- ->WHERE JokeText LIKE "How many lawyers%"
- -> AND CID=Categories.ID AND JID=Jokes.ID;

And this query, which also makes use of our Authors table to form a join of four tables (!!!), lists the names of all authors who have written knock-knock jokes:

mysql>**SELECT Authors.Name**

- ->**FROM Jokes, Authors, Categories, JokeLookup**
- ->**WHERE Categories.Name="Knock-Knock"**
- -> **AND CID=Categories.ID AND JID=Jokes.ID**
- -> **AND AID=Authors.ID;**

### **Summary**

In this chapter, I explained the fundamentals of good database design, and we learned how MySQL and, for that matter, all relational database management systems, provide support for the representation of different types of relationships between entities. From your meagre understanding of one-to-one relationships, you should now have expanded your knowledge to include many-to-one, one-to-many, and many-to-many relationships. And in the process, you learned a few new features of common SQL into a single set of results. In "A Content Management System", you'll use all the knowledge you have gained so far, plus a few new tricks, to build a basic content management system in PHP. The aim of such Introduction database, instead of requiring you to type everything in by hand on the MySQL command line. commands. In particular, you learned how to use a SELECT to join data spread between multiple tables a system is to provide a customized, secure, Web-based interface that manages the contents of the

#### **Build Your Own Database-Driven Website Using PHP & Chapter 6: A Content Management System**

# **Overview**

So far, we've seen several examples of database-driven Web pages: pages that display information that's culled from a MySQL database when the page is requested. Until now, however, we haven't seen a **Table of Contents** when it came to managing categories and authors, we'd always have to return to the MySQL command line and try to remember complicated SELECT and INSERT statements, as well as table and column names, to accomplish the most menial of tasks. Chapter 1 - Installation 1 - Installation solution that would be much more manageable than raw HTML files if it was scaled up to encompass a Website as large and complex as, say, sitepoint.com. Sure, our Internet Joke Database was nice, but

To make the leap from a Web page that displays information stored in a database to a completely database-driven Website, we need to add a *content management system*. Such a system usually takes the form of a series of Web pages, access to which is restricted to users who are authorized to make changes to the Website. These pages provide a database administration interface, which allows a user to view and change the information that's stored in the database without bothering with the mundane details of SQL syntax.

The beginnings of a content management system were seen at the end of "Publishing MySQL Data on the Web", where we allowed site visitors to add jokes to, and (if you worked through the challenge) delete jokes from, the database using a Web-based form and a "delete this joke" link, respectively. While impressive, these are not features that you'd normally include in the interface presented to casual site visitors. For example, you don't want someone to be able to add offensive material to your Website without your knowledge. And you *definitely* don't want just anyone to be able to delete jokes from your site.

By relegating those "dangerous" features to the restricted-access site administration pages, you avoid the risk of exposing your data to the average user, and you maintain the power to manage the contents of your database without having to memorize SQL queries. In this chapter, we'll expand on the capabilities of our Telational Database Design". Specifically, we'll allow a site administrator to manage authors and "Relational Database Design". Specifically, we'll allow a site administrator to manage authors and **COLITER 2012-2023 COLITER** 2 **C** categories, and assign these to appropriate jokes.  $S<sub>1</sub>$ joke management system to take advantage of the enhancements we made to our database in

As we've seen, these administration pages must be protected by an appropriate access restriction scheme. One way to do this would be to place the relevant PHP files into a directory that was protected by an Apache-style *.htaccess* file that listed authorized users. Consult your Web server's documentation or ask your Web host for information on how to restrict access to Web pages.

Since we'll work with some fairly large PHP files in this part, it'll be necessary to gloss over some of the details, because of space constraints. The complete code of all the files discussed in this chapter, together with the SQL code you'll need to create the database tables from scratch, will form a complete content management system, and is provided in the code archive for this book.

### $\blacksquare$  **Build Phage-Driven Website Using Php**  $\blacksquare$ **MySQL**

At the end of <u>"Relational Database Design",</u> your database contained tables for three types of entities: jokes, authors, and joke categories. This database layout is represented in <u>"The structure of the finished</u> <u>jokes database"</u>. Note that we're sticking with our original assumption that we'll have one email address per author. If you need to recreate this table structure, the SQL queries to do so may be found in the *ioketables.sql* file in the code archive.

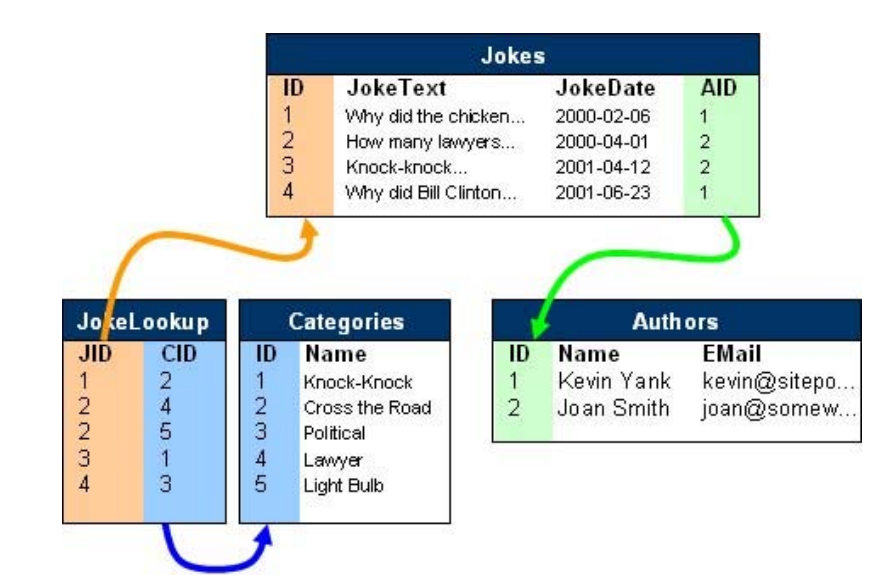

The structure of the finished jokes database

The front page of the content management system, therefore, will contain links to pages that manage each of these three things:

```
\langle -| admin.html \langle -|<html>
<head>
<title>JMS</title>
</head>
<body>
<h1>Joke Management System</h1>
<ul>
   <li><a href="jokes.php">Manage Jokes</a></li>
   <li><a href="authors.php">Manage Authors</a></li>
   <li><a href="cats.php">Manage Joke Categories</a></li>
\langleul>
</body>
</html>
```
# **Build Authors Build Build Build Build Build Build Build Build Build Build Build Build Build Build Build Build Build Build Build Build Build Build Build Build Build Build Build Build Build Build Build Build Build Build B**

Let us begin with *authors.php*, the file that allows administrators to add new authors, and delete and edit existing ones. If you're comfortable with the idea of multipurpose pages, you may want to place the code for all of this into the single file, *authors.php*. Since the code for this file would be fairly long, I'll use separate files in my examples to break it up a little. database-driven Web site using PHP and MySQL from scratch.

we'll want to allow administrators to delete and edit existing authors, you should include links for these functions next to each author's name. Just like the "Delete this Joke" links in the challenge at the end of "Publishing MySQL Data on the Web", these links will have the ID of the author attached to them, so that the target document knows which author the user wishes to edit or delete. Finally, we shall provide a "Create New Author" link that leads to a form similar in operation to the "Add a Joke" link we created in "Publishing MySQL Data on the Web". The first thing we'll present to an administrator who needs to manage authors is a list of all authors currently stored in the database. Code-wise, this is the same as listing the jokes in the database. Since

```
<!-- authors.php -->
\verb|html|>Chapter 6 - A Content Management System
<head>
<title> Manage Authors </title>
</head>
Chapter 9 - Advanced SQL
<body>
<h1>Manage Authors</h1>
<p align="center"><a href="newauthor.php">Create New Author</a>
\langle \rangle - Cookies and Sessions in PHPPP
\langle \text{u1} \rangleAppendix B - MySQL Functions
<?php
A - \mathcal{A} - \mathcal{A} - \mathcal{A} - \mathcal{A} - \mathcal{A} - \mathcal{A} - \mathcal{A} - \mathcal{A} - \mathcal{A}$cnx = mysql_connect('localhost','root','mypasswd');
mysql_select_db('jokes');
$authors = @mysql_query('SELECT ID, Name FROM Authors');
if (!$authors) {
die('<p>Error retrieving authors from database!<br />'.
\langle/p>
<ul>
        'Error: ' . mysql_error() . '</p>');
}
while ($author = mysql_fetch_array($authors)) {
   $id = $author['ID'];
    $name = htmlspecialchars($author['Name']);
    echo("<li>$name ".
          "[<a href='editauthor.php?id=$id'>Edit</a>|".
          "<a href='deleteauthor.php?id=$id'>Delete</a>]</li>");
}
 ?>
\langle/ul>
<p align="center"><a href="admin.html">Return to Front Page</a>
\langle/p>
</body>
</html>
```
The htmlspecial chars function used within the while loop in the code above may be a little worrisome to you. For the moment, you can simply ignore it. I'll explain exactly what it does in "Editing" Authors" below.

## **Deleting Authors Exercise Using PHP & Building PHP & Building PHP & Building PHP & Building PHP & Building PHP & Building PHP & Building PHP & Building PHP & Building PHP & Building PHP & Building PHP & Building PHP & B**

*deleteauthor.php* will allow us to remove an author from the database given its ID. As we have seen before, this is frighteningly easy to do, but there is added complexity here. Remember that our Jokes table has an AID column that indicates the author responsible for a given joke. When we remove an author from the database, we must also get rid of any references to that author in other tables. If we didn't, then we might have jokes left in the database that were associated with a nonexistent author.

delete. More advanced database management systems can actually keep track of which entries are related to which, and make sure that the set of relationships represented in the database (the *referential integrity* of the database) is always maintained. However, MySQL was designed to forego such niceties in order to achieve significant performance gains, so the task of cleaning up orphaned entries falls to our PHP script. The Started with MySQL Started with MySQL Started with MySQL Started with MySQL Started with MySQL Started with MySQL Started with MySQL Started with MySQL Started with MySQL Started with MySQL Started with MyS This is one weakness of MySQL-it won't automatically clean up orphaned data related to an entry that you

We have two possible ways to handle this situation:

- Chapter 5 Relational Database Design  $\blacksquare$  When we delete an author, also delete any jokes attributed to the author.
- When we delete an author, set the AID of any jokes attributed to the author to NULL, to indicate that they have no author.

Since most authors would not like us using their jokes without giving them credit, we'll opt for the first option. This also saves us from having to handle jokes with NULL values in their AID column when we display our library of jokes.

```
<!-- deleteauthor.php -->
\sum_{i=1}^{n}\frac{1}{2}stitle> Delete Author </title>
> body>
<?php
List of Tables
$cnx = mysql_connect('localhost','root','mypasswd');
<html>
<head>
</head>
mysql_select_db('jokes');
// Delete all jokes belonging to the author
// along with the entry for the author.
$id = $GET['id'];$ok1 = @mysql_query("DELETE FROM Jokes WHERE AID='$id'");
$ok2 = @mysql_query("DELETE FROM Authors WHERE ID='$id'");
if ($ok1 and $ok2) {
   echo('<p>Author deleted successfully!</p>');
} else {
  echo('<p>Error deleting author from database!<br />'.
       'Error: ' . mysql_error() . '</p>');
}
?>
<p><a href="authors.php">Return to Authors list</a></p>
</body>
</html>
```
# **Build Your Own Database-Driven Website Using PHP & Adding Authors**

Next comes *newauthor.php*, which allows administrators to add new authors to the database. Again, this is just like adding new jokes, which we tackled in <u>"Publishing MySQL Data on the Web"</u>.

```
This book is a hands-on guide to learning all the tools,
<!-- newauthor.php -->
              principles, and techniques needed to build a fully functional
Table of Contents
</head>
Build Your Own Database Driven Website Using PHP & MySQL
<body>
Introduction
<?php
if (isset($_POST['submit'])):
// A new author has been entered
// using the form below.
\frac{1}{2}dbcnx = mysql_connect('localhost', 'root', 'mypasswd');
mysql_select_db('jokes');
Chapter 7 - Content Formatting and Submission
$name = $_POST['name'];
$email = $_POST['email'];
$sql = "INSERT INTO Authors SET
Name='$name',
EMail='$email'";
if (@mysql_query($sql)) {
echo('<p>New author added</p>');
} else {
echo('<p>Error adding new author: ' .
List of Figures
List of Sidebars
 <html>
 <head>
 <title> Add New Author </title>
           mysql_error() . '</p>');
    }
 ?>
 <p><a href="<?=$_SERVER['PHP_SELF']?>">Add another Author</a></p>
 <p><a href="authors.php">Return to Authors list</a></p>
 <?php
    else: // Allow the user to enter a new author
 ?>
 <form action="<?=$_SERVER['PHP_SELF']?>" method="post">
 <p>Enter the new author:<br />
 Name: <input type="text" name="name" size="20" maxlength="255"
   /><br />
 Email: <input type="text" name="email" size="20" maxlength="255"
   /><br />
 <input type="submit" name="submit" value="SUBMIT" /></p>
 </form>
 <?php endif; ?>
 </body>
 </html>
```
### **Building Authors**

All that's left is *editauthor.php*, which must provide an interface for us to edit an existing author's details. This page will actually be very similar to *newauthor.php*, except the form fields will initially contain the values stored in the database, and an  $\tt{upparte}$  query will be used instead of an  $\tt{INSENT}$  query when the  $p$  is and techniques needed to build a functional functional functional functional functional functional functional functional functional functional functional functional functional functional functional functional funct form is submitted.

store them in PHP variables (say, \$name and \$email). The code for our form should then look like this: One minor complication comes into play here. To initialize the form fields with the values stored in the database, the page will obviously use the \$id variable passed from *authors.php* to retrieve the values and

```
Build Your Own Database Driven Website Using PHP & MySQL
<form action="<?=$_SERVER['PHP_SELF']?>" method="post">
Name: <input type="text" name="name" value="<?=$name?>"
size="20" maxlength="255" />br/>EMail: <input type="text" name="email" value="<?=$email?>"
size="20" maxlength="255" /><br />
<input type="hidden" name="id" value="<?=$id?>" />
<input type="submit" name="submit" value="SUBMIT" /></p>
</form>
<p>Edit the author:<br />
```
As an aside, notice the hidden form field, which we use to pass along the author's ID with the updated values when the form is submitted.

But consider what would happen if the author's name were "The Jokester" (with the quotes). The input tag produced by the PHP script would look like this:

```
Appendix A - MySQL Syntax
<input type="text" name="name" value=""The Jokester""
size="20" maxlength="255" / >A = \frac{1}{2}
```
Obviously, this is invalid HTML. We need to replace the quotes in the name with their HTML *character* entity equivalents. Specifically, any double quotes in the name should be converted to the character code " as follows:

```
<input type="text" name="name" value="&quot;The Jokester&quot;"
size="20" maxlength="255" />
```
PHP provides a function called htmlspecialchars that automatically converts special HTML characters such as <, > and quotes (among others) like those above into their respective character codes. Consider the following basic example:

```
$text = htmlspecialchars('<HTML> can be dangerous!');
echo($text); // output: <HTML&qt; can be dangerous!
```
To avoid problems with quotes and angled brackets in your text strings, you should use this function whenever you output a non-HTML text string, especially when you output variables retrieved from a database, which can have unpredictable values.

```
// Convert special characters for safe use
// as HTML attributes.
$name = htmlspecialchars($name);
$email = htmlspecialchars($email);
```
With this issue in mind, we can now create *editauthor.php*, the complete code for which is provided in the code archive.

### **Magic Quotes**

While we're on the subject of troublesome special characters, there is another situation where particular characters in a string can cause problems. Consider the following SQL query:

```
Build Your Own Database-Driven Website Using PHP &
mysql>INSERT INTO Authors SET
MySQL
 ->Name='Molly O'Reilly',
->EMail='mollyo@hotmail.com';
```
This book is a hands-on guide to learning all the tools, Obviously, the apostrophe in the author's last name will cause problems here, as MySQL can no longer figure out where the author's name ends. The solution in this case would be to use another function putting backslashes before them, as follows: provided by PHP: addslashes. This function, like htmlspecialchars, converts unsafe characters in a string so that they're safe. The difference is that addslashes is used to *escape* special characters by

```
Introduction
mysql>INSERT INTO Authors SET
->Name='Molly O\'Reilly',
->EMail='mollyo@hotmail.com';
```
A backslash tells MySQL to treat the next character (the apostrophe, in this case) as a character in the string, ignoring any special meaning it might normally have. Thus, the above code will correctly insert the name Molly O'Reilly into the Authors table.

So why haven't we worried about this problem before now? PHP has a nifty little feature called Magic Quotes, which is enabled by default with the following setting in your *php.ini* file:

Chapter 10 - Advanced PHP 10 - Advanced PHP magic\_quotes\_gpc = On

This setting basically tells PHP to use the addslashes function automatically upon any variables that are passed with the request for the page. The " $gpc$ " stands for "get, post, cookies", which are the three methods by which information may be passed with a request for a Web page. As all the values we've inserted into our database up until now have been passed as part of a form submission, the Magic Quotes feature of PHP has automatically added slashes to them every time. Values retrieved from a MySQL database, however, do not benefit from the Magic Quotes feature, and so we must add slashes before we can use them in any situation where quotes, apostrophes, and other special characters may be a problem.

In some cases, you may not actually *want* to add backslashes to submitted values. For example, if you are List of Sidebars just going to print out a value that was submitted with a form, then those backslashes could turn out to be quite an eyesore. To undo the work of either the addslashes function or the Magic Quotes feature, you can use yet another function called stripslashes.

Complete information about these functions may be found in the PHP online manual at <http://www.php.net/manual>. All of the scripts in this book are written with the default setting, magic\_quotes\_gpc = On in mind.

#### **Build Managing Categories Managing Phap Build Build Build Build Build Build Build Build Build Build Build Build Build Build Build Build Build Build Build Build Build Build Build Build Build Build Build Build Build Build MySQL**

When you compare the roles of authors and joke categories in the database, they are really very similar. They both reside in tables of their own, and they both serve to group jokes together in some way. As a result, categories can be handled with almost the exact same code as we've developed for authors, with one important exception. The functional state  $\mathbf{r}$  functional state  $\mathbf{r}$ database-driven Web site using PHP and MySQL from scratch.

to any other categories, and only delete those that did not, but rather than engage in such a timeconsuming process, let's allow for the possibility of including jokes in our database that don't belong to any category at all. These jokes would be invisible to our site visitors, but would remain in the database in case we wanted to assign them to a category later on. When we delete a category, we can't simultaneously delete any jokes that belong to that category, because those jokes may also belong to other categories. We could check each joke to see if it belonged

Thus, to delete a category, we also need to delete any entries in the JokeLookup table that refer to that category:  $\blacksquare$ 

<!-- deletecat.php --> Chapter 7 - Content Formatting and Submission // Delete all joke look-up entries for the // category along with the entry for the category. \$ok1 = @mysql\_query("DELETE FROM JokeLookup WHERE CID='\$id'");  $\diamond$ ck2 = @mysql\_query("DELETE FROM Categories WHERE ID='\$id'"); ...

...

Other than this one detail, category management is functionally identical to author management. The code for *cats.php, newcat.php, deletecat.php*, and *editcat.php* is provided in the code archive if you need it.

# **Build Your Own Database Website Using PhpP & Application**

Along with the addition, deletion, and modification of jokes in our database, we also need to be able to assign categories and authors to our jokes. Furthermore, we're likely to have many more jokes than authors or categories. As a result, to try to display a complete list of jokes, as we did for the authors and categories, could result in an unmanageably long list, and no easy way to spot the one joke we're after. So we need to create a more intelligent method of browsing our library of jokes.

# **Searching for Jokes**

At different times we may know the category, author, or some of the text in a joke we wish to work with, so let's support all of these methods for the location of jokes in our database. When we're done, it should work like a simple *search engine*. The form that will prompt the administrator for information about the desired joke must present lists of categories and authors. The code for this is as follows:

```
Chapter 4 - Publishing MySQL Data on the Web
<!-- jokes.php -->
\verb|chunk>|\frac{1}{2} - \frac{1}{2} \frac{1}{2} \frac{1}{2} \frac{1}{2} \frac{1}{2} \frac{1}{2} \frac{1}{2} \frac{1}{2} \frac{1}{2} \frac{1}{2} \frac{1}{2} \frac{1}{2} \frac{1}{2} \frac{1}{2} \frac{1}{2} \frac{1}{2} \frac{1}{2} \frac{1}{2} \frac{1}{2} \frac{1}{2} \frac{1}{2}<title> Manage Jokes </title>
\frac{1}{2} - \frac{1}{2}Chapter 9 - Advanced SQL
<h1>Manage Jokes</h1>
<p><a href="newjoke.php">Create New Joke</a></p>
Chapter 11 - Storing Binary Data in MySQL
<?php
$dbcnx = mysql_connect('localhost', 'root', 'mypasswd');
mysql_select_db('jokes');
$authors = mysql_query('SELECT ID, Name FROM Authors');
$cats
List of Figures
?>
<form action="jokelist.php" method="post">
<head>
</head>
<body>
          = mysql_query('SELECT ID, Name FROM Categories');
<p>View jokes satisfying the following criteria:<br />
By Author:
<select name="aid" size="1">
    <option selected value="">Any Author</option>
<?php
   while ($author = mysql_fetch_array($authors)) {
      $aid = $author['ID'];
      $aname = htmlspecialchars($author['Name']);
     echo("<option value='$aid'>$aname</option>\n");
    }
?>
</select><br />
By Category:
<select name="cid" size="1">
    <option selected value="">Any Category</option>
<?php
   while ($cat = mysq1 fetch array(Scats)) {
     $cid = $cat['ID'];
      $cname = htmlspecialchars($cat['Name']);
      echo("<option value='$cid'>$cname</option>\n"); 
    }
?>
</select><br />
```

```
Build Your Own Database-Driven Website Using PHP &
<input type="submit" name="submit" value="Search" />
<p align="center"><a href="admin.html">Return to Front Page</a>
Containing Text: <input type="text" name="searchtext" /><br />
</form>
\langle/p>
</body>
</html>
```
Note that the  $\ln$  at the end of the strings that are output by the echo function is the special code for a new line, which serves to make the HTML code output by this script more readable.<sup>[1]</sup> Also, note the use of htmlspecialchars to ensure that author and category names don't contain any troublesome characters when they're displayed.

It's up to *jokelist.php* to use the values submitted in the above form to build a list of jokes that satisfies the criteria specified. Obviously, this will be done with a SELECT query, but the exact nature of that query will depend on what was entered through the form we defined above. Because the building of this SELECT statement is a fairly complicated process, let's work through *jokelist.php* a little at a time.

First, we get the preliminaries out of the way:

```
<!-- jokelist.php -->
\verb|chunk|><head>
<title> Manage Jokes </title>
</head>
\sim MySQL \sim<h1>Manage Jokes</h1>
<p><a href="jokes.php">New Search</a></p>
\mathcal{A} - Php functions for \mathcal{A} - PHP functions for \mathcal{A} with \mathcal{A}Index
$dbcnx = mysql_connect('localhost', 'root', 'mypasswd');
mysql_select_db('jokes');
<body>
<?php
```
Now, to start, we define a few strings that, when strung together, form the SELECT query we'd need if no constraints had been selected in the form:

```
// The basic SELECT statement
$select = 'SELECT DISTINCT ID, JokeText';
$from = ' FROM Jokes';
$where = ' WHERE 1=1';
```
The WHERE clause in the above code might be somewhat confusing. The idea here is for us to be able to build on this basic SELECT statement, depending on which constraints are selected in the form. These constraints will require us to add to the FROM and WHERE clauses (portions) of the SELECT statement. But if there were no constraints specified (i.e. the administrator wanted a list of all jokes in the database), there would be no need for a WHERE clause at all! Because it's difficult to add to a WHERE clause that doesn't exist, we needed to come up with a "do nothing" WHERE clause that will always be true. Thus, we have introduced the requirement that 1 equals 1, which fits the bill nicely $^{[2]}$ .

Our next task is to check each of the possible constraints (author, category, and search text) that may have been set in the form, and adjust the SQL accordingly. First, we deal with the possibility that an author was specified. The "Any Author" option in the form was given a value of "" (the empty string), so if the value of that form field (stored in  $\zeta_P$ OST['aid']) is not equal to "", then an author has been specified, and we must adjust our query:

```
$aid = $ POST['aid'];if ($aid != ') { // An author is selected
```

```
 $where .= " AND AID='$aid'";
}
```
. =, the *string concatenation operator* is used to tack a new string onto the end of an existing one. In this case, we add to the WHERE clause the condition that the AID in the Jokes table must match the author ID  $\mathsf{s}$ elected in the form ( $\uplus$ aid).

Next, we handle the specification of a joke category:

```
Table of Contents
if ($cid != '') { // A category is selected
$from .= ', JokeLookup';
$where .= " AND ID=JID AND CID='$cid'";
\frac{1}{\sqrt{2}}$cid = $POST['cid'];
 }
```
As the categories associated with a particular joke are stored in the JokeLookup table, we need to add this table to the query to create a join. To do this, we simply tack the name of the table onto the end of the \$from variable. And to complete the join, we must also specify that the ID column (in the Jokes table) must match the JID column (in JokeLookup), so we add this condition to the \$where variable. Finally, we require the CID column (in JokeLookup) to match the category ID selected in the form (\$cid).

Handling search text is fairly simple, and uses the LIKE SQL operator that we learned way back in "Getting Started with MySQL":

```
$searchtext = $POST['searchtext'];if ($searchtext != '') \{ // Some search text was specified
$where .= " AND JokeText LIKE '%$searchtext%'";
\lambda}
```
Now that we've built our SQL query, we can use it to retrieve and display our jokes, along with links that allow us to edit and delete them, just like we did for authors and joke categories. For readability, we display our jokes in an HTML table:  $?>$ 

```
List of Figures
<table border="1">
<tr>>th>Joke Text</th><th>Options</th></tr>
<?php
$jokes = @mysgl query($select : $from : $where);if (!$jokes) {
   echo('</table>');
   die('<p>Error retrieving jokes from database!<br />'.
       'Error: ' . mysql error() . '</p>');
}
while (\text{space} = \text{mysql\_fetch\_array}(\text{cycles})) echo("<tr valign='top'>\n");
  $id = $joke['ID'];
   $joketext = htmlspecialchars($joke['JokeText']);
  echo("<td>$joketext</td>\n");
   echo("<td>[<a href='editjoke.php?id=$id'>Edit</a>|".
         "<a href='deletejoke.php?id=$id'>Delete</a>]</td>\n");
  echo("</tr>\n");
}
?>
</table>
</body>
```
#### **Adding Jokes**  $\mathbf{e}_s$

With *jokelist.php* out of the way, let's tackle *newjoke.php*, which is linked-to at the top of *jokes.php*. This page will be very similar to *newauthor.php* and *newcat.php*. However, in addition to specifying the joke text, this page must allow an administrator to assign an author and categories to a joke. These features make the code of this file worth some examination.

We know from viewing the code of *newauthor.php*, that the PHP code that processes the form submission comes before the form code itself. It doesn't have to, but this is the layout we've used so far. Let's begin by looking at the form code, so that the code for handling form submissions makes more sense.

Chapter 1 - Installation First, we fetch lists of all the authors and categories in the database:

```
\langle \cdot \rangle and \langle \cdot \rangle and \langle \cdot \rangleelse: // Allow the user to enter a new joke
$authors = mysql_query('SELECT ID, Name FROM Authors');
$cats = mysql_query('SELECT ID, Name FROM Categories');
Chapter 8 - MySQL Administration and Administration
 <?php
?>
```
Next, we create our form. We begin with a standard text area for typing in the text of the joke:

```
<form action="<?=$_SERVER['PHP_SELF']?>" method="post">
p>Enter the new joke: br />
<textarea name="joketext" rows="15" cols="45" wrap>
</textarea></p>
```
We'll prompt the administrator to select an author from a drop-down list of those authors in the database:

```
<p>Author:
<select name="aid" size="1">
<option selected value="">Select One</option>
<option value="">---------</option>
List of Sidebars
<?php
  while ($author = mysql_fetch_array($authors)) {
    $aid = $author['ID'];
     $aname = htmlspecialchars($author['Name']);
     echo("<option value='$aid'>$aname</option>\n"); 
   }
?>
</select></p>
```
However, a drop-down list won't suffice for the selection of categories, because we want the administrator to be able to select multiple categories. Thus, we'll use a series of check boxes—one for each category. Since we have no way to know in advance the number of check boxes we'll need, the matter of naming them becomes an interesting challenge. What we'll actually do is use a *single* variable for all of the check boxes; thus, all the check boxes will have the same name. To be able to receive multiple values from a single variable name, we must make that variable an *array*. Recall from "Getting Started with PHP" that an array is a single variable with 'compartments', each of which can hold a value. To submit a form element as part of an array variable, we simply add a pair of square brackets to the end of the variable name  $(making it  $cats[]$  in this case).$ 

With all of our check boxes named the same, we'll need a way to identify which particular check boxes have been selected. To this end, we assign a different value to each check box—the ID of the corresponding category in the database. Thus, what gets submitted by the form is an array that contains all category IDs to which the new joke should be added.

```
<p>Place in categories:<br />
```

```
while ($cat = mysql_fetch_array($cats)) {
Arrive m<sub>2</sub> = 1-1<br>
$cid = $cat['ID'];
$cname = htmlspecialchars($cat['Name']);
echo("<input type='checkbox' name='cats[]' value='$cid' />" .
"\Scname<br />\n");
          p = \frac{1}{2}<?php
  }
?>
\langle/p>
```
And we finish off our form as usual:

```
Introduction
<p><input type="submit" name="submit" value="SUBMIT" /></p>
</form>
<?php endif; ?>
```
Since we're submitting an array for the first time, the code that processes this form is not totally Since we releasing an analytic the metality, are eased that preceded the form to not team, straightforward. It starts off pretty simply as we add the joke to the Jokes table. Since an author is required, enargements and Database Designments and Database Designments and Database Designments and Database Designments we make sure that  $\frac{1}{2}$  post ['aid'] contains a value. This prevents the administrator from choosing the "Select One" option in the author select list, as that choice has a value of "" (the empty string).

```
Chapter 7 - Content Formatting and Submission
Chapter 8 - MySQL Administration
$dbcnx = mysql_connect('localhost', 'root', 'mypasswd');
\frac{1}{2} - \frac{1}{2} - \frac{1}{2} - \frac{1}{2} - \frac{1}{2} - \frac{1}{2} - \frac{1}{2} - \frac{1}{2} - \frac{1}{2} - \frac{1}{2} - \frac{1}{2} - \frac{1}{2} - \frac{1}{2} - \frac{1}{2} - \frac{1}{2} - \frac{1}{2} - \frac{1}{2} - \frac{1}{2} - \frac{1mysql_select_db('jokes');
if (isset($_POST['submit'])):
// A new joke has been entered
// using the form.
$aid = $_POST['aid'];
$joketext = $_POST['joketext'];
% \text{cats} = $\_POST['cats'];
if ($aid == '') {
die('<p>You must choose an author ' .
 <?php
             'for this joke. Click "Back" ' .
            'and try again.</p>');
     }
     $sql = "INSERT INTO Jokes SET
                JokeText='$joketext',
                JokeDate=CURDATE(),
                AID='$aid'";
     if (@mysql_query($sql)) {
      echo('<p>New joke added</p>');
     } else {
       echo('<p>Error adding new joke: ' .
             mysql error(). \langle p\rangle');
     }
     $jid = mysql_insert_id();
```
The last line in the above code uses a function that we haven't seen before:  $mysql_inert_id$ . This function returns the number assigned to the last-inserted entry by the AUTO\_INCREMENT feature in MySQL. In other words, it retrieves the ID of the newly inserted joke, which we'll need later.

The code that adds the entries to JokeLookup based on which check boxes were checked is not so simple. First of all, we've never seen how a check box passes its value to a PHP variable before. Also, we

**Build Your Own Database-Driven Website Using PHP &** need to deal with the fact that these particular check boxes will submit into an array variable.

A typical check box will pass its value to a PHP variable if it is checked, and will do nothing when it is unchecked. Check boxes without assigned values pass "on" as the value of their corresponding variables when they are checked. However, we've assigned values to our check boxes (the category IDs), so this is not an issue.

The fact that these check boxes submit into an array actually adds quite a measure of convenience to our code. In essence, what we'll receive from the submitted form is either

- 1. an array of category IDs to add the joke to, or
- Introduction 2. nothing at all (if none of the check boxes were checked).

First, let's handle the latter, special case, by creating an empty array when we find that the \$cats variable is empty:  $\frac{1}{2}$  - Getting Started with PHP

```
Chapter 4 - Publishing MySQL Data on the Web
if ($cats == '') $cats = array();
```
The array function that appears here is used to create a new array in PHP. The parameters that are passed to it become the elements of the array. Because we're passing no parameters to it here, it'll simply create an empty array.

Now that we've guaranteed that the  $\frac{1}{5}$  cats variable contains an array, we can use a loop to consider each category ID in the array in turn, and to insert the appropriate entry into the database. Since this array isn't based on a database row, you might wonder how we can access the values in the array. After all, we've array was created simply by feeding a series of values into the same variable name. When this happens, and, the created empty by receiving a cerred or related into the came respect PHP automatically assigns numerical indices to the values in the array.  $\mathcal{A}$ usually retrieved an array value using its database column name (e.g. \$cat['Name']). In this case, our

For instance, the value of the first check box that was checked will be submitted first into the array and will be accessible as  $$cat[0]$ . That is, PHP assigns it an array index of 0. The second check box that is checked will have its value stored with an index of 1, accessible as  $\frac{\epsilon}{\sigma}$  at [1]. So if there are *n* check boxes checked, then the value of the last check box will be in  $\text{scat}[n-1]$ . By counting up through the array indexes as we proceed through a loop in our code, we can process the elements of this array one at a time.

But wait... what is *n*? We have no way of knowing in advance how many check boxes will be checked, so how should the loop know when to stop counting? Well, there are two ways. The first is to use a PHP function called count that takes an array as a parameter and counts the number of elements in it. Here's what our while loop would look like if we use this method:

```
$i = 0; // First indexwhile (\sin < count(\sin)) { // While we're not at the end
  // process $cats[$i]
  $i = $i + 1;}
```
As you can see, this loop uses a counter variable  $(s_i)$ , that is, a variable that counts the number of times the loop has executed. The first time through the loop, it will have a value of 0, then at the end of the loop we'll add 1 to it. Therefore, the second time through the loop it will have a value of 1, and so on. Within the loop, we can use this variable as the array index to pull a category ID out of the  $$cats$  array. The loop stops looping when \$i reaches count (\$cats), the number of elements in the \$cats array. If \$cats doesn't contain any elements (i.e. if no categories were selected), then \$i will *start out* equal to count (\$cats), and the contents of the loop won't be executed at all!

This all seems very slick, but there's actually a better way. Instead of using the count function, we can simply keep going until we reach a value of  $xi$  for which  $eta$ cat [ $\xi$ i] is empty. When we do, we know we'll have reached the end of the list of category IDs:

```
Build Your Own Database-Driven Website Using PHP &
while ($cats[$i] != "") { // While we're not at the end
MySQL
 // process $cats[$i]
              \frac{1}{2}$i = 0; // First index$i = $i + 1;}
```
This will run a little faster because we don't call a function each time through the loop. Plus, it's a teeny bit and will fare a like state. Because we don't call a farioush cash time through the loop: I fac, it of a loon,<br>more clever, and we programmers have to have our fun when we can! Believe it or not, however, PHP called a *foreach loop*. Here's what the code looks like in this case: spoils our fun by having a completely separate type of loop that's specialized for looping through arrays,

```
foreach ($cats as $catID) {
Introduction
 // Process $catID
\}}
```
This foreach loop will execute the code inside the loop once for each item in the \$cats array (you see where the foreach loop gets its name), and will assign the item for each loop to the variable \$catID. Chronico Gribo Codo io Hidiopatdo I di Citato di B that remains is to determine what to do for each selected category ID. Since this code is indisputably tidier than the equivalent while loop, we'll settle on this as a solution. All

Before we became sidetracked by all these different types of loops, we were about to take our array of category IDs and use it to place our newly-inserted joke into its corresponding categories. A cursory examination of our database layout reveals that we just have to insert an entry into the JokeLookup table for each category of which that joke should be a member. Recall that each entry in the JokeLookup table consists of a joke ID (JID) and a category ID (CID), which together indicate that a particular joke belongs to a particular category. Here's the finished foreach loop:

```
$numCats = 0;foreach ($cats as $catID) {
$sql = "INSERT IGNORE INTO JokeLookup
SET JID=$jid, CID=$catID";
if ($ok) {
$numCats = $numCats + 1;} else {
     $ok = @mysql_query($sql);
       echo("<p>Error inserting joke into category $catID: " .
           mysql error(). \langle p\rangle');
     }
   }
?>
<p>Joke was added to <?=$numCats?> categories.</p>
<p><a href="<?=$_SERVER['PHP_SELF']?>">Add another Joke</a></p>
<p><a href="jokes.php">Return to Joke Search</a></p>
```
The word IGNORE in the INSERT query used here is a precaution only. Recall that when we defined the JokeLookup table we set the JID and CID columns to be the primary key for the table. If somehow the JID/CID pair that is inserted already exists in the table, an attempt to insert it again would normally cause an error. By adding IGNORE to the command, a re-insert of the same pair is simply ignored by MySQL and no error occurs. This situation should never actually happen, but it's better to be safe than sorry.

## **Editing and Deleting Jokes**

The two files that remain, *editjoke.php* and *deletejoke.php*, mirror their author and category counterparts, with minor adjustments. *editjoke.php* must provide the same author select box and category check boxes as *newjoke.php*, except that this time they must be initialized to reflect those values stored in the database

from the Jokes table, but must also remove any entries in the JokeLookup table for that joke. The code for MySTL are some classe, but much also remove any emmes in the conceleding rashe for that jener the code<br>both of these files is provided in the code archive, but we won't spend time examining its details, since best of allocs models provided in the occupiant of such a child non-report time challming<br>these files are just an application of skills that should be fairly familiar to you by now.  $\Box$ Other special character codes include  $\lor r$  (carriage return) and  $\lor t$  (tab). Like variables, these codes only  $T_{\rm c}$  and tools, the top learning all the top learning all the top learning all the top learning all the top learning all the top learning  $T_{\rm c}$ work inside double-quoted strings. for the particular joke we've selected. *deletejoke.php*, meanwhile, must not only delete the selected joke

 $^{[2]}$ In fact, the "do nothing" <code>wHERE clause could just be ' WHERE 1', since MySQL considers any positive  $^\mathrm{[2]}$ </sup></code> number true. Feel free to change it if you don't find the idea confusing.

**Table of Contents**  $3$ Another way to submit an array is with a <select multiple> tag. Again, you would set the name attribute to end with square brackets. What will be submitted is an array of all the  $\langle$ option> values selected from the list by the user. Feel free to experiment with this approach by modifying *newjoke.php* to present the categories in a list.

### **Summary**

There are a few minor tasks that our content management system is still not able to handle. For example, it's currently unable to provide a listing of all jokes that don't belong to *any* category-something that could come in very handy as the number of jokes in the database grows. You might also like to sort joke listings by various criteria. These particular capabilities require a few more advanced SQL tricks that we'll see in database-driven Web site using PHP and MySQL from scratch. "Advanced SQL".

with no SQL or database knowledge to administer your database of jokes with ease! Together with a set of PHP-powered pages through which regular site visitors can view the jokes, this content management system allows us to set up a complete database-driven Website that can be maintained by someone with absolutely no database knowledge. And if you think that sounds like a valuable commodity to businesses looking to get on the Web today, you're right! If we ignore these little details for the moment, you'll see that you now have a system that allows someone

In fact, only one aspect of our site requires special knowledge (beyond the use of a Web browser) to use: content formatting. For example, it would not be unusual for someone to want to enter a joke that contained more than one paragraph of text. In our current system, this could be accomplished by entering the HTML code for the joke directly into the "Create New Joke" form. Why is this unacceptable?

As we stated way back in the introduction to this book, one of the most desirable features of a databasedriven Website is that the people responsible for adding content to the site need not be familiar with HTML. If we require knowledge of HTML for something as simple as dividing a joke into paragraphs, we have failed to achieve our goal.

As a bonus in this chapter, you also learned a little more about arrays in PHP. You learned how a set of form elements can submit their values into a single array variable, and you learned how to process that array on the receiving end by looping through it with a while loop, a for loop, and a foreach loop.

In "Content Formatting and Submission", we'll see how we can make use of some features of PHP to provide a simpler means by which we can format content without requiring site administrators to know the ins and outs of HTML. We'll also bring back the "Submit Your Own Joke" link to our site, and discover how we can safely accept content submissions from casual site visitors.

### **Build Build Transform Control Stripe Property Property Chapter 7: Content Formatting and Submission**

## **Overview**

We're almost there! We've designed a database to store jokes, organize them into categories, and track their authors. We've learned how to create a Web page that displays this library of jokes to site visitors. **Table of Contents** without having to know anything about databases. We've even developed a set of Web pages that a site administrator can use to manage the joke library

In so doing, we've built a site that frees the resident Webmaster from continually having to plug new content into tired HTML page templates, and from maintaining an unmanageable mass of HTML files. The HTML is now kept completely separate from the data it displays. If you want to redesign the site, you simply have to make the changes to the HTML contained in the PHP files that site visitors see. A change to one file (e.g. changing a font) is immediately reflected in the page layouts of all jokes, because all jokes are displayed using that single PHP file. Only one task still requires HTML to enter into the equation that manages the content of the Website: *content formatting*.

On any but the simplest of Websites, it will be necessary to allow content (in our case study, jokes) to be formatted. In a simple case, this might merely be the ability to break text into paragraphs. Often, however, content providers will expect facilities such as **boldface** or *italicized* text, hyperlinks, etc. Chapter 9 - Advanced SQL

Our current database and site design already supports all these requirements. A site administrator can include in the text of a joke HTML tags that will have their usual effects on the joke text when it's inserted into a page that a browser requests. However, to eliminate HTML from the system entirely, we must provide some other way to format text.

In this chapter, we'll learn some new PHP functions that provide basic text formatting without the use of HTML. In so doing, we'll have completed a content management system that anyone with a Web browser can use. We'll then take full advantage of this ease of use, and allow site visitors to once again submit their own jokes-this time without the risk that users might fill our site with inappropriate material. List of Figures
### **Build With the Old Building Phap Building Php Association**

Before we introduce a new method to format text, we should first disable the old one. A user with no knowledge of HTML might unknowingly include HTML syntax (however invalid) in a plain text document, and if this syntax is still accepted, it could produce unexpected results-or even mess up your finely tuned page layout. Consider the following sentence:

. . .<br>The gunman drew his weapon. <BANG!>

The user who entered this text into the database might be surprised to see the last word (<BANG!>) missing from the Web page that displayed this content. And while anyone with a basic knowledge of HTML would know that the Web browser discarded that segment of text as an invalid HTML tag, we're trying to cater to users with no knowledge of HTML whatsoever.

In"A Content Management System", we saw a PHP function that solved this problem quite neatly: htmlspecialchars. This function, when applied to the text of our joke before it was inserted into a Web page, would convert the string above into the following "HTML safe" version:

The gunman drew his weapon. < BANG! &gt;

When this string was interpreted by the site visitor's Web browser, it would produce the desired result. As a first step, therefore, we must modify the PHP file on our Website that displays the text of jokes, so that it useshtmlspecialchars on all text before it outputs it to the Web. Since up until now I have not given the complete code for a page to display a joke, I'll be starting from scratch. The complete code for joke.php with this entire chapter taken into account is provided in the code archive, so don't feel that you have to follow along by typing out the code that I'll show you.

Here's the basic code for fetching a joke with a given ID out of the database and formatting it for display by converting it to an 'HTML Safe' version:

```
Appendix C - MySQL Column Types
<!-- joke.php -->
\mathcal{P} = \mathcal{P} \mathcal{P} Functions for \mathcal{P}// Get the joke text from the database
$id = $_GET['id'];$joke = mysql_query("SELECT JokeText FROM Jokes
 ...
                          WHERE ID=$id");
 $joke = mysql_fetch_array($joke);
 $joketext = $joke['JokeText'];
 // Filter out HTML code
$joketext = htmlspecialchars($joketext);
echo( $joketext );
 ...
```
We have now neutralized any HTML code that may appear in the site's content. With this clean slate, we are ready to implement a markup language of our own that will let administrators format content.

#### **Build Build Assembly Build Pharm Build PhpP & Build PhpP & Build PhpP & Build PhpP & Build PhpP & Build PhpP & Build PhpP & Build PhpP & Build PhpP & Build PhpP & Build PhpP & Build PhpP & Build PhpP & Build PhpP & Build MySQL**

To implement our own markup language, we'll require a script to spot our custom tags in the text of jokes and replace them with their HTML equivalents, before it outputs the joke text to the user's browser. Anyone with experience in regular expressions will know that they're ideal for this sort of work.

A*regular expression* is a string of text that contains special codes, which allow it to be used with a few PHP functions to search and manipulate other strings of text. This, for example, is a regular expression that searches for the text "PHP" (without the quotes) $[1]$ : PHP

Not much to it, is there? To use a regular expression, you must be familiar with the regular expression functions available in PHP. ereg is the most basic, and can be used to determine whether a regular expression is *satisfied* by a particular text string. Consider the code:

```
$text = 'PHP rules!';
Chapter 4 - Publishing MySQL Data on the Web
if (ereg('PHP', $text)) {
echo( '$text contains the string "PHP".' );
} else {
echo( '$text does not contain the string "PHP".' );
\}}
```
Build Your Own Database Driven Website Using PHP & MySQL

In this example, the regular expression is satisfied because the string stored in variable  $$text>text$  contains "PHP". The above code will thus output the following (note that the single quotes prevent PHP from filling in the value of the variable  $$text{text})$ :

```
$text contains the string "PHP".
```
eregi is a function that behaves almost identically to ereg, except that it ignores the case of text when it looks for matches:

```
$text = "What is Php?";
if (eregi("PHP", $text)) {
echo( '$text contains the string "PHP".' );
} else {
   echo( '$text does not contain the string "PHP".' );
}
```
Again, this outputs the same message, despite the fact that the string actually contains Php:

```
$text contains the string "PHP".
```
As was mentioned above, there are special codes that may be used in regular expressions. Some of these can be downright confusing and difficult to remember, so if you intend to make extensive use of them, a good reference might come in handy. A tutorial-style reference to standard regular expression syntax may be found at [http://www.delorie.com/gnu/docs/rx/rx\\_toc.html](http://www.delorie.com/gnu/docs/rx/rx_toc.html). Let's work our way through a few examples to learn the basic regular expression syntax.

First of all, a caret ( $\gamma$ ) may be used to indicate the start of the string, while a dollar sign ( $\varsigma$ ) is used to indicate its end:

PHP Matches "PHP rules!" and "What is PHP?"

^PHP Matches "PHP rules!" but not "What is PHP?"

PHP\$ Matches "I love PHP" but not "What is PHP?"

^PHP\$ Matches "PHP" but nothing else

Obviously, you may sometimes want to use  $\gamma$ ,  $\gamma$ , or other special characters to represent the corresponding character in the search string, rather than the special meaning implied by regular

**Build Your Own Database-Driven Website Using PHP &** expression syntax. To remove the special meaning of a character, prefix it with a backslash:

\\$\\$\\$ Matches "Show me the \$\$\$!" but not "\$10"

Square brackets can be used to define a set of characters that may match. For example, the following  $\frac{1}{2}$ regular expression will match any string that contains a digit from 1 to 5 inclusive:

[12345] Matches "1" and "39", but not "a" or "76"

**Table of Contents** Ranges of numbers and letters may also be specified.

 $[1-5]$ ^[a-z]\$ Matches any single lowercase letter [0-9a-zA-Z] Matches any string with a letter or number Same as previous

The characters  $?$ , +, and  $*$  also have special meanings. Specifically,  $?$  means "the preceding character is optional",+ means "one or more of the previous character", and \* means "zero or more of the previous character".

bana?na Matches "banana" and "banna", but not "banaana".

- bana+na Matches "banana" and "banaana", but not "banna".
- bana\*na Matches "banna", "banana", and "banaaana",  $\mathbf{D}$ utilot bilana. but not "bnana".
- 1 Ma-zA-Z]+\$ Matches any string of one or more letters and nothing else.

Parentheses may be used to group strings together to apply  $?$ , $+$ , or  $*$  to them as a whole.

ba(na)+na Matches "banana" and "banananana", but not "bana" or "banaana".

And finally, the a period (.) matches any character except a new line:

^.+\$ Matches any string of one or more characters with no line breaks.

There are more special codes and syntax tricks for regular expressions, all of which should be covered in any reference, such as those mentioned above. For now, we have more than enough for our purposes. [1]This book covers PHP's support for POSIX Regular Expressions. A more complex, more powerful, but less standardized form of regular expressions called Perl Compatible Regular Expressions (PCRE) is also supported by PHP; however, I will not cover it in this book. For more information on PCRE, see [http://www.php.net/pcre.](http://www.php.net/pcre)

### **String Replacement with Regular Expressions**

Using $\bm{\text{er}}$ eg or  $\bm{\text{eregi}}$  with the regular expression syntax we've just learned, we can easily detect the presence of tags in a given text string. However, what we need to do is pinpoint those tags, and replace them with appropriate HTML tags. To achieve this, we need to look at a couple more regular expression functions offered by PHP: <code>ereg\_replace</code> and <code>eregi\_replace.</code>

**Example 2** every match of the regular expression with that string. Build Your Own Database Driven Website Using PHP & MySQL ereg\_replace, like ereg, accepts a regular expression and a string of text, and attempts to match the regular expression in the string. In addition, ereg\_replace takes a second string of text, and replaces

The syntax for ereg\_replace is as follows:

```
$newstr = erg\_replace(regexp, replacewith, oldstr);
```
Here, *regexp* is the regular expression, and *replacewith* is the string that will replace matches to *regexp* in *oldstr*. The function returns the new string that's the outcome of the replacement operation. In the above, this newly-generated string is stored in \$newstr.

eregi\_replace, as you might expect, is identical to ereg\_replace, except that the case of letters is  $C_1C_9L_1C_2L_2C_3$  as you might expect, to take not considered when searching for matches.

We're now ready to build our custom markup language.

#### **Boldface and Italic Text** Conditions and Sessions in PhpP

Let's start by implementing tags that create **boldface** and *italic* text. Let's say we want [B] to begin bold text and [EB] to end bold text. Obviously, we must replace [B] with <strong> and [EB] with </strong>[2]. Achieving this is a simple application of eregi\_replace<sup>[3]</sup>:

```
$joketext = eregi_replace('\[b]','<strong>',$joketext);
$joketext = eregi_replace('\[eb]','</strong>',$joketext);
```
Notice that, because [ normally indicates the start of a set of acceptable characters in a regular expression, we put a backslash before it in order to remove its special meaning. Without a matching [, the ] loses its special meaning, so it doesn't need a backslash, although you could put a backslash in front of it as well if you wanted to be thorough.

Also notice that, as we're using eregi\_replace, which is case insensitive, both [B] and [b] will work as tags in our custom markup language.

Italic text can be done the same way:

```
$joketext = eregi_replace('\[i]','<em>',$joketext);
$joketext = eregi_replace('\[ei]','</em>',$joketext);
```
### **Paragraphs**

While we could create tags for paragraphs just as we did for boldface and italicized text above, a simpler approach makes even more sense. As users will type the content into a form field that allows them to format text using the enter key, we shall take a single new line  $(\nabla n)$  to indicate a line break  $(\nabla r / \nabla)$  and a double new line  $(\nabla \wedge n)$  to indicate a new paragraph  $(p

)$ . Of course, because Windows computers represent an end-of-line as a new line/carriage return pair  $(\nabla \cdot \mathbf{r})$  and Macintosh computers represent it as a carriage return/new line pair  $(\rceil \rceil n)$ , we must strip out carriage returns first. The code for all this is as follows:

```
// Strip out carriage returns
$joketext = ereg_replace("r", ''', $joketext);// Handle paragraphs
$joketext = ereg_replace("\n\n",'</p><p>',$joketext);
```

```
Build Your Own Database-Driven Website Using PHP &
MySQL
$joketext = ereg_replace("\n",'<br />',$joketext);
// Handle line breaks
```
That's it! The text will now appear in the paragraphs expected by the user, who hasn't had to learn any custom tags to format content into paragraphs.

# **Hyperlinks**

plenty of sense in other applications. Hyperlinks are a little more complicated than the simple conversion of a fixed code fragment into an HTML tag. We need to be able to output a URL, as well as the text that should appear as the link. While supporting the inclusion of hyperlinks in the text of jokes may seem unnecessary, this feature makes

Another feature of ereg\_replace and eregi\_replace comes into play here. If you surround a portion of the regular expression with parentheses, you can *capture* the corresponding portion of the matched text, and use it in the replace string. To do this, you'll use the code  $\setminus n$ , where *n* is 1 for the first parenthesized character 4 - Publishing MySQL Data on the Website on the Website On the Website on the Website On the Website portion of the regular expression, 2 for the second, up to 9 for the 9th. Consider this example:

```
QCEAL - Danana \ell\text{Stext} = \text{ergi\_replace}('(.*) (\text{nana})', \sqrt{2}\1', \text{Stext});echo($text); // outputs "nanaba"
$text = 'banan';
```
In the above,  $\setminus$ 1 gets replaced with ba in the replace string, which corresponds to (.\*) (zero or more non-new line characters) in the regular expression. \\2 gets replaced with nana, which corresponds to (nana) in the regular expression.

We can use the same principle to create our hyperlinks. Let's begin with a simple form of link, where the text of the link is the same as the URL. We want to support this syntax:

Visit [L]http://www.php.net/[EL].

Appendix D - PHP Functions for Working with MySQL The corresponding HTML code, which we want to output, is as follows:

Visit <a href="http://www.php.net/">http://www.php.net/</a>.

First, we need a regular expression that will match links of this form. The regular expression is as follows:  $\lceil L \rceil$ [ -  $\lceil \alpha - zA - Z0 - 9 \rceil$  &  $\lceil \frac{z+1}{z+1} \rceil$  +  $\lceil \frac{z}{z+1} \rceil$ 

Again, we've placed backslashes in front of the opening square brackets in [L] and [EL] to indicate that they are to be taken literally. We then use square brackets to list all the characters we wish to accept as part of the URL $^{[4]}$ . We place a + after the square brackets to indicate that the URL will be composed of one or more characters taken from this list.

To output our link, we'll need to capture the URL and output it both as the href attribute of the a tag, and as the text of the link. To capture the URL, we surround the corresponding portion of our regular expression with parentheses:

 $\[\Lbracket \cdot [ - ./a - zA - Z0 - 9] & \& \frac{2}{3} + \frac{1}{2} - \frac{1}{2} \]$ 

So we convert the link with the following code:

```
$joketext = ereg_replace(
  \sqrt{L}[(L]([ -_. /a-zA-Z0-9.8%4?+, \n-2. -1.)] '<a href="\\1">\\1</a>', $joketext);
```
Note that we had to escape the quote ( $\cdot$ ) in the regular expression with a backslash ( $\setminus \cdot$ ) to prevent PHP from thinking it indicated the end of the regular expression string.. Meanwhile,  $\setminus\setminus 1$  in the replacement string gets replaced by the URL for the link, and the output is as expected!

We'd also like to support hyperlinks whose link text differs from the URL. Let's say the form of our link is as follows:

Check out [L=http://www.php.net/]PHP[EL].

Here's our regular expression (wrapped to fit on the page):

```
\[L=([-_./a-zA-Z0-9!&%#?+,'=:~]+)]
SitePoint © 2003 (275 pages)
([-_./a-zA-Z0-9 !&%#?+$,'"=:;~]+)\[EL]
                     T_{\rm eff} is a hands-on guide to learning all the tools, and the tools, all the tools, all the tools, all the tools, and
```
Quite a mess, isn't it? Squint at it for a little while, and you'll see it achieves exactly what we need it to, cance a moss, is not be significant for a hase while, and you'll sook dome vest shadily what we hood if to,<br>capturing both the URL ( $\setminus\setminus 1$ ) and the text ( $\setminus\setminus 2$ ) for the link. The PHP code that performs the substi is as follows:

```
Table of Contents
$joketext = ereg_replace(
'\[L=([-_./a-zA-Z0-9!&%#?+,\'=:~]+)]'.
'([-_./a-zA-Z0-9 !&%#?+$,\'"=:;~]+)\[EL]',
'<a href="\\1">\\2</a>', $joketext);
```
#### **Matching Tags** Chapter 4 - Publishing MySQL Data on the Web

A nice side-effect of the regular expressions we developed to read hyperlinks is that they will only find matched pairs of [L] and [EL] tags. A [L] tag missing its [EL] or vice versa will not be detected, and will appear unchanged in the finished document, allowing the person updating the site to spot the error and fix it.

In contrast, the PHP code we developed for boldface and italic text in "Boldface and Italic Text" will convert In contract, the run code included PHP on collection of the tend of the tend of the unmatched [B] and [I] tags into unmatched HTML tags! This can easily lead to ugly situations like the entire text of a joke starting from an unmatched tag being displayed in bold-possibly even spilling into subsequent content on the page. Appendix A - MySQL Syntax

We can rewrite our code for bold/italic text in the same style as we used for hyperlinks to solve this problem by only processing matched pairs of tags:

```
$joketext = eregi_replace(
'\[b]([-_./a-zA-Z0-9 !&%#?+$,\'"=:;~]+)\[eb]',
'<strong>\\1</strong>',$joketext);
$joketext = eregi_replace(
'\[i]([-_./a-zA-Z0-9 !&%#?+$,\'"=:;~]+)\[ei]',
  '<em>\\1</em>',$joketext);
```
If unmatched tags aren't much of a concern for you, however, you can actually simplify your code by not using regular expressions at all! PHP's  $str$  replace function works a lot like ereg $r$  replace, except that it only searches for strings-not patterns.

\$newstr = str\_replace(*searchfor*, *replacewith*, *oldstr*);

We can therefore rewrite our bold/italic code as follows:

```
$joketext = str_replace('[b]','<strong>',$joketext);
$joketext = str_replace('[eb]','</strong>',$joketext);
$joketext = str_replace('[i]','<em>',$joketext);
```
\$joketext = str\_replace('[ei]','</em>',\$joketext);

One difference remains between this and our regular expression code. We used exequate place in our previous code to match both lowercase  $[b]$  and uppercase  $[B]$  tags, as that function was caseinsensitive. $str$  replace is case sensitive, so we need to make a further modification to allow uppercase tags:

```
$joketext = str_replace(
  array('[b]','[B]'),'<strong>',$joketext);
$joketext = str_replace(
  array('[eb]','[EB]'),'</strong>',$joketext);
```

```
Build Your Own Database-Driven Website Using PHP &
$joketext = str_replace(
array('[i]','[I]'),'<em>',$joketext);
$joketext = str_replace(
array('[ei]','[EI]'),'</em>',$joketext);
```
str\_replace lets you give an array for the search string, so the above code will replace either [b] or [B] with <strong>, [eb] or [EB] with </strong>, and so on. For more information about the intricacies of str\_replace, refer to the PHP manual.

While this code looks more complicated than the original version with eregi\_replace, str\_replace is a lot more efficient because it doesn't need to interpret your search string for regular expression codes. Wheneverstr\_replace can do the job, you should always use it instead of ereg\_replace or eregi\_replace.

The *joke.php* file included in the code archive makes use of str\_replace; feel free to replace it with the regular expression code above if you are worried about unmatched tags.

 $[2]$ You may be more accustomed to using  **and**  $**4**$  **tags; however, I have chosen to respect the most** recent HTML standards, which recommend replacing these with <strong> and <em>, respectively.

<sup>[3]</sup>Experienced developers may object to this use of regular expressions. Yes, regular expressions are not Let the simple example, and yes, a single regular expression for both tags would be more appropriate than two separate expressions. I'll address both of these issues later in this chapter. Chapter 10 - Advanced PHP 10 - Advanced PHP

 $[4]$  have not included a space in the list of characters I want to allow in a link URL. Although Microsoft Internet Explorer supports such URLs, spaces in the path or file name portions of a URL should be replaced with the code  $20$ , and spaces in the query string should be replaced by  $+$ . If you want to allow spaces in your URLs, feel free to add a space to the list of characters in square brackets.

### **Splitting Text into Pages** Phonostal Media Books and Media Books and Media Books and Media Books and Media Books and Media Books and Media Books and Media Books and Media Books and Media Books and Media Books and Media Bo

While no joke is likely to be so long that it will require more than one page, many content-driven sites (like sitepoint.com) provide lengthy content that is best presented when it's broken into pages. Yet another regular expression function in PHP makes this exceedingly easy to do.

 $\text{split}$  is a function that takes a regular expression and a string of text, and uses matches for the regular expression to break the text into an array. Consider the following example:

```
$regexp="[ \n\t\r]+"; // One or more white space chars
\muucau IIIIs Is a diucau. The Driven Website Using Php \mu$textarray=split($regexp,$text);
Chapter 1 - Installation
echo($textarray[1]."<br />"); // Outputs "is<br />"
\text{echo}(\text{?textarray}[2]." <br/> \text{`for } />"); // Outputs "a<br/>~'~'~"echo($textarray[3]."<br />"); // Outputs "test.<br />"
 $text="This is a\ntest.";
 echo($textarray[0]."<br />"); // Outputs "This<br />"
```
As you might expect, there is also a spliti function that is case insensitive.

Chapter 6 - A Content Management System If we search for a [PAGEBREAK] tag instead of a white space character, and we display only the page in which we're interested (indicated by a \$page variable passed with the page request, for example) instead of all of the resulting portions of the text, we can successfully divide our content into pages.<sup>[5]</sup>

```
// If no page specified, default to the
// first page ($page = 0)
if (lisset(\frac{SET[l] \cdot page'l})) $page = 0;
else $page = $_GET['page'];
// Split the text into an array of pages
A - \frac{1}{2} - \frac{1}{2} \frac{1}{2} \frac{1}{2} \frac{1}{2} \frac{1}{2} \frac{1}{2} \frac{1}{2} \frac{1}{2} \frac{1}{2} \frac{1}{2} \frac{1}{2} \frac{1}{2} \frac{1}{2} \frac{1}{2} \frac{1}{2} \frac{1}{2} \frac{1}{2} \frac{1}{2} \frac{1}{2} \frac{1}{2} \frac$textarray=spliti("\[PAGEBREAK]",$text);
// Select the page we want
$pagetext=$textarray[$page];
```
Obviously, we'll want to provide a way for users to move between pages. Let's put a link to the previous page at the top of the current page, and a link to the next page at the bottom.

However, if this is the first page, clearly we won't need a link to the previous page. We know we're on the first page if \$page equals zero.

Likewise, we don't need a link to the next page on the last page of content. To detect the last page, we need to use the count function that I introduced briefly in "A Content Management System".count takes an array, and returns the number of elements in that array. When count is passed our array of pages, it will tell us how many pages there are. If there are 10 pages, then  $$text{textarray}[9]$  will contain the last page. Thus, we know we're on the last page if  $\epsilon$  page equals count ( $\epsilon$ textarray) minus one.

The code for the links that will turn our pages looks like this:

```
$PHP SELF = $ SERVER['PHP SELF'];
if (space != 0) {
 $prevpage = $page - 1; echo("<p><a href=\"$PHP_SELF?id=$id&page=$prevpage\">".
        'Previous Page</a></p>');
}
// Output page content here...
if ($page < count($textarray) - 1) {
```

```
Build Your Own Database-Driven Website Using PHP &
 echo("<p><a href=\"$PHP_SELF?id=$id&page=$nextpage\">".
Mext Page</a></p>');
                 by \mathcal{L} is \mathcal{L} is \mathcal{L} and \mathcal{L}$nextpage = $page + 1;
```
}

 $\stackrel{[6]}{\circ}$ The real reason for using regular expressions here is to allow [PAGEBREAK] to be case insensitive; that is, we want [pagebreak] or even [Pagebreak] to work just as well. If you are happy with requiring the  $\frac{p}{p}$  principles, and the build and the build a functional techniques  $\frac{p}{p}$ tag to be typed in uppercase, you can actually use PHP's  $\exp$  lode function instead. It works just like **PHP manual for details.** split, but it searches for a specific string rather than a pattern defined by a regular expression. Unlike str\_replace (see "Matching Tags"), explode cannot accept an array as its search argument. See the

#### **Putting it all Together Constants All Together MySQL**

The completed code that will output our joke text (with all special character, multi-page, and custom tag conversion in place) is as follows. This file, along with an updated joke listing script (*jokelist.php*), and a front page that lets our visitors choose a joke category to view (*index.php*), are provided in the code archive.

```
// Get the joke text from the database
$id = $_GET['id'];$joke = mysql_query("SELECT JokeText FROM Jokes
$joke = mysql_fetch_array ($joke);$joketext = $joke['JokeText'];
// Filter out HTML code
Chapter 5 - Relationship Database Design Chapter Design Chapter Design Chapter Design Chapter Design Chapter D<br>Chapter Design Chapter Design Chapter Design Chapter Design Chapter Design Chapter Design Chapter Design Chapte
$joketext = htmlspecialchars($joketext);
// If no page specified, default to the
1/ first page ($page = 0)
if (!isset({\frac{5}{9}}CET['page']) $page = 0;else $page = $_GET['page'];
// Split the text into an array of pages
$textarray=spliti('\[PAGEBREAK]',$joketext);
// Select the page we want
$joketext=$textarray[$page];
// Bold and italics
$joketext = str_replace(
$joketext = str\_replace(<!-- joke.php -->
 ...
                          WHERE ID='$id'");
    array('[b]','[B]'),'<strong>',$joketext);
    array('[eb]','[EB]'),'</strong>',$joketext);
 $joketext = str_replace(
    array('[i]','[I]'),'<em>',$joketext);
 $joketext = str_replace(
    array('[ei]','[EI]'),'</em>',$joketext);
 // Paragraphs and line breaks
 $joketext = ereg replace('\r', ''', $joketext);$joketext = ereg_replace("\n\n",'</p><p>',$joketext);
 $joketext = ereg_replace("\n",'<br />',$joketext);
 // Hyperlinks
 $joketext = ereg_replace(
    \sqrt{L}[(L]([ -_. /a-zA-Z0-9.8*4?+, \n-1 - 9.8*4.2+1.0] '<a href="\\1">\\1</a>', $joketext);
 $joketext = ereg_replace(
   '\[L=([-_./a-zA-Z0-9!&%#?+,\'=:~]+)]'.
    '([ -_. /a-zA-Z0-9 :&*#?+$,\'"=:;~]+)\[EL]',
    '<a href="\\1">\\2</a>', $joketext);
 $PHP_SELF = $_SERVER['PHP_SELF'];
```

```
$prevpage = $page - 1;
 MySQL
 echo("<p><a href=\"$PHP_SELF?id=$id&page=$prevpage\">".
              \frac{1}{2}'Previous Page</a></p>');
              principles, and the build a functional techniques needed to build a functional \mathbf{r}echo( "<p>$joketext</p>" );
Table of Contents
 $nextpage = $page + 1;
echo("<p><a href=\"$PHP_SELF?id=$id&page=$nextpage\">".
'Next Page</a></p>');
\}Chapter 3 - Getting Started with PHPP 3 - Getting Started with PHPP 3 - Getting Started with PHPP 3 - Getting
 if ($page != 0) {
 }
 if ($page < count($textarray) - 1) {
 }
 ...
```
Don't forget to provide documentation so that users of your joke submission form know what tags are available and what each of them does.

# **Automatic Content Submission**

It seems a shame to have spent so much time and effort on a content management system that's so easy that anyone can use it, if the only people who are actually *allowed* to use it are the site administrators. Furthermore, while it's extremely convenient for an administrator not to have to edit HTML to make updates to the site's content, he or she must still transcribe submitted documents into the "Add New Joke" form, and convert any formatted text into the custom formatting language we developed above-a tedious and mind-numbing task to say the least.

What if we put the "Add New Joke" form in the hands of casual site visitors? If you recall, we actually did this in "Publishing MySQL Data on the Web" when we provided a form for users to submit their own jokes. At the time, this was simply a device that demonstrated how INSERT statements could be made from within PHP scripts. We did not include it in the code we developed from scratch in this chapter because of the inherent security risks involved. After all, who wants to open the content of his or her site for just anyone to tamper with?

But new joke submissions don't have to appear on the site immediately. What if we added a new column to the Jokes table called Visible that could take one of two values: Y and N. Newly submitted jokes could add WHERE Visible='Y' to any query of the Jokes table for which the results are intended for public access. Jokes with Visible='N' would wait in the database for review by a content manager, who could chapter 9 - Advanced Square edit each joke before making it visible, or deleting it out of hand. automatically be set to  $Visible='N'$ , and could be prevented from appearing on the site if we simply

To create a column that contains one of two values, of which one is the default, we'll need a new MySQL column type called ENUM:

#### mysql>ALTER TABLE Jokes ADD COLUMN  $-$ >Visible ENUM('N','Y') NOT NULL;

Since we declared this column as required (NOT NULL), the first value listed in the parentheses ('N' in this case) is the default value, which is assigned to new entries if no value is specified in the INSERT statement. All that's left for you to do is modify the administration system to allow hidden jokes to be shown. A simple check box in the 'Add Joke' and 'Edit Joke' forms should do the trick.

With new jokes hidden from the public eye, the only security detail that remains is author identification. We want to be able to identify which author in the database submitted a particular joke, but it's inappropriate to rely on the old drop-down list of authors in the "Add New Joke" form, since any author could pose as any other. Obviously, some sort of user name/password authentication scheme is required.

To store a password in the Authors table, simply add another column. You can then require an author to correctly enter his or her email address and password when they submit a joke to the database. You'd want to implement the same login procedure before you allow an author to modify his or her details (name, email address, etc.). You might even like to give each author a "control centre" of sorts, where he or she could view the status of the jokes he or she has submitted to the site.

### **Summary**

While it would be interesting to delve into the details of the content-submission system described above, you should already have all the skills necessary to build it yourself. Want to let users rate the jokes on the site? How about letting joke authors make changes to their jokes, but requiring an administrator to approve the changes before they go live on the site? The power and complexity of the system is limited only by your imagination.

database-driven Website. In the rest of this book, I'll cover more advanced topics that will help optimize your site's performance. Oh, and of course we'll explore more exciting features of PHP and MySQL. Introduction At this point, you should be equipped with all the basic skills and concepts you need to build your very own

In "MySQL Administration", we'll take a step away from our joke database and have a close-up look at MySQL server maintenance and administration. We'll learn how to make backups of our database (a critical task for any Web-based company!), administer MySQL users and their passwords, and log into a MySQL server if you've forgotten your password.

### 8: MySQL Administration **MySQL Chapter 8: MySQL Administration**

# **Overview**

At the core of any well-designed, content-driven site is a relational database. In this book, we've used the MySQL Relational Database Management System (RDBMS) to create our database. MySQL is a popular **Table of Contents** proper instructions, a new user can get a MySQL server up and running in less than 30 minutes, or under Freper membersite, a new deep early get a mystal center of Introduction choice among Web developers not only because it's free for non-commercial use on all platforms, but also because it's fairly simple to activate a MySQL server. As I demonstrated in "Installation", armed with

If all you want to do is have a MySQL server around so you can play with a few examples and experiment a little, then the initial installation process we went through in "Installation" is likely to be all you'll need. If, on the other hand, you want to set up a database backend to a real, live Website-perhaps a site upon which your company depends-then there are a few more things you'll need to learn how to do before you can rely on a MySQL server day-in and day-out.

Backups of data that's important to you or your business should be part of any Internet-based enterprise. Chapter 7 - Content Formatting and Submission Unfortunately, because setting up backups isn't the most interesting part of an administrator's duties, such procedures are usually arranged once out of necessity and deemed "good enough" for all applications. If your answer to "Should we back up our databases?" until now has been "It's okay; they'll be backed up along with everything else," then you really should stick around. I'll show you why a generic file backup solution is inadequate for many MySQL installations, and I'll demonstrate the "right way" to back up and restore a MySQL database.

In<u>"Installation"</u>, we set up the MySQL server so that you could connect as  $_{\rm root}$  with a password you chose. This root MySQL user (which, incidentally, has nothing to do with the root user on Linux and similar systems) had read/write access to all databases and tables. In many organizations, it's necessary to create users whose access is limited to particular databases and tables, and to then restrict that access mootho way (0.9). Idea only access to a particular table). In this drid<br>restrictions using two new MySQL commands: GRANT and REVOKE. in some way (e.g. read-only access to a particular table). In this chapter, we'll learn how to facilitate such

In some situations, such as power outages, MySQL databases can become damaged. Such damage need not always send you scrambling for your backups, however. We'll finish off our review of MySQL database administration by learning how to use the MySQL database check and repair utility to fix simple database corruptions.

#### **Backing up MySQL Databases MySQL**

#### by Kevin Yank ISBN:0957921810192181019218101921810192181019218101921810192181019218101921810192181019218101921 **Standard Backups Aren't Enough**

Like Web servers, most MySQL servers are expected to remain online 24 hours a day, 7 days a week.  $p_1$  most myour servers are expected to remain of the  $2\pi$ This makes backups of MySQL database files problematic. Because the MySQL server uses memory **Table of Contents** copying system and data files, backups of MySQL data files cannot be relied upon, as they can't guarantee that the files that are copied are in a fit state to be used as replacements in the event of a crash. caches and buffers to improve the efficiency of updates to the database files stored on disk, these files may be in an inconsistent state at any given time. Since standard backup procedures involve merely

Furthermore, as many databases receive new information at all hours of the day, standard backups can provide only 'snapshots' of database data. Any information stored in the database that's changed after the last backup will be lost in the event that the MySQL data files are destroyed or become unusable. In many situations, such as when a MySQL server is used to track customer orders on an ecommerce site, this is Chapter 5 - Relational Database Design an unacceptable loss.

Facilities exist in MySQL to keep up-to-date backups that are not adversely affected by server activity at the time at which the backups are generated. Unfortunately, they require you to set up a backup scheme specifically for your MySQL data, completely apart from whatever backup measures you have established for the rest of your data. As with any good backup system, however, you'll appreciate it when the time comes to use it.

In this chapter, the instructions I'll provide will be designed for use on a computer running Linux, or some other UNIX-based operating system. If you're running your MySQL server under Windows, the methods and advice provided here will all apply equally well, but you'll have to come up with some of the specific commands yourself. If you have any trouble, don't hesitate to post your questions in the SitePoint Forums.  $A = \frac{1}{2}$  ,  $A = \frac{1}{2}$  ,  $A = \frac{1}{2}$  ,  $A = \frac{1}{2}$ 

#### $\mathbf{D}$  - College  $\mathbf{D}$  -  $\mathbf{D}$  -  $\mathbf{D}$  -  $\mathbf{D}$  with  $\mathbf{M}$  with  $\mathbf{M}$ **Database Backups using** *mysqldump*

In addition to *mysqld*, the MySQL server, and *mysql*, the MySQL client, a MySQL installation comes with many useful utility programs. We have seen *mysqladmin*, which is responsible for the control and retrieval of information about an operational MySQL server, for example.

*mysqldump* is another such program. When run, it connects to a MySQL server (in much the same way as the *mysql* program or the PHP language does) and downloads the complete contents of the database you specify. It then outputs these as a series of SQL CREATE TABLE and INSERT commands that, if run in an empty MySQL database, would create a MySQL database with exactly the same contents as the original.

If you redirect the output of *mysqldump* to a file, you can store a 'snapshot' of the database as a backup. The following command (typed all on one line) connects to the MySQL server running on myhost as user root with password mypass, and saves a backup of the database called dbname into the file *dbname\_backup.sql*:

shell%**mysqldump -h myhost -u root -pmypass dbname > dbname\_backup.sql**

To restore this database after a server crash, you would use these commands:

```
shell%mysqladmin -h myhost -u root -pmypass create dbname
shell%mysql -h myhost -u root -pmypass dbname < dbname_backup.sql
```
The first command uses the *mysqladmin* program to create the database; alternatively, you can do this at the MySQL command line. The second connects to the MySQL server using the usual *mysql* program,

**Build Your Own Database-Driven Website Using PHP &** and feeds in our backup file as the commands to be executed.

In this way, we can use *mysqldump* to create backups of our databases. *mysqldump* connects through the MySQL server to perform backups, rather than by directly accessing the database files in the MySQL data directory. So the backup it produces is guaranteed to be a valid copy of the database, and not a snapshot of the database files, which may be in a state of flux as long as the MySQL server is online. principles, and techniques needed to build a fully functional

But how do we bridge the gap between these snapshots to maintain a backup of a database that is always up to date? The solution is simple: instruct the server to keep an update log.

### **Incremental Backups using Update Logs**

As I mentioned above, many situations in which MySQL databases are used would make the loss of dataany data dilactopiable. In cases like these, we held some way to blidge the gap between the backum made using *mysqldump* as described above. The solution is to instruct the MySQL server to keep an induct deling *injequality* as decembed above. The selatori is to include the mystal cerver to hoop and which update log. An update log is a record of all SQL queries that were received by the database, and which modified the contents of the database in some way. This includes INSERT, UPDATE, and CREATE TABLE statements (among others), but doesn't include SELECT statements. Chapter 6 - A Content Management System any data-unacceptable. In cases like these, we need some way to bridge the gap between the backups we

The basic idea is that you can restore the contents of the database at the very moment at which a disaster occurred, with the application of a backup (made using *mysqldump*), followed by the application of the contents of the update logs that were generated after that backup was made.

You can also edit update logs to undo mistakes that may have been made. For example, if a co-worker comes to you after having accidentally issued a DROP TABLE command, you can edit your update log to remove that command before you restore your database using your last backup and the log application. In this way, you can even keep changes to other tables that were made *after* the accident. And, as a precaution, you should probably also revoke your co-worker's DROP privileges (see the next section to find out how).

To tell the MySQL server to keep update logs, simply add an option to the server command line:

### shell% safe\_mysqld --log-update=update

The above command starts the MySQL server and tells it to create files named *update.001*, *update.002*, and so on, in the server's data directory (*/usr/local/mysql/var* if you set up the server according to the instructions in "Installation"). A new file will then be created each time the server flushes its log files; in practice, this occurs whenever the server is restarted. If you want to store your update logs somewhere else (usually a good idea-if the disk that contains your data directory dies, you don't want it to take your backups with it!), you can specify the full path to the update files.

However, if you run your MySQL server full time, you probably have your system set up to launch the MySQL server at start-up. The addition of command-line options to the server can be difficult in this case. A simpler way to have update logs created is to add the option to the MySQL configuration file, *my.cnf*, which you should have created in your system's */etc* directory as part of the procedure to auto-start the MySQL server (see "Installation"). To set MySQL to create update logs by default, simply add a logupdate line below [mysqld] in your *my.cnf* file. For Windows users, the *my.cnf* file should be located in the root of your C: drive; alternatively, it may be named *my.ini* and placed in your Windows directory.

#### [mvsqld]

log-update=/usr/backups/mysql/update

Feel free to specify whatever location to which you'd like the server to write the update logs. Save the file and restart your MySQL server. From now on, the server will behave by default as if you'd specified the - log-update option on the command line.

Obviously, update logs can take up a lot of space on an active server. For this reason, and because

update log files. The following UNIX shell script, for example, tells MySQL to flush its log files, and then **MySQL** deletes all update files that were last modified more than a week ago. MySQL will not automatically delete old log files as it creates new ones, it's up to you to manage your

#!/bin/sh

**Table of Contents**

```
This book is a hands-on guide to learning all the tools,
/usr/local/mysql/bin/mysqladmin -u root -pmypasswd \
   flush-logs
find /usr/backups/mysql/ -name "update.[0-9]*" \
   -type f -mtime +6 | xargs rm -f
```
This first step (flushing the log files) creates a new update log in case the current one is about to be deleted. This deletion will occur if the server has been online, and has not received any queries that changed database contents, for over a week. If you're an experienced user, setting up a script that uses cron<sup>[1]</sup> or Windows' Task Scheduler to periodically (say, once a week) perform a database backup and delete old update logs should be fairly easy. If you need a little help with this, speak to your Web host, system administrator, or local guru, or post a message to the **SitePoint Forums** (we'll be glad to help!).

If you have a backup and a copy of the update logs since the backup was made, then the restoration of your database should be fairly simple. After you create the empty database and apply the backup as described in the previous section, apply the update logs, using the --one-database command-line option for *mysql*. This command instructs the server to run only those queries in the update log that pertain to the database you want to restore (db in this example):

```
shell%mysql -u root -pmypasswd --one-database db < update.100
shell%mysql -u root -pmypasswd --one-database db < update.102
Appendix A - MySQL Syntax
...
```
[1]cron is a well-known task scheduling utility available on most Linux and UNIX-based systems. To learn how to set up cron tasks, begin by typing man crontab at your server's command prompt.

# **Build Access Control**

Early in this book, I mentioned that the database called mysql, which appears on every MySQL server, is used to keep track of users, their passwords, and what they're allowed to do. Until now, however, we've always logged into the server as the  $_{\tt root}$  user, which gives us access to all databases and tables.

If your MySQL server will only be accessed through PHP, and you're careful about who is given the single MySQL server to provide a database to each of its users, it's usually a good idea to set up user accounts with more restricted access. password to the root MySQL account, then the root account may be sufficient for your needs. However, in cases where a MySQL server is shared among many users, for example, if a Web host wishes to use a

The MySQL access control system is fully documented in Chapter 6 of the MySQL Reference Manual. In essence, user access is governed by the contents of five tables in the mysql database: user, db, host, tables\_priv, and columns\_priv. If you plan to edit these tables directly using INSERT, UPDATE, and DELETE statements, I'd suggest you read the section of the MySQL manual on the subject first. For us mere mortals, MySQL provides a simpler method to manage user access. Using GRANT and REVOKE—nonstandard commands provided by MySQL—you can create users and set their privileges without worrying about the details of how they'll be represented in the tables mentioned above.

### $\mathsf{U}\mathsf{sin}\mathsf{g}$ GRANT

Chapter 10 - Advanced PHP The GRANT command, used to create new users, assign user passwords, and add user privileges, looks  $C_n$  and  $C_n$  -  $C_n$  and  $C_n$ like this:

```
mysql>GRANT privileges [(columns)] ON what
Appendix C - MySQL Column Types
 ->TO user [IDENTIFIED BY "password"]
->[WITH GRANT OPTION];
```
As you can see, there are a lot of blanks to be filled in with this command. Let's describe each of them in turn, and then look at some examples to give you an idea of how they work together.

*privileges* is a comma-separated list of the privileges you wish to grant. The privileges you can specify can be sorted into three groups:

*Database/Table/Column privileges*

ALTER Modify existing tables (e.g. add/remove columns) and indexes. CREATE Create new databases and tables. DELETE Delete table entries. DROP Delete tables and/or databases. INDEX Create and/or delete indexes. INSERT Add new table entries. SELECT View/search table entries. UPDATE Modify existing table entries.

*Global administrative privileges*

Read and write files on the MySQL server machine. View and/or kill server threads that belong to other users. Reload the access control tables, flush the logs, etc.  $p_1$  and the build a functional techniques needed to build a functional techniques needed to build a functional techniques needed to build a functional techniques needed to build a functional techniques needed to build a Shut down the MySQL server. FILE PROCESS RELOAD SHUTDOWN

*Special privileges*

ALL

 $\frac{1}{2}$  Allowed to do anything (like root).

USAGE Only allowed to log in—nothing else.

Chapter 2 - Getting Started with MySQL Some of these privileges apply to features of MySQL that we have not yet seen, but many should be familiar to you.

what defines the areas of the database sever to which the privileges apply. \*. \* means the privileges apply to all databases and tables. *dbName*.\* means the privileges apply to all tables in the database called dbName. *dbName*. *tblName* means the privileges apply only to the table called tblName in the database called dbName. You can even specify privileges for individual table columns—simply list the columns between the parentheses that follow the privileges to be granted (we'll see an example of this in a moment).

 $user$  specifies the user to which these privileges should apply. In MySQL, a user is specified both by the user name given at login, and the host name/IP address of the machine from which the user connects. The two values are separated by the @ sign (i.e. *username@hostname*). Both values may contain the % wild card character, but you need to put quotes around any value that does (e.g. kevin@"%" will allow the user name  $\text{kevin}$  to log in from any host and use the privileges you specify).

password specifies the password required by the user to connect to the MySQL server. As indicated by the square brackets above, the IDENTIFIED BY "*password*" portion of the GRANT command is optional. Any password specified will replace the existing password for that user. If no password is specified for a new user, a password will not be required to connect.

The optional WITH GRANT OPTION portion of the command specifies that the user be allowed to use the GRANT/REVOKE commands to give to another user any privileges granted to him or her. Be careful with this option—the repercussions are not always obvious! For example, two users who have this option enabled can get together and share their privileges with each other.

Let's consider a few examples. To create a user named  $d$ bmgr that can connect from server.host.net with password managedb and have full access to the database named db only (including the ability to grant access to that database to other users), use this GRANT command:

```
mysql>GRANT ALL ON db.*
     ->TO dbmgr@server.host.net
     ->IDENTIFIED BY "managedb"
     ->WITH GRANT OPTION;
```
To subsequently change that user's password to funkychicken, use:

```
mysql>GRANT USAGE ON *.*
     ->TO dbmgr@server.host.net
     ->IDENTIFIED BY "funkychicken";
```
**Build the USA respective Automatic Contract Operation** Contract Contract Contract Contract Contract Contract Contract Contract Contract Contract Contract Contract Contract Contract Contract Contract Contract Contract Cont **MySQL** besides log in), but the user's existing privileges remain unchanged. Notice that we haven't granted any additional privileges (the USAGE privilege doesn't let a user do anything

Now let's create a new user named jess, who will connect from various machines in the host.net domain. Say she's responsible for keeping the names and email addresses of users in the database up to date, but may need to refer to other database information at times. As a result, she will have read-only (i.e. SELECT) access to the db database, but will be able to UPDATE the name and email columns of the Users table. Here are the commands:

```
Table of Contents
mysql>GRANT SELECT ON db.*
->TO jess@"%.host.net"
->IDENTIFIED BY "jessrules";
mysql>GRANT UPDATE (name,email) ON db.Users
->TO jess@"%.host.net";
```
Notice in the first command how we used the  $%$  (wild card) character in the host name to indicate the host from which Jess could connect. Notice also that we haven't given her the ability to pass her privileges to other users, as we didn't put WITH GRANT OPTION on the end of the command. The second command demonstrates how to grant privileges for specific table columns—it lists the column(s) separated by commas in parentheses after the privilege(s) being granted.

#### $L = L$ **Using REVOKE**

TheREVOKE command, as you'd expect, is used to strip previously granted privileges from a user. The syntax for the command is as follows:

```
Appendix C - MySQL Column Types
mysql>REVOKE privileges [(columns)]
->ONwhat FROM user;
```
All the fields in this command work just as they do in GRANT above. To revoke the DROP privileges of a coworker of Jess's (for instance, if he or she has demonstrated a habit of occasionally deleting tables and databases by mistake), you would use this command:

mysql>**REVOKE DROP ON \*.\* FROM idiot@"%.host.net";**

Revoking a user's login privileges is about the only thing that can't be done using GRANT and REVOKE. REVOKE ALL ON \*.\* would definitely prevent a user from doing anything of consequence besides logging in, but to remove a user completely requires that you delete the corresponding entry in the user table:

```
mysql>DELETE FROM user
     ->WHERE User="idiot" AND Host="%.host.net";
```
# **Access Control Tips**

As a result of the way the access control system in MySQL works, there are a couple of idiosyncrasies that you should be aware of before you launch into user creation.

When you create users that can log into the MySQL server only from the computer on which that server is running (i.e. you require them to use Telnet or SSH to log into the server and run the MySQL client from there, or communicate using server-side scripts like PHP), you may ask yourself what the *user* part of the GRANT command should be. Say the server is running on www.host.net. Should you set up the user as

**Build Your Own Database-Driven Website Using PHP &** *username*@www.host.net, or *username*@localhost?

The answer is that you can't rely on either one to handle all connections. In theory, if, when connecting, the user specifies the host name either with the *mysql* client, or with PHP's mysql\_connect function, that host name will have to match the entry in the access control system. But as you probably don't want to force your users to specify the host name a particular way (in fact, users of the *mysql* client probably won't  $p_{\rm{ref}}$  and  $p_{\rm{ref}}$  is the bost to use a work-around want to specify the host name at all), it's best to use a work-around.

it's best to create two user entries in the MySQL access system: one with the actual host name of the machine (e.g. *username@www.host.net*), the other with localhost (e.g. *username@localhost*).  $\frac{1}{100}$  course, the only work-around that you can really rely upon. For users that need to be able to connect from the same machine on which the MySQL server is running, Of course, you will have to grant/revoke all privileges to both of these user entries individually, but this is

Another common problem faced by MySQL administrators is that user entries with wild cards in their host names (e.g. jess@%.host.net above) fail to work. When this happens, it's usually due to the way MySQL prioritizes the entries in the access control system. Specifically, it orders entries so that more specific host names appear first (e.g. www.host.net is completely specific,  $\alpha$ .host.net is less specific, and  $\frac{1}{6}$  is totally unspecific).

In a fresh installation, the MySQL access control system contains two anonymous user entries (which allow connections from the local host that use any user name—the two entries are to support connections  $\frac{1}{2}$ , as described above), and two root user entries. The problem described above occurs when the anonymous user entries take precedence over our new entry because their host name is more specific. Chapter 12 - Cookies and Sessions in PHP

Let's look at the abridged contents of the user table on www.host.net, our fictitious MySQL server, after we add Jess's entry. The rows here are sorted in the order in which the MySQL server considers them when it validates a connection:

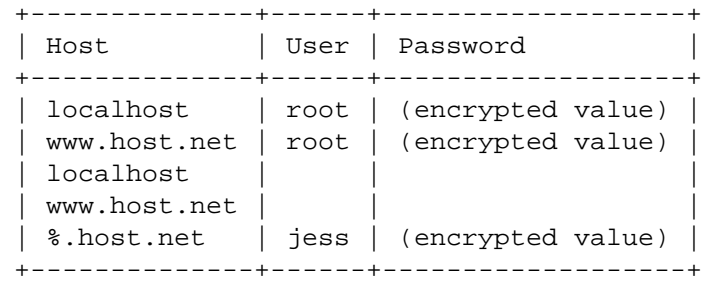

As you can see, since Jess's entry has the least specific host name, it comes last in the list. When Jess attempts to connect from www.host.net, the MySQL server matches her connection attempt to one of the anonymous user entries (a blank User value matches anyone). Since these anonymous entries don't require a password, and presumably Jess enters her password, MySQL rejects the connection attempt. Even if Jess managed to connect without a password, she would be given the very limited privileges that are assigned to anonymous users, as opposed to the privileges assigned to her entry in the access control system.

The solution to this problem is to either make your first order of business as a MySQL administrator the deletion of those anonymous user entries (DELETE FROM mysql.user WHERE User=""), or to give two more entries to all users who need to connect from localhost (i.e. entries for localhost and the actual host name of the server):

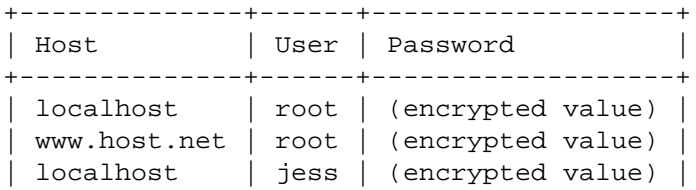

**Build Your Own Database-Driven Website Using PHP & MySQL** | www.host.net | | | by Kevin Yank ISBN:0957921810 | %.host.net | jess | (encrypted value) | SitePoint © 2003 (275 pages) +--------------+------+-------------------+  $www.host.net \mid jess \mid (encrypted value)$ localhost

Since it's excessive to maintain three user entries (and three sets of privileges) for each user, I recommend database-driven web site in the model of the control (the answerse of primages) is the<br>that you remove the anonymous users, unless you have a particular need for them:

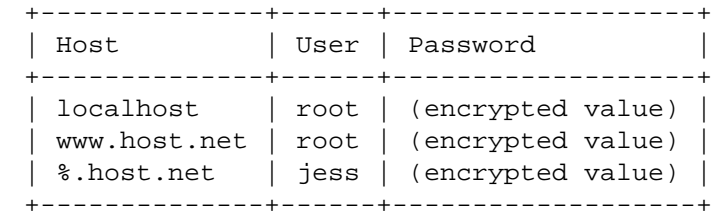

# **Locked Out?**

Like locking your keys in the car, forgetting your password after you've spent an hour installing and tweaking a new MySQL server can be an embarrassment to say the least. Fortunately, if you have root access to the computer on which the MySQL server is running, or if you can log in as the user you set up to run the MySQL server (mysqlusr if you followed the instructions in "Installation"), all is not lost. This next procedure will let you regain control of the server.

First, you must shut down the MySQL server. Since you would normally do this using mysqladmin, which requires your forgotten password, you'll instead have to kill the server process to shut it down. Under Windows, use the task manager to find and end the MySQL process, or simply stop the MySQL service if you have installed it as such. Under Linux, use the  $p_s$  command, or look in the server's PID file, in the MySQL data directory, to determine the process ID of the MySQL server, and then terminate it with this command:

shell%**killpid** 

*pid* is the process ID of the MySQL server. This should be enough to stop the server. Do *not* use kill - 9 unless absolutely necessary, as this may damage your table files. If you're forced to do so, however, the next section provides instructions on how to check and repair those files.

Now that the server's down, you can restart it by running *safe-mysqld* (*mysqld-opt.exe*, *mysqld-nt.exe*, or whichever server executable you decided on under Windows) with the  $--skip-grav-tables$ command line option. This instructs the MySQL server to allow unrestricted access to anyone. Obviously, you'll want to run the server in this mode as infrequently as possible, to avoid the inherent security risks.

Once you're connected, change your root password to something you'll remember:

```
mysql>USE mysql;
mysql>UPDATE user SET Password=PASSWORD("newpassword")
     ->WHERE User="root";
```
Finally, disconnect, and instruct the MySQL server to reload the grant tables to begin requiring passwords:

#### shell%**mysqladmin flush-privileges**

That does it—and nobody ever has to know what you did. As for locking your keys in your car, you're on

#### your own there.

**Build School Comparison Comparison Comparison Section** Contractor Contractor Contractor Contractor Contractor Cont<br>Physical Contractor Contractor Contractor Contractor Contractor Contractor Contractor Contractor Contracto **MySQL**  $\frac{1}{2}$  by Kevin Suite Islam Islam Islam Islam Islam Islam Islam Islam Islam Islam Islam Islam Islam Islam Islam Islam Islam Islam Islam Islam Islam Islam Islam Islam Islam Islam Islam Islam Islam Islam Islam Islam Isla any user name from any computer, so it's a good idea to delete it anyway.<br>.  $[2]$ On Windows installations of MySQL, the second entry's hostname is set to  $*$ , not the server's hostname. It therefore does not contribute to the problem described here. It does, however, permit connections with

# Checking and Repairing MySQL Data Files

In power outages, situations where you need to  $k$ ill  $-9$  the MySQL server process, or when Jess's friend $\texttt{idiot@\$}.$  hos $\texttt{t}.$  ne $\texttt{t}$  kicks the plug out of the wall, there is a risk that the MySQL data files may be damaged. This situation can arise if the server is in the middle of making changes to the files at the time of the disturbance, as the files may be left in a corrupt or inconsistent state. Since this type of damage can be subtle, it can go undetected for days, weeks, or even months. As a result, by the time you do finally discover the problem, all your backups may contain the same corruption.

Chapter 4 of the MySQL Reference Manual describes the *myisamchk* utility that comes with MySQL, and how to use it to check and repair your MySQL data files. While that chapter is recommended reading for anyone who wants to set up a heavy-duty preventative maintenance schedule for their MySQL server, we'll cover all the essentials here.

Before we go any further, though, it's important to realize that the *myisamchk* program expects to have sole access to the MySQL data files that it checks and modifies. If the MySQL server works with the files at the same time, and makes a modification to a file that *myisamchk* is in the middle of checking, *myisamchk* might incorrectly detect an error and try to fix it-which in turn could trip up the MySQL server! Thus, to avoid making things worse instead of better, it's usually a good idea to shut down the MySQL server while files, and then do the work on the copies. When you're done, shut down the server again briefly to replace files, The Chapter 1999 and the SQL and the SQL and the SQL and the SQL and the SQL and the SQL and the SQL and the SQL and the SQL and the SQL and the SQL and the SQL and the SQL and the SQL and the SQL and the SQL and the SQL a the files with the new ones, and perhaps apply any update logs that were made in the interim. you're working on the data files. Alternatively, shut down the server just long enough to make a copy of the

The MySQL data directory isn't too difficult to understand. It contains a sub-directory for each database, and each of these sub-directories contains the data files for the tables in the corresponding database. Each table is represented by three files, which have the same name as the table, but three different extensions. The *tblName frm* file is the table definition, which keeps track of which columns are contained in the table, and their type. The *tblName.MYD* file contains all the table data. The *tblName.MYI* file contains any indexes for the table. For example, it might contain the look-up table that helps the table's primary key column speed up queries that are based on this table.

To check a table for errors, just run *myisamchk* (in the MySQL *bin* directory) and provide either the location of these files and the name of the table, or the name of the table index file:

```
shell%myisamchk /usr/local/mysql/var/dbName/tblName
shell%myisamchk /usr/local/mysql/var/dbName/tblName.MYI
```
Either of the above will perform a check of the specified table. To check all tables in the database, use a wild card:

shell%**myisamchk /usr/local/mysql/var/dbName/\*.MYI**

And to check all databases in all tables, use two:

```
shell%myisamchk /usr/local/mysql/var/*/*.MYI
```
Without any options, *myisamchk* performs a normal check of the table files. If you suspect problems with a table and a normal check fails to turn up anything, you can perform a much more thorough (but also much slower!) check using the --extend-check option:

shell%**myisamchk --extend-check /path/to/tblName**

existing problem worse if you perform a check on your data files. Repair operations, on the other hand, bacarig problem werden you perform a chock on your data mode respair operations, on the caref hand,<br>while usually safe, will make changes to your data files that cannot be undone. For this reason, I strongly mac accum, care, maintaire changed to your care are and cannot be anderer to and recount, readingly, and injury<br>recommend that you make a copy of any damaged table files before you attempt to repair them. As usual, seculations and you make such you any surveyou make such you make surveyour make sure your MySQL server is shut down before you make copies of live data files. This book is a hands-on guide to learning all the tools, Checking for errors is non-destructive, which means that you don't have to worry that you might make an

There are three types of repair that you can use to fix a problem with a damaged table. These should be tried in order with fresh copies of the data files each time freshold that a damaged taster. These she are so message that indicates that a temporary file can't be created, delete the file to which the message refers and try again-the offending file is a remnant of a previous repair attempt. set of files that result from a failed attempt of the first recovery method). If at any point you get an error

The three repair methods can be executed as follows: Chapter 1 - Installation 1 - Installation

```
shell%myisamchk --recover --quick /path/to/tblName
shell%myisamchk --recover /path/to/tblName
chapter 4 - Publishing MySQL Data on the Webster Andrew Webster Chapter 2 - Publishers on the Webster Operation
shell%myisamchk --safe-recover /path/to/tblName
```
The first is the quickest, and fixes the most common problems; the last is the slowest, and fixes a few problems that the other methods do not.

If these methods fail to resurrect a damaged table, there are a couple more tricks you can try before you  $C$  -  $C$  -  $D$  -  $D$  -  $D$  -  $D$  -  $D$  -  $D$  -  $D$  -  $D$  -  $D$  -  $D$  -  $D$  -  $D$  -  $D$  -  $D$  -  $D$  -  $D$  -  $D$  -  $D$  -  $D$  -  $D$  -  $D$  -  $D$  -  $D$  -  $D$  -  $D$  -  $D$  -  $D$  -  $D$  -  $D$  -  $D$  -  $D$  -  $D$  -  $D$  -  $D$  -  $D$  give up:

■ If you suspect that the table index file (*\*.MYI*) is damaged beyond repair, or even missing entirely, it can be regenerated from scratch and used with your existing data (*\*.MYD*) and table form (*\*.frm*) files. To begin, make a copy of your table data (*tblName.MYD*) file. Restart your MySQL server and connect to it, then delete the contents of the table with the following command:

mysql>**DELETE FROM tblName;** 

This command doesn't just delete the contents of your table; it also creates a brand new index file for that table. Log out and shut down the server again, then copy your saved data file (*tblName.MYD*) over the new (empty) data file. Finally, perform a standard repair (the second method above), and use *myisamchk* to regenerate the index data based on the contents of the data and table form files.

■ If your table form file (*tblName.frm*) is missing or damaged beyond repair, but you know the table well enough to reproduce the CREATE TABLE statement that defines it, you can generate a new *.frm* file and use it with your existing data file and index file. If the index file is no good, use the above method to generate a new one afterwards. First, make a copy of your data and index files, then delete the originals, and remove any record of the table from the data directory.

Start up the MySQL server and create a new table using the exact same CREATE TABLE statement. Log out and shut down the server, then copy your two saved files over top of the new, empty files. The new *.frm* file should work with them, but perform a standard table repair-the second method above-for good measure.

### **Summary**

Admittedly this chapter hasn't been the usual nonstop, action-packed code-fest that you may have become accustomed to by now. But our concentration on these topics—the back up and restoration of MySQL data, the administration of the MySQL access control system, and table checking and repair—has armed us with the tools we'll need in order to set up a MySQL database server that will stand the test of time, not to mention the constant traffic that your site will endure during that period.

**Table of Contents of Contents of Contents of Contents of Contents** relational database server do things that you may never have thought possible. Build Your Own Database Driven Website Using PHP & MySQL In "Advanced SQL", we'll get back to the fun stuff and learn some advanced SQL techniques that make a

### **Build Your Own Database-Driven Website Using PHP & MySQL Chapter 9: Advanced SQL**

As we worked through our example of the Internet Joke Database Website, we had opportunities to explore most aspects of Structured Query Language (SQL). From the basic form of a CREATE TABLE Suntaves of **TNSEPT** queries vou probably know ms query, to the two syntaxes of INSERT queries, you probably know many of these commands by heart now.<br>

In this chapter, in an effort to tie up loose ends, we'll look at a few more SQL tricks that we haven't seen of these will expand on our knowledge of what is already the most complex and potentially confusing SQL command available to us: the SELECT query. before, either because they were too advanced, or simply because "it didn't come up". As is typical, most

# **Sorting SELECT Query Results**

Long lists of information are always easier to use when they're provided in some kind of order. To find a single author in a list from our Authors table, for example, could become an exercise in frustration if we had more than a few dozen registered authors in our database. While at first it might appear that they are notice that deleting records from the database leaves invisible gaps in this order, which get filled in by newer entries as they're inserted. Chapter 8 - MySQL Administration sorted in order of database insertion, with the oldest records first and the newest records last, you'll quickly

What this amounts to is no reliable built-in result sorting capabilities from SELECT queries. Fortunately, there is another optional part of the SELECT query that lets us specify a column by which to sort our table of results. Let's say we wanted to print out a listing of the entries in our Authors table for future reference. If you'll recall, this table has three columns: ID, Name, and EMail. Since ID isn't really interesting in and of itself (it just provides a means to associate entries in this table with entries in the Jokes table), we will usually just list the remaining two columns when we work with this table. Here's a short list of a table of authors:  $\overline{\phantom{a}}$ 

### mysql>SELECT Name, EMail FROM Authors;

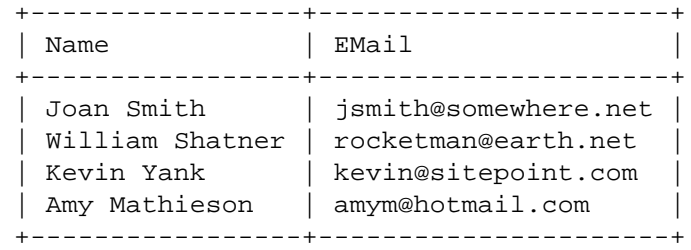

As you can see, the entries are sorted in no particular order. This result is fine for a short list like this, but it would be easier to find a particular author's email address (that of Amy Mathieson, for example) in a very long list of authors, say a few hundred or so, if the authors' names appeared in alphabetical order. Here's how:

mysql>**SELECT Name, EMail FROM Authors ORDER BY Name;**

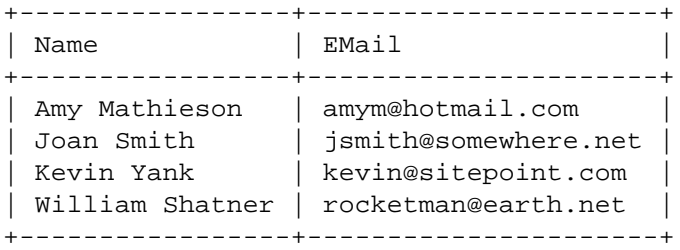

The entries now appear sorted alphabetically by their names. Just as we can add a WHERE clause to a SELECT statement to narrow down the list of results, we can also add an ORDER BY clause to specify a

 $\frac{1}{2}$  and the option in decording order: column, you can sort the entries in descending order: column by which a set of results should be sorted. By adding the keyword DESC after the name of the sort

mysql>**SELECT Name, EMail FROM Authors ORDER BY Name DESC;** 

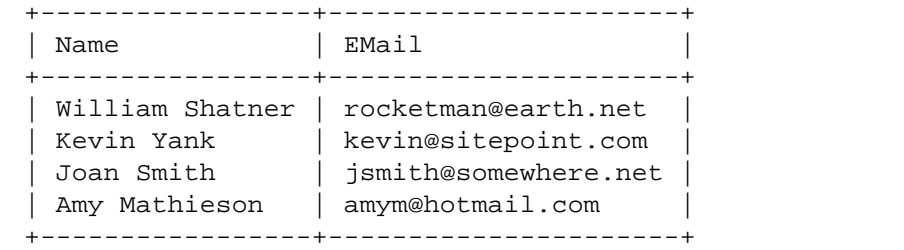

You can actually use a comma-separated list of several column names in the ORDER BY clause, to have MySQL sort the entries by the first column, then sort any sets of tied entries by the second, and so on. Any of the columns listed in the ORDER BY clause may use the DESC keyword to reverse the sort order.

#### **Build Your Own Database-Driven Website Using PHP & Setting LIMITs**

Often you might work with a large database table, but only really be interested in a few entries within it. Let's say you wanted to track the popularity of different jokes on your site. You could add a column named TimesViewed to your Jokes table. Start it with a value of zero for new jokes, and add one to the value of the requested joke every time the joke page is viewed, to keep count of the number of times each joke in your database has been read. The energy scribes web site using PHP and MySQL from screen and MySQL from scribes

**Table of Contents** The query for adding one to the TimesViewed column of a joke with a given ID is as follows:

```
$sql = "UPDATE Jokes SET TimesViewed=TimesViewed+1
mintroduction (1994)<br>if (!mysql_query($sql)) {
echo("<p>Error adding to times viewed for this joke!</p>\n");
Chapter 2 - Getting Started with MySQL
Chapter 3 - Getting Started with PHP Started with PHP Started with PHP Started with PHP Started with PHP Started with PHP Started with PHP Started with PHP Started with PHP Started with PHP Started with PHP Started with PH
      WHERE ID='$id'";
 }
```
A common use of this "joke view counter" would be to present a "Top 10 Jokes" list on the front page of the site, for example. Using ORDER BY TimesViewed DESC to list the jokes from highest TimesViewed to lowest, we would just have to pick the 10 first values from the top of the list. But if we have thousands of jokes in our database, the retrieval of a list of thousands would be quite wasteful in terms of the processing time and server system resources required, such as memory and CPU load, to use only ten of those retrieved.

But, if we use a LIMIT clause, we can specify a certain number of results to be returned. In our example, we need only the first ten:

Chapter 12 - Cookies and Sessions in PHP \$sql = "SELECT \* FROM Jokes ORDER BY TimesViewed DESC LIMIT 10";

Although much less interesting, we could get rid of the word DESC and retrieve the 10 least popular jokes in the database.

Often, you want to let users view a long list of entries, say, the results of a search, but wish to display only a few at a time. Think of the last time you went looking through pages of search engine results to find a particular Website. You can use a LIMIT clause to do this sort of thing—simply specify both the result to begin the list with, and the maximum number of results to display. The query below, for example, will list the 21<sup>st</sup> to 25<sup>th</sup> most popular jokes in the database:

\$sql = "SELECT \* FROM Jokes ORDER BY TimesViewed DESC LIMIT 20, 5";

Remember, the first entry in the list of results is entry number 0. Thus, the 21<sup>st</sup> entry in the list is entry number 20.

#### **Build Your Own Database-Driven Website Using PHP & LOCKing TABLES**

Notice how, in the UPDATE query given above, and repeated here for convenience, we use the existing value of TimesViewed and add one to it to set the new value.

```
$sql = "UPDATE Jokes SET TimesViewed=TimesViewed+1
               principles, and techniques needed to build a fully functional
               database-driven Web site using PHP and MySQL from scratch.
   WHERE ID='$id'";
```
SELECT to get the current value, added one to it, and then performed an UPDATE using that newly calculated value. Besides the fact that this would have required two queries instead of one, and thus would Introduction calculated, someone else viewed the same joke? The PHP script would be run a second time for that new request. When it performed the SELECT to get the current value of TimesViewed, it would retrieve the same value as the first script did, because the value had not yet been updated. Both scripts would then add one to the same value, and write the new value into the table. See what happens? Two users view the joke, but the TimesViewed counter increments by just one! If you hadn't known that you were allowed use this short cut, you might have performed a separate take about twice as long, there is a danger to using this method. What if, while that new value was being

In some situations, this kind of fetch-calculate-update procedure cannot be avoided, and the possibility of interference between simultaneous requests of the nature described above must be dealt with. Other situations where this procedure may be necessary include cases where you need to update several tables in response to a single action (e.g. updating inventory and shipping tables in response to a sale on an ecommerce Website).

By locking the table or tables with which you're working in a multiple-query operation, you can obtain exclusive access for the duration of that operation to prevent potentially damaging interference from concurrent operations. The syntax for locking a table is fairly simple:

LOCK TABLES *tblName* READ/WRITE Appendix C - MySQL Column Types

Chapter 5 - Relational Database Design

As shown, when you lock a table, you must specify whether you want a *read lock* or a *write lock*. The former prevents other processes from making changes to the table, but allows others to read the table. The latter stops all other access to the table.

When you're done with a table you have locked, you must release the lock to give other processes access to the table again:

UNLOCK TABLES

A LOCK TABLES query implicitly releases whatever locks you may already have. Therefore, to safely perform a multi-table operation, you must lock all the tables you'll use with a single query. Here's what the PHP code might look like for the ecommerce application we mentioned above:

mysql\_query("LOCK TABLES inventory WRITE, shipping WRITE");

// Perform the operation...

mysql\_query("UNLOCK TABLES");

For simple databases that require the occasional multi-table operation, table locking, as described here, will do the trick. More demanding applications, however, can benefit from the increased performance and crash-proof nature of *transactions*.

#### **Transactions in MySQL**

Many high-end database servers (e.g. Oracle, MS SQL Server, etc.) support a feature called *transactions*, which lets you perform complex, multi-query operations in a single, uninterrupted step. Consider what would happen if your server were struck by a power failure halfway through a database

**Build Build Act Assembly**<br>A but hefere it undeted your inventory table in reconnector shipping table, but before it updated your inventory table, in response to a customer's order.<br>. update in response to a client order. For example, the server might have crashed after it updated your

Transactions allow a group of table updates such as this to be defined so that they all occur, or none of them will. You can also manually cancel a transaction halfway through if the logic of your application requires it. All the tools, and the tools, and the tools, and the tools, and the tools, and the too principles, and techniques needed to build a fully functional

There are currently two versions of MySQL available: MySQL and MySQL-Max. The MySQL-Max MySQL does not include this support by default, but if you compile it yourself you have the option of Build Your Own Database Driven Website Using PHP & MySQL PHP & MySQL PHP & MySQL PHP & MySQL PHP & MySQL PHP & MySQL PHP & MySQL PHP & MySQL PHP & MySQL PHP & MySQL PHP & MySQL PHP & MySQL PHP & MySQL PHP & MySQL PHP & MyS version includes built-in support for *InnoDB tables*, which support transactions. The standard version of enabling it.

A full discussion of transactions is outside the scope of this book; please refer to the MySQL Reference Manual for a full description of MySQL-Max, InnoDB tables, and transaction support.

### **Column and Table Name Aliases**

In some situations, it may be more convenient to be able to refer to MySQL columns and tables using different names. Let's take the example of a database used by an airline's online booking system; this example actually came up in the SitePoint Forums. The database structure can be found in *airline.sql* in the code archive if you want to follow along.

database-driven Web site using PHP and MySQL from scratch.

flight. Obviously, Origin and Destination are columns in the Flights table, with other columns for things like the date and time of the flight, the type of aircraft, the flight numbers, and the various fares. To represent the flights offered by the airline, the database contains two tables: Flights and Cities. Each entry in the Flights table represents an actual flight between two cities—the origin and destination of the

The Cities table contains a list of all the cities to which the airline flies. Thus, both the Origin and Destination columns in the Flights table will just contain IDs referring to entries in the Cities table. Now, consider these queries. To retrieve a list of flights with their origins:

```
mysql>SELECT Flights.Number, Cities.Name
->FROM Flights, Cities
->WHERE Flights.Origin = Cities.ID;
+-------+-----------+
```

```
| Number | Name |
Chapter 10 - Advanced PHP
+--------+-----------+
| CP110 | Montreal |
\begin{array}{ccc} \circ & \circ & \circ & \circ & \circ \\ \circ & \circ & \circ & \circ & \circ & \circ \end{array}| QF2026 | Melbourne |
 | CP226 | Sydney |
    ... ...
```
To obtain a list of flights with their destinations:

```
mysql>SELECT Flights.Number, Cities.Name
->FROM Flights, Cities
->WHERE Flights.Destination = Cities.ID;
List of Sidebars
+--------+----------+
| Number | Name |
+--------+----------+
 | CP110 | Sydney |
 | CP226 | Montreal |
 | QF2026 | Sydney |
   ... ...
```
Now, what if we wanted to list both the origin and destination of each flight with a single query? That's pretty reasonable, right? Here's a query you might try:

```
mysql>SELECT Flights.Number, Cities.Name, Cities.Name
     ->FROM Flights, Cities
     ->WHERE Flights.Origin = Cities.ID
     ->AND Flights.Destination = Cities.ID;
Empty set (0.01 sec)
```
Why doesn't this work? Have another look at the query, and this time focus on what it actually says, rather than what you expect it to do. It tells MySQL to join the Flights and Cities tables and list the flight number, city name, and city name (yes, twice!) of all entries obtained, by matching up the Origin with the city ID and the Destination with the city ID. In other words, the Origin, Destination, and city ID must all be equal! This results in a list of all flights where the origin and the destination are the same! Unless your airline offers scenic flights, there aren't likely to be any entries that match this description (thus the "Empty set" result above).

What we need is a way to be able to return two different entries from the Cities table, one for the origin and one for the destination, for each result. If we had two copies of the table, one called Origins and one called Destinations, this would be much easier to do, but why maintain two tables that contain the same list of cities? The solution is to give the Cities table two different temporary names (*aliases*) for the purposes of this query.

If we follow the name of a table with <code>ASAlias</code> in the <code>FROM</code> portion of the <code>SELECT</code> query, we can give it a **Table of Contents** temporary name with which we can refer to it elsewhere in the query. Here's that first query again (to display flight numbers and origins only), but this time we've given the Cities table an alias: Origins.

```
Build Your Own Database Driven Website Using PHP & MySQL
mysql>SELECT Flights.Number, Origins.Name
->WHERE Flights.Origin = Origins.ID;
Chapter 2 - Getting Started with MySQL
      ->FROM Flights, Cities AS Origins
```
This doesn't actually change the way the query works—in fact, it doesn't change the results at all—but for long table names, it can save some typing. Consider, for example, if we had given aliases of  $F$  and  $\circ$  to Flights and Cities, respectively. The query would be much shorter as a result.

Let's now return to our problem query. If we refer to the Cities table twice, using two different aliases, we  $\frac{1}{2}$  - Externow rotal Robert Broblem  $\frac{1}{2}$ can use a three-table join (where two of the tables are actually one and the same) to get the effect we<br>want: want:

```
Chapter 11 - Storing Binary Data in MySQL
mysql>SELECT Flights.Number, Origins.Name,
Appendix A - MySQL Syntax
 ->FROM Flights, Cities AS Origins,
-> Cities AS Destinations
->WHERE Flights.Origin = Origins.ID
->AND Flights.Destination = Destinations.ID;
Index
+--------+-----------+----------+
| Number | Name | Name |
List of Tables
+--------+-----------+----------+
| CP110 | Montreal | Sydney | -> Destinations.Name
| CP226 | Sydney | Montreal |
| QF2026 | Melbourne | Sydney |
```
... ... ...

You can also define aliases for column names. We could use this, for example, to differentiate the two Name columns in our result table above:

```
mysql>SELECT F.Number, O.Name AS Origin,
    -> D.Name AS Destination
    ->FROM Flights AS F, Cities AS O, Cities AS D
    ->WHERE F.Origin = O.ID AND F.Destination = D.ID;
+--------+-----------+-------------+
| Number | Origin | Destination |
+--------+-----------+-------------+
| CP110 | Montreal | Sydney
| CP226 | Sydney | Montreal |
| QF2026 | Melbourne | Sydney |
  ... ... ... ... ... ... ... ...
```
### $\bf B$   $\bf B$   $\bf B$   $\bf B$   $\bf B$   $\bf B$   $\bf C$   $\bf B$   $\bf C$   $\bf B$   $\bf C$   $\bf B$   $\bf C$   $\bf B$   $\bf C$   $\bf B$   $\bf C$   $\bf B$   $\bf C$   $\bf B$   $\bf C$   $\bf B$   $\bf C$   $\bf B$   $\bf C$   $\bf B$   $\bf C$   $\bf B$   $\bf C$   $\bf B$   $\bf C$   $\bf C$   $\bf B$   $\bf C$   $\bf C$   $\bf C$   $\bf C$

In"Getting Started with MySQL", we saw the following query, which tells us how many jokes are stored in our Jokes table:

 $p_{\text{CUTN}}(t)$  functional telescope mysql>**SELECT COUNT(\*) FROM Jokes;** 

```
Table of Contents
+----------+
Build Your Own Database Driven Website Using PHP & MySQL
Introduction
+----------+
  +----------+
  | COUNT(*) |
              | 4 |
```
The MySQL function COUNT used in this query belongs to a special class of functions called *summary* functions or *group-by functions*, depending on where you look. A complete list of these functions is provided in Chapter 6 of the MySQL Manual and in "MySQL Functions". Unlike other functions, which affect each entry in the result of the SELECT query individually, summary functions group together all the results and return a single result. In the above example, for instance, COUNT returns the total number of result rows.

Let's say you wanted to display a list of authors with the number of jokes they have to their names. Your first instinct, if you've paid attention, might be to retrieve a list of all the authors' names and ID's, then use COUNT to count the number of results when you SELECT the jokes with each author's ID. The PHP code, without error handling, for simplicity, would look something like this:

```
// Get a list of all the authors
\texttt{Sauthors} = \texttt{mysql\_query} ( 'SELECT Name, ID FROM Authors' );
// Process each author
while ($author = mysql_fetch_array($authors)) {
\frac{1}{10}$id = $author[ 'ID' ] ;// Get count of jokes attributed to this author
$result = mysql_query(
   $name = $author['Name'];
      "SELECT COUNT(*) AS NumJokes FROM Jokes WHERE AID='$id'" );
   $row = mysql_fetch_array($result);
   $numjokes = $row['NumJokes'];
   // Display the author & number of jokes
   echo("<p>$name ($numjokes jokes)</p>");
}
```
Note the use of AS in the second query above to give a friendlier name (NumJokes) to the result of COUNT(\*).

This technique will work, but will require *n*+1 separate queries (where *n* is the number of authors in the database). Having the number of queries rely on a number of entries in the database is always something we want to avoid, as a large number of authors would make this script unreasonably slow and resourceintensive! Fortunately, another advanced feature of SELECT comes to the rescue!

If you add a GROUP BY clause to a SELECT query, you can tell MySQL to group the results of the query into sets that have the same value in the column(s) you specify. Summary functions like COUNT then operate on those groups-not on the entire result set as a whole. The next single query, for example, lists the number of jokes attributed to each author in the database:

```
mysql>SELECT Authors.Name, COUNT(*) AS NumJokes
     ->FROM Jokes, Authors
```
#### **Build Your Own Database-Driven Website Using PHP & MySQL** ->**GROUP BY AID;** ->**WHERE AID = Authors.ID**

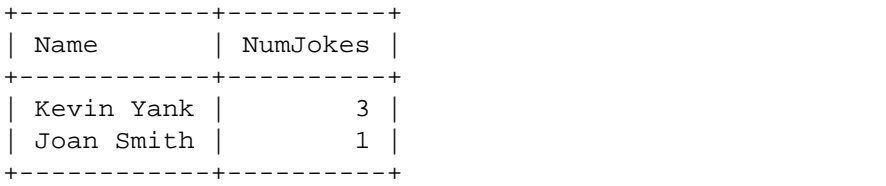

If we group the results by author ID (AID), we receive a breakdown of results for each author. Note that we could have specified GROUP BY Authors. ID and achieved the same result (since, as stipulated in the WHERE clause, these columns must be equal). GROUP BY Authors. Name would also work in most cases, but, as you can't guarantee that two different authors won't have the same name, in which case their results would be lumped together, it's best to stick to the ID columns, which are guaranteed to be unique for each author.

#### **LEFT JOINs**

We can see from the results above that Kevin Yank has three jokes to his name, and Joan Smith has one. What these results do not show is that there is a third author, Amy Mathieson, who doesn't have *any* jokes to her name. Since there are no entries in the Jokes table with AIDs that match her author ID, there will be no results that satisfy the <code>wHERE</code> clause in the query above, and she will therefore be excluded from the table of results.

another column to the Authors table and simply store the number of jokes attributed to each author in that column. Keeping that column up to date, however, would be a real pain, because we'd have to remember to update it every time a joke was added to, removed from, or changed (if, for example, the value of AID was changed) in the Jokes table. To keep things synchronized, we'd have to use LOCK TABLES whenever we made such changes, as well. Quite a mess, to say the least! About the only practical way to overcome this challenge with the tools we've seen so far would be to add

MySQL provides another method for joining tables, which fetches information from multiple tables at once. Called a *left join*, it's designed for just this type of situation. To understand how left joins differ from standard joins, we must first recall how standard joins work.

| Table 1          |                  | Table 2          |
|------------------|------------------|------------------|
| Row 1            |                  | Row <sub>1</sub> |
| Row <sub>2</sub> | A standard       | Row <sub>2</sub> |
| Table 1          | join             | Table 2          |
| Row <sub>1</sub> | Row <sub>1</sub> |                  |
| Row <sub>1</sub> | Row <sub>2</sub> |                  |
| Row <sub>2</sub> | Row 1            |                  |
| Row <sub>2</sub> | Row <sub>2</sub> |                  |

Standard joins take all possible combinations of rows

As shown in "Standard joins take all possible combinations of rows", MySQL performs a standard join of two tables by listing all possible combinations of the rows of those tables. In a simple case, a standard join of two tables with two rows apiece will contain four rows: row 1 of table 1 with row 1 of table 2, row 1 of table 1 with row 2 of table 2, row 2 of table 1 with row 1 of table 2, and row 2 of table 1 with row 2 of table 2. With all of these result rows calculated, MySQL then looks to the WHERE clause for guidance on which rows should actually be kept (e.g. those where the AID column from table 1 matches the ID column from table 2).

The reason the above does not suit our purposes is that we'd like to also include rows in table 1 (i.e. Authors) that don't match any rows in table 2 (i.e. Jokes). A left join does exactly what we need—it forces a row to appear in the results for each row in the first (left-hand) table, even if no matching entries are found in the second (right-hand) table. Such *forced rows* are given NULL values for all of the columns in the right-hand table.

To perform a left join between two tables in MySQL, separate the two table names in the FROM clause with LEFT JOIN instead of a comma. Then follow the second table's name with ONcondition, where *condition* specifies the criteria for matching rows in the two tables (i.e. what you would normally put in the WHERE clause). Here's our revised query for listing authors and the number of jokes to their credit:

mysql>**SELECT Authors.Name, COUNT(\*) AS NumJokes** ->**FROM Authors LEFT JOIN Jokes ON AID = Authors.ID**
->**GROUP BY AID;**

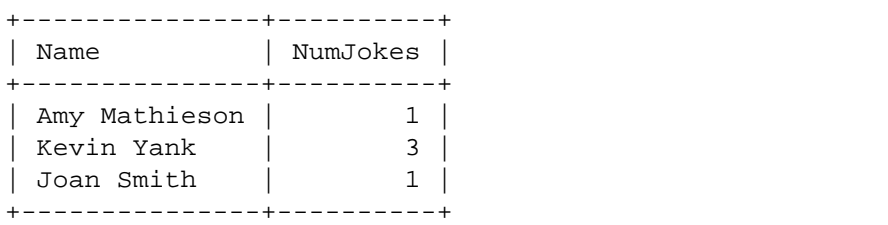

Wait just a minute! Suddenly Amy Mathieson has one joke? That can't be right! In fact, it is—but only because the query is wrong. COUNT( $*$ ) counts the number of rows returned for each author. If we look at the ungrouped results of the LEFT JOIN, we can see what's happened:

#### mysql>SELECT Authors.Name, Jokes.ID AS JokeID ->FROM Authors LEFT JOIN Jokes ON AID = Authors.ID;

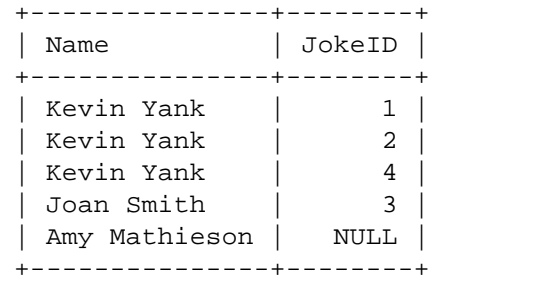

See? Amy Mathieson *does* have a row—the row is forced because it doesn't have any matching rows in the right-hand table of the LEFT JOIN (Jokes). The fact that the Joke ID value is NULL doesn't affect COUNT ( $*$ ) —it still counts it as a row. If instead of  $*$ , you specify an actual column name (say Jokes.ID) for the COUNT function to look at, it will ignore NULL values in that column, and give us the count we want:

#### mysql>SELECT Authors.Name, COUNT(Jokes.ID) AS NumJokes

->FROM Authors LEFT JOIN Jokes ON AID = Authors.ID ->**GROUP BY AID;** +---------------+----------+ | Name | NumJokes | +---------------+----------+

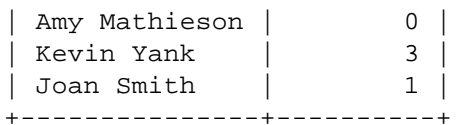

### $\blacksquare$  **Example 20 By Database Using PHP & Building Results with <code>HAVING</code>**

What if we wanted a list of *only* those authors that had no jokes to their name? Once again, let's look at the query that most users would try first:

```
principles, and techniques needed to build a fully functional
mysql>SELECT Authors.Name, COUNT(Jokes.ID) AS NumJokes
  databased Musicistic Coolitical Control of Mullet Control from Secretary 1.15 Number 2.5 ->FROM Authors LEFT JOIN Jokes ON AID = Authors.ID
Table of Contents
 ->GROUP BY AID;
 ERROR 1054: Unknown column 'NumJokes' in 'where clause'
          ->WHERE NumJokes = 0
```
By now you're probably not surprised that it didn't work as expected. The reason why WHERE NumJokes Ey from your process, the carpinese and the main change of posses. The reason may make them once it is a produce of the raw, combined list of authors and jokes from the Authors and Jokes tables. Next, it processes the WHERE clause and the ON portion of the FROM clause so that only the relevant rows in the list are returned (in this case, rows that match up authors with their jokes). Finally, MySQL processes the GROUP BY clause by grouping the results according to their AID, COUNTing the number of entries in each group that have non-NULLJokes. ID values, and producing the NumJokes column as a result.

Notice that the NumJokes column isn't actually created until the GROUP BY clause is processed, and *that* doesn't happen until after the WHERE clause does its thing! If you wanted to exclude jokes that contained the word "chicken" from the count, you could use the WHERE clause without a problem, because that exclusion doesn't rely on a value that the GROUP BY clause is responsible for producing. Conditions that affect the results after grouping takes place, however, must appear in a special HAVING clause. Here's the corrected query:

```
mysql>SELECT Authors.Name, COUNT(Jokes.ID) AS NumJokes
->FROM Authors LEFT JOIN Jokes ON AID = Authors.ID
List of Figures
+---------------+----------+
l Name
List of Sidebars
+---------------+----------+
     ->GROUP BY AID
     ->HAVING NumJokes = 0;
            | NumJokes |
 | Amy Mathieson | 0 |
+---------------+----------+
```
Some conditions work both in the HAVING and the WHERE clause. For example, if we wanted to exclude a particular author by name, we could use Authors.Name != "Author Name" in either the WHERE or the HAVING clause to do it, because whether you filter out the author before or after grouping the results, the same results are returned. In such cases, it is always best to use the WHERE clause, because MySQL is better at internally optimizing such queries so they happen faster.

## **Summary**

In this chapter, we rounded out your knowledge of Structured Query Language (SQL), as supported by MySQL. We focused predominantly on features of  $\texttt{SELECT}$  that allow you to view information stored in a database with an unprecedented level of flexibility and power. With judicious use of the advanced features of $SE {\tt LECT}$ , you can have MySQL do what it does best and lighten the load on PHP in the process.

"MySQL Functions"). To become truly proficient with MySQL, you should also have a firm grasp on the various column types offered by MySQL. The TIMESTAMP type, for example, can be a real time saver (no pun intended). All of these are fully documented in the MySQL Manual, and briefly covered in "MySQL Column Types". There are still a few isolated query types, mainly to do with indexes, that we haven't seen, and MySQL offers a whole library of built-in functions to do things like calculate dates and format text strings (see

In"Advanced PHP", I look at some useful features of PHP we haven't had the opportunity to cover. From tightening security to sending email, from handling file uploads to lightening the load on your server, I guarantee it's a chapter not to be missed!

#### **Build Your Own Database-Driven Website Using PHP & Chapter 10: Advanced PHP**

# **Overview**

PHP's strength lies in its huge library of built-in functions, which allows even a novice user to perform very complicated tasks without having to install new libraries or worry about low-level details, as is often the **Table of Contents** fact, we didn't even see all of *those*). In this final instalment, we'll broaden our horizons a little and explore some of the other useful features PHP has to offer someone building a database driven Website. case with other popular server-side languages like Perl. Because of the focus of this book, we've constrained ourselves to exploring only those functions that were directly related to MySQL databases (in

We'll begin by learning about PHP's include function, which allows us to use a single piece of PHP code in multiple pages, and makes the use of common code fragments much more practical. We'll also see how to add an extra level of security to our site with this feature.

PHP, while generally quick and efficient, nevertheless adds to the load time and the workload of the machine on which the server is run. On high-traffic sites (sitepoint.com, for example!), this load can grow machine on which the server is run. On high-traffic sites (sitepoint.com, for example!), this load can grow to unacceptable levels. But this challenge doesn't mean we have to abandon the database-driven nature to unacceptable levels. But this challenge doesn't mean we have to abandon the database-driven nature of our site. We'll see how to use PHP behind the scenes to create semi-dynamic pages that don't stress the server as much.

A common question asked on sitepoint.com and in other sites' forums is how to use an  $\langle$ input  $type$ = " $file$ "> tag to accept file uploads from site visitors. We'll learn how to do this with PHP, and see how to make this fit into a database-driven site.

Finally, an extremely powerful feature of PHP is the ability to send email messages with dynamically reflations, an extremely performance of the state of the state of the state of the messages want ynamically generated content. Whether you want to use PHP to let visitors send email versions of your site's content for their friends, or just provide a way for users to retrieve their forgotten passwords, PHP's email function will serve nicely!

### **Server-Side Includes with PHP**  $\blacksquare$

If you've been working on the Internet for a while, you've probably come across the term Server-Side Includes (SSIs); if not, you can read Matt Mickiewicz's mini-tutorial on the subject.

This book is a hands-on guide to learning all the tools, In essence, SSIs allow you to insert the content of one file stored on your Web server into the middle of another. The most common use for this technology is to encapsulate common design elements of a doesn't need to know about any of it, since the Web server does all the work before it sends the requested page to the browser. Introduction Website in small HTML files that can then be incorporated into Web pages on the fly. Any changes to these small files immediately affect all files that include them. And, just like a PHP script, the Web browser

PHP has a function that provides similar capabilities. But in addition to being able to incorporate regular HTML and other static elements into your included files, you can also include common script elements. Let's look at an example:

```
Chapter 4 - Publishing MySQL Data on the Web
<!-- include-me.php -->
Chapter 5 - Relational Database Design
<?php
echo( '<p>"Make me one with everything!"</p>\n' );
\mathbb{R} - Content Formatting and Submission and Submission and Submission and Submission and Submission and Submission and Submission and Submission and Submission and Submission and Submission and Submission and Submiss
 ?>
```
Chapter 8 - MySQL Administration The above file, *include-me.php*, contains some simple PHP code. You'll also need the following file:

```
<!-- testinclude.php -->
\sumChapter 12 - Cookies and Sessions in PHP
<title> Test of PHP Includes </title>
Appendix B - MySQL Functions
<body>
Appendix C - MySQL Column Types
<p>What did the Buddhist monk say to the hot dog vendor?</p>
.<br>Appendix D - Php Functions for MySQL with MySQL with MySQL with MySQL with MySQL with MySQL with MySQL with My
include('include-me.php');
List of Figures
?>
</body>
\alpha/html>
 <html>
 <head>
 </head>
 <?php
```
Notice the call to the include function. We specify the name of the file we want to include (*includeme.php*), and PHP will attempt to grab the named file and stick it into the file to replace the call to include. Upload both of the above files to your Web server (or copy them to your Web server's document folder if you're running the server on your computer) and load *testinclude.php* in your browser. You'll see a Web page that contains the message from our include file, as expected.

If this example doesn't work, you may need to configure the include\_path option in your *php.ini* file. Open the file in your favourite text editor and look for a line that begins with include path, about halfway through the file. This setting works in the same way as the system PATH environment variable with which you may be familiar. It contains a list of directories where PHP should look for files that you ask it to include. Set it so it contains "*.*" (the current directory).

Depending on whether your server is running under Windows or Linux, you may need to surround your setting with quotes:

Under Linux (or other UNIX-based operating systems):

include\_path=.:/another/directory

#### Under Windows:

```
include_path=".;c:\another\directory"
```
### **Increasing Security with Includes**

PHP scripts will sometimes contain sensitive information like user names, passwords, and other things you **MySQL** don't want the world to be able to access. By now, you're probably used to the mysql\_connect function, which requires you to put your MySQL user name and password in a PHP script that needs access to a database. While you can simply set up MySQL so that the user name and password used by PHP cannot be used by potential hackers (by setting the Host field in the user table as described in <u>"MySQL</u> Administration"), you would probably still rest easier knowing that your user name and password are protected by an extra level of security.

password anyway, right?" Right, but consider what would happen if PHP stopped working on your server. If, because of an accidental software misconfiguration made by a well-meaning associate, or some other factor, PHP stopped working on your server, the PHP pages would be served up as plain text files, with all your PHP code (including your password) there for the world to see! "But wait a minute," you might say. "Since the PHP is processed by the server, nobody can see my

To guard against this kind of security breach, you should put any security-sensitive code into an include file, and place that file into a directory that's not part of your Web server's directory structure. If you add ends directory to your Find Include Bach setting (in priplem), you can releat to the fires directly what the<br>PHP include function, but have them tucked away safely somewhere where your Web server can't The Indiana Report of Systems Chapter Systems display them as Web pages. that directory to your PHP include\_path setting (in *php.ini*), you can refer to the files directly with the

For example, if your Web server expects all Web pages to exist in /home/httpd/ and its sub-directories, you could create a directory called /home/phpinc/ to house all of your include files. Add that directory to your include\_path, and you're done! The next example shows how you can put your database connection code into an include file:

```
<!-- dbConnect.inc (in /home/phpinc/) -->
<?php
```

```
$dbcnx = mysql_connect('localhost', 'root', 'rootpassword');
```
 $?$ 

...

#### List of Figures And a file that uses this include:

```
List of Sidebars
<!-- dbSample.php (in /home/httpd/) -->
 <?php
```
 // Connect to MySQL include('dbConnect.inc'); mysql\_select\_db('myDatabase',\$dbcnx);

As you can see, if PHP stops working on your server, all that will be exposed is a call to the include function. The user name and password are safely stored in *dbConnect.inc*, which cannot be accessed directly from the Web.

As usual, it's still important to consider other means that may be available to access those files. For example, if you share your Web server with other people/companies, be certain that the files are not accessible to those other users!

## **Semi-Dynamic Pages** Website Using Phap &  $\sim$

As the owner of a successful-or soon-to-be so-Website, you probably see site traffic as something you'd like to encourage. Unfortunately, high site traffic is just the kind of thing that a Web server administrator dreads-especially when that site is primarily composed of dynamically generated, database-driven pages. Such pages take a great deal more horsepower from the computer that runs the Web server software than plain, old HTML files do, because every page request is like a miniature program that runs on that computer.

While some pages of a database-driven site must always display up-to-the-second data culled from the database, others don't necessarily. Consider the front page of a Website like sitepoint.com. Typically, it presents a sort of "digest" of what's new and fresh on the site. But how often does that information actually change? Once a day? Once a *week*? And how important is it that visitors to your site see those changes the instant they occur? Would your site really suffer if changes took effect after a bit of a delay?

By converting high-traffic dynamic pages into semi-dynamic equivalents, which are static pages that get dynamically regenerated at regular intervals to freshen their content, you can go a long way towards reducing the toll that the database-driven components of your site take on your Web server's ponormation. performance.

Say you have *index.php*, your front page, which provides a summary of new content on your site. Through examination of server logs, you'll probably find that this is one of the most requested pages on your site. If you ask yourself some of the questions above, you'll realize that this page doesn't have to be dynamically generated for every request. As long as it's updated every time new content is added to your site, it'll be as dynamic as it needs to be. With a PHP script, you can generate a static snapshot of the dynamic page's output and put this snapshot online, in place of the dynamic version, as *index.html*.

 $A = \frac{1}{2}$  - MySQL Functions  $A = \frac{1}{2}$ This little trick will require some reading, writing, and juggling of files. PHP is perfectly capable of accomplishing this task, but we have not yet seen the functions we'll need:

fopen

List of Tables List of Sidebars of Sidebars of Sidebars and Sidebars of Sidebars and Sidebars of Sidebars of Sidebars and Sidebars of Sidebars and Sidebars of Sidebars and Sidebars and Sidebars and Sidebars and Sidebars and Sidebars and Opens a file for reading and/or writing. This file can be stored on the server's hard disk, or PHP can load it from a URL just like a Web browser would.

fclose

Tells PHP you're finished reading/writing a particular file and releases it for other programs or scripts to use.

fread

Reads data from a file into a PHP variable. Allows you to specify how much information (i.e. how many characters or bytes) to read.

fwrite

Writes data from a PHP variable into a file.

copy

Performs a run-of-the-mill file copy operation.

unlink

Deletes a file from the hard disk.

Do you see where we're headed? If not, don't worry-you will in a moment.

Create a file called *generateindex.php*. It will be the responsibility of this file to load *index.php*, the dynamic version of your front page, as a Web browser would, then write the static version of the file as an updated version of *index.html*. If anything goes wrong in this process, you want to avoid the potential destruction of the good copy of *index.html*, so we'll make this script write the new static version into a temporary file (*tempindex.html*) and then copy it over *index.html* if all is well.

**Build Your Own Database-Driven Website Using PHP &** Here's the code for *generateindex.php*, with ample comments so you can see what's going on:

```
MySQL
<!-- generateindex.php -->
 // Sets the files we'll be using
              \epsilon is a hand state to learning the top learning all the top learning all the top learning all the top learning \epsilon$srcurl = 'http://localhost/index.php';
 $tempfilename = 'tempindex.html';
Table of Contents
?>
\lambdahtml\lambda<head>
<title> Generating <?=$targetfilename?> </title>
</head>
Chapter 3 - Getting Started with PHP
<body>
<p>Generating <?=$targetfilename?>...</p>
Chapter 5 - Relational Database Design
<?php
// Begin by deleting the temporary file, in case
// it was left lying around. This might spit out an
// error message if it were to fail, so we use
// @ to suppress it.
@unlink($tempfilename);
// Load the dynamic page by requesting it with a
// URL. The PHP will be processed by the Web server
// before we receive it (since we're basically
// masquerading as a Web browser), so what we'll get
// is a static HTML page. The 'r' indicates that we
// only intend to read from this "file".
List of Figures
 $dynpage = fopen($srcurl, 'r');
// Check for errors
 <?php
    $targetfilename = 'index.html';
 <html>
    if (!$dynpage) {
      die("<p>Unable to load $srcurl. Static page
            update aborted!</p>");
    }
    // Read the contents of the URL into a PHP variable.
    // Specify that we're willing to read up to 1MB of
    // data (just in case something goes wrong).
    $htmldata = fread($dynpage, 1024*1024);
    // Close the connection to the source "file", now
    // that we're done with it.
    fclose($dynpage);
    // Open the temporary file (creating it in the
    // process) in preparation to write to it (note
   // the 'w').
    $tempfile = fopen($tempfilename, 'w');
    // Check for errors
    if (!$tempfile) {
      die("<p>Unable to open temporary file
           ($tempfilename) for writing. Static page
```

```
// Write the data for the static page into the
 ...<br>// temporary file
            \text{mfil}_\Theta \text{chimldata}:
 fwrite($tempfile, $htmldata);
 // Close the temporary file, now that we're done
fclose($tempfile);
// If we got this far, then the temporary file
// was successfully written, and we can now copy
// it on top of the static page.
\diamondok = copy($tempfilename, $targetfilename);
// Finally, delete the temporary file.
unlink($tempfilename);
\overline{C}<p>Static page successfully updated!</p>
Chapter 9 - Advanced SQL
</body>
\langle/html>
          update aborted!</p>");
    }
    // writing to it.
 ?>
```
The above code only looks daunting because of the large comments I've included. Remove them, and you'll see it's actually a fairly simple script.

Now, whenever *generateindex.php* is executed (say, when a browser requests it), a fresh copy of index.html will be generated from *index.php*. If we move *index.php* and *generateindex.php* into a restricted-access directory, you can make sure that only site administrators have the ability to update the front page of your site in this way. Expand this script to generate all semi-dynamic pages on your site, and add an "update semi-dynamic pages" link to your content management system! List of Tables

If you'd rather have your front page updated automatically, you'll need to set up your server to run *generateindex.php* at regular intervals-say, every hour. Under recent versions of Windows, you can use the Task Scheduler (called System Agent in older versions of Windows equipped with MS Plus Pack), to run *php.exe*, a stand-alone version of PHP included with the Windows PHP distribution, automatically every hour. Just create a batch file called *generateindex.bat* that contains this line of text:

C:\PHP\php.exe C:\WWW\generateindex.php

Adjust the paths and file names as necessary, and then set up Task Scheduler to run *generateindex.bat* every hour. In some versions of Windows, you'll need to set up 24 tasks to be run daily at the appropriate times. Done!

Under Linux, or other UNIX based platforms, you can do a similar thing with *cron*-a program installed on just about every UNIX system out there that lets you define tasks to be run at regular intervals. Ask your friendly neighbourhood Linux know-it-all, check your favourite Linux Website, or post a message on the SitePoint Forums if you need any help getting started with *cron*.

The task you'll set up *cron* to run will be very similar to the Windows task discussed above. The standalone version of PHP you'll need, however, doesn't come with the PHP Apache loadable module we compiled way back in "Installation". You'll need to compile it separately from the same package we used to compile the Apache module. Instructions for this are provided with the package and on the PHP Website, but feel free to post in the SitePoint Forums if you need help!

For experienced *cron* users in a hurry, here's what the line in your *crontab* file should look like:

0 0-23 \* \* \* php /path/to/generateindex.php > /dev/null

#### **Build Build Alandling File Uploads MySQL**

All the examples of database-driven Websites in this book so far have dealt with sites based around textual data. Jokes, articles, authors... all of these things can be fully represented with strings of text. But what if you ran, say, an online digital photo gallery where people could upload pictures taken with digital cameras? For this idea to work, we need to be able to let visitors to our site upload their photos and we need to be able to keep track of them.

quite easy with its <input type="file"> tag. By default, however, only the name of the file selected by the user is sent. To have the file itself submitted with the form data, we need to add enctype="multipart/form-data" to the <form> tag: We'll start with the basics: let's write an HTML form that allows users to upload files. HTML makes this

```
<form action="fileupload.php" method="post"
enctype="multipart/form-data">
<p>Select file to upload:
<input type="file" name="uploadedfile" /></p>
<p><input type="submit" name="submit" value="Submit" /></p>
</form>
```
As we can see, a PHP script (*fileupload.php*) will handle the data submitted with the form above. Information about uploaded files appears in a array called  $\zeta$ \_FILES that is automatically created by PHP<sup>[1]</sup>. As you'd expect, an entry in this array called  $s$ <sub>FILES</sub>['uploadedfile'] (from the name attribute of the <input> tag) will contain information about the file uploaded in this example. However, instead of storing the contents of the uploaded file, \$\_FILES['uploadedfile'] contains yet another array. We therefore use a second set of square brackets to select the information we want:

Appendix B - MySQL Functions \$\_FILES[*'uploadedfile'*]['tmp\_name']

- the name of the file stored on the Web server's hard disk, in the directory set by the TEMP Index  $s$ pecified explicitly, using the  $upload\_tmp\_dir$  setting in your *php.ini* file. This file is only kept for as long as the PHP script responsible for handling the form submission is in operation, so if you want to use it for anything later on (e.g. storing it for display on the site) you need to make a copy of it environment variable (e.g. *C:\Windows\TEMP\* on most Windows 9x systems), unless it has been somewhere else. To do this, use the copy function described in the previous section.

\$\_FILES[*'uploadedfile'*]['name']

- the name of the file on the client machine, before it was submitted. If you make a permanent copy of the temporary file, you might want to give it its original name instead of the automatically-generated temporary file name described above.

- \$\_FILES[*'uploadedfile'*]['size']
	- the size (in bytes) of the file.
- \$\_FILES[*'uploadedfile'*]['type']
	- the MIME type (e.g. text/plain, image/gif, etc.) of the file.

Remember, 'uploadedfile' is just the name attribute of the <input> tag that submitted the file, so the actual names of these variables will depend on that attribute.

You can use these variables to decide whether to accept or reject an uploaded file. For example, in our photo gallery we would only really be interested in JPEG and possibly GIF files. These files have MIME types of <code>image/pjpeg</code> and <code>image/gif</code> respectively, but to cater to differences between browsers $^{[2]}$ , you should use regular expressions to validate the uploaded file's type:

```
if (eregi('^image/p?jpeg(;.*)?$', $_FILES['uploadedfile']['type'])
    or eregi('^image/gif(;.*)?$', $_FILES['uploadedfile']['type'])
```

```
Build Your Own Database-Driven Website Using PHP &
// Handle the file...
          \frac{1}{2}echo("<p>Please submit a JPEG or GIF image file.</p>\n");
) {
} else {
}
```
matting and Submission" for beln with regular expression See<u>"Content Formatting and Submission"</u> for help with regular expression syntax.

**Table of Contents** be checked, the file is already uploaded and saved in the *TEMP* directory. If you try to reject files because you have limited disk space and/or bandwidth, the fact that large files can still be uploaded, even though Internation million chemical chemical chemical chemical chemical chemical chemical chemical chemical chemical chemical chemical chemical chemical chemical chemical chemical chemical chemical chemical chemical chemical chem Chapter 1 - Installation 1 - Installation 1 - Installation 1 - Installation 1 - Installation 1 - Installation While you can use a similar technique to disallow files that are too large (by checking the \$\_FILES['uploadedfile']['size'] variable), this is not usually a good idea. Before this value can

Instead, you can tell PHP in advance the maximum file size you wish to accept. There are two ways to do this. The first is to adjust the upload\_max\_filesize setting in your *php.ini* file. The default value is 2MB, so if you want to accept uploads larger than that you'll immediately need to change that value<sup>[3]</sup>.

The second method is to include a hidden input field in your form with the nameMAX\_FILE\_SIZE, and the maximum file size you want to accept with this form as its value. For security reasons, this value chapter Formatting and Submission Chapter Formatting Content Formatting Content Formatting in the content Forma<br>cannot exceed the upload\_max\_filesize setting in your *php.ini*, but it does provide a way for you to accept different maximum sizes on different pages. The following form, for example, will allow uploads of up to 1 kilobyte (1024 bytes): Chapter 10 - Advanced PHP

```
<form action="fileupload.php" method="post"
Chapter 12 - Cookies and Sessions in PHP
<input type="hidden" name="MAX_FILE_SIZE" value="1024" />
Appendix A - MySQL Syntax
<p>Select file to upload:
-<br>
<input type="file" name="uploadedfile" /></p>
<p><input type="submit" name="submit" value="Submit" /></p>
\langle form>
    enctype="multipart/form-data">
```
Note that the hidden MAX\_FILE\_SIZE field must come before any <input type="file"> tags in the form, so that PHP is apprised of this restriction before it receives any submitted files. Note also that this restriction can be easily circumvented by a malicious user who simply writes his or her own form without the MAX\_FILE\_SIZE field. For fail-safe security against large file uploads, use the upload\_max\_filesize setting in *php.ini*.

# **Assigning Unique File Names**

As we said above, to keep an uploaded file we need to copy it to another directory. And while we have access to the name of each uploaded file with its  $\Sigma$ -FILE['uploadedfile']['name'] variable, we have no guarantee that two files with the same name will not be uploaded. In such a case, storage of the file with its original name may result in newer uploads overwriting older ones.

For this reason, you'll usually want to adopt a scheme that allows you to assign a unique file name to all uploaded files. Using the system time (which we can access using the PHP  $time$  function), we can easily produce a name based on the number of seconds since January 1<sup>st</sup> 1970. But what if two files happen to be uploaded within one second of each other? To help guard against this possibility, we'll also use the client's IP address (automatically stored in \$\_SERVER['REMOTE\_ADDR'] by PHP) in the file name. Since we're unlikely to receive two files from the same IP address within one second of each other, this is an acceptable solution for our purposes.

```
// Pick a file extension
if ( eregi('^image/p?jpeg(;.*)?$',
      $_FILES['uploadedfile']['type']) )
   $extension = '.jpg';
else $extension = '.gif';
```

```
Build Your Own Database-Driven Website Using PHP &
$filename = "C:/Uploads/" . time() .
  MySQL
 $_SERVER['REMOTE_ADDR'] . $extension;
                      by Kevin Yank ISBN:095792181018101921810192181019218101921810192181019218101921810192181019218101921<br>1990 - Paris Land ISBN:095792181019218101921810192181019218101921810192181019218
  // Copy the file (if it is deemed safe)
  if (is_uploaded_file($_FILES['uploadedfile']['tmp_name']) and
                      principles in the techniques of the functional functional functional functional functional functional functional functional functional functional functional functional functional functional functional functional functional
  copy($_FILES['uploadedfile']['tmp_name'], $filename)) {
echo("<p>Could not save file as $filename!</p>");
 \}// The complete path/filename
      echo("<p>File stored successfully as $filename.</p>");
  } else {
  }
```
Introduction Important to note is my use of the  $is\_uploaded\_file$  function to check if the file is 'safe'. All this function does is return true if the file name it is passed as a parameter

rancion does is retain that in the name it is passed as a parameter<br>(\$\_FILES['uploadedfile']['tmp\_name'] in this case) was in fact uploaded as part of a form chapter 3 - Getting Started With Pulle Started with Photos of the Started With Started with Started with Started With Started with Started with Started With Started With Started With Started With Started With Started With and we had not used is\_uploaded\_file to check that *\$uploadedfile* really referred to an uploaded file, our script might be used to copy sensitive files on our server into a directory where they would become publicly accessible over the Web! Thus, before you ever trust a PHP variable that you expect to contain the file name of an uploaded file, be sure to use is\_uploaded\_file to check it.

A second trick I've used here is to combine  $i$ s\_uploaded\_file and copy together as the condition of anif statement. If the result of  $i$ s\_uploaded\_file is false, PHP knows immediately that the entire condition will be false when it identifies the and operator separating the two function calls. To save time, it won't even bother running copy, so the file won't get copied when is\_uploaded\_file returns false. On the other hand, if is\_uploaded\_file returns true, PHP goes ahead and copies the file. The result of operator instead of and, a successful result from the first part of the condition would cause PHP to skip Appendix C - MySQL Column Types the second part. This characteristic of if statements is known as *short-circuit evaluation*, and works in other conditional structures such as while and for loops, too. copy then determines whether the success or error message is displayed. Similarly, if we had used the  $\alpha r$ 

Finally, note in the above script that I have used UNIX-style forward slashes (/) in the path, despite it being a Windows path. If I'd used backslashes I'd have had to replace them with double-backslashes  $(\setminus)$  so that PHP didn't think we were escaping special characters. However, PHP is smart enough to convert forward slashes in a file path to backslashes when it's running on a Windows system. Because under UNIX we can also use single slashes  $(7)$  as usual, the adoption of forward slashes in general for file paths in PHP will make your scripts more portable.

### **Recording Uploaded Files in the Database**

So, we've created a system whereby visitors can upload JPEG and GIF images and have them saved on our server… but wasn't this book supposed to be about database-driven Websites? If we used the system as it stands now, someone would have to collect the submitted images out of the folder where they're saved, and then add them to the Website by hand! If you think back to "Content Formatting and Submission", when we developed a system that site visitors could use to submit jokes and have them stored in the database ready for quick approval by an administrator, you know there must be a better way!

MySQL has several column types that allow you to store binary data. In database parlance, these column types let us store BLOB's (Binary Large OBjects). However, the storage of potentially large files in a relational database is not usually a good idea. While there is convenience in having all the data located in one place, large files lead to large databases and large databases lead to reduced performance and much larger backup files.

The best alternative is usually to store the *file names* in the database. As long as you remember to delete files when you delete their corresponding entries in the database, everything should work just the way you need it to. Since we've seen all the SQL code involved in this time and again, I'll leave the details up to you. As usual, the SitePoint Forum community is there to offer a helping hand if you need it!

If your heart is set on storing the files themselves in the database, however, you'll definitely want to check<br>
If your heart is set on storing the files themselves in the database, however, you'll definitely want to check out<u>"Storing Binary Data in MySQL"</u>!<br>"

[1]Prior to PHP 4.1, this array was called \$HTTP\_POST\_FILES. This name continues to work in current versions of PHP for backwards compatibility.

 $^{[2]}$ The exact MIME type depends on the browser in use. Internet Explorer uses the standards-compliant  $\Box$  rype depends on the browser in dsc. internet  $\Box$  proteince  $\texttt{image/pjpeg}$  for JPEG images, while Netscape 6 uses  $\texttt{image/jpeg}$ . Stranger yet, Opera 6 uses image/jpeg; name="*filename*.jpg"!

**[3]A second restriction, affecting the total size of form submissions, is enforced by the post\_max\_size** setting in *php.ini*. Its default value is 8MB, so if you want to accept *really* big uploads, you'll need to modify that setting too.

#### **Build Your Own Database-Driven Website Using PHP & Email in PHP**

Email is a powerful force on the Internet. Whether you want to provide a weekly "what's new" newsletter to your users, or a way for them to retrieve a lost or forgotten password, email is the way to go. PHP makes working with email very easy, letting you send messages using a single call to the  $\text{\tiny mat}1$  function.

Before you can send email using the  $\text{mail}$  function, you first have to set up PHP's email related options. Here are the relevant lines of an out-of-the-box *php.ini* file under Windows:

[mail function] snir<br>sendmail\_from = me@localhost.com  $I_{\text{S}}$ ;sendmail\_path =  $SMTP$ 

Depending on whether you use the Windows or Linux/UNIX version, PHP will send mail through an SMTP server or the local sendmail system, respectively. The process we'd use to set up either of these systems is beyond the scope of this book, and there's plenty of information out there to help you with either. If you're running on Windows, however, chances are that your ISP has already provided an SMTP server for your use. It's the same server you set your email program to use when you send messages. Set the SMTP setting to the host name/IP address of that server.

Setsendmail\_from to the default 'from' email address you want to use for messages that are sent by  $\frac{1}{2}$  -  $\frac{1}{2}$  -  $\frac{1}{2}$  -  $\frac{1}{2}$  -  $\frac{1}{2}$  -  $\frac{1}{2}$ PHP. If you administer this server, then you should probably put your email address here.

Finally, sendmail\_path under Linux/UNIX should be uncommented (i.e. remove the semicolon from the start of the line) and set to the path and file name of the *sendmail* program on your system<sup>[4]</sup>. Under Linux, this will usually be /usr/sbin/sendmail.

With these settings set and your Web server restarted, PHP should be decked out with full email capabilities. Now, to send an email in PHP couldn't be easier:

mail("to-address@somewhere.com", "Message Subject", "This is the body of the message.");

Mailing to multiple recipients can be accomplished if you simply separate each address with commas:

```
mail("to1@mail.net, to2@mail.net, ...", "Message Subject",
       "Message body");
```
It's also very easy to supply additional headers, in order to specify From or Reply-To addresses, for example. Just add them as a fourth parameter, separated by carriage return/new line pairs<sup>[5]</sup>:

mail("to@mail.net", "Message Subject", "Message body", "From: webmaster@host.com\r\nReply-to:admin@host.com");

Combined with a database, a mailing list becomes very easy to manage! Simply pull the list of addresses out of the database and use the mail function to fire off the messages. Personalization of the messages is also very easy. Consider this example:

```
// Retrieve $email and $password from the database based
// on the $username provided in a form.
mail($email, "Your Password",
"Hi there!
You just filled out a form on our Website
indicating that you had lost your password.
As requested, we are sending it to you by
email.
username: $username
```
password: \$password

**MySQL** Please record this information in a safe place so you have it on hand for your next .<br>visit to pingpongballs.com!

database-driven Web site using PHP and MySQL from scratch. -The Webmaster.

");

<sup>[4]</sup> If you are unwilling or unable to set up the sendmail system on your server, you can configure PHP to use an SMTP server provided by you or your ISP instead. Simply follow the instructions given above for Windows.

Chapter 1 - Installation 1 - Installation 1 - Installation 1 - Installation 1 - Installation 1 - Installation  $[5]$ Resist the temptation to use simple new lines (\n) to separate headers—even on Linux/UNIX servers. Thestandard for MIME email clearly indicates that carriage return/new line pairs must be used.

## **Summary**

In this chapter, we've looked at some of PHP's convenient and powerful built-in functions. With the include function, you can increase the security of your site and reuse code that might appear on many pages of your site (e.g. connecting to MySQL and selecting your database). With the file manipulation functions, you can reduce the strain that your semi-dynamic pages place on your server. And with the incredibly simple mail function, you can send email from any PHP script with a single line of code. In addition, we looked at how to accept and handle file uploads in PHP.

#### 11<sup>.</sup> Storing Rinary Data in MyS **MySQL Chapter 11: Storing Binary Data in MySQL**

# **Overview**

In the previous chapter, we developed a system whereby users could upload image files and have them stored on your Web server for display on your site. In developing this system, we had to tackle several issues:

- **Ensure that non-conflicting file names are generated.**
- Synchronize stored files with the database by adding an entry for each file as it is uploaded.
- Chapter 1 Installation Delete old files when their database entries are deleted.

While I've demonstrated that these constraints can be met, after 10 chapters of pushing the advantages of relational databases, you may have been surprised that I didn't opt for a solution where the files were stored in the database.

In cases where you're dealing with relatively small files, for example, head shots for use in a staff directory, the storage of data in MySQL is, in fact, quite practical. In this chapter, I'll demonstrate how to use PHP to store binary files uploaded over the Web in a MySQL database, and how to retrieve those files for download or display.

# **Binary Column Types Binary Column Types**

As with most database-driven Web applications, the first thing to consider is the layout of the database. For each of the files that's stored in our database, we will store the file name, the MIME type (e.g. image/pjpeg for JPEG image files), a short description of the file, and the binary data itself. Here's the CREATE TABLE statement that must be entered in MySQL to create the table:

#### mysql>**CREATE TABLE filestore (**

- -> ID INT NOT NULL PRIMARY KEY AUTO\_INCREMENT,
- -> FileName VARCHAR(255) NOT NULL,
- -> MimeType VARCHAR(50) NOT NULL,
- -> Description VARCHAR(255) NOT NULL,
- -> FileData MEDIUMBLOB
- $\sim$  Getting Started with PHP started with PHP started with PHP started with PHP started with PHP started with PHP started with PHP started with PHP started with PHP started with PHP started with PHP started with PHP star ->**);**

Most of this syntax should be familiar to you; however, the MEDIUMBLOB column type is new. If you consult the MySQL Column Type Reference in "MySQL Column Types", you'll find that MEDIUMBLOB is the same asMEDIUMTEXT, except that it performs case-sensitive searches and sorts. In fact, from MySQL's point of view, there is no difference between binary data and blocks of text-both are just long strings of bytes to be stored in the database. The reason we'll use MEDIUMBLOB instead of MEDIUMTEXT is simply to anticipate the situation where we might need to compare the contents of one binary file with another. In such cases, we'd want the comparison to be 'case sensitive', as binary files may use byte patterns that are equivalent to alphabetical letters, and we'd want to distinguish between the byte pattern that represents 'A' from that which represents 'a'.

MEDIUMBLOB is one of several 'BLOB' column types designed to store variable-length binary data (BLOB stands for Binary Large OBject). These column types differ from one another only in two aspects: the maximum size of the data a particular value in the column can contain, and the number of bytes used to store the length of each data value. The different binary column types are listed with these details in "Binary Column Types in MySQL".

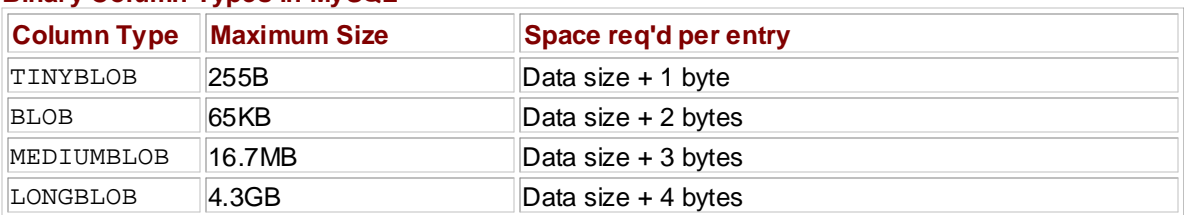

#### **Binary Column Types in MySQL**

As you can see, the table we created above will be able to store files up to 16.7MB in size. If you think you'll need larger files, you can bump the FileData column up to a LONGBLOB. Each file will occupy 1 more byte in the database, because MySQL will require that extra byte in order to record larger file sizes, but you'll be able to store files up to 4.3GB in size-assuming that your operating system allows files of that size!

#### **Build Your Own Database-Driven Website Using PHP & Storing Files**

The next step is to create a PHP script that lets users upload files and store them in the database. You can hold off copying the code in the next two sections-I'll present it all as a complete script at the end of the chapter. Here's the code for the form-there should be no surprises here:

```
principles, and techniques needed to build a fully functional
  database-driven Web site using PHP and MySQL from scratch.
<form action="<?=$_SERVER['PHP_SELF']?>?action=ulfile"
Table of Contents
<input type="file" name="uploadfile" /></p>
 <p>File Description:<br /> />
 <input type="text" name="desc" maxlength="255" /></p>
 <p><input type="submit" name="go" value="Upload" /></p>
 \langle \rangle \sim \sqrt{ \sqrt{ \sqrt{}} \sqrt{} \sqrt{} \sqrt{} \sqrt{} \sqrt{} \sqrt{} \sqrt{} \sqrt{} \sqrt{} \sqrt{} \sqrt{} \sqrt{} \sqrt{} \sqrt{} \sqrt{} \sqrt{} \sqrt{} \sqrt{} \sqrt{} \sqrt{} \sqrt{} \sqrt{} \sqrt{} \sqrt{} \sqrt{} \sqrt{} \sqrt{} method="post" enctype="multipart/form-data">
  <p>Upload File:<br />
  </form>
```
As you should already know from our work in "Advanced PHP", this form will create a temporary file on the server and store the file name of that temp file in \$\_FILES['uploadfile']['tmp\_name']. It also creates\$\_FILES['uploadfile']['name'] (the original name of the file), \$\_FILES['uploadfile']['size'] (the file size in bytes), and \$\_FILES['uploadfile']['type'] (the MIME type of the file).

Inserting the file into the database is a relatively straightforward process: open the temporary file, read the data it contains into a PHP variable, and then use that variable in a standard MySQL INSERT query. Again, we make use of is\_uploaded\_file to make sure the file name we use does, in fact, correspond to an uploaded file before we do any of this. Here's the code:

```
// Bail out if the file isn't really an upload.
if (!is_uploaded_file($_FILES['uploadfile']['tmp_name']))
die("$uploadfile is not an uploaded file!");
\texttt{\$update = \$\_FILES['update']['tmp_name']};Index
$uploadname = $_FILES['uploadfile']['name'];
\frac{1}{2} \frac{1}{2} \frac{1}{2} \frac{1}{2} \frac{1}{2} \frac{1}{2} \frac{1}{2} \frac{1}{2} \frac{1}{2} \frac{1}{2} \frac{1}{2} \frac{1}{2} \frac{1}{2} \frac{1}{2} \frac{1}{2} \frac{1}{2} \frac{1}{2} \frac{1}{2} \frac{1}{2} \frac{1}{2} \frac{1}{2} \frac{1}{2} List of Tables
// Open file for binary reading ('rb')
 $uploadtype = $_FILES['uploadfile']['type'];
$tempfile = fopen($uploadfile,'rb');
// Read the entire file into memory using PHP's
 // filesize function to get the file size.
$filedata = fread($tempfile,filesize($uploadfile));
// Prepare for database insert by adding backslashes
// before special characters.
$filedata = addslashes($filedata);
 // Create the SQL query.
 $sql = "INSERT INTO filestore SET
           FileName = '$uploadname',
           MimeType = '$uploadtype',
           Description = '$uploaddesc',
           FileData = '$filedata'";
// Perform the insert.
$ok = @mysql query(Ssql);if (!$ok) die("Database error storing file: " .
                   mysql_error());
```
### **Build Stored Files Build Build Build Build Build Build Build Build Build Build Build Build Build Build Build Build Build Build Build Build Build Build Build Build Build Build Build Build Build Build Build Build Build Bu**

Armed with the code that accepts file uploads and stores them in a database, you're halfway home. But you still need to be able to pull that data out of the database to use it. For our purposes, this will mean sending the file to a requesting browser.

Once again, this turns out to be a relatively straightforward process. We simply retrieve the data for the requested file from the database and send it on to the Web browser. The only tricky part is to send the browser information *about* the file, including:

- $\blacksquare$  the file size (so that the browser can display accurate download progress information to the user)
- $\bullet$  the file type (so that the browser knows what to do with the data it receives, e.g. display it as a Web page, a text file, an image, or offer to save the file)
- $\blacksquare$  the file name (if we don't specify it, the browser will assume all files downloaded from our script have the same file name as the script)

All this information is sent to the browser using *HTTP headers*—special lines of information that precede the transmission of the file data itself. Sending HTTP headers via PHP is quite easy using the header function, but as headers must be sent before plain content, any calls to this function must come before anything is output by your script.

The file size is specified with a content-length header:

Chapter 11 - Storing Binary Data in MySQL header('content-length: ' . strlen(\$filedata));

strlen is a built-in PHP function that returns the length of the given string. Since binary data is just a string of bytes as far as PHP is concerned, you can use this function to count the length in bytes of the file data.

The *file type* is specified with a content-type header:

```
header("content-type: $mimetype");
```
List of Tables Finally, the *file name* is specified with a content-disposition header:

```
header("content-disposition: inline; filename=$filename");
```
Use the script below to fetch a file with a given ID from the database and send it to the browser:

```
$sql = "SELECT FileName, MimeType, FileData
         FROM filestore WHERE ID = '$id'";
$result = @mysql_query($sql);
if (!$result) die('Database error: ' . mysql_error());
$file = mysql_fetch_array($result);
if (!$file)
   die('File with given ID not found in database!');
$filename = $file['FileName'];
$mimetype = $file['MimeType'];
$filedata = $file['FileData'];
header("content-disposition: inline; filename=$filename");
header("content-type: $mimetype");
header('content-length: ' . strlen($filedata));
```
echo(\$filedata);

One final trick we can add to this code is to allow a file to be downloaded, instead of viewed, if the user so

attachment instead of inline. Here's the modified code, which checks if the variable \$action equals **MySQL** 'dnld', which would indicate that this special file type should be sent: by Kevin Yank ISBN:0957921810 desires. Web standards suggest that the way to do this is to send a content-disposition of

```
$sql = "SELECT FileName, MimeType, FileData
 FROM filestore WHERE ID = '$id'";
 $result = @mysql_query({$sql});
 if (!$result) die("Database error: " . mysql_error());
Table of Contents
if (!$file)
die('File with given ID not found in database!');
$filename = $file['FileName'];
$mimetype = $file['MimeType'];
$filedata = $file['FileData'];
$disposition = 'inline';
if ($action == 'dnld')
$disposition = 'attachment';
header("content-disposition: $disposition; filename=$filename");
header("content-type: $mimetype");
header('content-length: ' . strlen($filedata));
 $file = mysql_fetch_array($result);
```

```
echo($filedata);
\mathcal{A} - MySQL syntaxies \mathcal{A}
```
Unfortunately, many browsers do not respect the content-disposition header. Netscape 4, Internet Explorer 5, and all Opera browsers, for example, will decide what to do with a file based on the contenttype header.

To ensure the correct behaviour in as many browsers as possible, we can use the built-in 5 browsers can be coerced into displaying the download dialogue by sending a made-up content-type of application/x-download: \$\_SERVER['HTTP\_USER\_AGENT'] variable to identify the browser in use. Opera 7 and Internet Explorer

```
if ($action == 'dnld') \{ $disposition = 'attachment';
   if (strpos($_SERVER['HTTP_USER_AGENT'],'MSIE 5') or
       strpos($_SERVER['HTTP_USER_AGENT'],'Opera 7'))
     $mimetype = 'application/x-download';
}
```
The strpos function used here is a built-in PHP function that takes two strings and searches for the second string within the first. If it doesn't find it, it returns FALSE, but if it does, it returns the position of the second string in the first as an integer.

Older versions of Opera and Netscape 4 are best left to their own devices; when you mess with the content-type header, these browsers display binary files as plain text in the browser window and display an error message, respectively.

### $\blacksquare$  **Build Database Script** Photos Building Php &  $\blacksquare$

Below you'll find the complete example script. It combines all the elements given above with some simple code that will list the files in the database and allow them to be deleted. As always, this file is available in This book is a hands-on guide to learning all the top  $\mathcal{A}$ the code archive.

As you look at the code, you may notice two spots where I've used this command:

```
 header('location: '. $_SERVER['PHP_SELF']);
```
As described above, the header function sends an HTTP header to the browser. We've seen the content-type, content-length, and content-disposition headers already. The above line sends a location header, which redirects the browser to the specified URL. As it specifies \$\_SERVER ['PHP\_SELF'] as the URL, this line redirects the browser to the same page.

'What's the point of that?' you might wonder. Well, I use this line after the script adds or deletes a file in the database. In such cases, the action-add or delete-is specified by a query string in the page's URL. If the script simply took the requested action and immediately displayed the updated list of files, the user could inadvertently repeat that action by refreshing the page! To avoid this kind of error, we instead redirect the browser after it completes each action to a URL that's identical in every way, except that it doesn't contain a query string (\$\_SERVER['PHP\_SELF']). Thus, the user can refresh the file list that's produced with no  $m$  on obtained  $\frac{1}{2}$ ill effects.

```
<?php
```

```
$dbcnx = mysql_connect('localhost', 'root', 'mypasswd');
mysql_select_db('dbName');
$action = '';
if (isset($_GET['action'])) $action = $_GET['action'];
Appendix D - PHP Functions for Working with MySQL
if (($action == 'view' or $action == 'dnld')
and isset($_GET['id'])) {
$id = $\_GET['id']; // User is retrieving a file
   $sql = "SELECT FileName, MimeType, FileData
           FROM filestore WHERE ID = '$id'";
   $result = @mysql_query($sql);
   if (!$result) die('Database error: ' . mysql_error());
   $file = mysql_fetch_array($result);
   if (!$file)
     die('File with given ID not found in database!');
   $filename = $file['FileName'];
   $mimetype = $file['MimeType'];
   $filedata = $file['FileData'];
   $disposition = 'inline';
  if ($action == 'dnld') {
     $disposition = 'attachment';
     if (strpos($_SERVER['HTTP_USER_AGENT'],'MSIE 5') or
         strpos($_SERVER['HTTP_USER_AGENT'],'Opera 7'))
       $mimetype = 'application/x-download';
   }
  header("content-disposition: $disposition; filename=$filename");
```

```
Build Your Own Database-Driven Website Using PHP &
 header('content-length: ' . strlen($filedata));
              \mathcal{L}_{\mathcal{A}}principles, and techniques needed to build a fully functional
 } elseif ($action == 'del' and isset($_GET['id'])) {
Table of Contents
 // User is deleting a file
\sigma = \Psi \cdot \Psi = "DELETE FROM filestore WHERE ID = '$id'";
Introduction
 $ok = @mysql_query($sql);
if (!$ok) die('Database error: ' . mysql_error());
header('location: ' . $_SERVER['PHP_SELF']);
C(X|U|)Chapter 5 - Relational Database Design
\} elseif ($action == 'ulfile') {
// Bail out if the file isn't really an upload.
if (!is_uploaded_file($_FILES['uploadfile']['tmp_name']))
die('There was no file uploaded!');
Chapter 10 - Advanced PHP
 $uploadfile = $_FILES['uploadfile']['tmp_name'];
$uploadname = $_FILES['uploadfile']['name'];
$uploadtype = $_FILES['uploadfile']['type'];
Appendix A - MySQL Syntax
 $uploaddesc = $_POST['desc'];
// Open file for binary reading ('rb')
$tempfile = fopen($uploadfile,'rb');
// Read the entire file into memory using PHP's
// filesize function to get the file size.
$filedata = fread($tempfile,filesize($uploadfile));
    header("content-type: $mimetype");
    echo($filedata);
    exit();
   $id = $GET['id'];
    exit();
    // Prepare for database insert by adding backslashes
    // before special characters.
    $filedata = addslashes($filedata);
    // Create the SQL query.
    $sql = "INSERT INTO filestore SET
            FileName = '$uploadname',
            MimeType = '$uploadtype',
            Description = '$uploaddesc',
            FileData = '$filedata'";
    // Perform the insert.
    $ok = @mysql_query($sql);
    if (!$ok) die('Database error storing file: ' .
                  mysql_error());
    header('location: ' . $_SERVER['PHP_SELF']);
    exit();
 }
 // Default page view: lists stored files
```

```
Build Your Own Database-Driven Website Using PHP &
$sql = 'SELECT ID, FileName, MimeType, Description
 FROM filestore';
 $filelist = @mysql_query($sql);
 if (!$filelist) die('Database error: ' . mysql_error());
Table of Contents
<body>
\mathbb{R}^2 and \mathbb{R}^2Introduction
<h1>PHP/MySQL File Repository</h1>
<form action="<?=$_SERVER['PHP_SELF']?>?action=ulfile"
method="post" enctype="multipart/form-data">
<p>Upload File:<br /> />
<input type="file" name="uploadfile" /></p>
<p>File Description:<br />
<input type="text" name="desc" maxlength="255" /></p>
<p><input type="submit" name="go" value="Upload" /></p>
</form>
<p>The following files are stored in the database:</p>
<table width="85%" border="0" cellpadding="0"
cellspacing="0">
Appendix B - MySQL Functions
 <th align="left">Filename</th>
<th align="left">Type</th>
<th align="left">Description</th>
\langletr>
List of Figures
<?php
if (mysql_num_rows($filelist) > 0) {
 ?>
 <html>
 <head>
 <title> PHP/MySQL File Repository </title>
 </head>
 <tr>
    while ($f = mysql_fetch_array($filelist)) {
      ?>
 <tr valign="top">
   <td nowrap>
    <a href="<?=$_SERVER['PHP_SELF']?>?action=view&id=<?=$f['ID']?>"
      ><?=$f['FileName']?></a>
  \langle/td>
   <td nowrap><?=$f['MimeType']?></td>
   <td><?=$f['Description']?></td>
   <td nowrap>
    [<a href="<?=$_SERVER['PHP_SELF']?>?action=dnld&id=<?=$f['ID']?>
      ">Download</a> |
    <a href="<?=$_SERVER['PHP_SELF']?>?action=del&id=<?=$f['ID']?>"
       onClick="return confirm('Delete this file?');"
    >Delete</a>]
  \langle t \rangle\langletr>
      <?php
    }
 } else {
    ?>
```

```
<tr><td colspan="3" align="center">No Files!</td></tr>
   <?php
}
?>
</table>
</body>
\langle/html>
```
MySQL, and I invite you to think of some creative uses of this code. Consider, for example, a file archive where users must provide a user name and password before they are allowed to view or download the files. If a user enters an incorrect user name/password combination, your script can display an error page instead of sending the file data. Another possibility would be a script that sends different files depending on the details provided by the form. This example demonstrates all the techniques you need in order to juggle binary files with PHP and

# **Advanced Considerations**

In systems like that developed above, large files present some unique challenges to the developer. I'll explain these here briefly, but fully-developed solutions to these problems are beyond the scope of this book.

# **database site using PHP and MySQL Packet Size** using PHP and MySQL **Packet Size**

**Table of Contents** By default, MySQL does not accept commands (packets) that are longer than 1MB. This default puts a reasonably severe limit on the maximum file size you can store, unless you're prepared to write your file data in 1MB chunks, using an INSERT followed by several UPDATES. You can increase the maximum packet size by setting the max\_allowed\_packet option in your *my.cnf* (or *my.ini*) file. Refer to the MySQL manual for more information about this issue.

# **PHP Script Timeout**

PHP is configured by default to kill PHP scripts that run for more than 30 seconds. For large downloads over slow connections, this limit will be reached fairly quickly! Use PHP's set\_time\_limit function to script to run to completion, however long it takes. Don't do this unless you're positive your script will always Comptes function continued state terminate, and not run into an infinite loop! set an appropriate limit for the download to occur, or simply set the time limit to zero, which allows the

## **Summary**

In this chapter, we explored the methodologies for storing binary data (e.g. image files, encryption keys, programs for download) in MySQL databases, and retrieving it again for dynamic display on the Web. We also developed a fully-coded, but admittedly simple, online file storage system to test out these techniques.

#### **Build Your Own Database-Driven Website Using PHP & Chapter 12: Cookies and Sessions in PHP**

Cookies and sessions are two of those mysterious technologies that are almost always made out to be sitemed and created are in the complex in the complete term and give and the annual annaly conduct carrier or compl<br>more intimidating and complex than they really are. In this chapter, I'll debunk those myths by explaining simple language what they are, how they work, and what they can do for you. I'll also provide practical  $\frac{m}{d}$  and  $\frac{m}{d}$  and the techniques needed to build a functional functional functional functional functional functional functional functional functional functional functional functional functional functional functi examples to demonstrate each, with hints as to how these can be expanded to add exciting new features to your own Website!

#### **Table of Contents Cookies** Build Your Own Database Driven Website Using PHP & MySQL

Most computer programs these days preserve some form of *state* when you close them. Whether it be the position of the application window, or the names of the last five files you worked with, the settings are usually stored in a small file somewhere on your system, so they can be read back the next time the program is run. When Web developers took Web design to the next level, and moved from static pages to complete, interactive, online applications, there was a need for similar functionality in Web browsers-so cookies were born.

Acookie is a name/value pair associated with a given Website, and stored on the computer that runs the Chapter 7 - Content Formatting and Submission client (browser). Once it's set by a Website, all future page requests to that same site will also include the cookie, until it *expires*. Other Websites cannot access the cookies set by your site, and vice versa, so, contrary to popular belief, they're a relatively safe place to store personal information. Cookies in and of themselves cannot violate a user's privacy.

Illustrated in "Cookie Life Cycle" is the life cycle of a PHP-generated cookie.

 $\frac{2}{3}$  First, a Web browser requests a URL that corresponds to a PHP script. Within that script is a call to the  $\frac{2}{3}$  setcookie function built into PHP.

- ?? The page produced by the PHP script is sent back to the browser, along with an HTTP set-cookie  $\frac{1}{2}$  header that contains the name (e.g. mycookie) and value pair of the cookie to be set.
- ? namedmycookie. ?? When it receives this HTTP header, the browser creates and stores the specified value as a cookie
- numeding occurso.<br>?? Subsequent page requests to that Website contain an HTTP cookie header that sends the
- ? name/value pair (mycookie=value) to the script requested.
- ?? Upon receipt of a page request with a cookie header, PHP automatically creates an entry in the
	- $\frac{2}{3}$   $\pm$  COOKIE array  $10$  with the name of the cookie  $(\pm$  COOKIE['mycookie']) and its value.

Cookie Life Cycle

In other words, the PHP setcookie function lets you set a variable that will be automatically set by subsequent page requests from the same browser! Before we examine an actual example, let's take a close look at the setcookie function.

setcookie(*name*[, value[, *expirytime*[, *path*[, *domain*[, *secure*]]]]]);

Like the header function we saw in "Storing Binary Data in MySQL", the setcookie function adds HTTP headers to the page, and thus *must be called before any of the actual page content is sent*. Any attempt to callsetcookie after some HTML, for example, has already been sent to the browser, will produce a PHP error message.

The only required parameter for this function is *name*, which specifies the name of the cookie. Calling setcookie with only the *name* parameter will actually delete the cookie that's stored on the browser, if it exists. The *value* parameter allows you to create a new cookie, or modify the value stored in an existing one.

By default, cookies will remain stored on the browser, and thus will continue to be sent with page requests, until the browser is closed by the user. If you want the cookie to persist beyond the current browser session, you must set the *expirytime* parameter to show the number of seconds from January 1st, 1970

obtained using the PHP time function. Thus, a cookie could be set to expire in one hour, for example, by **MySQL CONSTRANT CONSTRANT CONSTRANT CONSTRANT CONSTRANT CONSTRANT CONSTRANT CONSTRANT CONSTRANT CONSTRANT CONSTR**<br>Setting *expirytime* to time() + 3600. To delete a cookie that has a preset expiry time, change this  $\frac{1}{2}$  by  $\frac{1}{2}$  by  $\frac{1}{2}$  by  $\frac{1}{2}$  by  $\frac{1}{2}$  and  $\frac{1}{2}$  are  $\frac{1}{2}$  and  $\frac{1}{2}$  and  $\frac{1}{2}$  and  $\frac{1}{2}$  and  $\frac{1}{2}$  and  $\frac{1}{2}$  and  $\frac{1}{2}$  and  $\frac{1}{2}$  and  $\frac{1}{2}$  and  $\frac{1}{2}$  and expiry time to represent a point in the past (e.g. one year ago:  $\tt time( )$  - 3600 \* 24 \* 365). Here's to the time at which you want the cookie to be deleted automatically. The current time in this format can be an example:

// Set a cookie to expire in 1 year setcookie('mycookie','somevalue',time()+3600\*24\*365);

**Table of Contents** setcookie('mycookie','',time()-3600\*24\*365); Build Your Own Database Driven Website Using PHP & MySQL // Delete it

The *path* parameter lets you restrict access to the cookie to a given path on your server. For instance, if you set a path of '/~kyank/' for a cookie, then only requests for pages in the *~kyank* directory (and its sub-directories) will include the cookie as part of the request. Note the trailing '/', which prevents other scripts in other directories beginning with / $\sim$ kyank from accessing the cookie. This is helpful if you're sharing a server with other users, and each user has a home directory. It allows you to set cookies without exposing your visitors' data to the scripts of other users on your server.

The *domain* parameter serves a similar purpose; it restricts the cookie's access to a given domain. By Chapter 7 - Content Formatting and Submission default, a cookie will be returned only to the host that originally sent it. Large companies, however, collating a cooling introduction of the model in the chapter and commonly have several host names for their Web presence (e.g. www.company.com and support.company.com). To create a cookie that is accessible by pages on both servers, you would set the *domain* parameter to 'company.com'. Note the leading '.', which prevents another site at somecompany.com from accessing your cookies on the basis that their domain ends withcompany.com.

The *secure* parameter, when set to 1, indicates that the cookie should be sent only with page requests that happen over a secure (SSL) connection (i.e. with a URL that starts with  $https://)$ .

 $A$  - MySQL column Types  $A$  - MySQL column Types  $A$ While all parameters except *name* are optional, you must specify values for earlier parameters if you want to specify values for later ones. For instance, you can't call setcokie with a *domain* value if you don't also specify some value for the *expirytime* parameter. To omit parameters that require a value, you can set string parameters (*value*, *path*, *domain*) to '' (the empty string) and numerical parameters (*expirytime* and *secure*) to 0.

Let's now look at an example of cookies in use. Say you wanted to display a special welcome message to people on their first visit to your site. You could use a cookie to indicate that someone had been to your site before and then only display the message when the cookie was not set. Here's the code:

```
if (!isset($_COOKIE['visited'])) { // First visit
  echo("Welcome to my Website! Click here for a tour!");
}
setcookie('visited','1',time()+3600*24*365); // 1 year
```
At first glance, this code would seem to do exactly what we want it to. Unfortunately, it runs into a common pitfall-the welcome message is printed out before setcookie is called. Instead of setting the cookie, PHP displays an error message to inform you that HTTP headers cannot be added after page content has already been sent.

To fix the problem, we call setcookie before we print out the message:

```
setcookie('visited','1',time()+3600*24*365); // 1 year
if (!isset($_COOKIE['visited'])) { // First visit
  echo('Welcome to my Website! Click here for a tour!');
}
```
This may seem wrong at first glance. If you've never worked with cookies before, you might think that the welcome message will never be printed out, because the cookie is always set before the if statement. However, if you think back to the cookie life cycle, you'll realize that the cookie isn't actually set until the browser receives the Web page that's generated by this script. So the cookie that is created by the

**Build Your Own Database-Driven Website Using PHP &** setcookie line above won't actually exist until the next time a page is requested.

Instead of simply tracking whether or not the user has visited before, you could instead track the number of times he or she has visited. Here's the complete example containing all the HTML tags, which is also included in the code archive (*cookiecounter.php*). Notice how I've structured the document to ensure that setcookie happens before any page content is output.

```
<:pnp<br>if (!isset($_COOKIE['visits'])) $_COOKIE['visits'] = 0;
setcookie('visits',$visits,time()+3600*24*365);
\mathcal{S}<html>
<head>
<title> Title </title>
</head>
\langle \text{p} \rangle\begin{array}{c} \text{S:}\ \text{pnp} \text{if (} \text{5} \text{visits} \text{ is } 1 \text{)} \end{array}echo("This > 1) {<br>echo("This is visit number $visits.");
else { // First visit
\begin{array}{ccc} \n 0 & 0 & 0 \\
 0 & 0 & 0 \\
 0 & 0 & 0\n \end{array}echo('Welcome to my Website! Click here for a tour!');
\frac{1}{2}Chapter 11 - Storing Binary Data in MySQL
</body>
\langle/html>
 <?php
 $visits = $COOKIE['visits'] + 1;?>
 <body>
 <?php
 }
 ?>
```
Before you go overboard using cookies, be aware that browsers place a limit on the number and size of cookies allowed per Website. Most browsers will start deleting old cookies to make room for new ones after you have set 20 cookies from your site. Browsers also enforce a maximum combined size for all cookies from all Websites, so an especially cookie-heavy site might cause your own site's cookies to be deleted. For these reasons, you should never store information in a cookie if your application relies on that Information being available fater on: instead, cookies are best doed for convenient reatures increased automatically logging in a user. If the cookie that contains a visitor's automatic login details is deleted List of Sidebars before that person's next visit, he or she can simply re-enter the user name and password by hand. information being available later on. Instead, cookies are best used for convenient features like  $\textsf{1}$ ln versions of PHP prior to 4.1, this array was named  $\texttt{strtp\_cookie\_VARS}$  instead of  $\texttt{s\_cookie}$ . This old name also remains in current versions of PHP for backwards compatibility.

#### **Build Your Own Database-Driven Website Using PHP & PHP Sessions**

Because of the limitations I've just described, cookies are not appropriate for storing large amounts of information. Also, because of the negative impression that many people have of cookies, it's not uncommon for users to disable cookies in their browsers. So if you run an ecommerce Website that uses cookies to store the items in a user's shopping cart as the user makes his or her way through your site, this damaan Web site using PHP and MySQL from scratch. Web site using PHP and MySQL from scratch. Web site using PHP and MySQL from scratch. Web site using  $\sim$  100  $\mu$ can be a big problem.

large) data as cookies in the Web browser, sessions let you store the data on your Web server. The only thing that's stored on the browser is a single cookie that contains the user's *session ID*—a variable that PHP watches for on subsequent page requests, and uses to load the stored data that's associated with that session. Sessions were developed in PHP as the solution to all these issues. Instead of storing all your (possibly

Unless configured otherwise, a PHP session works by automatically setting in the user's browser a cookie that contains the session ID—a long string of letters and numbers that serves to identify that user uniquely for the duration of his or her visit to your site. The browser then sends that cookie along with every request for a page from your site, so that PHP can determine to which of potentially numerous sessions-inprogress the request belongs. Using a set of temporary files that are stored on the Web server, PHP keeps track of the variables that have been registered in each session, and their values.

One of the big selling points of PHP sessions is that they also work when cookies are *disabled*! If PHP detects that cookies are disabled in the user's browser, it will automatically add the session ID as a query string variable on all the relative links on your page, thus passing the session ID onto the next page. Be aware that all of the pages on your site need to be PHP files for this to work, because PHP won't be able to add the session ID to links on non-PHP pages. Also, for this feature to work,

session.use\_trans\_sid must be enabled in your *php.ini* file (see below), and PHP must be compiled with the --enable-trans-sid option if you're doing it yourself under Linux, or other Unix variants.

Before you can go ahead and use the spiffy session-management features in PHP, you need to ensure Index that the relevant section of your *php.ini* file has been set up properly. If you're using a server that belongs to your Web host, it's probably safe to assume this has been done for you. Otherwise, open your *php.ini* file in a text editor and look for the section marked [Session]. Beneath it, you'll find twenty-some options that begin with the word session. Most of them are just fine if left as-is, but here are a few crucial ones you'll want to check:

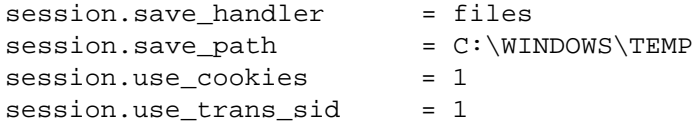

session. save path tells PHP where to create the temporary files used to track sessions. It must be set to a directory that exists on the system, or you'll get ugly error messages when you try to create a session on one of your pages. Under Unix, */tmp* is a popular choice. In Windows, you could use *C:\WINDOWS\TEMP*, or some other directory if you prefer (I use *D:\PHP\SESSIONS*). With these adjustments made, restart your Web server software to allow the changes to take effect.

You're now ready to start working with PHP sessions. But before we jump into an example, let's quickly look at the most common session management functions in PHP. To tell PHP to look for a session ID, or to start a new session if none is found, you simply call session\_start. If an existing session ID is found when this function is called, PHP restores the variables that belong to that session. Since this function attempts to create a cookie, it must come before any page content is sent to the browser, just as we saw for setcookie above.

```
session start();
```
To create a session variable, which will be available on all pages in the site when accessed by the current user, simply set a value in the special  $\varsigma\_{\tt SESSION}$  array $^{[2]}$ . For example, the following will store the variable called pwd in the current session:

**Build Your Own Database-Driven Website Using PHP &** \$\_SESSION['pwd'] = 'mypassword';

To remove a variable from the current session, you just use PHP's unset function: by Kevin Yank ISBN:095792181019218101921810192181019218101921810192181019218101921

unset(\$\_SESSION['pwd']);

Finally, should you want to end the current session, deleting all registered variables in the process, you principles of the function of the functional functional functional functional functional functional functional can clear all the stored values and use  $\mathtt{session\_destroy}$ :

```
Table of Contents
 $SESSION = array();
 session_destroy();
```
For more detailed information on these and the other session-management functions in PHP, see the relevant section of the PHP Manual. Now that we have these basic functions under our belt, let's put them to work in a simple example.

 $[2]$ In PHP versions prior to 4.1, this array was called  $\frac{1}{2}$ HTTP\_SESSION\_VARS. This name also remains available in current versions of PHP for backwards compatibility.

#### **Build A Simple Shopping Cart MySQL**

This example will consist of two PHP scripts:

- a product catalogue, where you can add items to your shopping cart
- principles, and techniques needed to build a fully functional a check-out page, which displays the contents of the user's shopping cart for confirmation

From the check-out page, the order could then be submitted to a processing system that would handle the details of accepting payment and shipping arrangements. That system is beyond the scope of this book, and will not be discussed here.

As in "Storing Binary Data in MySQL", we'll look at various important fragments of code first and then I'll present the full script, so don't bother typing any of the following snippets into your editor.

Let's start with the list of items we'll have for sale in our online store:

```
<table border="1">
\timestr>
<th>Item Description</th>
<th>Price</th>
\langle/tr>
CL<td>Canadian-Australian Dictionary</td>
\text{Cov}_{\text{V}} - Cookies and Sessions in PHPP in PHPP in PHPP in PHPP in PHPP in PHPP in PHPP in PHPP in PHPP in PHPP in PHPP in PHPP in PHPP in PHPP in PHPP in PHPP in PHPP in PHPP in PHPP in PHPP in PHPP in PHPP in PHPP 
\frac{A}{\sqrt{2}}<td>Used Parachute (never opened)</td>
<td>$1,000.00</td>
\sim / \sim \sim<tr>
<td>Songs of the Goldfish (2CD Set)</td>
<td>$19.99</td>
\langletr>
    <tr>
    <tr>
      <td>$24.95</td>
   \langle/tr>
    <tr>
   \langletr>
    <tr>
      <td>Ending PHP4 (O'Wroxey Press)</td>
      <td>$34.95</td>
   \langletr>
 </table>
 <p>All prices are in imaginary dollars.</p>
```
Now, instead of hard-coding the items, we'll place them in a PHP array and generate the page dynamically. Arrays are created with the built-in PHP function array, by listing the elements to be included in the array as the parameters of the function. Items and their prices would normally be stored in a database, but I'm using this method so we can focus on sessions. You should already know all you need in order to put together a database-driven product catalogue, so I'll leave that to you as an exercise.

Here's the code for our dynamically generated product catalogue:

```
<?php
$items = array( 'Canadian-Australian Dictionary',
                 'Used Parachute (never opened)',
                 'Songs of the Goldfish (2CD Set)',
                 'Ending PHP4 (O\'Wroxey Press)');
$prices = array( 24.95, 1000, 19.99, 34.95 );
?>
<table border="1">
  <tr>
```

```
Build Your Own Database-Driven Website Using PHP &
                         MySQL
  \text{for}(\hat{\zeta}_1 = 0; \hat{\zeta}_1 < \text{count}(\hat{\zeta}_1, \hat{\zeta}_2)\mathcal{L}(\mathbf{r},\mathbf{r}) is a hands-on guide to learning all the tools, we are tools, we are tools, we are tools, we are tools, we are tools, we are tools, we are tools, we are tools, we are tools, we are tools, we are tools,
                         principles, and the build a functional functional functional functional functional functional functional functional functional functional functional functional functional functional functional functional functional functio
  echo('<td>'.$items[$i].'</td>');
Table of Contents
 \mathcal{S}</table>
 <p>All prices are in imaginary dollars.</p>
           <th>Item Description</th>
          <th>Price</th>
      \epsilon/tr>
  <?php
          echo('<tr>');
          echo('<td>$'.number_format($prices[$i],2).'</td>');
          echo('</tr>');
       }
  ?>
```
This code produces the HTML we saw above. The table row for each item is created using a  $for$  loop that counts through the \$items array (the function count returns the number of items in the array). For loops were introduced in "Getting Started with PHP". We also use PHP's built-in number\_format function to display the prices with two digits after the decimal point (see the PHP Manual for more information about this function). Chapter 7 - Content Formatting and Submission

Now, we're going to store the list of items the user placed in the shopping cart in yet another array. Because we'll need this variable to persist throughout a user's visit to your site, we'll store it using PHP sessions. Here's the code responsible for all this:

```
session_start();
if (!isset($_SESSION['cart']))
$_SESSION['cart'] = array();
```
session\_start either starts a new session (and sets the session ID cookie), or restores the variables registered in the existing session, if one exists. The code then checks if  $\frac{1}{2}$  SESSION['cart'] exits, and, if not, initializes it to an empty array to represent the empty cart.  $\mathcal{L}$  and  $\mathcal{L}$  figures  $\mathcal{L}$ 

We can now print out the number of items in the user's shopping cart:

```
List of Sidebars
<p>Your shopping cart contains
    <?=count($_SESSION['cart'])?> items.</p>
```
Now, the user's shopping cart is going to stay very empty if we don't provide a way to add items to it, so let's modify the for loop that displays our table of items, and enable it to provide a 'Buy' link on the end of each row:

```
<?php
  for(\sin = 0; \sin < \text{count}(\sin \theta); \sin \theta) {
     echo('<tr>');
    echo('<td>'.$items[$i].'</td>');
     echo('<td>$'.number_format($prices[$i],2).'</td>');
     echo('<td><a href="' . $_SERVER['PHP_SELF'] .
          '?buy=' . $i . '">Buy</a></td>');
     echo('</tr>');
   }
?>
```
Now each product in our catalogue has a link back to the catalogue with buy=*n* in the query string, where *n* is the index of the item that's to be added to the shopping cart in the  $\frac{1}{2}$  tems array. We can then watch for the \$\_GET['buy'] variable to appear at the top of the page, and, when it does, we'll add the item to the \$\_SESSION['cart'] array before redirecting the browser back to the same page, but with no query string, thereby ensuring that refreshing the page doesn't repeatedly add the item to the cart.

```
// Add item to the end of the $_SESSION['cart'] array
MySQL
 $_SESSION['cart'][] = $_GET['buy'];
                \begin{bmatrix} 1 & 1 & 1 \\ 0 & 0 & 1 \end{bmatrix} \begin{bmatrix} 1 & 0 & 0 \\ 0 & 0 & 0 \end{bmatrix}header('location: ' . $_SERVER['PHP_SELF']);<br>cuit();
if (isset($_GET['buy'])) {
   exit();
}
```
Now, this works just fine if the user has cookies enabled, but when cookies are disabled, PHP's automatic PHP identifies that cookies are disabled, it creates a constant named SID, a string of the form PHPSESSID=somevalue, which will pass on the session ID. We can make our code compatible with disabled cookie support as follows: link adjustment doesn't affect the header function, so the session ID gets lost at this point. Fortunately, if

```
if (isset(\frac{5}{5}GET['buy']) ) {
// Add item to the end of the $_SESSION['cart'] array
\S\_SESSION['cart'] = \S\_GET['buy'];
header('location: '. $_SERVER['PHP_SELF'] . '?' . SID);
exit();
\mathcal{L}}
```
All that's left is to add a 'view your cart' link to the appropriate page, and we'll have completed the catalogue script. Here is the complete code for this page (*catalog.php*-it's also available in the code archive).

```
<?php
session_start();
if (!isset($_SESSION['cart']))
$_SESSION['cart'] = array();
if (isset(\xi_GET['buy']) )// Add item to the end of the $_SESSION['cart'] array
\S\_SESSION['cart'] = \S\_GET['buy'];
header('location: ' . $_SERVER['PHP_SELF'] . '?' . SID);
exit();
List of Tables
?>
}
<html>
<head>
<title>Product catalogue</title>
</head>
<body bgcolor="#FFFFFF" text="#000000">
<p>Your shopping cart contains
   <?=count($_SESSION['cart'])?> items.</p>
<p><a href="cart.php">View your cart</a></p>
<?php
$items = array( 'Canadian-Australian Dictionary',
                  'Used Parachute (never opened)',
                  'Songs of the Goldfish (2CD Set)',
                  'Ending PHP4 (O\'Wroxey Press)');
$prices = array( 24.95, 1000, 19.99, 34.95 );
?>
<table border="1">
   <tr>
     <th>Item Description</th>
     <th>Price</th>
  \langletr>
<?php
  for(\sin = 0; \sin < \text{count}(\sin \theta); \sin \theta) {
     echo('<tr>');
```
```
echo('<td>$'.number_format($prices[$i],2).'</td>');
 echo('<td><a href="' . $_SERVER['PHP_SELF'] .
             by Kevin Yank ISBN:0957921810
 \text{Shuy} = ' \cdot \text{Si} \cdot ' \cdot \text{Bluy} < /a > < /td > '};Table of Contents
</body>
\alpha/html>
     echo('<td>'.$items[$i].'</td>');
      echo('</tr>');
    }
 ?>
 </table>
 <p>All prices are in imaginary dollars.</p>
```
Now the code for *cart.php* is very similar to the product catalogue. All it does is take the \$\_SESSION['cart'] variable (after loading the session, of course), and use the numbers stored there chapter 3 - Getting String Started with Allen with the series with purpose of the series with query string empty=1, and causes the script to unset the \$\_SESSION['cart'] variable, which Chapter 4 - Publishing MySQL Data on the Website MySQL Data on the Website MySQL Data on the Website MySQL Data on the Website MySQL Data on the Website MySQL Data on the Website MySQL Data on the Website MySQL Data on the results in a new, empty shopping cart. Here's the code (also available in the code archive): to print out the corresponding items from the  $$i$ tems array. We also provide a link that loads the page

```
\:pnp<br>session_start();
if (!isset($_SESSION['cart']))
\frac{1}{2} \frac{1}{2} \frac{1}{2} \frac{1}{2} \frac{1}{2} \frac{1}{2} \frac{1}{2} \frac{1}{2} \frac{1}{2} \frac{1}{2} \frac{1}{2} \frac{1}{2} \frac{1}{2} \frac{1}{2} \frac{1}{2} \frac{1}{2} \frac{1}{2} \frac{1}{2} \frac{1}{2} \frac{1}{2} \frac{1}{2} \frac{1}{2} if (isset($_GET['empty'])) {
// Empty the $_SESSION['cart'] array
unset($_SESSION['cart']);
header('location: ' . $_SERVER['PHP_SELF'] . '?' . SID);
exit();
\}?\verb|chtml><head>
<title>Shopping cart</title>
</head>
List of Sidebars
<body bgcolor="#FFFFFF" text="#000000">
<?php
 }
?>
<h1>Your Shopping Cart</h1>
<?php
 $items = array( 'Canadian-Australian Dictionary',
                     'Used Parachute (never opened)',
                     'Songs of the Goldfish (2CD Set)',
                     'Ending PHP4 (O\'Wroxey Press)');
$prices = array( 24.95, 1000, 19.99, 34.95 );
?>
<table border="1">
    <tr>
      <th>Item Description</th>
      <th>Price</th>
   \langle/tr>
<?php
   $total = 0;for(\pi = 0; \pi < count(\pi SESSION['cart']); \pi<sub>i++</sub>) {
      echo('<tr>');
     echo('<td>'.$items[$_SESSION['cart'][$i]].'</td>');
      echo('<td align="right">$');
     echo(number_format($prices[$_SESSION['cart'][$i]],2));
      echo('</td>');
      echo('</tr>');
      $total = $total + $prices[$_SESSION['cart'][$i]];
```

```
\label{th:th:conv} $$<\th{align="right">\t{total}:<<<<b>th</b>>><b>cm</b> <br/>/>SitePoint © 2003 (275 pages)
<th align="right">$<?=number_format($total,2)?></th>
  database-driven Web site using PHP and MySQL from scratch.
<p><a href="catalog.php">Continue Shopping</a> or
\langle /p>
Build Your Own Database Driven Website Using PHP & MySQL
</body>
</html>
     }
 ?>
 \langle \text{tr} \rangle\langletr>
 </table>
 <a href="<?=$_SERVER['PHP_SELF']?>?empty=1">Empty your cart</a>
```
#### **Summary**

In this chapter, you learned about the two main methods of creating persistent variables-those variables that continue to exist from page to page in PHP. The first stores the variable in the visitor's browser in the form of a *cookie*. By default, cookies terminate at the end of the browser session, but by specifying an expiry time, they can be preserved indefinitely. Unfortunately, cookies are fairly unreliable because you have no way of knowing when the browser might delete your cookies, and because some users configure their browsers to disable cookies. Obviously, cookies are not something that should be relied upon.

Sessions, on the other hand, free you from all the limitations of cookies. They don't rely on cookies to work, and they let you store an unlimited number of potentially large variables. Sessions are an essential building block in modern ecommerce applications, as we demonstrated in our simple shopping cart example.

#### **Build Ave Suntay Website Using Syntax MySQL Appendix A: MySQL Syntax**

#### **Overview**

This appendix describes the syntax of the majority of SQL statements implemented in MySQL, as of version 3.23.54a (current as of this writing).

**Table of Contents** The following conventions are used in this reference:

- **Queries are listed in alphabetical order for easy reference.**
- Introduction **Dependicularies** Optional components are surrounded by square brackets ( $[$ ]), while mutually exclusive alternatives appear in braces, separated by vertical bars (|).
- **Example 3** Lists of elements from which one element must be chosen are surrounded by braces ( $\{\}$ ).
- $\blacksquare$  An ellipsis (...) means that the preceding element may be repeated.

The query syntax documented in this appendix has been simplified in several places by the omission of the chapter alternative syntax, and of keywords that didn't actually perform any function, but were originally included alternative syntax, and of keywords that didn't actually perform any function, but were originally include for compatibility with more advanced database systems. Query features having to do with some advanced features such as transactions were also omitted. For a complete, up-to-date reference to supported MySQL syntax, see the MySQL Reference Manual.

#### **Build Your Own Database-Driven Website Using PHP & ALTER TABLE**

ALTER [IGNORE] TABLE tbl\_name *action* [, *action* ...]

In this code, each *action* refers to an action as defined below.

ALTER TABLE queries may be used to change the definition of a table, without losing any of the information in the table (except in obvious cases, such as the deletion of a column). Here are the main actions that are possible:

**Table of Contents B** ADD [COLUMN] *create\_definition* [FIRST | AFTER column\_name]

This action adds a new column to the table. The syntax for *create\_definition* is as described for "CREATE TABLE". By default, the column will be added to the end of the table, but by specifying FIRST or AFTER column\_name, you can place the column wherever you like. The optional word COLUMN does not actually do anything-leave it off unless you particularly like to see it there.

 $\blacksquare$  ADD INDEX [index\_name] (index\_col\_name, ...)

This action creates a new index to speed up searches based on the column(s) specified. It's usually a good idea to assign a name to your indices by specifying the index\_name, otherwise, a default name based on the first column in the index will be used. When creating an index based on CHAR and/or VARCHAR columns, you can specify a number of characters to index as part of index\_col\_name (e.g.myColumn(5) will index the first 5 characters of myColumn). When indexing BLOB and TEXT columns, this number must be specified. For detailed information on indexes, see the MySQL Reference Manual, or Mike Sullivan's excellent article Optimizing your MySQL Application on SitePoint.

 $\blacksquare$  ADD PRIMARY KEY (index\_col\_name, ...)

This action creates an index for the specified row(s) with the name 'PRIMARY', identifying it as the Index ADD UNIQUE action below. This will cause an error if a primary key already exists for this table. index\_col\_name is defined as it is for the ADD INDEX action above. primary key for the table. All values (or combinations of values) must be unique, as described for the

ADD UNIQUE [index\_name] (index\_col\_name, ...)

This action creates an index on the specified columns, but with a twist: all values in the designated column, or all combinations of values, if more than one column is included in the index, must be unique. The parameters index\_name and index\_col\_name are defined as they are for the ADD INDEX action above.

ALTER [COLUMN] col\_name {SET DEFAULT value | DROP DEFAULT}

This action assigns a new default value to a column (SET DEFAULT), or removes the existing default value (DROP DEFAULT). Again, the word COLUMN is completely optional, and has no effect one way or the other.

CHANGE [COLUMN] col\_name *create\_definition*

This action replaces an existing column  $\text{(col_name)}$  with a new column, as defined by *create\_definition* (the syntax of which is as specified for "CREATE TABLE"). The data in the existing column is converted, if necessary, and placed in the new column. Note that *create\_definition* includes a new column name, so this action may be used to rename a column, if you wish. If you want to leave the name of the column unchanged, however, don't forget to include it twice (once for col\_name and once for *create\_definition*), or use the MODIFY action below.

**Build Your Own Database-Driven Website Using PHP &** column in the table, but assumes you will not be changing its name. Thus, you simply have to redeclare the column with the same name in the *create\_definition* parameter (as defined for "CREATE TABLE"). As before, COLUMN is completely optional and does nothing. Although This distribution is not start and  $\alpha \in \mathcal{C}$  the top may generate the tools,  $\alpha$ extension in Oracle database servers. Nearly identical to the CHANGE action above, this action lets you specify a new declaration for a convenient, this action is not standard SQL syntax, and was added for compatibility with an identical

database-driven Web site using PHP and MySQL from scratch. DROP [COLUMN] col\_name

**Table of Contents** Fairly self-explanatory, this action completely removes a column from the table. The data in that column is irretrievable after this query completes, so be sure of the column name. COLUMN, as usual, can be left off-it doesn't do anything but make the query sound better when read aloud.

- **DROP PRIMARY KEY**
- **I** DROP INDEX index\_name

Chapter 4 - Publishing MySQL Data on the Web The above two actions are quite self-explanatory: they remove from the table the primary key, and a specific index, respectively.

RENAME [TO | AS] new\_tbl\_name

This action renames the table. The words TO and AS are completely optional, and don't do anything. Use 'em if you like 'em.

■ ORDER BY col\_name Chapter 12 - Cookies and Sessions in PHP

Lets you sort the entries in a table by a particular column. However, this is not a persistent state; as soon as new entries are added to the table, or existing entries modified, the ordering can no longer be guaranteed. The only practical use of this action would be to increase performance of a table that you regularly sorted in a certain way in your application's SELECT queries. Under some circumstances, Index arranging the rows in (almost) the right order to begin with will make sorting quicker.

List of Figures ■ *table\_options* 

Using the same syntax as in the CREATE TABLE query, this action allows you to set and change advanced table options. These options are fully documented in the MySQL Reference Manual.

#### **Build Your Own Database-Driven Website Using PHP & ANALYZE TABLE MySQL**

ANALYZE TABLE tbl\_name[, tbl\_name, ...]

This function updates information that's used by the SELECT query in the optimization of queries that take advantage of table indices. It pays in performance to periodically run this query on tables whose contents  $p \cdot p$  and techniques needed to build a functional to build a functional techniques  $p \cdot p$ change a lot over time. The table(s) in question are locked 'read-only' while the analysis runs.

#### $\blacksquare$  **Build DESPERSE MySQL**

CREATE DATABASE [IF NOT EXISTS] db\_name

This action simply creates a new database with the given name  $(db_$ name). This query will fail if the  $\alpha$  exists (unless IF NOT EXISTS is specified), or if  $\alpha$ database already exists (unless  $IF$  NOT  $EXISTS$  is specified), or if you don't have the required privileges.

### **Build Your Own Database Server Website Using PHP & ADDRESS PHP & ADDRESS PHP & ADDRESS PHP & ADDRESS PHP & ADDRESS PHP & ADDRESS PHP & ADDRESS PHP & ADDRESS PHP & ADDRESS PHP & ADDRESS PHP & ADDRESS PHP & ADDRESS PHP & AD**

**MySQL** CREATE [UNIQUE | FULLTEXT] INDEX index\_name ON tbl\_name  $\left(\text{col\_name} \left(\text{length}\right)\right), \ldots\right)$ 

This query creates a new index on an existing table. It works identically to ALTER TABLE ADD INDEX, principles, and techniques needed to build a fully functional described in <u>"ALTER TABLE"</u>.

#### **Build Your Own Database Server Website Using PHP & ADDRESS PHP & ADDRESS PHP & ADDRESS PHP & ADDRESS PHP & ADDRESS PHP & ADDRESS PHP & ADDRESS PHP & ADDRESS PHP & ADDRESS PHP & ADDRESS PHP & ADDRESS PHP & ADDRESS PHP & AD**

**MySQL** CREATE [TEMPORARY] TABLE [IF NOT EXISTS] by Kevin II Kerin International International Community International Community I [db\_name.]tbl\_name [(*create\_definition*, ...)] [*table\_options*] [[IGNORE | REPLACE] *select\_statement*]

#### principles, and techniques needed to build a fully functional  $W$ here $\emph{create\_definition}$  is:

```
Table of Contents
| PRIMARY KEY (index_col_name, ...)
Introduction
| INDEX [index_name] (index_col_name, ...)
Chapter 2 - Getting Started with MySQL
| UNIQUE [INDEX] [index_name] (index_col_name, ...) }
Chapter 4 - Publishing MySQL Data on the Web
 { col_name type [NOT NULL] [DEFAULT default_value]
        [AUTO_INCREMENT] [PRIMARY KEY]
```
In this code, *type* is a MySQL column type (see "MySQL Column Types"), and *index\_col\_name* is as described for ALTER TABLE ADD INDEX in "ALTER TABLE".

Chapter 7 - Content Formatting and Submission CREATE TABLE is used to create a new table called  $\text{tbl}$  name in the current database (or in a specific diabased if  $\frac{3D_{\text{total}}}{2}$  . Externally, the connection by which it was created. Creating a temporary table with the same name as an existing table will hide the existing table from the current client session until the temporary The storing Binary Data in MySQL is deleted or the session ends; however, other clients will continue to see the original table. Chapter 12 - Cookies and Sessions in PHPP 12 - Cookies and Sessions in PHPP 12 - Cookies and Sessions in PHPP 1 database if db\_name.tbl\_name is specified instead). If TEMPORARY is specified, the table disappears

Assuming TEMPORARY is not specified, this query will fail if a table with the given name already exists, unlessIF NOT EXISTS is specified. A CREATE TABLE query will also fail if you don't have the required privileges. The mySQL Column Types of  $\sim$ 

Appendix D - PHP Functions for Working with MySQL Most of the time, the name of the table will be followed by a series of column declarations  $\frac{1}{2}$ and any of the following options: (*create\_definition* above). Each column definition includes the name and data type for the column,

 $\blacksquare$  NOT NULL

This specifies that the column may not be left empty (NULL). Note that NULL is a special 'no value' value, which is quite different from, say, an empty string ( $\cdots$ ). A column of type VARCHAR, for instance, which is set NOT NULL may be set to '' but will not be NULL. Likewise, a NOT NULL column of type INT may contain zero (0), which is a value, but it may not contain NULL, as this is not a value.

DEFAULT default value

DEFAULT lets you specify a value to be given to a column when no value is assigned in an INSERT statement. When this option is not specified, NULL columns (columns that don't have the NOT NULL option set) will be assigned a value of NULL when they are not given a value in an INSERT statement. NOT NULL columns will instead be assigned a 'default default value' (an empty string (''), zero (0), '0000-00-00', or a current timestamp, depending on the data type of the column.

**AUTO INCREMENT** 

As described in "Getting Started with MySQL", an AUTO INCREMENT column will automatically insert a number that is one greater than the current highest number in that column, when NULL is inserted. AUTO INCREMENT columns must also be NOT NULL, and either a PRIMARY KEY or UNIQUE.

**PRIMARY KEY** 

This option specifies that the column in question should be the primary key for the table; that is, the values in the column must uniquely identify each of the rows in the table. This forces the values in this

**Build Your Own Database-Driven Website Using PHP &** the values it contains. column to be unique, and speeds up searches for items based on this column by creating an index of

**UNIQUE** 

Very similar to PRIMARY KEY, this option requires all values in the column to be unique, and indexes the values for high speed searches. The values for high speed searches.

**Table of Contents** The *table\_options* portion of the CREATE TABLE query is used to specify advanced properties of the table, and is described in detail in the MySQL Reference Manual.

Theselect\_statement portion of the CREATE TABLE query allows you to create a table from the results of a SELECT query (see <u>"SELECT"</u>). When you create this table, you don't have to declare the columns that correspond to those results separately. This type of query is useful if you want to obtain the result of a SELECT query, store it in a temporary table, and then perform a second SELECT query on it. To some extent, this may be used to make up for MySQL's lack of support for *sub-selects*[1], which allow you to perform the same type of operation in a single query.

 $11$ Support for sub-selects is planned for inclusion in MySQL 4.1

#### **DELETE**

DELETE [LOW\_PRIORITY] FROM tbl\_name [WHERE *where\_clause*] [LIMIT rows]

principles in the president to block the optional (build a functional functional functional  $\epsilon$ This query deletes all rows from the specified table, unless the optional (but desirable!) WHERE or LIMIT clauses are specified. The WHERE clause works the same way as its twin in the SELECT query (see "SELECT"). The LIMIT clause simply lets you specify the maximum number of rows to be deleted.

The LOW\_PRIORITY option causes the query to wait until there are no clients reading from the table to perform the operation.

### **DESCRIBE**

**MySQL** by Kevin Yank ISBN:0957921810 {DESCRIBE | DESC} tbl\_name [col\_name | *wild*]

Supplies information about the columns, a specific column (col\_name), or any columns that match a pattern containing wild cards '%' and '\_' (wild), that make up the specified table. The information returned  $p$  mix out to build  $p$  ( $n \pm \alpha$ ), that make to build opposite includes the column name, its type, whether it accepts  $\textsc{null}$  as a value, whether the column has an index, the default value for the column, and any extra features it has (e.g. AUTO\_INCREMENT).

### **Build Your Own Database-Driven Website Using PHP & DROP DATABASE**

**MySQL** DROP DATABASE [IF EXISTS] db\_name

 $\omega$  command  $\mu$  it will import  $\frac{1}{2}$  base does not exist (unless  $TF$ ,  $EXTSTS$  is specified principles, and techniques needed to build a functional functional functional  $\mathcal{P}$ *This is a dangerous command.* It will immediately delete a database along with all of its tables. This query will fail if the database does not exist (unless  $IF$   $EXISTS$  is specified), or if you don't have the required privileges.

#### **Build Your Own Database-Driven Website Using PHP & DROP INDEX**

**MySQL** DROP INDEX index\_name ON tbl\_name

DROP INDEX h<mark>as the exact same effect as</mark> ALTER TABLE DROP INDEX, described in <u>"ALTER TABLE"</u>.

#### **Build Your Own Database-Driven Website Using PHP & DROP TABLE**

DROP TABLE [IF EXISTS] tbl\_name [, tbl\_name, ...]

This query completely deletes one or more tables. *This is a dangerous query*, since the data cannot be  $\bar{\mathbf{s}}$  action is executed  $\mathbf{s}$ o be very careful with ith retrieved once this action is executed, so be very careful with it!

This query will fail with an error if the table doesn't exist (unless IF EXISTS is specified) or if you don't have the required privileges.

## **EXPLAIN**

The explain query has two very different forms. The first,

EXPLAIN tbl\_name is equivalent to DESCRIBE tbl\_name or SHOW COLUMNS FROM tbl\_name. principles, and techniques needed to build a fully functional

#### $\mathbf{r}$ The second format,

EXPLAIN *select\_satement*

where select\_statement can be any valid SELECT query, will produce an explanation of how MySQL would determine the results of the SELECT statement. This query is useful for finding out where indexes will help speed up your SELECT queries, and also to determine if MySQL is performing multi-table queries in optimal order. See the STRAIGHT\_JOIN option of the SELECT query in "SELECT" for information on how to override the MySQL optimizer, and control this order manually. See the MySQL Reference Manual for complete information on how to interpret the results of an EXPLAIN query.

### **GRANT**

```
by Kevin Yank ISBN:0957921810
GRANT priv_type [(column_list)], ...
ON \{ \text{tbl\_name} \mid * \mid *.* \mid \text{db\_name.*} \}TO user_name [IDENTIFIED BY 'password'], ...<br>IULEE ADAME AREANI
[WITH GRANT OPTION]
```
 $\sigma$ GRANT adds new access privileges to a user account, and creates a new account if the specified **Table of Contents** account that already has a password. user\_name does not yet exist, or changes the password if IDENTIFIED BY 'password' is used on an

See"MySQL Access Control" for a complete description of this query.

#### **INSERT**

INSERT [LOW\_PRIORITY | DELAYED] [IGNORE] [INTO] tbl\_name

```
\{ [(col_name, ...)] VALUES (expression, ...), ...
                T, book is a hands-on guide to learning all the tools, \frac{1}{2}
```
principles, and techniques needed to build a fully functional  $\vert$  [(col\_name,  $\dots$ )] SELECT  $\dots$ 

| SET col\_name=expression, col\_name=expression, ... }

The INSERT query is used to add new entries to a table. It supports three general options:

Introduction  $\blacksquare$  LOW\_PRIORITY

The query will wait until there are no clients reading from the table before it proceeds.

 $\blacksquare$  DELAYED

The query completes immediately from the client's point of view, and the INSERT operation is performed in the background. This option is useful when you wish to insert a large number of rows without waiting for the operation to complete. Be aware that the client will not know the last inserted ID on an AUTO\_INCREMENT column when a DELAYED insert is performed (e.g. mysql\_insert\_id in PHP will not work correctly).

 $\blacksquare$  IGNORE

Normally, when an inserted operation causes a clash in a PRIMARY KEY or UNIQUE column, the Appendix A - MySQL Syntax Chronology Syntax Chronology Syntax A - MySQL Syntax Chronology Syntax Chronology in<br>insert fails and produces an error message. This option allows the insert to fail silently-the new row is meen rane and predeced an end meddager rim<br>not inserted, but no error message is displayed.  $\mathcal{A}$  - MySQL Column Types  $\mathcal{A}$ 

The word INTO is entirely optional, and has no effect on the operation of the query.

As you can see above, INSERT queries may take three forms. The first form lets you insert one or more rows by specifying the values for the table columns in parentheses. If the optional list of column names is omitted, then the list(s) of column values must include a value for every column in the table, in the order in which they appear in the table.

In the second form of INSERT, the rows to be inserted result from a SELECT query. Again, if the list of column names is omitted, the result set of the SELECT must contain values for each and every column in the table, in the correct order. A SELECT query that makes up part of an insert statement may not contain an ORDER BY clause, and you cannot use the table into which you are inserting in the FROM clause.

The third and final form of INSERT can be used only to insert a single row, but it very intuitively allows you to assign values to the columns in that row by giving them in  $\text{col\_name-value}$  format.

Columns to which you assign no value (e.g. if you leave them out of the column list) are assigned their default. By default, inserting a NULL value into a NOT NULL field will also cause that field to be set to its default value; however, if MySQL is configured with the DONT USE DEFAULT FIELDS option enabled, such an INSERT operation will cause an error. For this reason, it's best to avoid them.

#### **Build Your Data Infileration Website Using PhpP & Algorithmen Website Using PhpP & Algorithmen Website Using P**

```
MySQL
LOAD DATA [LOW_PRIORITY | CONCURRENT] [LOCAL] INFILE
                 by Kevin Yank ISBN:0957921810
 'file_name.txt' [REPLACE | IGNORE] INTO TABLE tbl_name<br>-------
 .<br>[TERMINATED BY 'string']
                 principles, and the build a functional functional functional functional functional functional functional functional functional functional functional functional functional functional functional functional functional functio
 [[OPTIONALLY] ENCLOSED BY 'char']
[IGNORE number LINES]
[(col_name, \ldots)] [FIELDS
       [ESCAPED BY 'char'] ]
     [LINES TERMINATED BY 'string']
```
The LOAD DATA INFILE query is used to import data from a text file either on the MySQL server, or on the LOCAL (client) system (for example, a text file created with a SELECT INTO OUTFILE query). The syntax of this command is given above; however, the reader is referred to the MySQL Reference Manual for a complete explanation of this query and the issues that surround it.

## **Build Your Database State Using Phono**

```
by Kevin Yank Isbn 205792219319221810
tbl_name [AS alias] {READ | [LOW_PRIORITY] WRITE},
LOCK TABLES
  tbl_name ...
```
LOCK TABLES locks the specified table(s) so that the current connection has exclusive access to them, Nock Tribulate form and operation called by so that the carrent composed may excludive access to the<br>while other connections will have to wait until the lock is released with UNLOCK TABLES, with another LOCK TABLES query, or with the closure of the current connection.

**Table of Contents** AREAD lock prevents the specified table(s) from being written by this, or any other connection. This allows you to make certain that the contents of a table (or set of tables) are not changed for a certain period of  $\ldots$ time.

AWRITE lock prevents all other connections from reading or writing the specified table(s). It's useful when a series of INSERT or UPDATE queries must be performed together to maintain the integrity of the data model in the database. New support for *transactions* in MySQL provides more robust support for these types of "grouped queries" (see the sidebar in "LOCK ing TABLES" for details).

Chapter 6 - A Content Management System By default, a WRITE lock that is waiting for access to a table will take priority over any READ locks that may LOW\_PRIORITY option. Be aware, however, that if there are always READ lock requests pending, a Edit\_infontified Sphone LOW\_PRIORITY WRITE lock will never be allowed to proceed. also be waiting. To specify that a WRITE lock should yield to all other READ lock requests, you can use the

When locking tables, you must list the same aliases that you're going to use in the queries you will be performing. If, for example, you are going to refer to the same table with two different aliases in one of your queries, you will need to obtain a lock for each of those aliases beforehand.

For more information on locking tables, see "LOCK ing TABLES".

#### **Build Your Own Database Service Using PHP & ABLE**

**MySQL** OPTIMIZE TABLE tbl\_name[, tbl\_name, ...]

Much like a hard disk partition becomes fragmented if old files are deleted or resized, MySQL tables become fragmented over time as you delete rows and modify variable-length columns (such as VARCHAR principles, and the dependent of a function the contraction to be a functional contraction of the contractional contractional contractions of the contraction of  $\tilde{f}$ or BLOB). This query performs the database equivalent of a 'defrag' on the table, reorganizing the data it contains to eliminate wasted space.

It's important to note that a table is *locked* while an optimize operation is going on, so if your application relies on a large table being constantly available, that application will grind to a halt while the optimization Intervalse place. In such cases, it's better to copy the table, optimize the copy, and then replace the original table in the interim-<br>with the newly optimized version using a RENAME query. Changes made to the original tab Character 1 - Installation 1 - Installation 1 - Installation 1 - Installation 1 - Installation 1 - Installatio will be lost, so this technique is not appropriate for all applications. takes place. In such cases, it's better to copy the table, optimize the copy, and then replace the old table

#### **BUILD ASSESSED WEBSITE USING WEBSITE USING WEBSITE USING WEBSITE USING WEBSITE USING WEBSITE**

**MySQL** RENAME TABLE tbl\_name TO new\_table\_name[, tbl\_name2 TO  $\dots, \dots$ ]

This query quickly and conveniently renames one or more tables. This differs from ALTER TABLE tbl\_name RENAME in that all the tables being renamed in the query are locked for the duration of the query, so that no other connected clients may access them. As the MySQL Reference Manual explains, query, so that no other connected chems may access them. As the <u>myocel reference mandal explains</u>,<br>this assurance of atomicity lets you replace a table with an empty equivalent, for example, if you wanted to start a new table once a certain number of entries was reached, safely:

CREATE TABLE new\_table (...) RENAME TABLE old\_table TO backup\_table, new\_table TO old\_table;

You can also move a table from one database to another by specifying the table name as db\_name.tbl\_name, as long as both tables are stored on the same physical disk, which is usually the Case. case.

You must have ALTER and DROP privileges on the original table, as well as CREATE and INSERT privileges on the new table to perform this query. A RENAME TABLE query that fails to complete halfway through will be automatically reversed, so that the original state is restored.

## **REPLACE**

REPLACE [LOW\_PRIORITY | DELAYED] [IGNORE] [INTO] tbl\_name

SitePoint © 2003 (275 pages)  $\{$  [(col\_name, ...)] VALUES (expression, ...), ...

principles, and techniques needed to build a fully functional  $\vert$  [(col\_name,  $\dots$ )] SELECT  $\dots$ 

| SET col\_name=expression, col\_name=expression, ... }

REPLACE is identical to INSERT, except that if an inserted row clashes with an existing row in a PRIMARY KEY or UNIQUE column, the old entry is replaced with the new.

## **REVOKE**

```
REVOKEpriv_type [(column_list)], ...
ON \{ \text{tbl\_name } | * | *.* | \text{db\_name.*} \}This book is a hands-on guide to learning all the tools, which is a hands-on guide tools, which is a tools, which is a tools, which is a tools, which is a tools, which is a tools, which is a tools, which is a tools, which 
    FROM user, ...
```
principles, and techniques needed to build a fully functional This function removes access privileges from a user account. If all privileges are removed from an account, the user will still be able to log in, though he or she simply won't be able to access any information.

See"MySQL Access Control" for a complete description of this query.

## **SELECT**

```
MySQL
SELECT [select_options]
                   \mathcal{L} \mathcal{L} \mathcal{D} \mathcal{D} \mathcal{D} \mathcal{L} \mathcal{D} \mathcal{D} \mathcal{D} \mathcal{D} \mathcal{D} \mathcal{D} \mathcal{D} \mathcal{D} \mathcal{D} \mathcal{D} \mathcal{D} \mathcal{D} \mathcal{D} \mathcal{D} \mathcal{D} \mathcal{D} \mathcal{D} \mathcal{D} \mathcal{select\_expression, ...
  [INTO {OUTFILE | DUMPFILE} 'file_name' export_options]
  [FROM table_references
  [WHERE where_definition]
Table of Contents
 [ORDER BY {col_name | col_pos } [ASC | DESC], ...]
[LIMIT [offset,] rows]]Introduction
        [GROUP BY {col_name | col_pos } [ASC | DESC], ...]
        [HAVING where_definition]
```
SELECT is the most complex query in SQL, and is used to perform all data retrieval operations. This query supports the following *select\_options*, which may be specified in any sensible combination by simply listing them separated by spaces:

 $\blacksquare$  STRAIGHT\_JOIN

Forces MySQL to join multiple tables specified in the *table\_references* argument in the order specified there. If you think MySQL's query optimizer is doing it the 'slow way', this argument lets you override it. For more information on joins, see "Joins" below.

 $\blacksquare$  SQL\_SMALL\_RESULT

Chapter 11 - Storing Binary Data in MySQL This option shouldn't be needed in MySQL 3.23 or later; however, it remains available for bompandix A, - Milo option informed MySQL that you did oxpooning a relatively email recent corrier<br>query that uses the DISTINCT option or the GROUP BY clause, so it uses the faster, but more memory-intensive, method of generating a temporary table in memory to hold the result set as it is created. compatibility. This option informs MySQL that you are expecting a relatively small result set from a

■ SQL\_BIG\_RESULT

Along the same lines as  $\texttt{SQL\_SMALL\_RESULT}$ , this option informs MySQL that you are expecting a Public to Tables to Tables the Tables of Tables of Tables and Tables of Tables to Tables the Tables of Tables <br>Tables to Tables the Tables of Tables to Tables the Tables of Tables to Tables the Tables of Tables to Tables large number of results from a query that makes use of DISTINCT or GROUP BY. When it creates the result set, MySQL will create on disk, as needed, a temporary table in which the results are sorted. This is a quicker solution than generating an index on the temporary table, which would take longer to update for each result row in a large result set.

**SQL\_BUFFER\_RESULT** 

This option forces MySQL to store the result set in a temporary table. This frees up the tables that were used in the query for use by other processes, while the result set is transmitted to the client.

**HIGH\_PRIORITY** 

This option does exactly what it says—it assigns a high priority to the SELECT query. Normally, if a query is waiting to update a table, all read-only queries (such as SELECT) must yield to it. A SELECT HIGH\_PRIORITY, however, will go first.

DISTINCT | DISCTINCTROW | ALL

Any one of these three options may be used to specify the treatment of duplicate rows in the result set. ALL (the default) specifies that all duplicate rows appear in the result set, while DISTINCT and DISTINCTROW (they have the same effect) specify that duplicate rows should be eliminated from the result set.

*select\_expression* defines a column of the result set to be returned by the query. Typically, this is a table column name, and may be specified as  $\text{col\_name, tol\_name}$ .  $\text{name, col\_name}$ , or db\_name.tbl\_name.col\_name, depending on how specific you need to be for MySQL to know to which

simple mathematical formula such as  $1 + 1$  or a complex expression calculated with MySQL functions **MySQL**<br>. . . . may also be used. Here's an example of the latter, which will give the date one month from now in the<br>'  $\mathcal{L}$ ,  $\mathcal{L}$  point  $\mathcal{L}$ particular column you are referring. *select\_expression*s need not refer to a database column—a form "January 1st, 2002":

 $T$ URMAI $\lambda$ DATE\_ADD(CURDATE(),INTERVAL 1 MONTH),'%M %D, %Y') SELECT DATE\_FORMAT(

**Table of Contents** referring to that column elsewhere in the query (e.g. in WHERE and ORDER BY clauses), as follows: *select\_expression*s may also contain an alias, or assigned name for the result column, if the expression is followed with [AS] alias (the AS is entirely optional). This expression must be used when

SELECT JokeDate AS JD FROM Jokes ORDER BY JD ASC Introduction

MySQL lets you use an INTO clause to output the results of a query into a file instead of returning them to the client. The most typical use of this is to export the contents of a table into a text file containing commaseparated values (CSV). Here's an example:

SELECT \* INTO OUTFILE '/home/user/myTable.txt' FIELDS TERMINATED BY ', ' OPTIONALY ENCLOSED BY '"' LINES TERMINATED BY '\n' FROM myTable

The file to which the results are dumped must not exist beforehand, or this query will fail. This restriction prevents an SQL query from being used to overwrite critical operating system files. The created file will also be world-readable on systems that support file security, so consider this before you export sensitive data to a text file that anyone on the system can read.

DUMPFILE may be used instead of OUTFILE to write to the file only a single row, without row or column delimiters. It can be used, for example, to dump a BLOB stored in the table to a file (SELECT blobCol INTO DUMPFILE ...). For complete information on the INTO clause, see the MySQL Reference Manual. For information on reading data back from a text file, see "LOAD DATA INFILE".

Index The FROM clause contains a list of tables from which the rows composing the result set should be formed. At its most basic, *table\_references* is a comma-separated list of one or more tables, which may be assigned aliases with or without using AS as described above for  $select\_expression$ . If you specify more than one table name, you are performing a *join*. These are discussed in "Joins" below.

The *where* definition in the WHERE clause sets the condition for a row to be included in the table of results sent in response to the  $SELECT$  query. This may be a simple condition (e.g.  $id=5$ ) or a complex expression that makes use of MySQL functions and combines multiple conditions using Boolean operators (AND, OR, NOT).

The GROUP BY clause lets you specify one or more columns (by name, alias, or column position, where 1 is the first column in the result set) for which rows with equal values should be collapsed into single rows in the result set. This clause should usually be used in combination with the MySQL grouping functions such as COUNT, MAX, and AVG, described in "MySQL Functions", to produce result rows that give summary information about the groups produced. By default, the grouped results are sorted in ascending order of the grouped column(s); however, the ASC or DESC argument may be added following each column reference to explicitly sort the results in ascending or descending order for that column, respectively. Results are sorted by the first column listed, and then tying sets of rows are sorted by the second, and so on.

Note that the WHERE clause is processed before GROUP BY grouping occurs, so conditions in the WHERE clause may not refer to columns produced by the grouping operation. To impose conditions on the postgrouping result set, you should use the HAVING clause instead. This clause's syntax is identical to that of the WHERE clause, except the conditions specified here are processed just prior to returning the set of results, and are not optimized in any way. For this reason, you should use the WHERE clause whenever possible. For more information on GROUP BY and the HAVING clause, see "Advanced SQL".

returned. As for the GROUP BY clause, each column may be identified by a column name, alias, or **MySOL CONSULTANT CONTROL CONSULTER COLUMN IS CONSULTED TO SET AND THE PROBLEM** CONDITIONS OF DESC **problems** of DESC or DESC argument to specify that sorting occurs in ascending or descending order, respectively (ascending is the default). Rows are initially sorted by the first column listed, and then tying sets of rows are sorted by the  $\mathbf{D}$ principles, and techniques needed to build a fully functional The ORDER BY clause lets you sort results according the values in one or more rows before they are second, and so on.

The LIMIT clause instructs the query to return only a portion of the results it would normally generate. In **Table of Contents** offset by using the form LIMIT *x*, *n*. In this case, up to *n* rows will be returned, beginning from the *x*th row of the complete result set. The first row corresponds to  $x = 0$ , the second to  $x = 1$  and so on. the simple case, LIMIT *n* returns only the first *n* rows of the complete result set. You can also specify an

#### $Joins$

As described above, the FROM clause of a SELECT query lets you specify the tables that are combined to create the result set. When multiple tables are combined in this way, it is called a *join*. MySQL supports several types of joins, as defined by the following supported syntaxes for the *table\_references* component of the FROM clause above:

```
Chapter 8 - MySQL Administration
table_ref
```

```
table\_references, table_ref
table\_references [CROSS] JOIN table\_reftable_references INNER JOIN table_refjoin_condition
table\_references STRAIGHT_JOIN table\_reftable_references LEFT [OUTER] JOIN table_refjoin_condition
\{ oj table_ref LEFT OUTER JOIN table_ref ON cond_expr \}table\_references NATURAL [LEFT [OUTER]] JOIN table\_reftable_references RIGHT [OUTER] JOIN table_refjoin_condition
Index
table_references NATURAL [RIGHT [OUTER]] JOIN table_ref
```
List of Tables  $Where \textit{table\_ref}$  is defined as:

```
table_name [[AS] alias] [USE INDEX (key_list)]
   [IGNORE INDEX (key_list)]
```
and *join\_condition* is defined as one of the following:

ONcond\_expr USING (*column\_list*)

Don't be disheartened by the sheer variety of join types; I'll explain how each of them works below.

The most basic type of join, an *inner join*, produces rows made up of all possible pairings of the rows from the first table with the second. You can perform an inner join in MySQL either by separating the table names with a comma (,) or with the words JOIN, CROSS JOIN, or INNER JOIN (these are all equivalent).

Normally, the WHERE clause of the SELECT query is used to specify a condition to narrow down which of the combined rows are actually returned (e.g. to match up a primary key in the first table with a column in the second); however, when the INNER JOIN syntax is used, the ON form of the *join\_condition* can play this role as well. As a final alternative, the USING (*column\_list*) form of *join\_condition* lets you specify columns that must match between the two tables. For example,

SELECT \* FROM t1 INNER JOIN t2 USING (aid)

**Build Your Own Database-Driven Website Using PHP &** SELECT \* FROM t1 INNER JOIN t2 ON t1.aid = t2.aid is equivalent to

and also

SELECT \* FROM t1, t2 WHERE t1.aid = t2.aid

principles, and techniques needed to build a fully functional  $\tt \tt STRAIGHT_JOIN$  works the same as an inner join, except that the tables are processed in the order listed (left first, then right). Normally MySQL selects the order that will produce the shortest processing time, but if you think you know better, you can use a STRAIGHT\_JOIN.

The second type of join is an *outer join*, which is accomplished in MySQL with LEFT/RIGHT [OUTER] JOIN (OUTER is completely optional, and has no effect). In a LEFT outer join, any row in the left-hand table that has no matching rows in the right-hand table (as defined by the *join\_condition*), will be listed as a single row in the result set. NULL values will appear in all the columns that come from the righthand table.

The  $\{\circ j \ldots\}$  syntax is equivalent to a standard left outer join; it is included for compatibility with other ODBC databases.

RIGHT outer joins work in the same way as LEFT outer joins, except in this case, it is the table on the right whose entries are always included, even if they do not have matching entries in the left-hand table. Since RIGHT outer joins are nonstandard, it is usually best to stick to LEFT outer joins for cross-database compatibility.

For some practical examples of outer joins and when they are useful, see "Advanced SQL". Chapter 12 - Cookies and Sessions in PHP

*Natural joins* are kind of 'automatic', in that they will automatically match up rows based on column names that are found to match between the two tables. Thus, if a table called Jokes has an AID column that refers to entries in an Authors table whose primary key is another AID column, you can perform a join of these two tables on that column very simply (assuming there are no other columns with identical names in the two tables):

SELECT \* FROM Jokes NATURAL JOIN Authors

## **SET**

Introduction

**MySQL** SET *option* = value, ...  $\mathsf{value}_{\mathcal{I}}$ , ...

The SET query allows you to set a number of options both on your client and on the server.

The most common uses of the SET OPTION query are changing your password,

database-driven Web site using PHP and MySQL from scratch. SET PASSWORD = PASSWORD('new\_password')

and changing another user's password (if you have appropriate access privileges).

SET PASSWORD FOR *user* = PASSWORD('new\_password') For a complete list of the options that may be SET, refer to the MySQL Reference Manual.

#### **SHOW**

The ${\tt ShOW}$  query may be used in a number of forms to get information about the MySQL server, the databases, and the tables it contains. Many of these forms have an optional LIKEw*ild* component, where $w$ *i ld* is a string that may contain wild card characters ('%' for multiple characters, '\_' for just one) to filter the list of results. Each of the forms of the SHOW query are described below: database-driven Web site using PHP and MySQL from scratch.

SHOW DATABASES [LIKE *wild*]

This query lists the databases that are available on the MySQL server. Build Your Own Database Driven Website Using PHP & MySQL

■ SHOW [OPEN] TABLES [FROM db\_name] [LIKE *wild*]

Chapter 1 - Installation This query lists the tables (or, optionally, the currently OPEN tables) in the default or specified Gatavasc. database.

SHOW [FULL] COLUMNS FROM tbl\_name [FROM db\_name] [LIKE *wild*]

When FULL is not used, this query provides the same information as a DESCRIBE query (see "DESCRIBE"). The FULL option adds a listing of the privileges you have on each column to this information. SHOW FIELDS is equivalent to SHOW COLUMNS.

 $\overline{\phantom{a}}$  -  $\overline{\phantom{a}}$   $\overline{\phantom{a}}$   $\over$ ■ SHOW INDEX FROM tbl\_name [FROM db\_name]

This query provides detailed information about the indexes that are defined on the specified table. See the MySQL Reference manual for a guide to the results produced by this query. SHOW KEYS is equivalent to SHOW INDEX.

■ SHOW TABLE STATUS [FROM db\_name] [LIKE *wild*]

This query displays detailed information about the tables in the default or specified database.

**E** SHOW STATUS [LIKE *wild*]

This query displays detailed statistics for the server. See the MySQL Reference Manual for details on the meaning of each of the figures.

SHOW VARIABLES [LIKE *wild*]

This query lists the MySQL configuration variables and their settings. See the MySQL Reference Manual for a complete description of these options.

SHOW [FULL] PROCESSLIST

This query displays all threads running on the MySQL server, and the queries being executed by each. If you don't have the 'process' privilege, you will only see threads executing your own queries. The FULL option causes the complete queries to be displayed, rather than only the first 100 characters of each (the default).

SHOW GRANTS FOR *user*

This query lists the GRANT queries that would be required to recreate the privileges of the specified user.

**SHOW CREATE TABLE table name** 

This query displays the CREATE TABLE query that would be required to reproduce the specified table.

## **UPDATE**

```
UPDATE [LOW_PRIORITY] [IGNORE] tbl_name
Sit Coi<sub>l</sub>iame-CAP<sub>1</sub>, ...<br>[WHERE where_definition]
              \frac{1}{\sqrt{2}}principles, and techniques needed to build a fully functional
   SET col_name=expr, ...
   [ORDER BY ...]
   [LIMIT #]
```
**Table of Contents** Columns that are not listed are left alone, with the exception of the TIMESTAMP column (see "TIMESTAMP[(M )] MySQL column types TIMESTAMP Description: A timestamp (date/time), in <u>YYYYMMDD..."</u>). The WHERE clause lets you specify a condition (*where\_definiton*) that rows must satisfy if they are to be updated, while the  $LIMIT$  clause lets you specify a maximum number of rows to be updated. The Started with MySQL started with MySQL started with MySQL started with MySQL started with MySQL started with MySQL started with MySQL started with MySQL started with MySQL started with MySQL started with MySQL The UPDATE query updates existing table entries by assigning new values to the specified columns.

Important If WHERE and LIMIT are not specified, then every row in the table will be updated!

The ORDER BY clause lets you specify the order in which entries are updated. This is most useful in combination with the LIMIT clause—together they let you create queries like "update the 10 most recent rows".

An UPDATE operation will fail with an error if the new value assigned to a row clashes with an existing value in a PRIMARY KEY or UNIQUE column, unless the IGNORE option is specified, in which case the query will simply have no effect on that particular row.

The LOW\_PRIORITY option instructs MySQL to wait until there are no other clients reading the table  $\frac{1}{2}$  - Cookies and Sessions in PHPP in Sessions in PHPP in PHPP in PHPP in PHPP in PHPP in PHPP in PHPP in PHPP in PHPP in PHPP in PHPP in PHPP in PHPP in PHPP in PHPP in PHPP in PHPP in PHPP in PHPP in PHPP in PHPP i before it performs the update.

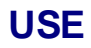

USE db\_name

 $\mu$  entertha dafault databa  $t$ ill be accessed as db name, tbl name, principles, and techniques needed to build a fully functional This simple query sets the default database for MySQL queries in the current session. Tables in other <code>databases</code> may still be accessed as <code>db\_name.tbl\_name.</code>

#### **B** Build Must Define **MySQL Appendix B: MySQL Functions**

MySQL provides a sizeable library of functions to format and combine data within SQL queries in order to produce the desired results in the desired format. This appendix provides a reference to the most useful of  $\frac{1}{2}$  implemented in  $M/2$  OL as of version  $\frac{1}{2}$  23.542 or these functions, as implemented in MySQL as of version 3.23.54a, current as of this writing.

For a complete, up-to-date reference to supported SQL functions, see the MySQL Reference Manual.

# **Control Flow Functions**

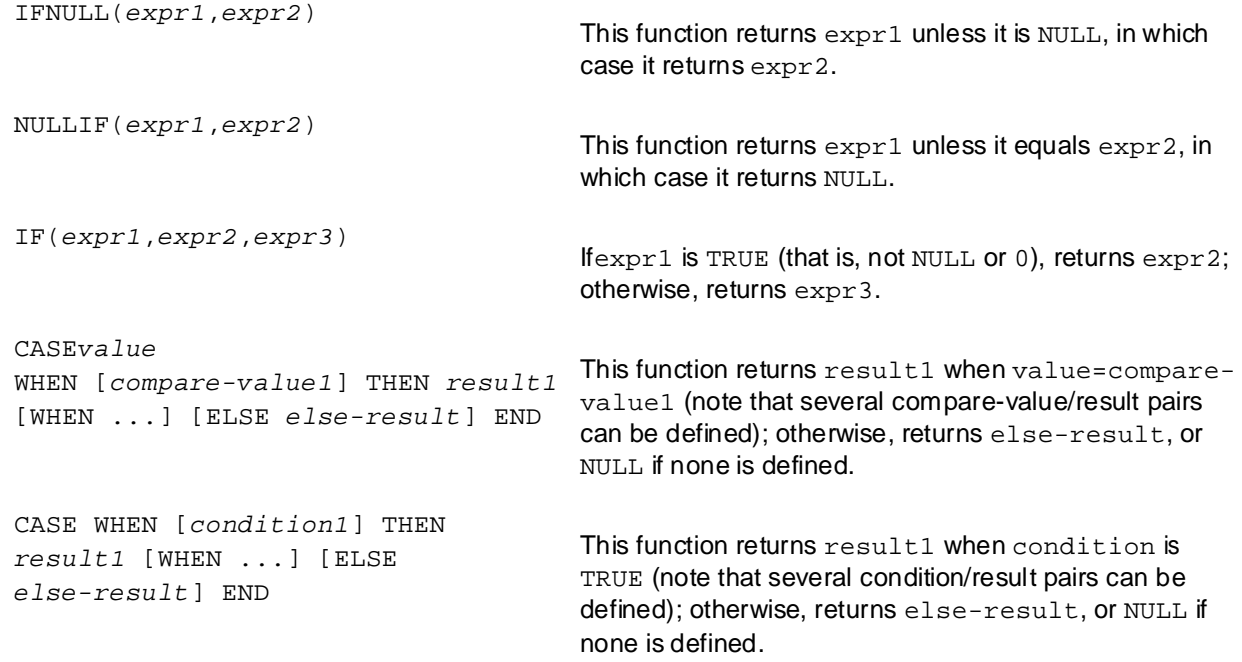

#### **Build Mathematical Functions Constants Assembly**

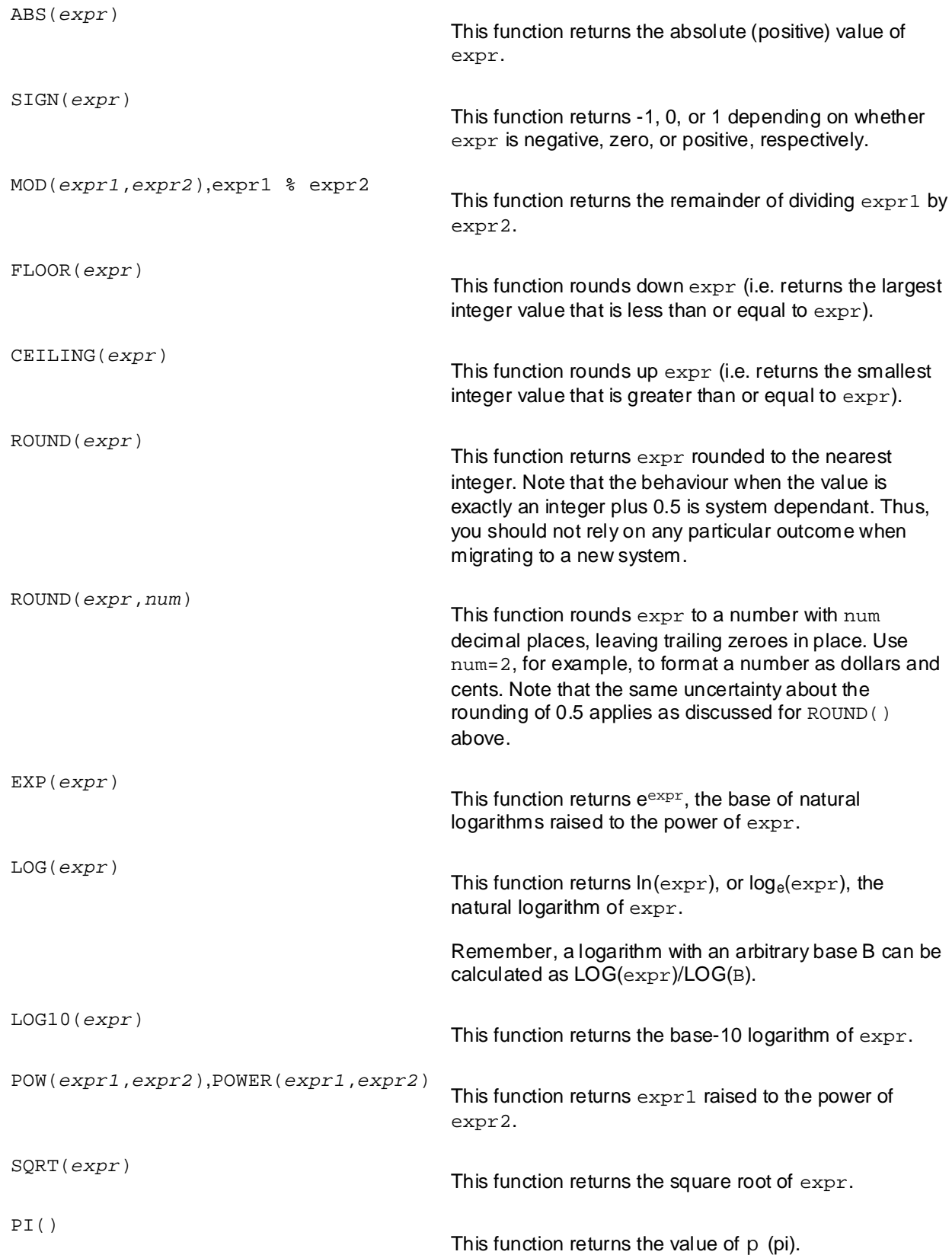

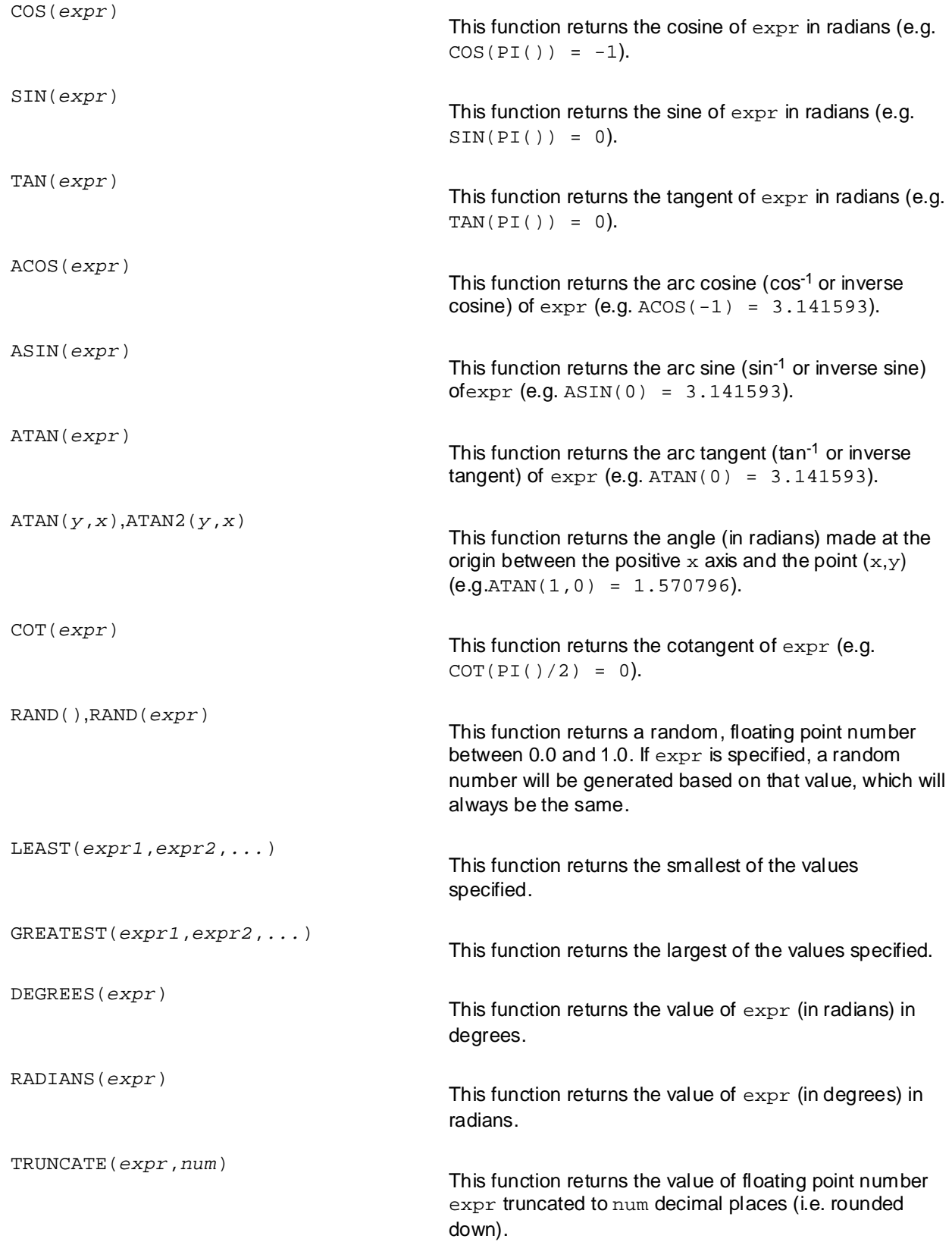
## **Build Your Own Database-Driven Website Using PHP & String Functions**

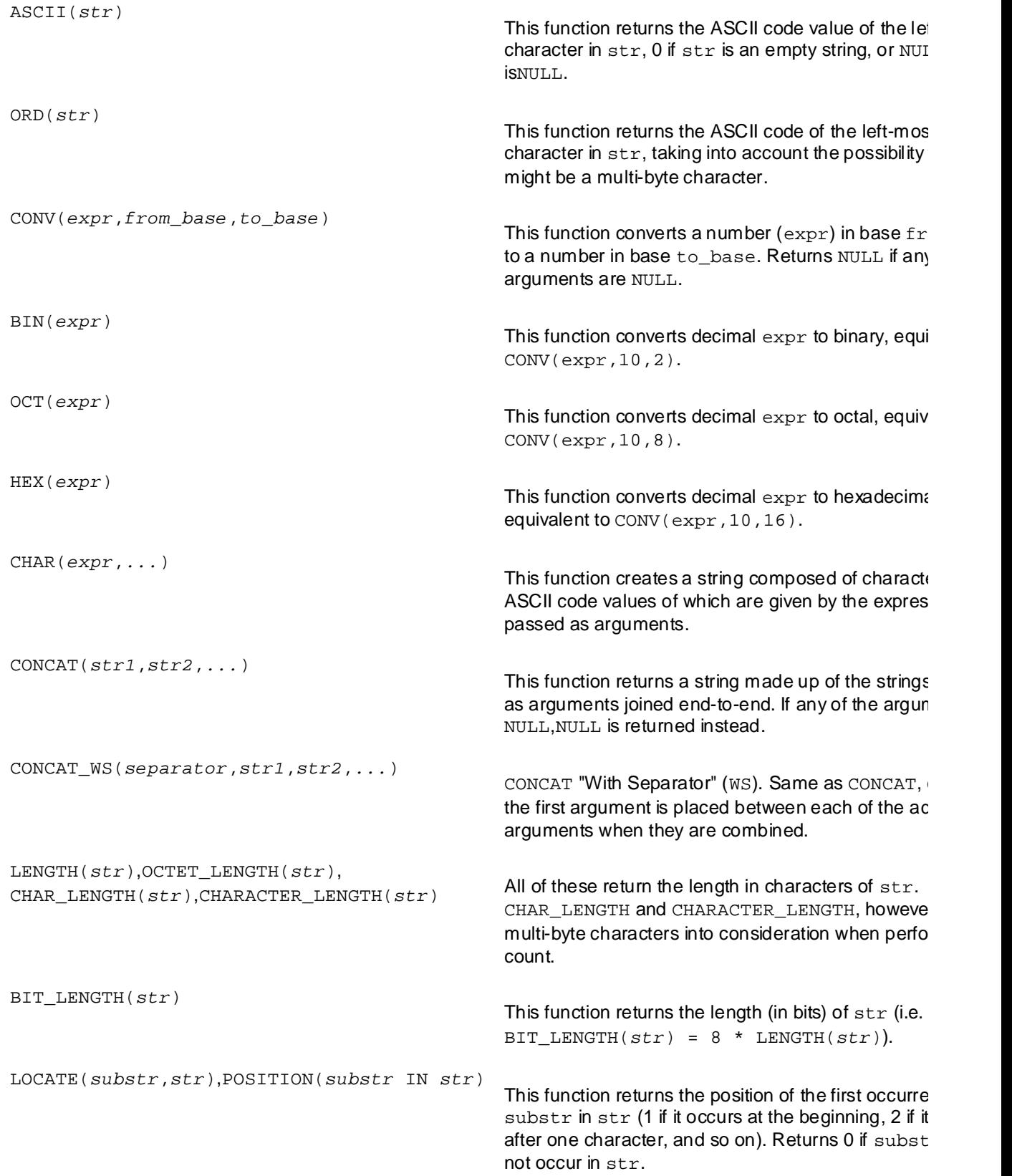

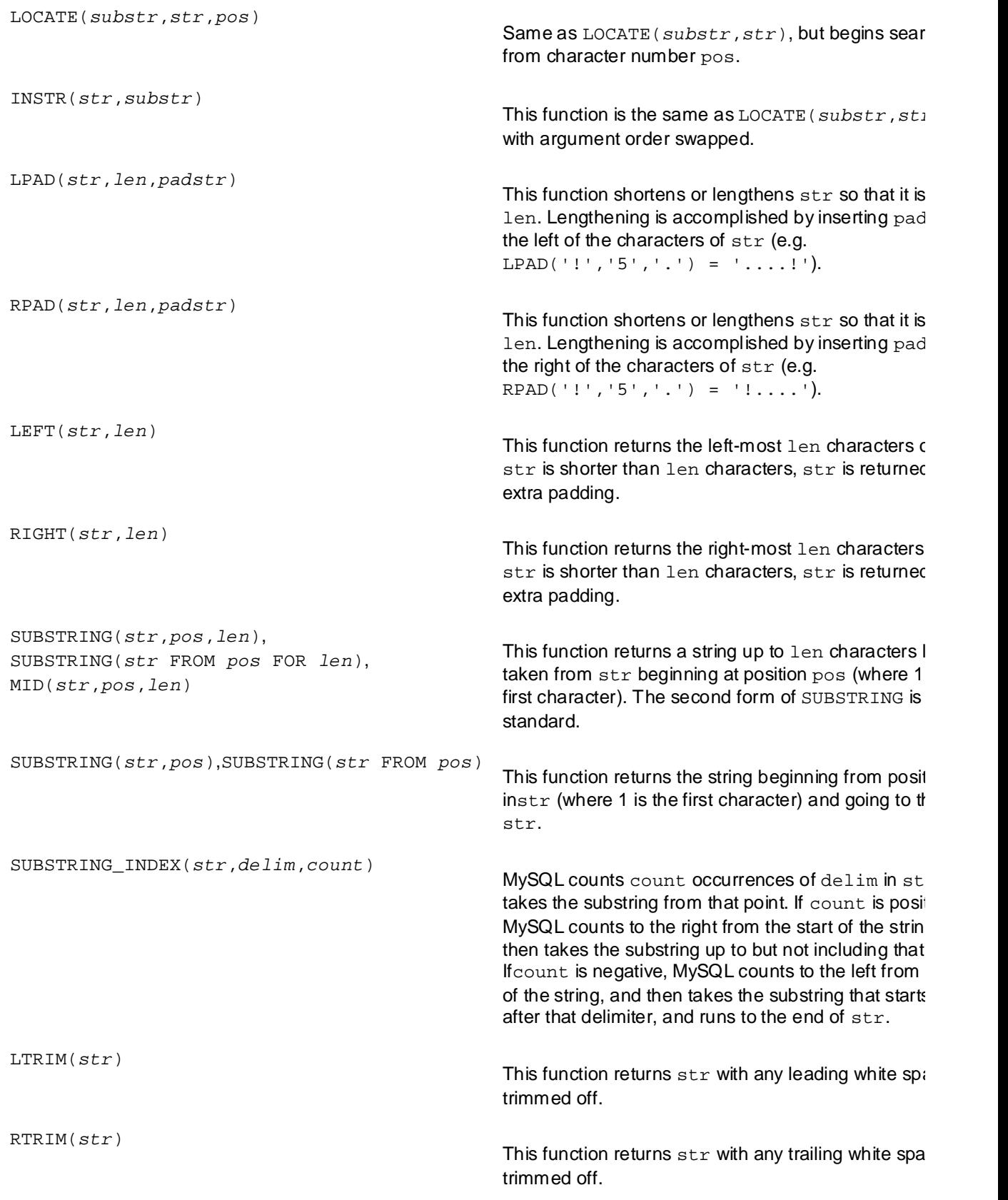

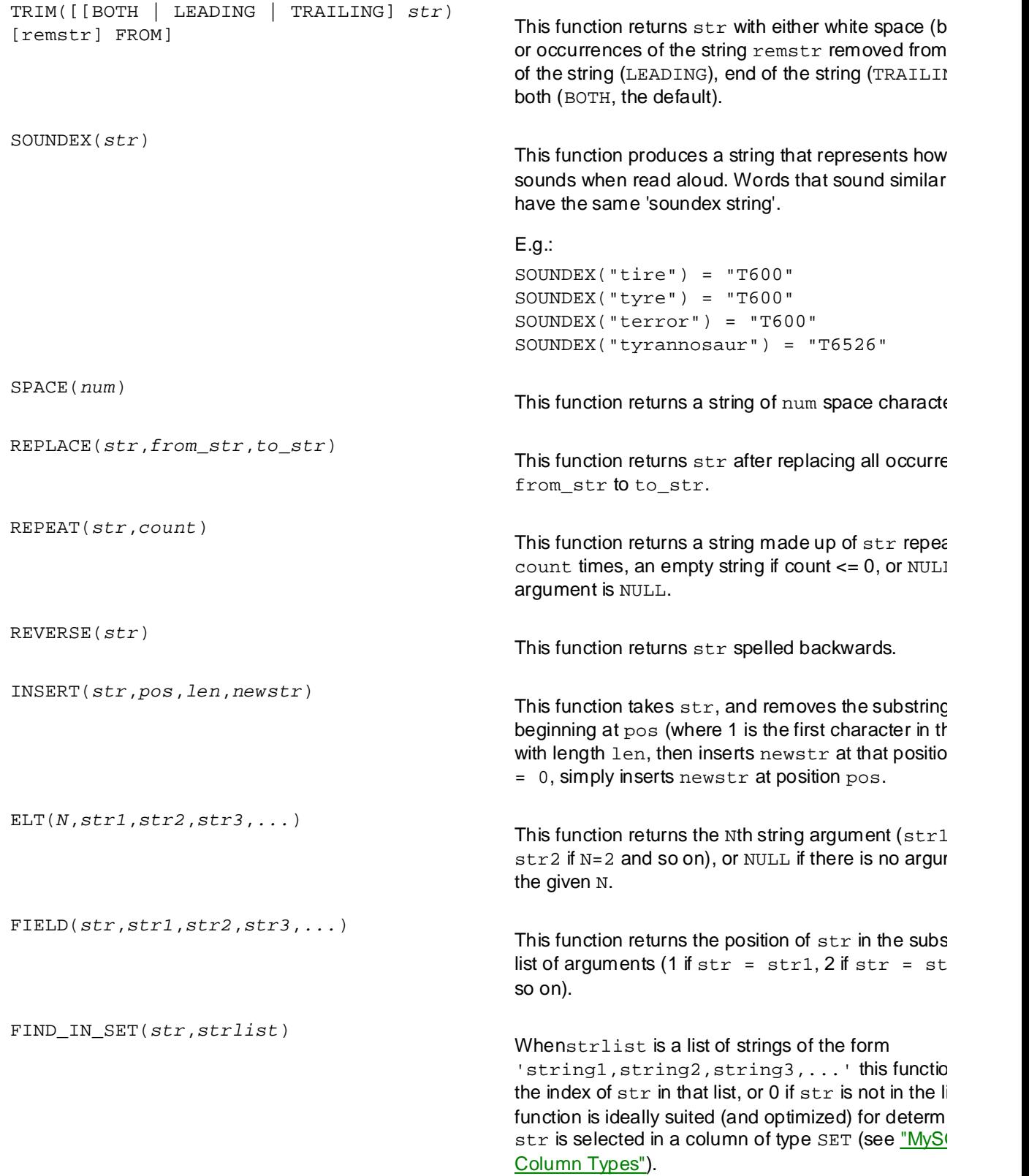

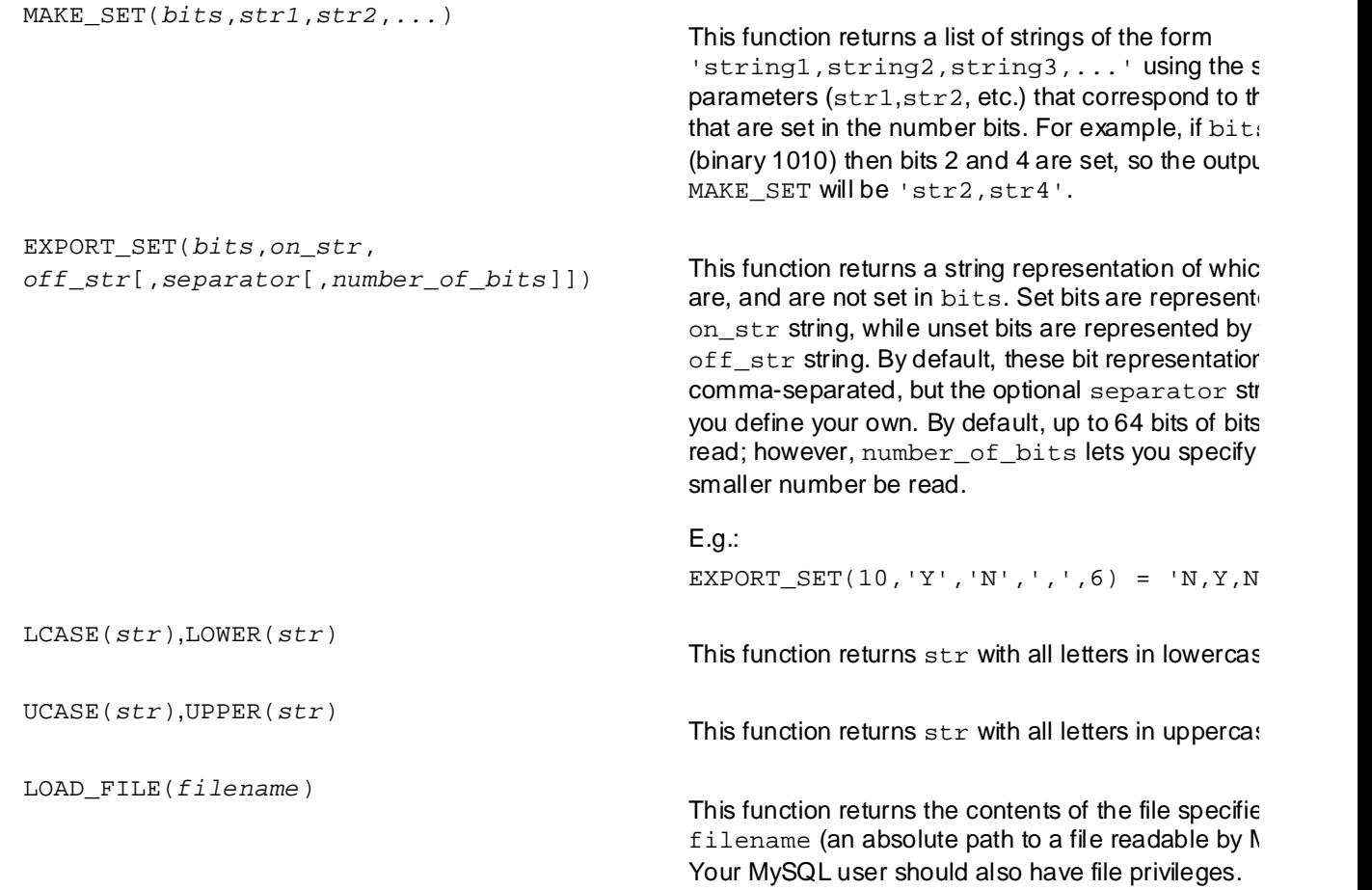

# **Date and Time Functions**

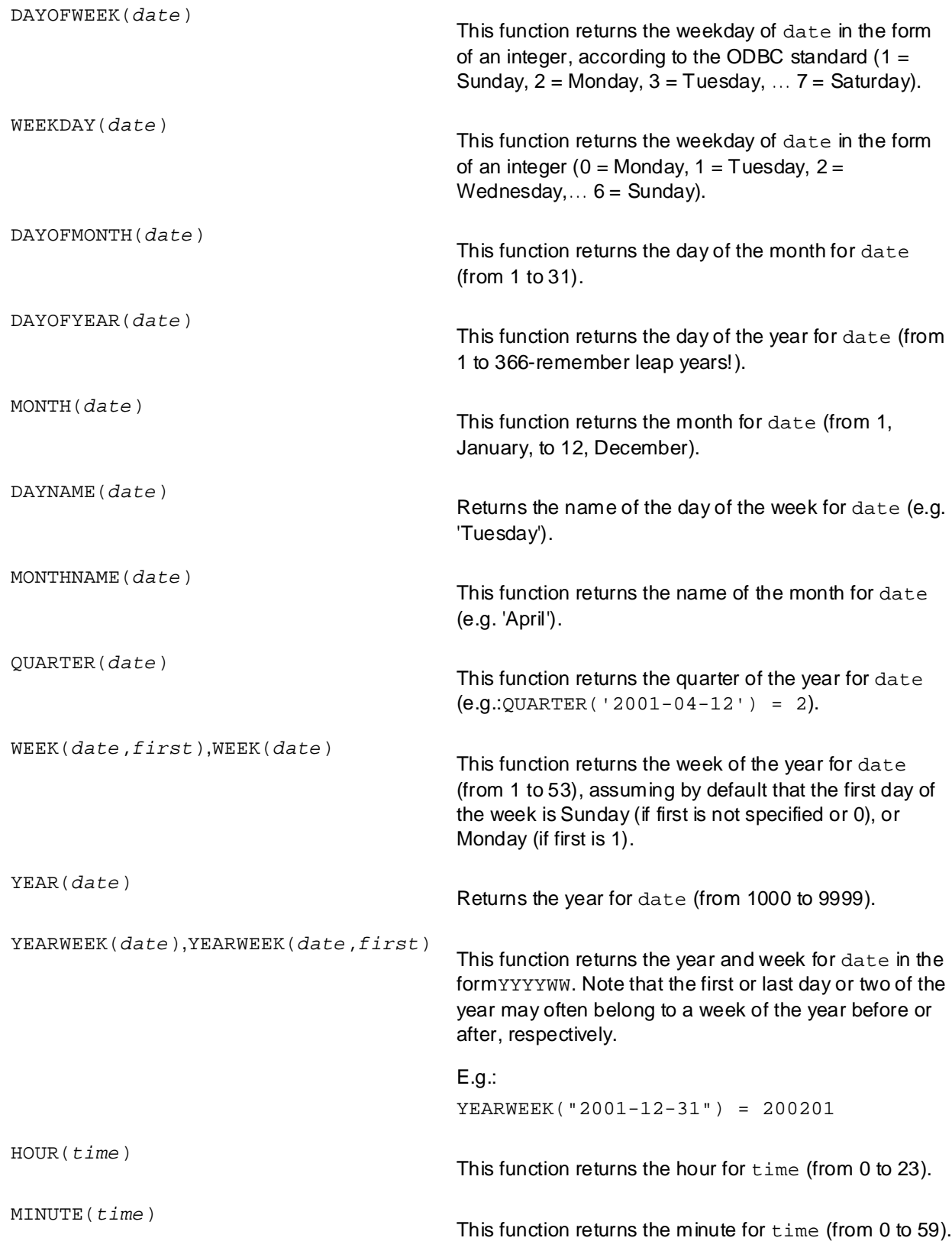

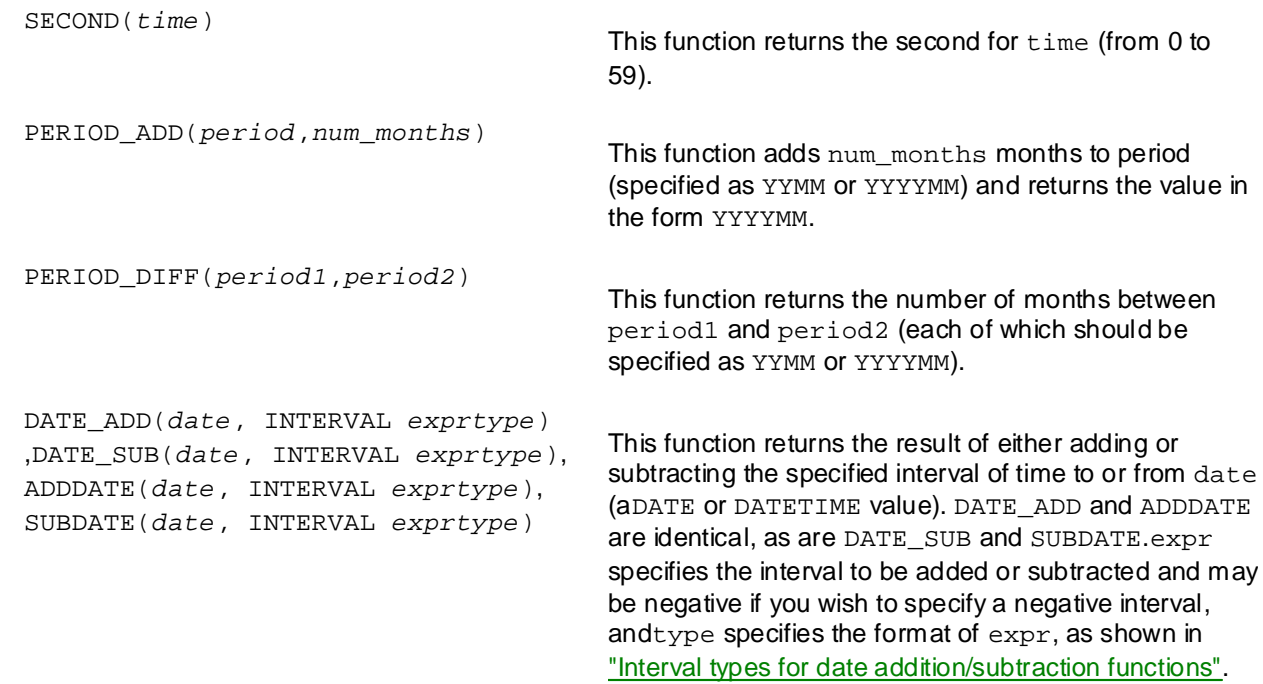

If date and  $\exp r$  involve only date values, the result will be a DATE value; otherwise, this function will return a DATETIME value.

## **Interval types for date addition/subtraction functions**

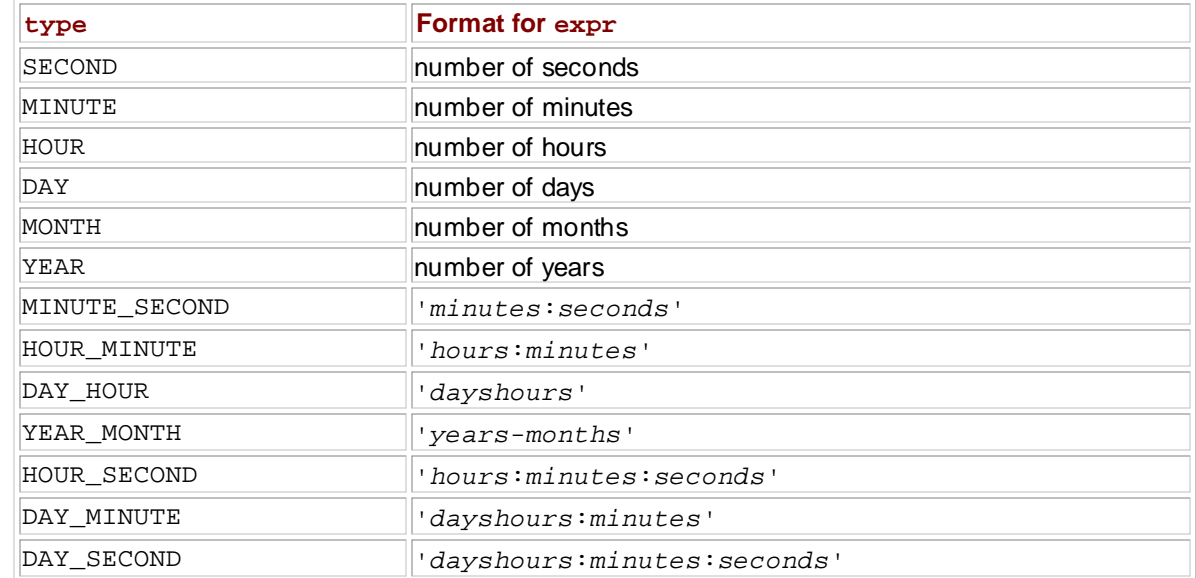

### Here are a few examples to help you see how this family of functions works:

### The following both return the date six months from now:

ADDDATE(CURDATE(), INTERVAL 6 MONTH) DATE\_ADD(CURDATE(), INTERVAL '0-6' YEAR\_MONTH)

## The following all return this time tomorrow:

ADDDATE(NOW(), INTERVAL 1 DAY) SUBDATE(NOW(), INTERVAL -1 DAY) DATE\_ADD(NOW(), INTERVAL '24:0:0' HOUR\_SECOND)

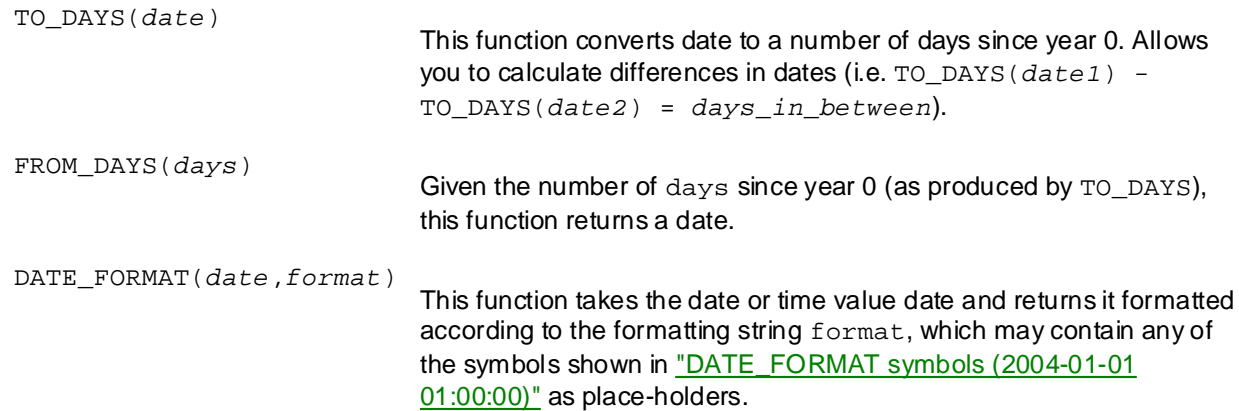

### DATE\_FORMAT **symbols (2004-01-01 01:00:00)**

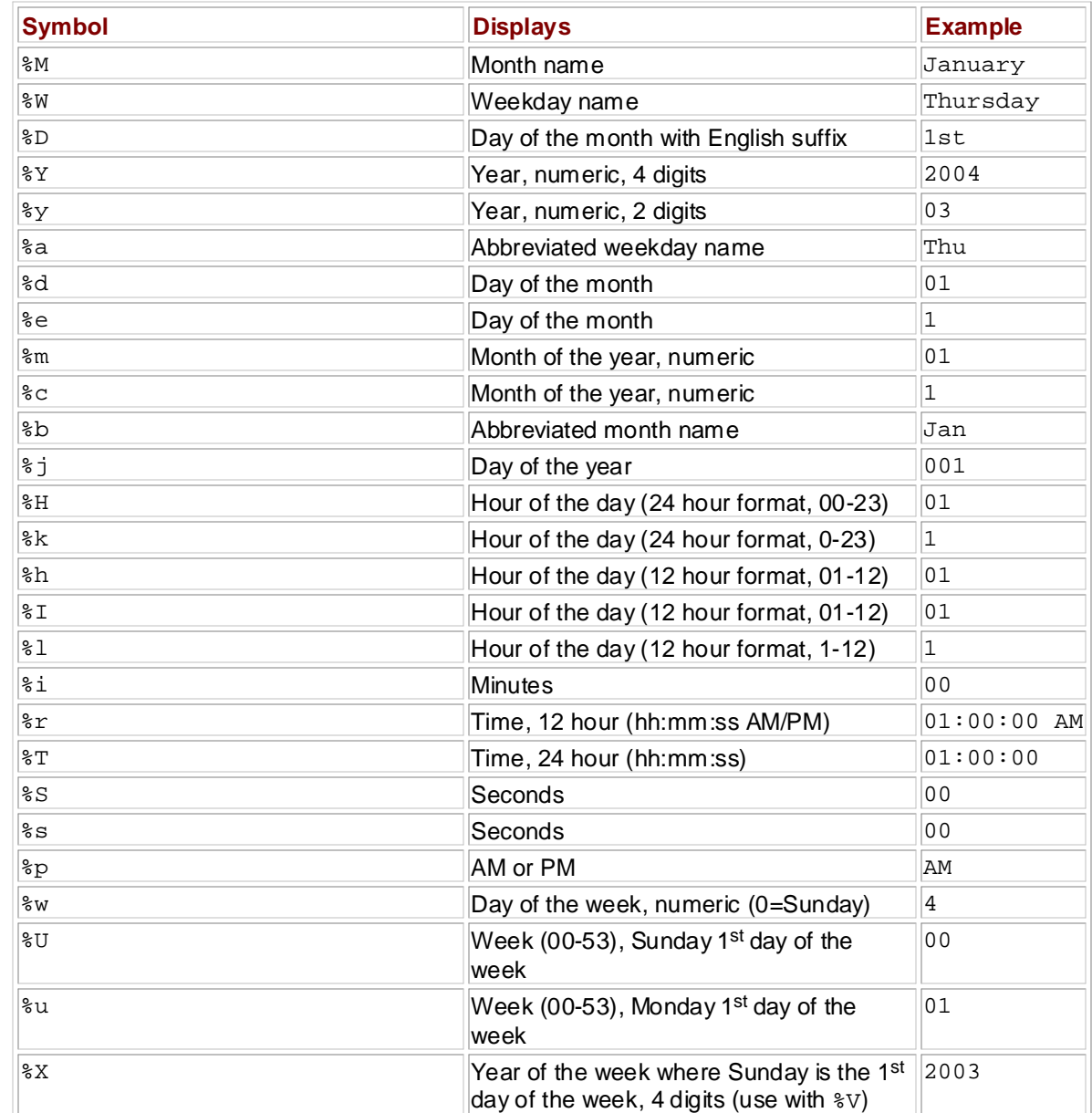

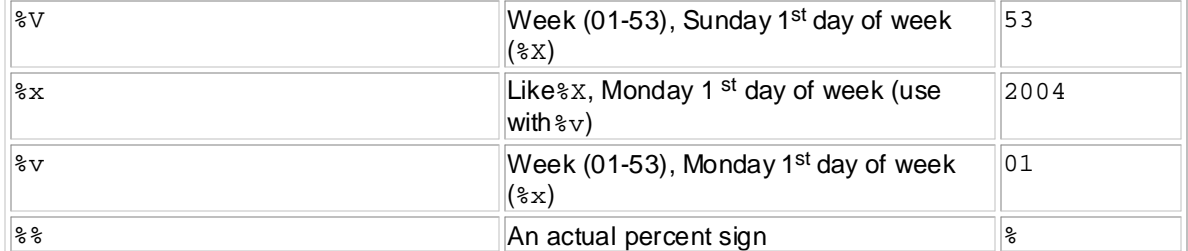

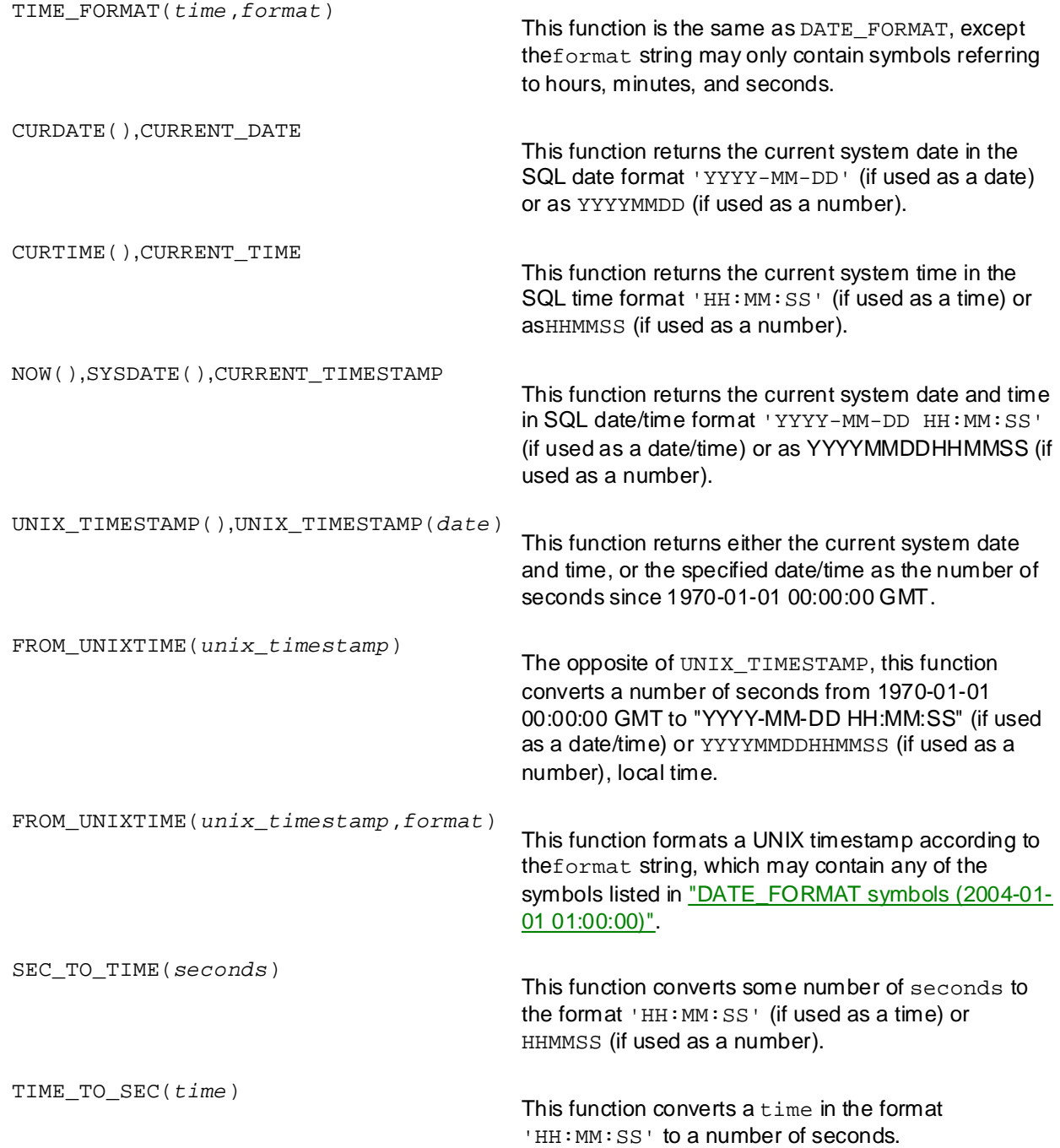

# **Build Miscellaneous Functions**

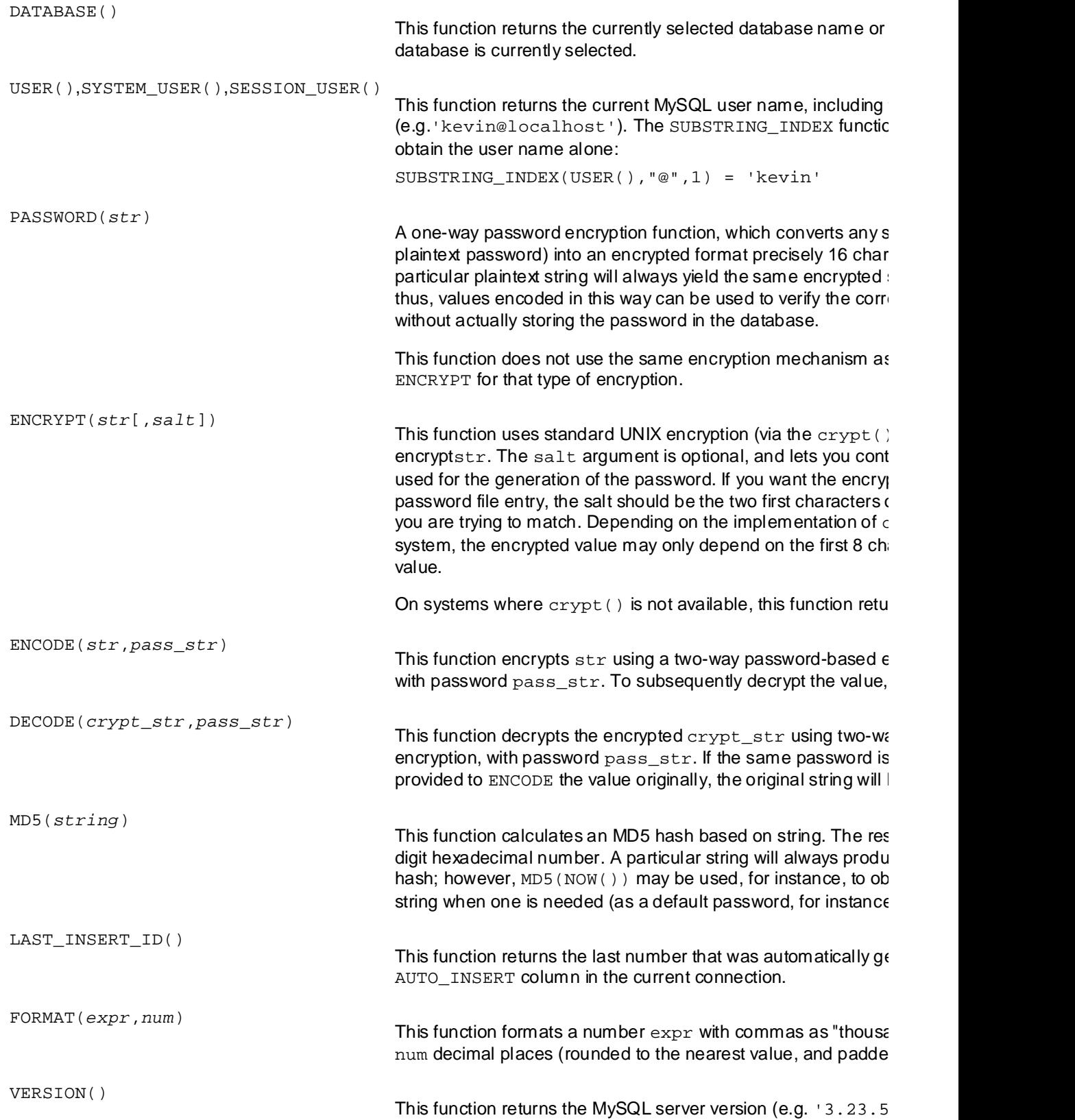

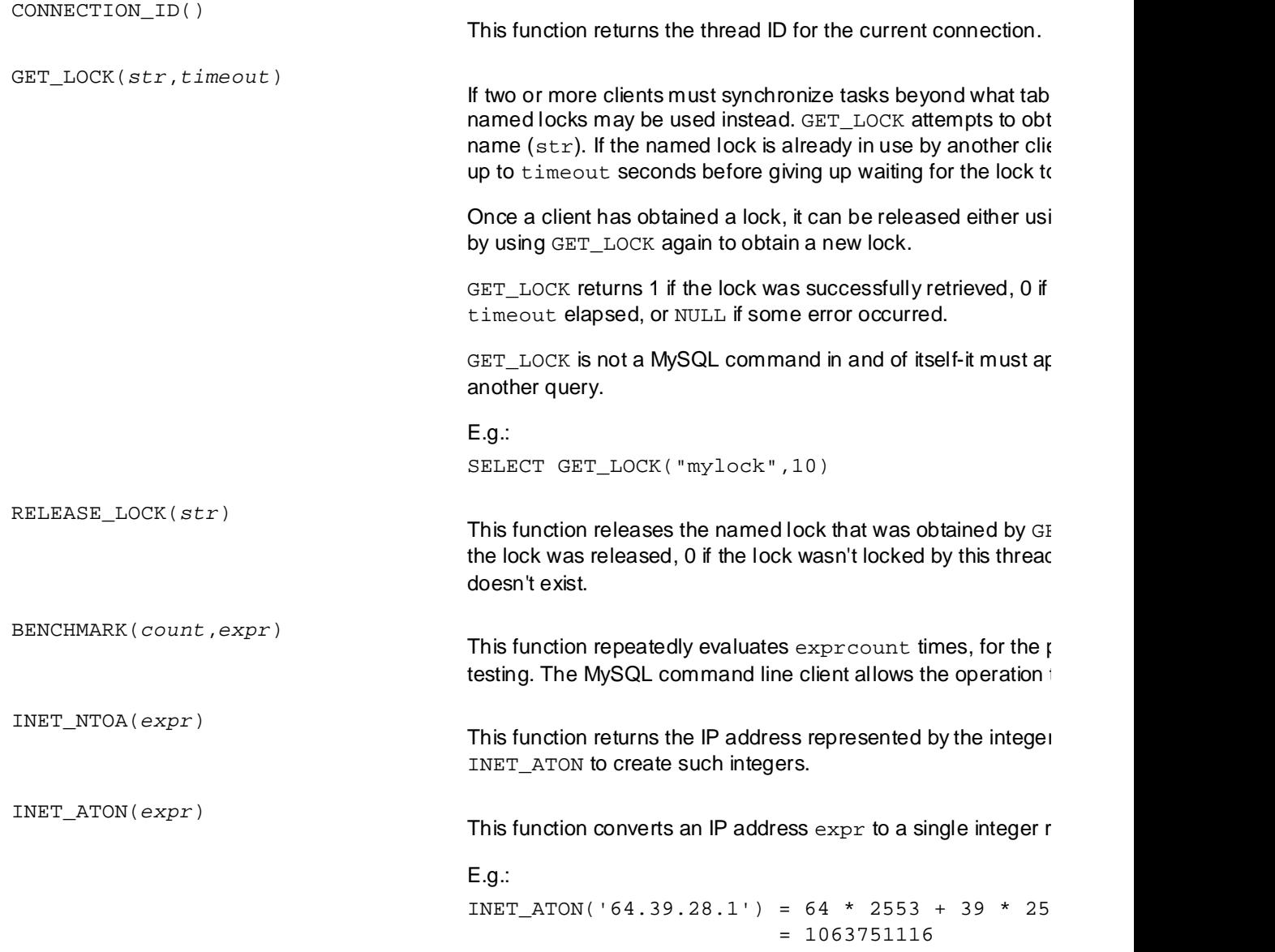

# $$

Also known as *summary functions*, the following are intended for use with <code>GROUP BY</code> clauses, where they will produce values based on the set of records making up each row of the final result set.

This book is a hands-on guide to learning all the tools, If used without a GROUP BY clause, these functions will cause the result set to be displayed as a single row, with a value calculated based on all of the rows of the complete result set. Without a  $GROUP$  BY **Table of Contents** because you cannot collapse those columns into a single row and get a sensible value. clause, mixing these functions with columns that do not contain summary functions will cause an error,

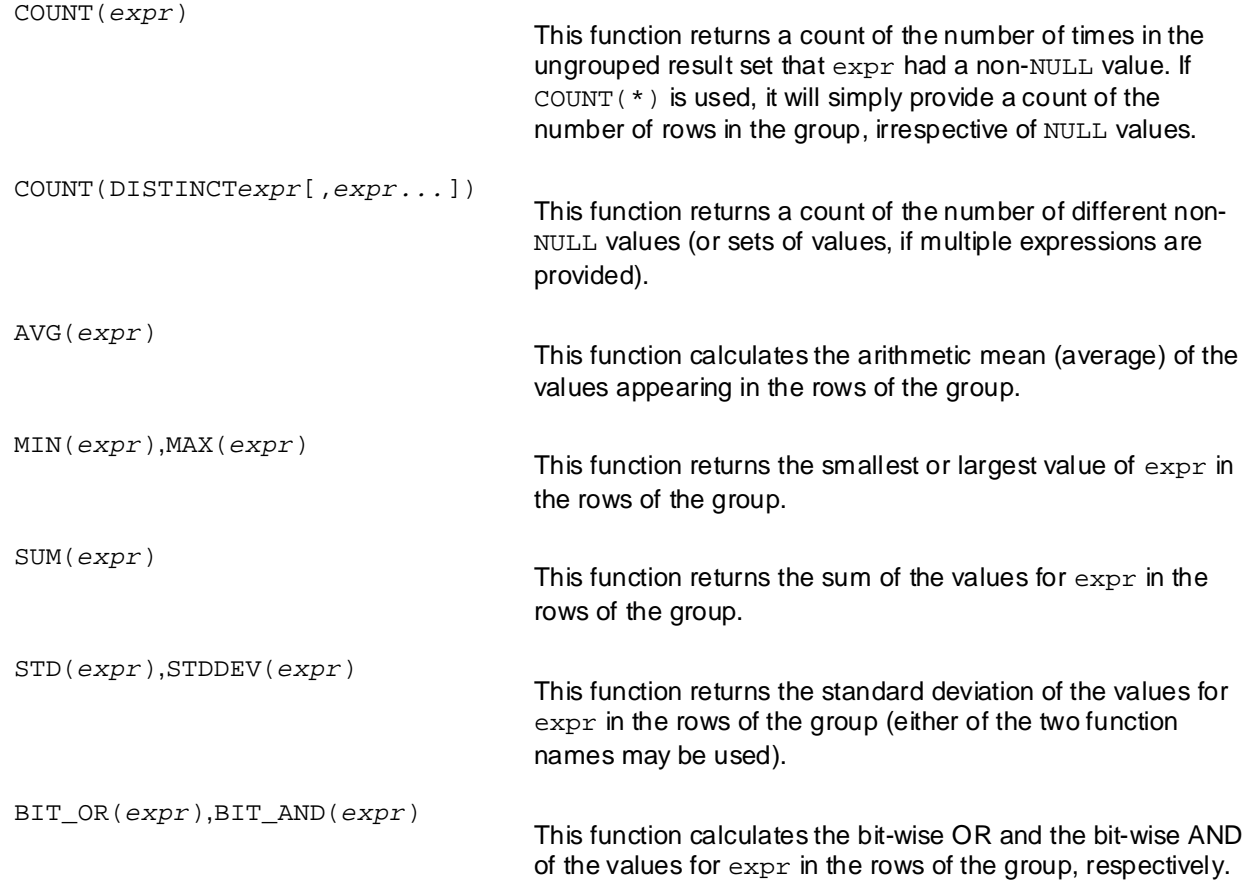

## **Build Your Own Database-Driven Website Using PHP & MySQL Appendix C: MySQL Column Types**

# **Overview**

When you create a table in MySQL, you must specify the data type for each column. This appendix documents all of the column types that MySQL provides as of version 3.23.54a, current as of this writing.

the column is stored or displayed. First, there are the M and D parameters, which are indicated (in square brackets when optional) immediately following the column type name. In this reference, many column types can accept *optional parameters* to further customize how data for

The parameter M is used to specify the display size (i.e. maximum number of characters) to be used by values in the column. In most cases, this will limit the range of values that may be specified in the column. M may be any integer between 1 and 255. Note that for numerical types (e.g. INT), this parameter does not actually restrict the range of values that may be stored. Instead, it causes spaces (or zeroes in the desired display width when they're displayed. Note also that the storage of values longer than the specified desired display width when they're displayed. Note also that the storage of values longer than the specified display width can cause problems when the values are used in complex joins, and thus should be avoided display width can cause problems when the values are used in complex joins, and thus should be avoided elepter, mean search formattion and the restoration and the submission of the submission of the submission of the submission of the submission of the submission of the submission of the submission of the submission of the Chapter 8 - MySQL Administration and the control of the control of the control of the control of the control of case of a ZEROFILL column—see below for details) to be added to the values so that they reach the

The parameter  $D$  lets you specify how many decimal places will be stored for a floating-point value. This parameter may be set to a maximum of 30, but M should always allow for these places (i.e.  $D$  should always be less than or equal to  $M-2$  to allow room for a zero and a decimal point).

Chapter 12 - Cookies and Sessions in PHP The second type of parameter is an optional *column attribute*. The attributes supported by the different  $\frac{1}{2}$ by spaces. Here are the available column attributes, and their meanings: column types are listed for each, and are enabled by simply typing them after the column type, separated

 $\blacksquare$  ZEROFILL

Values for the column always occupy their maximum display length, as the actual value is padded with zeroes. The option automatically sets the UNSIGNED option as well.

**L** UNSIGNED

The column may accept only positive numerical values (or zero). This restriction frees up more storage space for positive numbers, effectively doubling the range of positive values that may be stored in the column, and should always be set if you know that you won't need to store negative values.

**BINARY** 

By default, comparisons of character values in MySQL (including sorting) are case-insensitive. However, comparisons for BINARY columns are case-sensitive.

For a complete, up-to-date reference to supported SQL column types, see the MySQL Reference Manual.

## **Build Your Own Database -Driven Website Using Php Numerical Types**

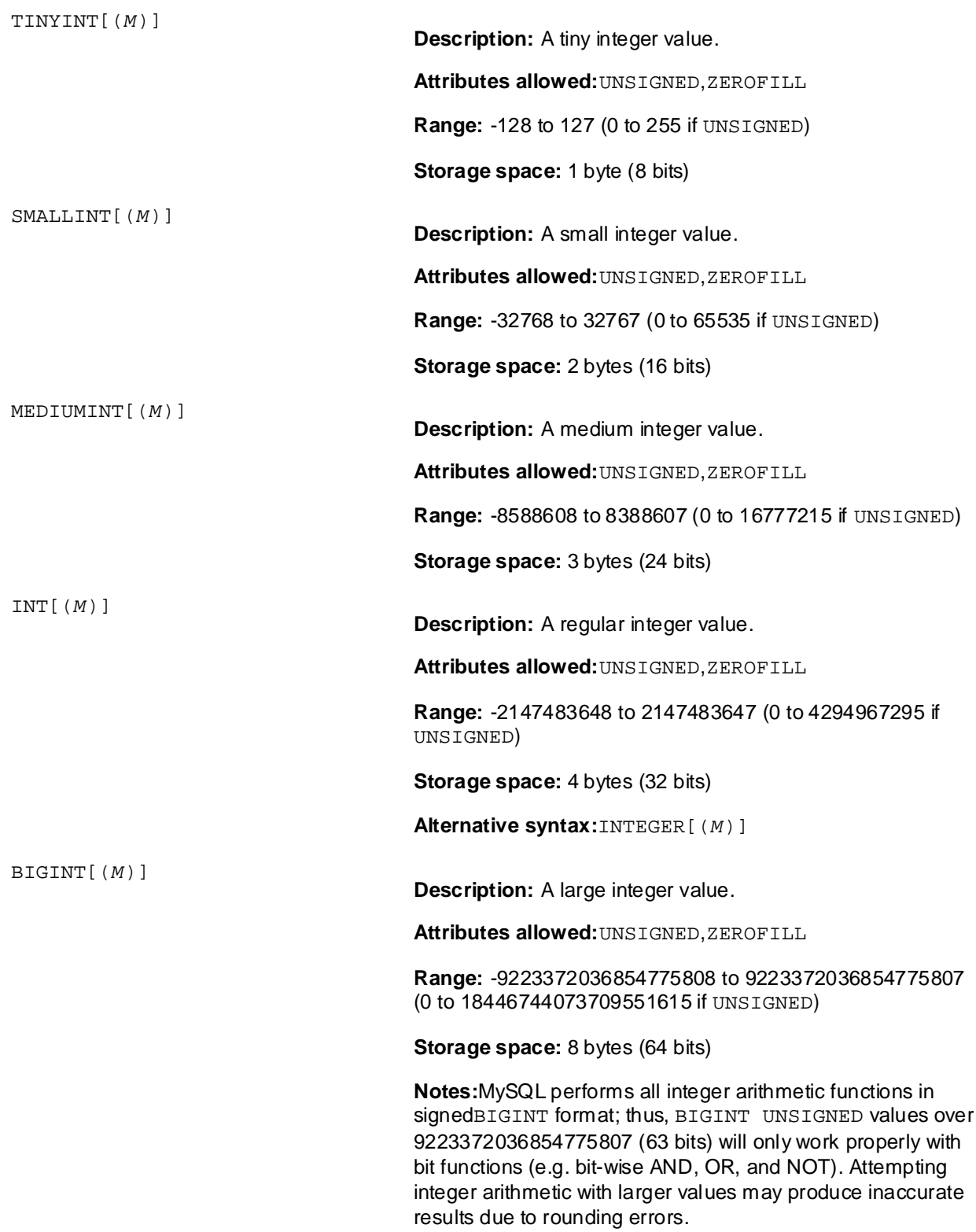

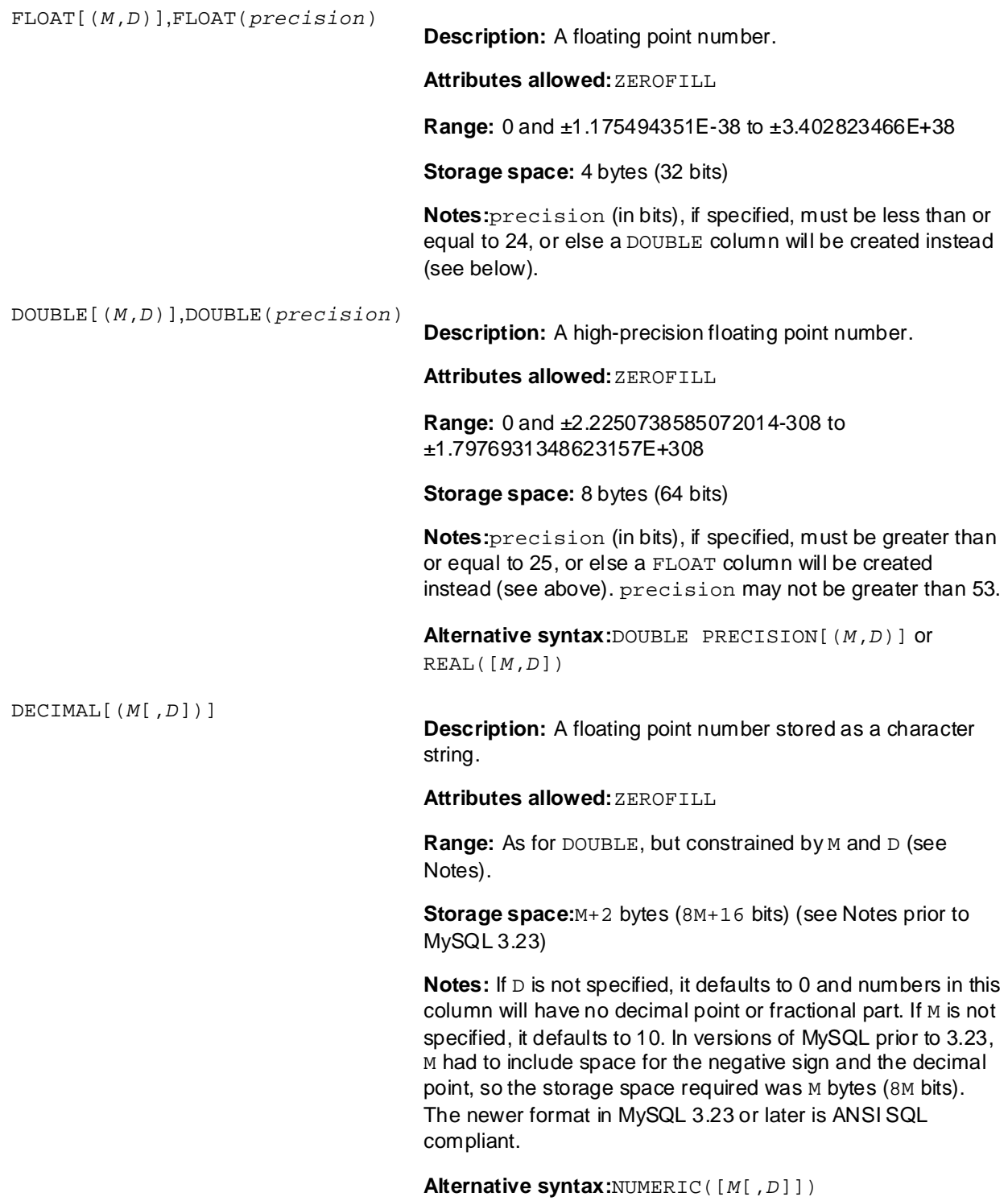

## **Build Your Own Database Service Using PHP & Build PHP & Build PHP & Build PHP & Build PHP & Build PHP & Build PHP & Build PHP & Build PHP & Build PHP & Build PHP & Build PHP & Build PHP & Build PHP & Build PHP & Build PHP Character Types**

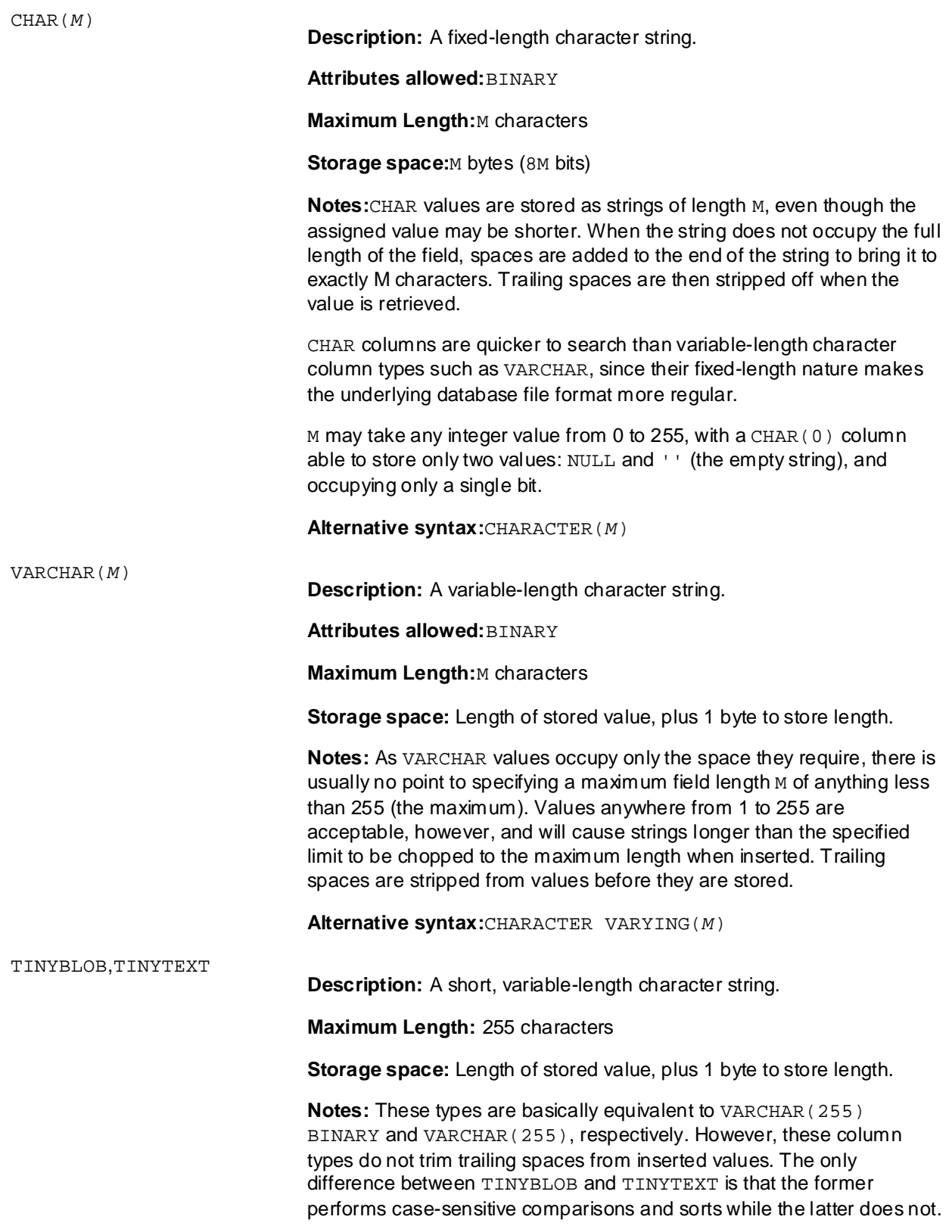

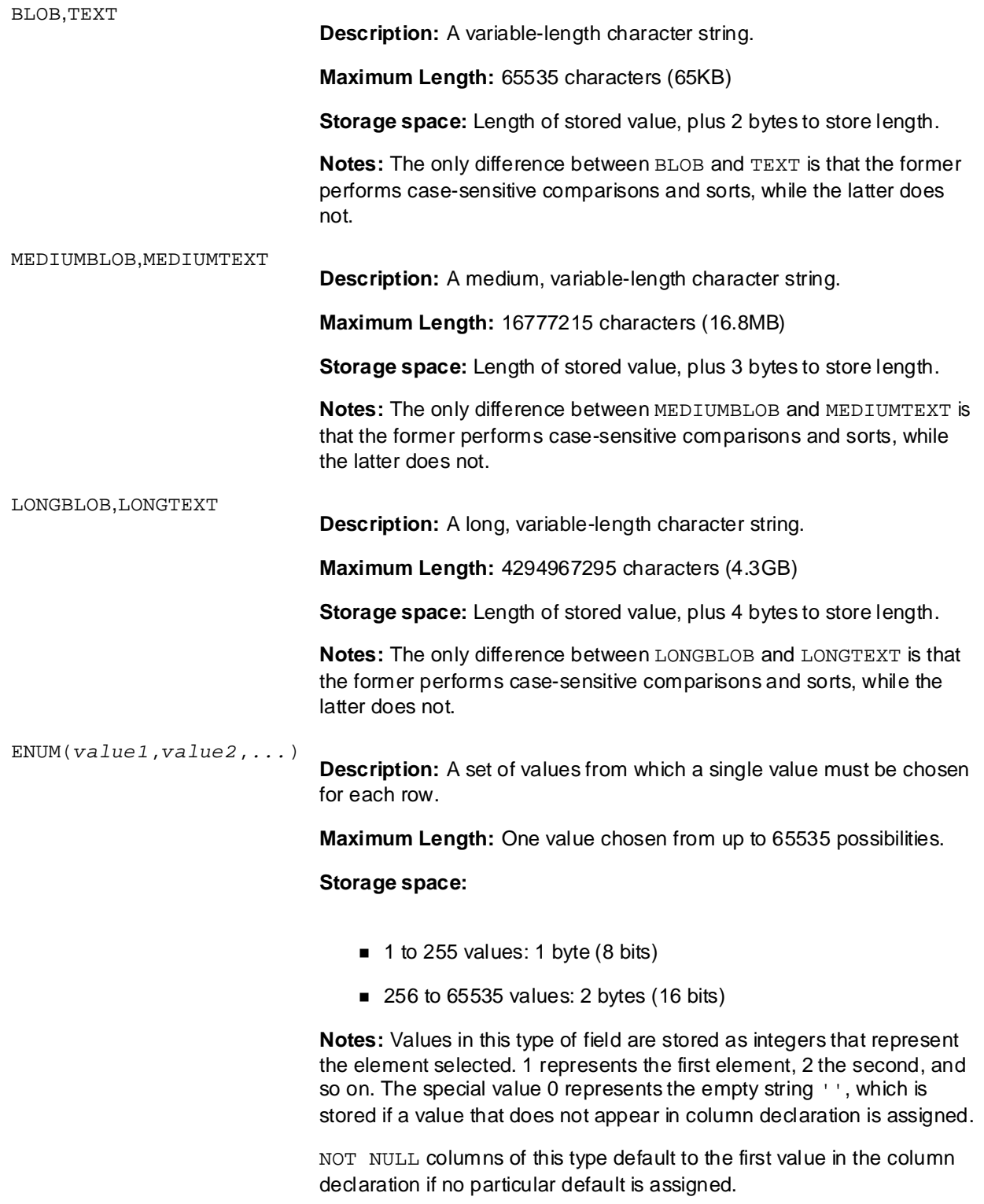

**Description:** A set of values, each of which may be set or not set.

by Kevin Yank ISBN:0957921810 **Maximum Length:** Up to 64 values in a given SET column.

#### **Storage space:** principle shows.

- $\blacksquare$  1 to 8 values: 1 byte (8 bits)
	- 9 to 16 values: 2 bytes (16 bits)
- $\blacksquare$  17 to 24 values: 3 bytes (24 bits)
	- 25 to 32 values: 4 bytes (32 bits)
	- 33 to 64 values: 8 bytes (64 bits)

**Notes:** Values in this type of field are stored as integers representing the pattern of bits for set and unset values. For example, if a set contains 8 values, and in a particular row the odd values are set, then the binary representation 01010101 becomes the decimal value 85. Values may PLAND<sub>-</sub> therefore be assigned either as integers, or as a string of set values, separated by commas (e.g. 'value1, value3, value5, value7' = 85). Searches should be performed either with the LIKE operator, or the FIND IN SET function.

## **Build Your Own Database-Driven Website Using PHP &** Date/Time Types

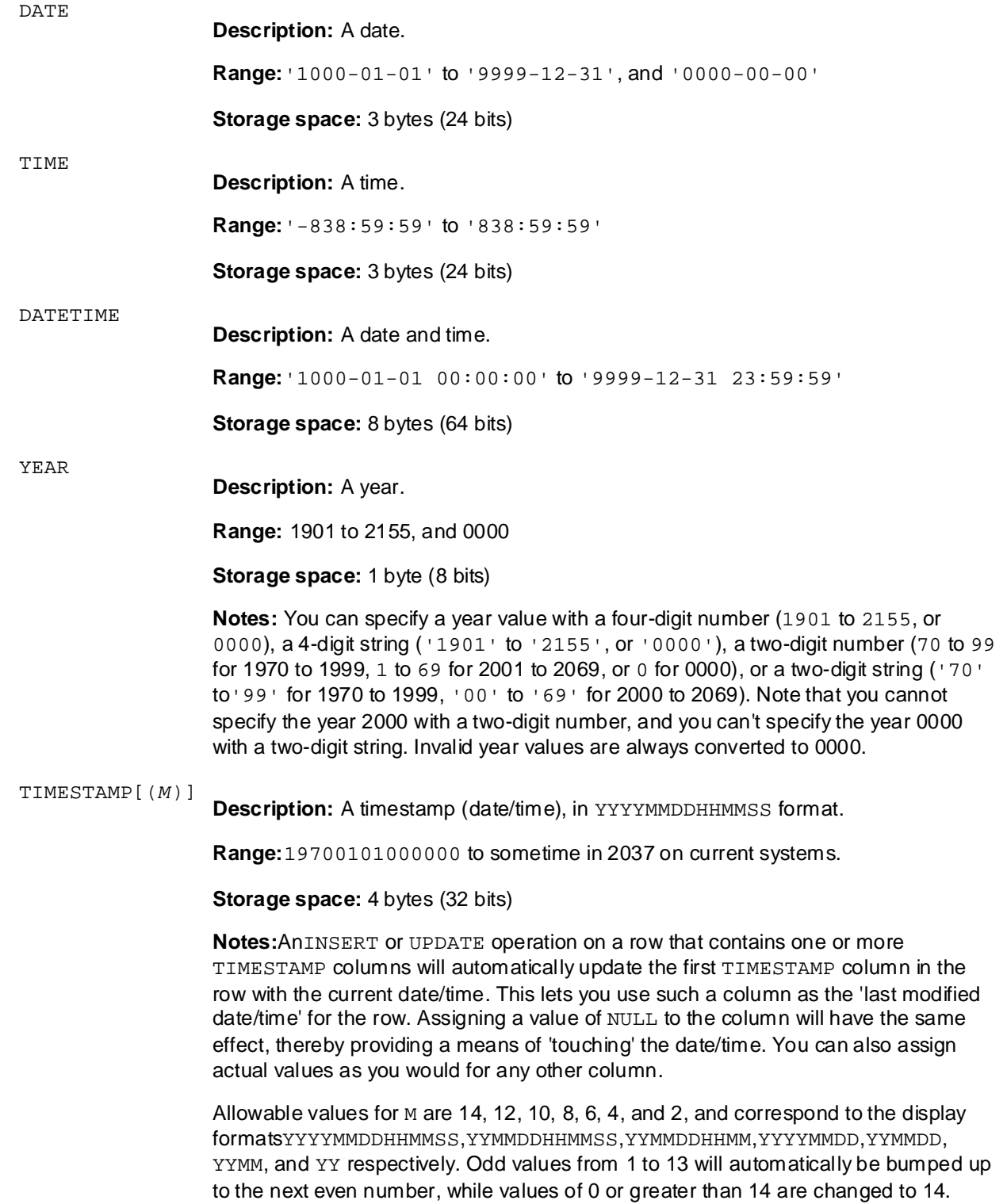

## **8 D. PHP Functions for Worki MySQL Appendix D: PHP Functions for Working with MySQL**

# **Overview**

PHP provides a vast library of built-in functions that let you perform all sorts of tasks without having to look to third party software vendors for a solution. The **online reference** to these functions provided by the PHP **Table of Contents** your browser and typing: Official Website is second to none. Obtaining detailed information about a function is as simple as opening

<http://www.php.net/>*functionname* 

As a result of the convenience of this facility, we have judged that a complete PHP function reference is beyond the scope of this book. All the same, this appendix contains a reference to those PHP functions specifically designed to interact with MySQL databases, so that if you use this book as your primary reference while building a database-driven Website, you won't have to look elsewhere for the information you need.

This list of functions and their definitions are current as of PHP 4.3.0.

## **Build Your Own Database-Driven Website Using PHP & mysql\_affected\_rows**

**MySQL** mysql\_affected\_rows([*link\_id*])

This function returns the number of affected rows in the previous MySQL  ${\tt INSENT,UPDATE, DELETE,}$  or  $\tt REPLACE$  operation performed with the specified  $\tt link\_id.$  If the link is not specified, then the last-opened link is assumed. It returns -1 if the previous operation failed.

## **mysql\_close**

**MySQL** mysql\_close([*link\_id*])

This function closes the current or specified  $(\mathtt{link\_id})$  MySQL connection. If the link is a persistent link opened by  $\text{mysq1\_pconnect}$  (see below), this function call is ignored. As non-persistent connections are closed automatically by PHP at the end of a script, this function is usually not needed.

This function returns true on success, false on failure.

#### **Build Your Own Database-Driven Website Using PHP & mysql\_connect**

**MySQL** mysql\_connect([*hostname*[:*port*|:*/socket/path*][, *username*[, *password*]]])

This function opens a connection to a MySQL server and returns a connection ID (which evaluates to true) that may be used in other MySQL-related functions. The following default values are assumed if they are not specified:

woodmanno password hostname:port 'localhost:3306' username server process name  $\bar{r}$ 

If the connection attempt is unsuccessful, an error message will be displayed by default and the function will return false. To bypass display of the error message (e.g. to display your own by checking the return value), put '@' at the start of the function name (i.e. @mysql\_connect(...)).

#### **Build Your Own Database-Driven Website Using PHP & mysql\_create\_db**

**MySQL** mysql\_create\_db(*db\_name*[, *link\_id*])

This function creates a new MySQL database with the specified name, using the default or specified  $\text{(link\_id)}$  MySQL connection. It returns true on success, or false on error. The function name  ${\tt mysql\_created}$  may also be used, but is deprecated.

**Note** mysql\_create\_db is deprecated. Use mysql\_query to issue a CREATE DATABASE command to MySQL instead.

#### **Build Your Own Database-Driven Website Using PHP & mysql\_data\_seek**

**MySQL** mysql\_data\_seek(*result\_id*, *row\_number*)

This function moves the internal result pointer of the result set identified by  ${\tt result\_id}$  to row number row\_number, **so** that the next call to a mysql\_fetch\_\* function will retrieve the specified row. It returns true on success, and false on failure. The first row in a result set is number 0.

#### **Build Your Own Database-Driven Website Using PHP & mysql\_db\_name**

**MySQL** mysql\_db\_name(*result\_id*, *row\_number*)

 ${\tt result\_id}$  should refer to a result set produced by a call to  ${\tt mysql\_list\_dbs}$  (see below), and will retrieve the name of the database listed on the row specified by  $_{\rm{row\_number}}$ . The first row in a result set is row 0. The function name  $\text{mysql\_dbname}$  may also be used, but is deprecated.

#### **Build Your Own Database-Driven Website Using PHP & mysql\_db\_query**

**MySQL** mysql\_db\_query(*db\_name*, *sql\_query*[, *link\_id*])

This function selects the MySQL database identified by  ${\tt db\_name}$  as if with  ${\tt mysql\_select\_db},$  and then executes the specified MySQL query ( $\text{sql\_query}$ ). If the MySQL connection identifier ( $\text{link\_id}$ ) is not specified, PHP will use the currently active connection. If no such connection exists, PHP will attempt to open a connection by implicitly calling  $mysq1\_connect$  with default parameters.

the function name, and the function will return false instead of a result identifier (which evaluates to true). If the error occurred due to an error in the SQL query, the error number and message can be obtained using mysq\_errno and mysql\_error respectively. If the query fails, an error message to that effect will be displayed unless '@' is added to the beginning of

The function name  $mysq1$  may also be used, but is deprecated.

**Note** As of PHP 4.0.6, this function is deprecated. Use mysql\_select\_db and then mysql\_query, or use only mysql\_query and fully specify your table names in your query as dbname.*tblname* in your query. Chapter 6 - A Content Management System

#### **Build Your Own Database-Driven Website Using PHP & mysql\_drop\_db**

**MySQL** mysql\_drop\_db(*db\_name*[, *link\_id*])

ps (deletes) the specifie  $\mu$ a) MySQL connection. It returns  $\mathtt{true}$  on success, This function drops (deletes) the specified database and all the tables it contains, using the default or specified (link\_id) MySQL connection. It returns true on success or false on failure.

The function name  $\text{mysql\_dropdb}$  may also be used, but is deprecated.

## **mysql\_errno**

**MySQL** mysql\_errno([*link\_id*])

irns the numerical value  $\mathsf{B} \mathsf{a}$  (Tink\_id) MySQL connection. This function returns the numerical value of the error message from the last MySQL operation on the default or specified (link\_id) MySQL connection.

## **mysql\_error**

**MySQL** mysql\_error([*link\_id*])

irns the text of the error  $\Box$  a hands-on guide to learning all the top learning all the top learning all the top learning all the top learning all the top learning all the top learning all the top learning all the top learning all the top learnin This function returns the text of the error message from the last MySQL operation on the default or specified (link\_id) MySQL connection.

## **Build Your Own Database-Driven Website Using PHP & mysql\_escape\_string**

**MySQL** mysql\_escape\_string(*string*)

This function returns an escaped version of a  $\,\text{string}$  (with backslashes before special characters such as quotes) for use in a MySQL query. This function is a little more thorough than  $\mathrm{address}$  or PHP's Magic Quotes feature, but those methods are generally sufficient (and in the case of Magic Quotes, automatic), so this function is rarely used.

#### **Build Your Own Database-Driven Website Using PHP & mysql\_fetch\_array**

**MySQL** mysql\_fetch\_array(*result\_id*[, *array\_type*])

This function fetches the next row of a MySQL result set, and then advances the internal row pointer of the result set to the next row. It returns the row as an associative array, a numeric array, or both, depending on  $the$  value of  $\text{array\_type.}$ 

causes only numerical indices to be assigned, while MYSQL\_ASSOC assigns only string indices. When array\_type is not specified, or set to MYSQL\_BOTH, each field in the row will be given a numerical index (\$row[0]) as well as a string index (\$row['col\_name']) in the returned array. MYSQL\_NUM

This function returns false if there are no rows left in the specified result set.

#### **Build Your Own Database-Driven Website Using PHP & mysql\_fetch\_assoc**

**MySQL** mysql\_fetch\_assoc(*result\_id*)

This function fetches a result row as an associative array. It's identical to  $\mathrm{mysql\_fetch\_array}$  called with the <code>MYSQL\_ASSOC</code> parameter.

#### **Build Your Own Database-Driven Website Using PHP & mysql\_fetch\_field**

**MySQL** mysql\_fetch\_field(*result\_id*[, *field\_position*])

This function returns an object that contains information about a particular column in the supplied result  $\textsf{set}(\text{result\_id}).$  If the <code>field\_position</code> (the first column is position 0) is not specified, then repeated calls to  $\rm{mysq1\_fetch\_field}$  will retrieve each of the columns one at a time, from left to right. Assuming the result of this function is stored in \$field, then the properties of the retrieved field are accessible as shown in "Object fields for mysql\_fetch\_field".

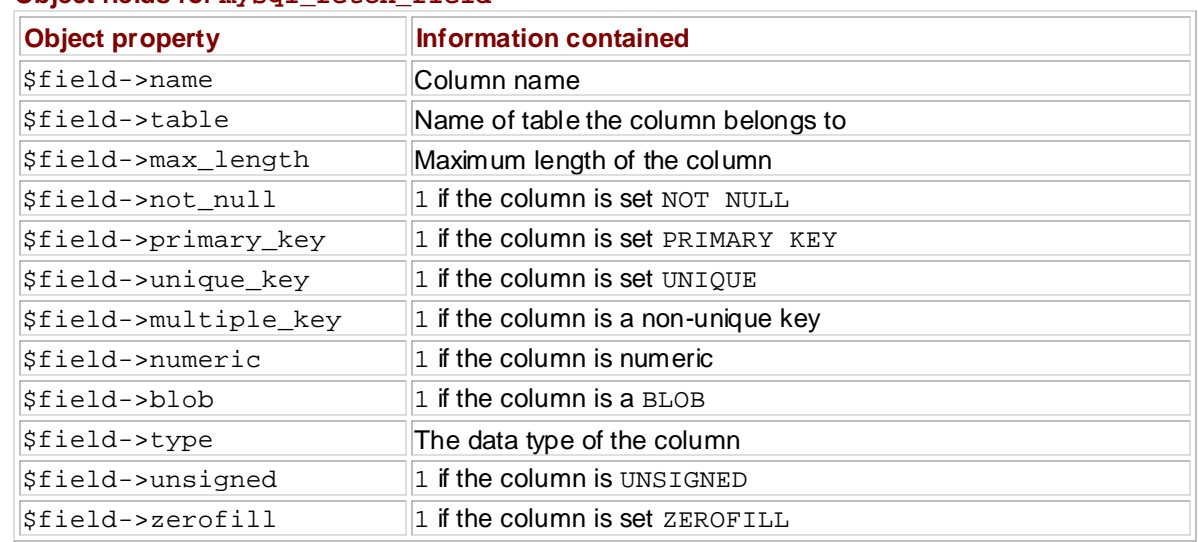

# **Table of Contents Object fields for mysql\_fetch\_field**

## **Build Your Own Database-Driven Website Using PHP & mysql\_fetch\_lengths**

**MySQL** mysql\_fetch\_lengths(*result\_id*)

This function returns an array containing the lengths of each of the fields in the last-fetched row of the  $T$ specified result set.

#### **Build Your Own Database-Driven Website Using PHP & mysql\_fetch\_object**

**MySQL** mysql\_fetch\_object(*result\_id*)

This function returns the next result row from  $\texttt{result\_id}$  in the form of an object, and advances the internal row pointer of the result set to the next row. Column values for the row become accessible as named properties of the object (e.g.  $$row{\text -}space$  for the value of the user field in the  $$row$  object).

#### **Build Your Own Database-Driven Website Using PHP & mysql\_fetch\_row**

**MySQL** mysql\_fetch\_row(*result\_id*)

This function fetches a result row as numerical array. Identical to  $\tt{mysql_fet}$ ctch\_a $\tt{rray}$  called with the MYSQL\_NUM parameter.
#### **Build Your Own Database-Driven Website Using PHP & mysql\_field\_flags**

**MySQL** mysql\_field\_flags(*result\_id*, *field\_position*)

This function returns a string containing the flags associated with the specified field  $({\tt field\_position})$  in the specified result set ( ${\tt result\_id}$ ). The flags are separated by spaces in the returned string. Possible flags are: not\_null, primary\_key, unique\_key, multiple\_key, blob, unsigned, zerofill, binary,enum,auto\_increment, and timestamp.

The function name mysql\_fieldflags may also be used, but is deprecated.

### **Build Your Own Database-Driven Website Using PHP & mysql\_field\_len**

**MySQL** mysql\_field\_len(*result\_id*, *field\_position*)

This function returns the length of the specified field  $(\texttt{field\_position})$  in a result set  $(\texttt{result\_id}).$ 

This book is a hands-on guide to learning all the tools, The function name  $\text{mysql\_fieldlen}$  may also be used, but is deprecated.

### **Build Your Own Database-Driven Website Using PHP & mysql\_field\_name**

**MySQL** mysql\_field\_name(*result\_id*, *field\_position*)

This function returns the name of the specified field (<code>field\_position</code>) in a result set ( ${\tt result\_id}$ ).

This book is a hands-on guide to learning all the tools, The function name  $\texttt{mysql\_field}$ name  $\texttt{may}$  also be used, but is deprecated.

### **Build Your Own Database-Driven Website Using PHP & mysql\_field\_seek**

**MySQL** mysql\_field\_seek(*result\_id*, *field\_position*)

This function sets the default field position for the next call to  $\tt{mysql_fetch_field.}$ 

#### **Build Your Own Database-Driven Website Using PHP & mysql\_field\_table**

**MySQL** mysql\_field\_table(*result\_id*, *field\_position*)

This function returns the name of the table containing the specified field  $(\texttt{field\_position})$  of the  ${\sf specified}$  result set ( $result\_id$ ).

The function name  $\texttt{mysql\_fieldtable}$  may also be used, but is deprecated.

### **Build Your Own Database-Driven Website Using PHP & mysql\_field\_type**

**MySQL** mysql\_field\_type(*result\_id*, *field\_position*)

This function returns the type of the specified field  $(\texttt{field\_position})$  in the specified result set (result\_id).

The function name  $\texttt{mysql\_fieldtype}$  may also be used, but is deprecated.

#### **Build Your Own Database-Driven Website Using PHP & mysql\_free\_result**

**MySQL** mysql\_free\_result(*result\_id*)

This function destroys the specified result set ( $\texttt{result\_id}$ ), freeing all memory associated with it. As all memory is automatically freed at the end of a PHP script, this function is only really useful when working with multiple very large result sets in a single script.

The function name mysql\_freeresult may also be used, but is deprecated.

## **Build Your Own Database-Driven Website Using PHP & mysql\_get\_client\_info**

**MySQL** mysql\_get\_client\_info()

This function returns a string indicating the version of the MySQL client library that PHP is using (e.g. '3.23.54a').

## **Build Your Own Database-Driven Website Using PHP & mysql\_get\_host\_info**

**MySQL** mysql\_get\_host\_info([*link\_id*])

irns a string describing tl  $\mathfrak n$  opened my $\mathsf{S}\cup\mathsf{L}$  connection (e.g. 'Local host  $\mathsf v$  ) This function returns a string describing the type of connection and server host name for the specified (link\_id) or last opened MySQL connection (e.g. 'Localhost via UNIX socket').

## **Build Your Own Database-Driven Website Using PHP & mysql\_get\_proto\_info**

**MySQL** mysql\_get\_proto\_info([*link\_id*])

This function returns an integer indicating the MySQL protocol version in use for the specified  $(\mathtt{link\_id})$ or last opened MySQL connection (e.g. 10).

## **Build Your Own Database-Driven Website Using PHP & mysql\_get\_server\_info**

**MySQL** mysql\_get\_server\_info([*link\_id*])

This function returns a string indicating the version of MySQL server in use on the specified  $(\tt link\_id)$  or last opened MySQL connection (e.g. '3.23.54-alpha').

### **Build Your Own Database-Driven Website Using PHP & mysql\_insert\_id**

**MySQL** mysql\_insert\_id ([*link\_id*])

This function returns the value that was automatically assigned to an  $\hbox{\texttt{AUTO\_INCREMENT}}$  column in the previous $\mathtt{INBERT}$  query for the default or specified  $(\mathtt{link\_id})$  MySQL connection. If no AUTO\_INCREMENT value was assigned in the previous query, 0 is returned instead.

#### **Build Your Own Database-Driven Website Using PHP & mysql\_list\_dbs**

**MySQL** mysql\_list\_dbs([*link\_id*])

This function returns a result set containing a list of the databases available from the current or specified  $(\mathtt{link\_id})$  MySQL connection. Use  $\mathtt{mysql\_db\_name}$  to retrieve the individual database names from this result set.

The function name mysql\_listdbs may also be used, but is deprecated.

#### **Build Your Own Database-Driven Website Using PHP & mysql\_list\_fields**

**MySQL** mysql\_list\_fields(*db\_name*, *table\_name*[, *link\_id*])

This function returns a result set with information about all the fields in the specified table  $(\texttt{table\_name})$ in the specified database ( $db\_name$ ) using the default or specified  $(\mathtt{link\_id})$  MySQL connection. The result set produced may be used with mysql\_field\_flags, mysql\_field\_len, mysql\_field\_name, and mysql\_field\_type.

The function name mysql\_listfields may also be used, but is deprecated.

#### **Build Your Own Database-Driven Website Using PHP & mysql\_list\_tables**

**MySQL** mysql\_list\_tables(*db\_name*[, *link\_id* ])

This function returns a result set containing a list of the tables in the specified database  $(\text{db\_name})$  from the current or specified  $(\mathtt{link\_id})$  MySQL connection. Use  $\mathtt{mysql\_tablename}$  to retrieve the individual table names from this result set. The functional and the functional set  $\mathbf{r}$ 

The function name mysql\_listtables may also be used, but is deprecated.

### **Build Your Own Database-Driven Website Using PHP & mysql\_num\_fields**

**MySQL** mysql\_num\_fields(*result\_id*)

This function returns the number of fields in a MySQL result set  $(\mathtt{result\_id}).$ 

This book is a hands-on guide to learning all the tools, The function name  $\texttt{mysql\_numfields}$  may also be used, but is deprecated.

#### **Build Your Own Database-Driven Website Using PHP & mysql\_num\_rows**

**MySQL** mysql\_num\_rows(*result\_id*)

This function returns the number of rows in a MySQL result set  $(\texttt{result\_id}).$  This method is not  $\mathop{\mathsf{compatible}}$  with result sets created by  $\mathop{\mathsf{mysql\_unbuffered\_query}}$  .

#### **Build Your Own Database-Driven Website Using PHP & mysql\_pconnect**

**MySQL** mysql\_pconnect([*hostname*[:*port*|:*/socket/path*][, *username*[, *password*]]])

This function opens a persistent connection to a MySQL Server. Works the same as  $\mathfrak{mysql\_connect}$  , except that the connection is not closed by  $\text{mysq1\_close}$  or at the end of the script. If a persistent connection is already found to exist with the specified parameters, then this is used, avoiding the creation of a new one.

### **mysql\_query**

**MySQL** mysql\_query(*sql\_query*[, *link\_id*])

This function executes the specified MySQL query ( $\text{sql\_query}$ ) on the currently selected database.

This book is a hands-on guide to learning all the tools, If the MySQL connection identifier  $(\text{link\_id})$  is not specified, PHP will use the currently active connection. If no such connection exists, PHP will attempt to open a connection by implicitly calling  $\operatorname{\mathsf{mysql\_connect}}$ with default parameters.

If the query fails, an error message to that effect will be displayed unless '@' is added to the beginning of the function name, and the function will return  $f$ alse instead of a result identifier (which evaluates to true). If the error occurred due to an error in the SQL query, the error number and message can be obtained using mysq\_errno and mysql\_error respectively.

### **mysql\_result**

**MySQL** mysql\_result(*result\_id*, *row*[, *field*])

This function returns the value of a particular field of the specified row ( $_{\rm row}$ ) of the specified result set (result\_id). The *field* argument may be the name of the field (either fieldname or dbname . <code>fieldname</code>), or its numerical position, where the first field in a row is at position 0. If field is not specified, then 0 is assumed. The specified state using PHP and MySQL from scratch.

### **Build Your Own Database-Driven Website Using PHP & mysql\_select\_db**

**MySQL** mysql\_select\_db(*db\_name*[, *link\_id*])

This function selects the default database (db\_name) for the current or specified ( $\mathtt{link\_id}$ ) MySQL connection.

The function name  $\text{mysql\_selectdb}$  may also be used, but is deprecated.

#### **Build Your Own Database-Driven Website Using PHP & mysql\_tablename**

**MySQL** mysql\_tablename(*result\_id*, *row\_number*)

 ${\tt result\_id}$  should refer to a result set produced by a call to  ${\tt mysql\_list\_tables}$  , and will retrieve the name of the table listed on the row specified by  $_{\rm{row\_number}}$ . The first row in a result set is row 0.

## **Build Your Own Database-Driven Website Using PHP & mysql\_unbuffered\_query**

**MySQL** mysql\_unbuffered\_query(*query*[, *link\_id*[, *result\_mode*]])

This function sends an SQL query to MySQL, without fetching or buffering the result rows automatically, as  $\texttt{mysq1\_query}$  and  $\texttt{mysq1\_db\_query}$  do. This method has two advantages: PHP does not need to allocate a large memory buffer to store the entire result set, and you can begin to process the results as soon as PHP receives the first row, instead of having to wait for the full result set to be received.

**Table of Contents** mysql\_num\_rows) are not available for result sets produced by mysql\_unbuffered\_query, and you must use mysql\_fetch\_\* functions to retrieve all of the rows in the result set before you can send another query using that MySQL connection. The down side is that functions that require information about the full result set (such as

## **Symbols**

```
principles, and techniques needed to build a fully functional
negation operator in PHP, <u>Multipurpose Pages</u>
negation operator in PHP, Connecting to MySQL with PHP
```
!=

!

inequality operator in PHP, Control Structures Build Your Own Database Driven Website Using PHP & MySQL PHP & MySQL PHP & MySQL PHP & MySQL PHP & MySQL PHP & MySQL PHP & MySQL PHP & MySQL PHP & MySQL PHP & MySQL PHP & MySQL PHP & MySQL PHP & MySQL PHP & MySQL PHP & MyS

""

Introduction around strings in PHP, Variables and Operators

\$\_COOKIE,<u>Cookies</u>

\$\_FILES, Handling File Uploads, Storing Files

- \$\_GET, User Interaction and Forms
- Chapter 5 Relational Database Design Chapter 2 Relational Database Design Database Design Database Design <br>Database Design Database Design Database Design Database Design Database Design Database Design Database Design \$\_POST, User Interaction and Forms
- \$\_REQUEST, User Interaction and Forms
- Chapter 8 MySQL Administration \$\_SERVER

HTTP\_USER\_AGENT, <u>Viewing Stored Files</u>

\$\_SESSION, PHP Sessions

 $\Omega$ %

modulus operator in MySQL, Mathematical Functions wildcard for LIKE operator, Viewing Stored Data

&&, see <u>and operator</u> and, and <u>all a operator</u>

''

around strings in PHP, Basic Syntax and Commands around strings in PHP, *Variables and Operators* 

 $()$ 

calling PHP functions, **Basic Syntax and Commands** in regular expressions, Regular Expressions

\*

in regular expressions, Regular Expressions multiplication operator in PHP, Variables and Operators

+

-

.

addition operator in PHP, Variables and Operators in regular expressions, Regular Expressions

subtraction operator in PHP, Variables and Operators

concatenation operator in PHP, Variables and Operators in regular expressions, Regular Expressions

.=

string concatenation operator in PHP, Searching for Jokes .cnf files, Working with *.cnf* files in Windows

.htaccess

protecting directories with, A Content Management System

/ division operator in PHP, Variables and Operators

**Build Your Own Database-Driven Website Using PHP &** comments in PHP, Variables and Operators

### //

;

comments in PHP, <u>Variables and Operators</u>

```
on the MySQL command line, <u>Logging On to MySQL</u>
terminating PHP statements, <u>Basic Syntax and Commands</u>
                database-driven Web site using PHP and MySQL from scratch. The site using PHP and MySQL from scratch. The site using \sim
```
## $\,<$

less than or equal in PHP, Control Structures less than in PHP, Control Structures  $\leq$ 

### $2 = ?$

PHP expression delimiters, Multipurpose Pages

## $\langle$ ?php ? $>$

PHP code delimiters, Introducing PHP, Multipurpose Pages Chapter 4 - Publishing MySQL Data on the Web

### =

Chapter 5 - Relational Database Design assignment operator in PHP, <u>Variables and Operators</u>

### $=$

Chapter 7 - Content Formatting and Submission equal-to operator in PHP, Control Structures

 $>$  - Advanced SQL  $>$  - Advanced SQL  $>$ >

Chapter 10 - Advanced PHP greater than or equal in PHP, Control Structures greater than in PHP, <u>Control Structures</u>  $>=$ 

#### $\alpha$  - MySQL syntaxies are  $\alpha$ ?

in regular expressions, Regular Expressions

#### $\omega$ @

error suppression operator in PHP, Connecting to MySQL with PHP

## $\sqrt{c}$

on the MySQL command line, Logging On to MySQL

## $\ln$

ine feed character in PHP, Searching for Jokes

### \r

carriage return character in PHP, Searching for Jokes

## \t

tab character in PHP, Searching for Jokes

||, see or operator

## **A**

 $\sigma$  with DHD Adding Authors adding CMS items with PHP, <u>Adding Authors</u> addslashes, <u>Magic Quotes</u> and MySQL from scratch. And MySQL from scribes and mySQL from scribes. And we have a **Table of Contents** for columns and tables, <u>Column and Table Name Aliases</u> ALTER TABLE, Giving Credit where Credit is Due, CREATE INDEX, RENAME TABLE ALTER TABLE, Rule of Thumb: Keep Things Separate, ALTER TABLE, DROP INDEX ANALYZE TABLE, ANALYZE TABLE Chapter 3 - Getting Started with PHP and operator, Control Structures Apache 2.0 compatibility with PHP, <u>PHP and Apache 2.x in Windows</u> array and Submission Submission and Submission Submission Submission Submission Submission Submission Submissio PHP function, Arrays PHP function, Adding Jokes, A Simple Shopping Cart arrays, <u>Arrays</u> associative, <u>Arrays</u> indices, Arrays in Arrays in Arrays in Ph looping through elements, Adding Jokes processing when submitted, Adding Jokes submitting in a form, Adding Jokes AUTO\_INCREMENT, Creating a Table and mysql\_escape\_string, mysql\_escape\_string aliases

obtaining last assigned value, Adding Jokes

## **B-C**

BINARY, MySQL Column Types  $\frac{60}{4}$ BLOB types, <u>Binary Column Types</u> and MySQL from scratch. The mySQL from scribes in the mySQL from scribes in the mySQL from scribes in the mySQL from scribes in the mySQL from scribes in the mySQL from scribes in the mySQ case sensitivity in SQL queries, Creating a Table categories assigning to CMS items with PHP, Managing Jokes database design for, Many-to-Many Relationships managing with PHP, Managing Categories character entities, Editing Authors Chapter 5 - Relational Database Design code archive, The Code Archive columns, An Introduction to Databases, Index, see also fields setting data types, <u>Creating a Table</u> command prompt in Windows, <u>Installing MySQL</u> commands and  $\sim$  Storing Binary Data in MySQL and Data in MySQL and Data in MySQL and Data in MySQL and Data in MySQL and Data in MySQL and Data in MySQL and Data in MySQL and Data in MySQL and Data in MySQL and Data in M MySQL, see <u>queries</u> and Sessions in P comments, Variables and Operators concurrent database operations, LOCKIng TABLES  $\mathcal{L}$  - MySQL column Types  $\mathcal{L}$ Connecting  $\mathcal{L}$ to MySQL with PHP, <u>Connecting to MySQL with PHP</u> connection identifiers, Connecting to MySQL with PHP content management systems, **A Content Management System** content submissions cancelling a query, Logging On to MySQL connecting accepting from visitors, **Automatic Content Submission** control structures, Control Structures cookies, Cookies browser-enforced limits, Cookies deleting, Cookies saving after browser sessions, Cookies setting, Cookies copy, Semi-Dynamic Pages count PHP function, Adding Jokes, Splitting Text into Pages, A Simple Shopping Cart CREATE DATABASE alternative to mysql\_create\_db, mysql\_create\_db CREATE DATABASE, Creating a Database, CREATE DATABASE CREATE INDEX, CREATE INDEX, see also alter table CREATE TABLE, Creating a Table, Binary Column Types, CREATE TABLE cron, Incremental Backups using Update Logs, Semi-Dynamic Pages CURDATE, Inserting Data into the Database

## **D**

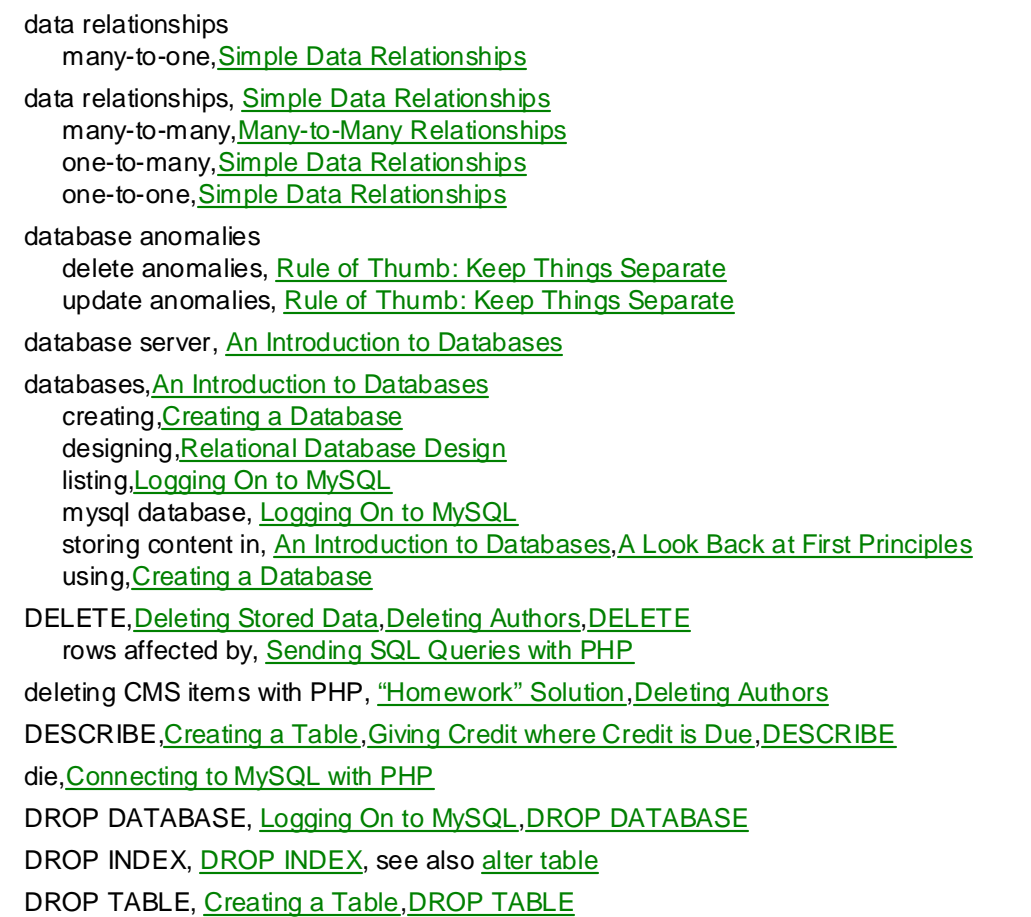

## **E**

 $\mathbf{v}$  and Commands echo, <u>Basic Syntax and Commands</u> and functional a functional and the functional section  $\frac{1}{2}$ editing CMS items with PHP, <u>Editing Authors</u> **Table of Contents** email sending with PHP, Email in PHP sending with PHP, <u>Email in PHP</u> enctype **1 - Installation** attribute of form tags, Handling File Uploads ereg<u>,Regular Expressions</u> Chapter 4 - Publishing MySQL Data on the Web ereg\_replace,<u>String Replacement with Regular Expressions</u> eregi<u>,Regular Expressions</u> eregi\_replace, String Replacement with Regular Expressions escaping special characters, Hyperlinks in regular expressions, Boldface and Italic Text Chapter 10 - Advanced PHP 10 - Advanced PHP 10 - Advanced PHP 10 - Advanced PHP 10 - Advanced PHP 10 - Advance escaping special characters, <u>Magic Quotes, Index</u> escaping special characters in regular expressions, Regular Expressions<br>. in regular expressions, <u>Hyperlinks</u> **Application**  $\mathbb{R}^n$ in PHP, <u>Connecting to MySQL with PHP</u> on the MySQL command line, <u>Logging On to MySQL</u> EXPLAIN, <u>EXPLAIN</u> else statements, see if-else statements exit

explode, Splitting Text into Pages

## **F**

fclose,<u>Semi-Dynamic Pages</u>  $p_{\text{max}}$  and techniques needed to build a functional functional functional functional functional functional functional functional functional functional functional functional functional functional functional functional fu fields<u>,An Introduction to Databases,Index</u>, see also <u>columns</u> **Table of Contents** accessing with PHP, Semi-Dynamic Pages storing in MySQL, <u>Storing Files</u> flow of control, see **control structures** fopen, Semi-Dynamic Pages for loops, Control Structures, A Simple Shopping Cart Chapter 3 - Getting Started with PHPP 3 - Getting Started with PHPP 3 - Getting Started with PHPP 3 - Getting forced rows, <u>LEFT JOINs</u> foreach loops, <u>Adding Jokes</u> formatting content, Content Formatting and Submission forms  $\overline{\phantom{a}}$ submission methods, User Interaction and Forms  $\epsilon$  - Advanced SQL - Advanced SQL - Advanced SQL - Advanced SQL - Advanced SQL - Advanced SQL - Advanced SQL - Advanced SQL - Advanced SQL - Advanced SQL - Advanced SQL - Advanced SQL - Advanced SQL - Advanced SQL - Adva fread, Semi-Dynamic Pages functions, Basic Syntax and Commands, see also php, built-in functions parameters, Basic Syntax and Commands return values, Connecting to MySQL with PHP files

fwrite, Semi-Dynamic Pages

## **G-H**

 $\overline{\textsf{GRANT}}, \overline{\textsf{UsingGRANT}}, \overline{\textsf{GRANT}}}, \overline{\textsf{GRANT}}}, \over$ principles, and the techniques needed to build a functional techniques needed to build a functional techniques  $\frac{1}{2}$ examples of use, <u>Using $\overline{\text{GRANT}}}$ </u>

group-by functions, see summary functions

**Table of Contents** header, Viewing Stored Files, The Complete Script, see also http headers

Build Your Own Database Driven Website Using Php & MySQL PHP & MySQL PHP & MySQL PHP & MySQL PHP & MySQL PHP & MySQL PHP & MySQL PHP & MySQL PHP & MySQL PHP & MySQL PHP & MySQL PHP & MySQL PHP & MySQL PHP & MySQL PHP & MyS **HTML** 

stripping out of content, <u>Out with the Old</u>

htmlspecialchars, Managing Authors, Editing Authors, Out with the Old

HTTP headers, Viewing Stored Files, The Complete Script content-disposition, Viewing Stored Files content-length, Viewing Stored Files content-type, Viewing Stored Files cookie, <u>Cookies</u> A Cookies System System System System System System System System System System System System System System System System System System System System System System System System System System System Syste location, The Complete Script set-cookie,<u>Cookies</u>

**I**

This book is a hands-on guide to the top in the top to the top to the top to the top the top the top the top t<br>All the top the top to lead the top to lead the top the top the top the top the top the top the top the top th ID columns, <u>An Introduction to Databases,Creating a Table,Index</u> , see also <u>primary keys</u> if-else statements, Control Structures include, Server-Side Includes with PHP, Increasing Security with Includes

individual entries for operators, Variables and Operators

InnoDB tables, Transactions in MySQL

INSERT, Inserting Data into a Table, Adding Authors, INSERT, REPLACE and TIMESTAMP columns, Date/Time Types IGNORE, Adding Jokes rows affected by, Sending SQL Queries with PHP Chapter 4 - Publishing MySQL Data on the Web

is\_uploaded\_file, <u>Assigning Unique File Names, Storing Files</u>

## **J-L**

 $\mathbf{M}$ ultiple  $\mathbf{L}$ chles, leins, all the tools, all the tools, all the tools, all the tools, all the tools, all the tools, all the tools, all the tools, all the tools, all the tools, all the tools, all the tools, all joins, <u>Dealing with Multiple Tables, Joins</u> nner jons, <u>Jons</u><br>left joins, <u>LEFT JOINs-LEFT JOINs,Joins</u>, see also <u>outer joins</u> outer joins, **Joins** line breaks Driven Website Using PHP  $\mathcal{L}$ platform-specific issues, Paragraphs  $C_1 \cap A \cap B_1 \subset A$  in the Installation LOAD DATA INFILE, <u>LOAD DATA INFILE</u> LOCK TABLES, **LOCKING TABLES, LOCK/UNLOCK TABLES** look-up tables, Many-to-Many Relationships inner joins, Joins natural joins, Joins

queries using, <u>Many-to-Many Relationships</u>

## **M**

magic quotes, <u>Magic Quotes</u> principles, and the techniques needed to build a functional functional functional functional functional functional functional functional functional functional functional functional functional functional functional function and mysql\_escape\_string, <u>mysql\_escape\_string</u> **Table of Contents** MAX\_FILE\_SIZE hidden form field, <u>Handling File Uploads</u> my.cnf, Installing MySQL, MySQL Packet Size max\_allowed\_packet,<u>MySQL Packet Size</u> my.ini, see <u>my.cnf</u> myisamchk, Checking and Repairing MySQL Data Files MySQL, Who Should Read This Book, Welcome to the Show mySQL, who Should Need This Book, We<br>administration, MySQL Administration ash management Management Management Management Content Management System Content Management System Tasks backing up data, Standard Backups Aren't Enough, Incremental Backups using Update Logs, see also update logs command-line client, Logging On to MySQL controlling access to, MySQL Access Control tips, Access Control Tips, Checking and Repairing MySQL Data Files data files, Checking and Repairing MySQL Data Files getting started with, Getting Started with MySQL installing - MySQL Functions in Linux, <u>Installing MySQL</u> in Windows, <u>Installing MySQL</u> killing server process, <u>Locked Out?</u> logging on to, <u>Logging On to MySQL</u> lost password recovery, Locked Out? password, <u>Logging On to MySQL</u> mail, Email in PHP removing packaged versions, **Linux Installation** repairing corrupt data files, Checking and Repairing MySQL Data Files restoring backed up data, Database Backups using *mysqldump*, Incremental Backups using Update Logs running automatically at start-up, Installing MySQL transaction support, Transactions in MySQL user name, Logging On to MySQL MySQL column types TEXT, Creating a Table MySQL functions CONNECTION\_ID, Miscellaneous Functions COUNT, GROUPING SELECT Results DATABASE, Miscellaneous Functions LAST\_INSERT\_ID, Miscellaneous Functions MIN, Functions for Use with GROUP BY Clauses SYSDATE, Date and Time Functions SYSTEM\_USER, Miscellaneous Functions VERSION, Miscellaneous Functions MySQL column types DATE, Date/Time Types DATETIME, Date/Time Types

TIME, Date/Time Types

### **Build Your Own Database-Driven Website Using PHP &** YEAR, Date/Time Types

**MySQL** MySQL column types, MySQL Column Types bigin T<u>, Numerical Types</u> with the Second Second Second Second Second Second Second Second Second Second Second Second Second Second Second Second Second Second Second Second Second Second Second Second Second Second Seco BLOB, Character Types CHAR, <mark>Character Types</mark> DECIMAL, <u>Numerical Types</u> needed to build a functional and the functional and the functional section  $\mathbf{z}$ database-driven Web site using PHP and MySQL from scripture  $P$  and  $\alpha$  from scripture  $\alpha$ for binary data, **Binary Column Types** INT, Creating a Table, Numerical Types LONGBLOB, Character Types LONGTEXT, Character Types MEDIUMBLOB, Character Types MEDIUMINT, <u>Numerical Types</u> MEDIUMTEXT, Character Types SET, Character Types SMALLINT, <u>Numerical Types</u> TEXT, Character Types TEXT vs. BLOB types, <u>Binary Column Types</u> TIMESTAMP<u>,Date/Time Types</u> TINYBLOB, Character Types TINYINT, <u>Numerical Types</u><br>Tinary Or The Excellent <u>Character Types</u><br>VARCHAR, Character Types  $\frac{1}{2}$ MySQL functions, <u>GROUPingSELECT Results, MySQL Functions</u> ABS, Mathematical Functions ACOS, <u>Mathematical Functions</u><br>ACOS, Mathematical Functions ASCII, String Functions **ASIN, Mathematical Functions** ATAN, Mathematical Functions ATAN2, Mathematical Functions ENUM, Automatic Content Submission, Character Types FLOAT, Numerical Types TINYTEXT, Character Types ADDDATE, Date and Time Functions AVG, Functions for Use with GROUP BY Clauses BENCHMARK, Miscellaneous Functions BIN, String Functions BIT\_AND, Functions for Use with GROUP BY Clauses BIT\_LENGTH, String Functions BIT\_OR, Functions for Use with GROUP BY Clauses CASE, Control Flow Functions CEILING, Mathematical Functions CHAR, String Functions CHAR\_LENGTH, String Functions CHARACTER\_LENGTH, String Functions CONCAT, String Functions CONCAT\_WS, String Functions CONV, String Functions COS, Mathematical Functions COT, Mathematical Functions COUNT, Viewing Stored Data, Functions for Use with GROUP BY Clauses, Functions for Use with GROUP BY Clauses omitting NULLs, LEFT JOINS CURDATE, Date and Time Functions CURRENT\_DATE, Date and Time Functions CURRENT\_TIME, Date and Time Functions

**Build Your Database 3 and Time Functions DONTHING**, Date and Time Functions by Kevin <u>Parts Island Islam Islands Islands</u><br>DATE\_FORMAT, <u>Date and Time Functions</u> DATE\_SUB, Date and Time Functions DAYNAME, Date and Time Functions  $p_{\text{max}}$  and the build a functional techniques needed to build a functional techniques needed to build a functional techniques of  $\frac{1}{2}$ DAYOFMONTH, Date and Time Functions DECODE, Miscellaneous Functions DEGREES, Mathematical Functions ELT, String Functions ENCODE, Miscellaneous Functions ENCRYPT, Miscellaneous Functions EXP,<u>Mathematical Functions</u> EXPORT\_SET,<u>String Functions</u> FIELD, String Functions r NO\_N\_CLT, Outing Punctions<br>FLOOR, Mathematical Functions r Eo on, <u>Mathematical Panciform</u><br>FORMAT, <u>Miscellaneous Functions</u> **EXAMPLE**<br>FROM\_DAYS, Date and Time Functions FROM\_UNIXTIME, Date and Time Functions GET\_LOCK, Miscellaneous Functions GREATEST, Mathematical Functions HEX, String Functions HOUR, Date and Time Functions **IF, Control Flow Functions IFNULL, Control Flow Functions** INET\_ATON,<u>Miscellaneous Functions</u> INET\_NTOA, Miscellaneous Functions INSERT<u>,String Functions</u> INSTR<u>,String Functions</u> LCASE, String Functions CURRENT\_TIMESTAMP, Date and Time Functions DAYOFWEEK, Date and Time Functions DAYOFYEAR, Date and Time Functions FIND\_IN\_SET, String Functions LEAST, Mathematical Functions LEFT, Viewing Stored Data, String Functions LENGTH, String Functions LOAD\_FILE, String Functions LOCATE, String Functions LOG, Mathematical Functions LOG10, Mathematical Functions LPAD, String Functions LTRIM, String Functions MAKE\_SET, String Functions MD5, Miscellaneous Functions MID, String Functions MINUTE, Date and Time Functions MOD, Mathematical Functions MONTH, Date and Time Functions MONTHNAME, Date and Time Functions NOW, Date and Time Functions NULLIF, Control Flow Functions OCT, String Functions OCTET\_LENGTH, String Functions ORD, String Functions PASSWORD, Miscellaneous Functions PERIOD ADD, Date and Time Functions
**PI, Mathematical Functions POSITION, String Functions** by Company, <u>California Proteinsels</u><br>POW, <u>Mathematical Functions</u> POWER, Mathematical Functions QUARTER, Date and Time Functions  $p = p \cdot \frac{p \cdot p}{p \cdot p}$ RADIANS, <u>Mathematical Functions</u> REPEAT, String Functions REPLACE, String Functions **Example 20** REVERSE, String Functions RIGHT, String Functions ROUND, Mathematical Functions RPAD, String Functions RTRIM, String Functions SEC\_TO\_TIME, Date and Time Functions SESSION\_USER, Miscellaneous Functions SESSION\_SOLM, <u>IMBOOMAHOODS PANDING</u><br>SIGN, <u>Mathematical Functions</u> **Chamatical Functions** SOUNDEX, String Functions SPACE, String Functions SQRT, Mathematical Functions STD, Functions for Use with GROUP BY Clauses STDDEV, Functions for Use with GROUP BY Clauses SUBDATE, Date and Time Functions SUBSTRING, String Functions SUBSTRING\_INDEX<u>,String Functions</u> SUM, Functions for Use with GROUP BY Clauses TAN, Mathematical Functions TIME\_FORMAT, Date and Time Functions TIME\_TO\_SEC, Date and Time Functions PERIOD\_DIFF, Date and Time Functions RAND, Mathematical Functions RELEASE\_LOCK, Miscellaneous Functions SECOND, Date and Time Functions TO\_DAYS, Date and Time Functions TRIM, String Functions TRUNCATE, Mathematical Functions UCASE, String Functions UNIX\_TIMESTAMP, Date and Time Functions USER, Miscellaneous Functions WEEK, Date and Time Functions WEEKDAY, Date and Time Functions YEAR, Date and Time Functions YEARWEEK, Date and Time Functions mysql.server, Installing MySQL mysql\_affected\_rows, Sending SQL Queries with PHP, mysql\_affected\_rows, mysql\_data\_seek mysql close, mysql close mysql\_connect, Connecting to MySQL with PHP, mysql\_connect mysql create db, mysql create db mysql\_db\_name, mysql\_db\_name, mysql\_list\_fields mysql db query, mysql db query mysql\_drop\_db, mysql\_drop\_db mysql\_errno, mysql\_errno

mysql\_error, Sending SQL Queries with PHP, mysql\_error

- mysql\_escape\_string, mysql\_escape\_string
- **Build Your Own Database-Driven Website Using PHP & MySQL** mysql\_fetch\_array, Handling SELECT Result Sets, mysql\_fetch\_array
- mysql\_fetch\_assoc,<u>mysql\_fetch\_assoc</u>
- mysql\_fetch\_field,<u>mysql\_fetch\_field</u>
- $T_{\rm eff}$  is a hands-on guide to learning all the tools,  $T_{\rm eff}$ mysql\_fetch\_lengths,<u>mysql\_fetch\_lengths</u>
- mysql\_fetch\_object,<u>mysql\_fetch\_object</u>
- mysql\_fetch\_row, mysql\_fetch\_row
- **Table of Contents** mysql\_field\_flags, mysql\_field\_flags Build Your Own Database Driven Website Using PHP & MySQL
- mysql\_field\_len,<u>mysql\_field\_len</u>
- mysql\_field\_name,<u>mysql\_field\_name</u>
- mysql\_field\_seek,<u>mysql\_field\_seek</u>
- mysql\_field\_table, mysql\_field\_table
- mysql\_field\_type,<u>mysql\_field\_type</u> Chapter 5 - Relational Database Design
- mysql\_free\_result,<u>mysql\_free\_result</u>
- mysql\_get\_client\_info,<u>mysql\_get\_client\_info</u>
- mysql\_get\_host\_info, mysql\_get\_host\_info
- mysql\_get\_proto\_info, mysql\_get\_proto\_info Chapter 10 - Advanced PHP
- mysql\_get\_server\_info,<u>mysql\_get\_server\_info</u>
- mysql\_insert\_id, <u>Adding Jokes, INSERT, mysql\_insert\_id</u>
- mysql\_list\_dbs,<u>mysql\_list\_dbs</u>
- mysql\_list\_tables, mysql\_list\_tables
- $\mathcal{A}$  MySQL Column Types  $\mathcal{A}$ mysql\_num\_fields,<u>mysql\_num\_fields</u>
- mysql\_num\_rows,<u>mysql\_num\_rows</u>
- mysql\_pconnect, mysql\_pconnect
- mysql\_query, Sending SQL Queries with PHP, mysql\_query using result sets from, HandlingSELECT Result Sets
- mysql result, mysql result
- mysql\_select\_db, Connecting to MySQL with PHP, mysql\_select\_db
- mysql\_tablename, mysql\_tablename
- mysql\_unbuffered\_query,mysql\_unbuffered\_query
- mysqld.exe
- choosing MySQL server version, Installing MySQL
- mysqldump, Database Backups using *mysqldump*

## **N-O**

NOT NULL, Creating a Table to learning and the tools, the tools, the tools, the tools, the tools, the tools, the tools, the tools, the tools, the tools, the tools, the tools, the tools, the tools, the tools, the tools, the  $p_{\text{r}}$  and the functional functional functional functional functional functional functional functional functional functional functional functional functional functional functional functional functional functional funct NOT NULL, Automatic Content Submission and MySQL from and MySQL from scribbs. operators, Variables and Operators, see also individual entries for operators arithmetic, Variables and Operators concatenation, Variables and Operators OPTIMIZE TABLE, OPTIMIZE TABLE or operator, Control Structures Chapter 3 - Getting Started with PHPP 3 - Getting Started with PHPP 3 - Getting Started with PHPP 3 - Getting number\_format, A Simple Shopping Cart

outer joins, <u>Joins</u>

## **P**

PHP, Who Should Read This Book, Welcome to the Show  $\frac{p_{\text{total}}}{p_{\text{total}}}\frac{p_{\text{total}}}{p_{\text{total}}}\frac{p_{\text{total}}}{p_{\text{total}}}\frac{p_{\text{total}}}{p_{\text{total}}}\frac{p_{\text{total}}}{p_{\text{total}}}\frac{p_{\text{total}}}{p_{\text{total}}}\frac{p_{\text{total}}}{p_{\text{total}}}\frac{p_{\text{total}}}{p_{\text{total}}}\frac{p_{\text{total}}}{p_{\text{total}}}\frac{p_{\text{total}}}{p_{\text{total}}}\frac{p_{\text{total}}}{p_{\text{total}}}\frac{p_{\text{total}}}{p_{\text{total}}}\frac{p$ basic syntax, <u>Basic Syntax and Commands</u> **Table of Contents** installing in Linux, <u>Installing PHP</u> & MySQL Base of MySQL Base of MySQL Base of MySQL Base of MySQL Base of MySQL Base of MySQL Base of MySQL Base of MySQL Base of MySQL Base of MySQL Base of MySQL Base of MySQL Base of MySQL Base with Apache for Windows, Installing PHP with IIS, <u>Installing PHP</u> in Windows, <u>Installing PHP</u> removing packaged versions, <u>Linux Installation</u> built-in functions, Basic Syntax and Commands getting started with, Getting Started with PHP

PHP, built-in functions, **Basic Syntax and Commands** 

php.ini, <u>Installing PHP</u>

and Mac OS X, No*php.ini* on Mac OS X? email settings, Email in PHP include\_path, Increasing Security with Includes post\_max\_size,<u>Handling File Uploads</u> session setup, <u>PHP Sessions</u> upload\_max\_filesize,<u>Handling File Uploads</u> upload\_tmp\_dir, <u>Handling File Uploads</u>

phpMyAdmin, Logging On to MySQL

PRIMARY KEY, Creating a Table

primary keys, Many-to-Many Relationships, Index multi-column, <u>Many-to-Many Relationships</u>, multi-column, <u>Many-to-Many Relationships</u> Index

## **Q-R**

queries, So what's SQL?  $\frac{p \cdot \alpha}{\alpha}$  and the build a functional functional functional functional functional functional functional functional functional functional functional functional functional functional functional functional functional fun cancelling, Logging On to MySQL from scratch. **Table of Contents** Build Your Own Database Driven Website Using PHP & MySQL on the MySQL command line, <u>Logging On to MySQL</u> referential integrity in MySQL, <u>Deleting Authors</u> register\_globals, register\_globals before PHP 4.2 regular expressions, Regular Expressions capturing matched text, Hyperlinks string replacement with, String Replacement with Regular Expressions relationships, see data relationships Chapter 8 - MySQL Administration RENAME TABLE, <u>RENAME TABLE</u>, see also <u>alter table</u> REPLACE,<u>REPLACE</u> result sets, Handling SELECT Result Sets REVOKE, Using REVOKE, REVOKE examples of use, Using REVOKE  $\mathcal{A}$  - MySQL Functions  $\mathcal{A}$ rows, An Introduction to Databases in MySQL, Viewing Stored Data deleting, Deleting Stored Data updating, Modifying Stored Data case sensitivity, Creating a Table query string, User Interaction and Forms quit counting

### **S**

Soprabing for lakes search engines, <u>Searching for Jokes</u> SELECT, <u>Viewing Stored Data, Managing Authors, SELECT-Joins</u>

GROUP BY clause, **SELECT** GROUP BY clause, GROUPING SELECT Results grouping results, GROUPingSELECT Results-GROUPingSELECT Results HAVING clause, Limiting Results with HAVING, SELECT INTO clause, <u>SELECT</u> LEFT JOIN ... ON, <u>left joins</u> LIKE operator, Viewing Stored Data, Searching for Jokes LIMIT clause, <u>Setting LIMITs</u> limiting number of results, <u>Setting $\mathtt{LIMITS}$ </u> ORDER BY clause, <u>SELECT</u> ORDER BY clause, SortingSELECT Query Results SELECT DISTINCT, *Rule of Thumb: Keep Things Separate* sorting results, Sorting SELECT Query Results WHERE clause, Viewing Stored Data, SELECT with multiple tables, <u>Dealing with Multiple Tables</u> aliases in, Column and Table Name Aliases building dynamically with PHP, Searching for Jokes

semi-dynamic pages, Semi-Dynamic Pages

server side includes

increasing security with, **Increasing Security with Includes** 

server-side includes, Server-Side Includes with PHP

server-side languages, **Introducing PHP** advantages of, **Introducing PHP** compared to JavaScript, Introducing PHP

session\_destroy, PHP Sessions

session\_start, PHP Sessions

sessions, PHP Sessions

SET, SET

setcookie, Cookies

short-circuit evaluation, Assigning Unique File Names

SHOW, SHOW

SHOW DATABASES, Logging On to MySQL

SHOW TABLES, Creating a Table

special characters, Editing Authors,Index, see also escaping special characters

split, Splitting Text into Pages

spliti, Splitting Text into Pages

SQL, see structured query language

statements, Basic Syntax and Commands

str\_replace, Matching Tags

stripslashes, Magic Quotes

strlen, Viewing Stored Files

strpos, Viewing Stored Files

**Structured Query Language**, <u>Who Should Read This Book, So what's SQL?</u><br>————————————————————

sub-selects,<u>CREATE TABLE</u>

summary functions, <u>GROUPingSELECT Results</u>

summary functions, GROUPingSELECT Results, GROUPingSELECT Results, Functions for Use with GROUP <u>by Clauses</u>, see also <u>mysql functions</u>, and the tools, all the tools, and the tools, and the tools, and the too principal <u>property functions and techniques needed to build a functional to build a functional state of</u>

## **T**

tables, An Introduction to Databases  $\frac{p_{\text{max}}}{p_{\text{max}}}}$ counting number of entries, <u>Viewing Stored Data</u> deleting entries, **Deleting Stored Data** inserting data, <u>Inserting Data into a Table</u> listin<u>g, Creating a Table</u> locking, <u>LOCKing TABLES</u> relationships between, **Rule of Thumb: Keep Things Separate** separating data with, **Rule of Thumb: Keep Things Separate** structural overview, **Structure of a typical database table** temporary, CREATE TABLE apuating chance, <u>modifying otorca Date</u> viewing entries, <u>Viewing Stored Data</u> creating, Creating a Table deleting, Creating a Table updating entries, Modifying Stored Data

task scheduler, *Incremental Backups using Update Logs*, Semi-Dynamic Pages

### time<u>,Cookies</u>

transactions, Transactions in MySQL

## **U**

unlink, <u>Semi-Dynamic Pages</u> all the tools, all the tools, all the tools, and the tools, and the tools, and the t  $p_{\text{max}}$  and techniques needed to build a functional functional functional functional functional functional functional functional functional functional functional functional functional functional functional functional fu UNLOCK TABLES, <u>LOCKing TABLES,LOCK/UNLOCK TABLES</u> UNSIGNED, MySQL Column Types UPDATE, Modifying Stored Data, Editing Authors, UPDATE and TIMESTAMP columns, Date/Time Types rows affected by, Sending SQL Queries with PHP WHERE clause, Modifying Stored Data update logs, Incremental Backups using Update Logs managing, Incremental Backups using Update Logs uploading files, Handling File Uploads-Recording Uploaded Files in the Database epreading the c, **Enhance The Chapter Content Management System** with unique file names, Assigning Unique File Names Chapter 7 - Content Formatting and Submission urlencode,<u>Multipurpose Pages</u> unset, A Simple Shopping Cart

USE, Creating a Database, USE

## **V-Z**

variables, Variables and Operators  $\frac{30 \text{ and } \text{b} \text{ is the number of times } \text{ of times } \text{ of$ interpolation in PHP strings, <u>Variables and Operators</u> **Table of Contents** XHTML, User Interaction and Forms ZEROFILL, <u>MySQL Column Types</u> while loops, Control Structures, Adding Jokes

### **Build Your Own Database-Driven Website Using PHP & List of Figures**

### <u>Chapter 1:</u> Installation

**Putput of** *today.php* and the functional functional functional and the functional functional functional functional functional functional functional functional functional functional functional functional functional functi  $\alpha$  site using PHP and MySQL from scratch.

# **Chapter 2: Getting Started with MySQL**

Structure of a typical database table

### Chapter 1. Dub **Chapter 4: Publishing MySQL Data on the Web**

Chapter 3 - Getting Started With PhpP PHP retrieves MySQL data to produce Web pages

#### Chapter 5 - Relationship Database Design **Chapter 5: Relational Database Design**

The AID field associates each row in Jokes with a row in Authors

Never overload a table field to store multiple values, as is done here Chapter 10 - Advanced PHP

The AID field associates each row of Emails with one row of Authors

The JokeLookup table associates pairs of rows from the Jokes and Categories tables

### **Chapter 6: A Content Management System**

The structure of the finished jokes database

### **Chapter 9: Advanced SQL**

Standard joins take all possible combinations of rows

### **Chapter 12: Cookies and Sessions in PHP**

Cookie Life Cycle

### **Build Your Own Database-Driven Website Using PHP &** List of Tables

## **Chapter 11: Storing Binary Data in MySQL**

 $p_n$  Types in  $M_V$ SOI Binary Column Types in MySQL from and MySQL from scratch. The mand of the MySQL  $\,$ 

# **Appendix B: MySQL Functions**

Interval types for date addition/subtraction functions

<u>DATE\_FORMAT symbols (2004-01-01 01:00:00)</u>

## **Appendix D: PHP Functions for Working with MySQL**

Object fields for mysql\_fetch\_field

### **Build Your Own Database-Driven Website Using PHP & List of Sidebars**

### SitePoint © 2003 (275 pages) **This book is a hands-on guide to learn the tools, we can consider the tools, we can consider the tools, we can**

 $\emph{Working with } . \emph{cnf files in Windows}$ **Table of Contents** Dealing with "@HOSTNAME@: command not found" <u>No*php.ini* on Mac OS X?</u> PHP and Apache 2.x in Windows

### **Chapter 3: Getting Started with PHP**

register\_globals before PHP 4.2

### **Chapter 9: Advanced SQL**

Transactions in MySQL